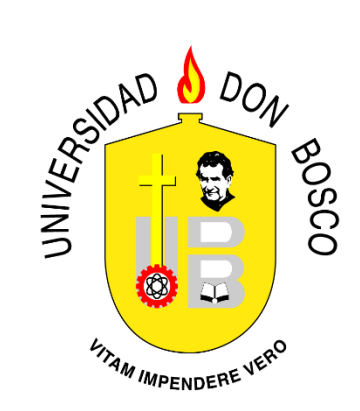

### **UNIVERSIDAD DON BOSCO VICERRECTORÍA DE ESTUDIOS DE POSTGRADO**

### **TRABAJO DE GRADUACIÓN SISTEMA SCADA PARA LA ESTACIÓN DE ENSAMBLE POR ROBOT DE LA CELDA DE MANUFACTURA ICIM3000**

### **PARA OPTAR AL GRADO DE MAESTRA EN MANUFACTURA INTEGRADA POR COMPUTADORA**

**ASESOR: MAESTRO EDWIN ARMANDO GUEVARA ALEMÁN**

> **PRESENTADO POR: TANIA DENISE MARTÍNEZ TORRES**

**Antiguo Cuscatlán, La Libertad, El Salvador, Centroamérica. Enero 2016**

## **Agradecimientos**

Agradezco primeramente a Dios todopoderoso por estar siempre a mi lado y permitirme alcanzar una más de mis metas, sumando una más a las bendiciones que me ha dado a lo largo de mi vida.

A mi familia, en especial a mis padres Francia y Jorge, por su amor y dedicación y porque nunca han dejado de motivarme y apoyarme.

A la Universidad Don Bosco por todas las facilidades que me brindaron para poder estudiar esta maestría y culminarla con éxito, a todos los profesores del curso por su dedicación en su labor, gracias por poner a nuestra disposición sus conocimientos y experiencias, a mis compañeros por todo el apoyo y la amistad que me brindaron, a mi asesor Mg. Edwin Guevara por compartir su experiencia con los sistemas SCADA y por sus valiosos consejos y recomendaciones en la realización de este proyecto, al encargado del laboratorio iCIM Mg. Hector Carías por su valiosa ayuda con el uso de los equipos de la celda de manufactura y al director de la maestría Mg. Gilberto Carrillo por su disposición e interés en todo lo referente a la maestria.

# Índice

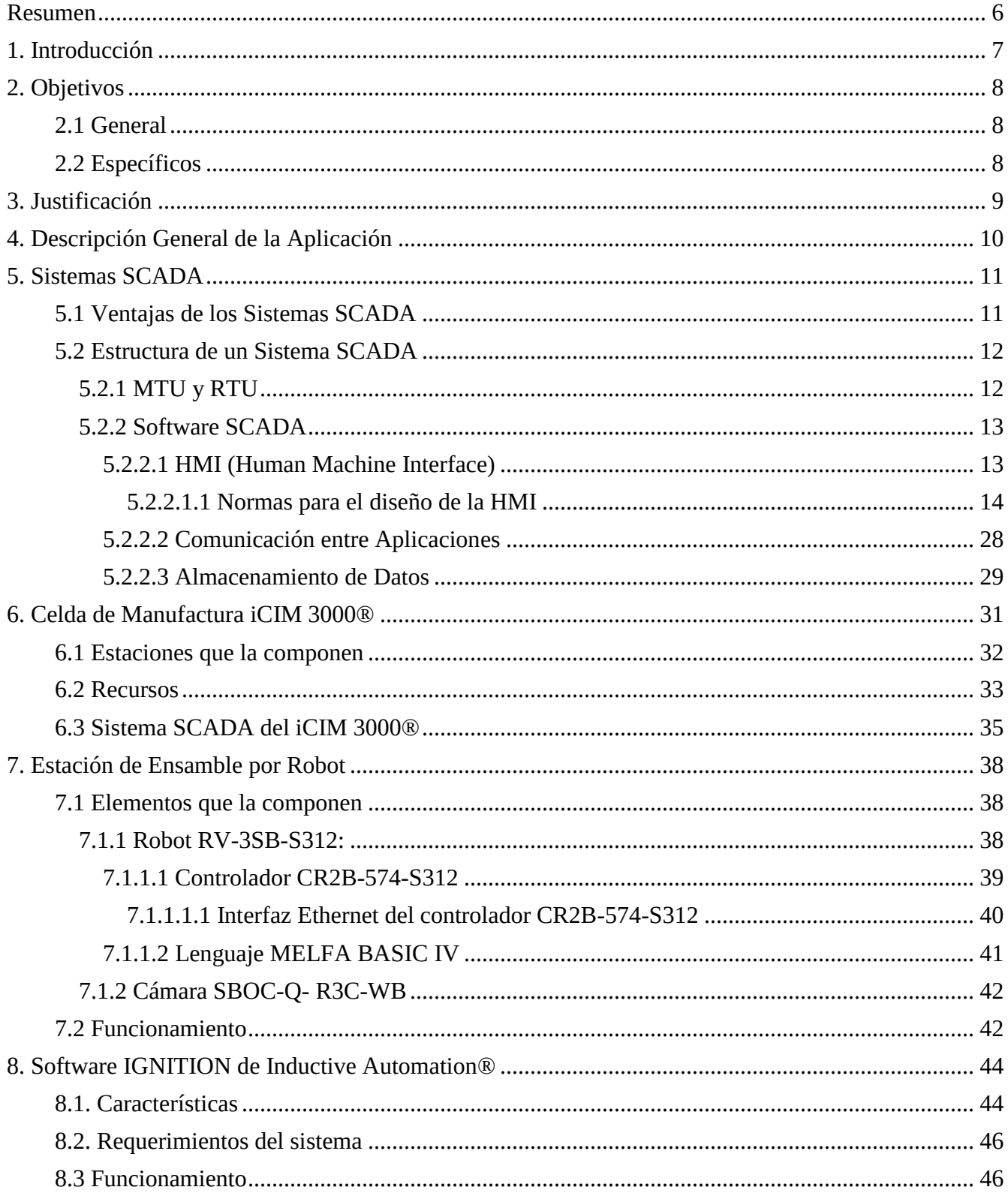

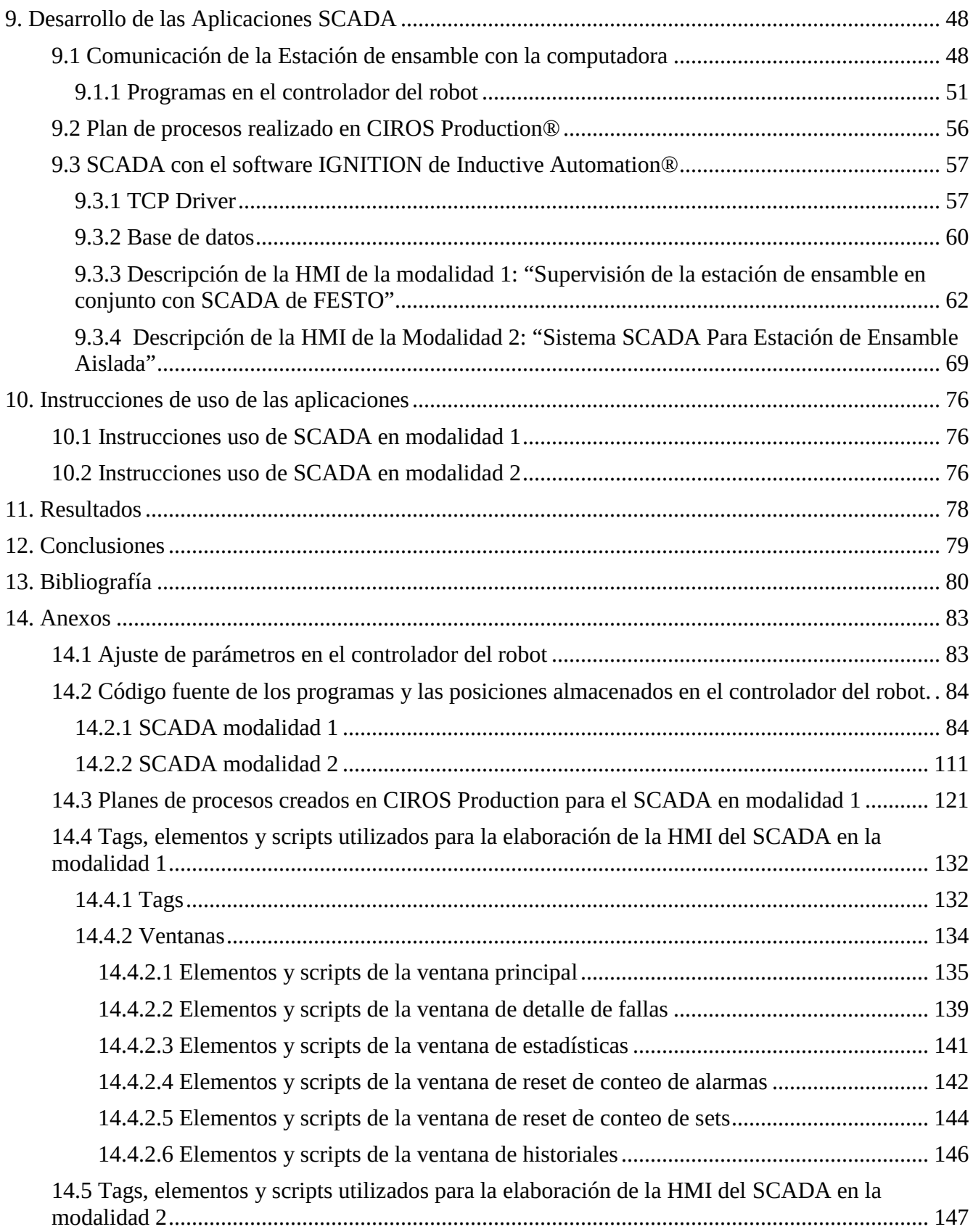

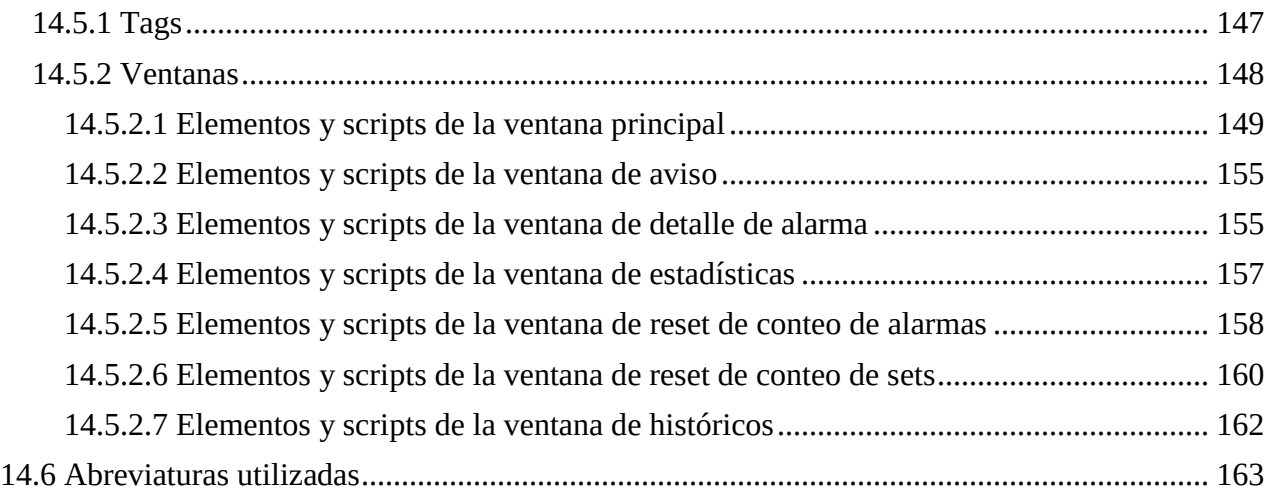

### <span id="page-5-0"></span>**Resumen**

El proyecto consiste en el desarrollo de un sistema SCADA con fines didácticos exclusivo para la estación de ensamble por robot de la celda de manufactura iCIM 3000® perteneciente a la universidad Don Bosco. Si bien la celda cuenta ya con un sistema SCADA, este no muestra a detalle el comportamiento de las estaciones y no permite cambiar la HMI que trae por defecto para poner otros esquemas o monitorear otras variables de las estaciones, además de que al ser un software didáctico propietario, no es una alternativa que el alumno pueda encontrar en la industria para desarrollar sistemas SCADA. Por esta razón se decidió crear este proyecto como un primer paso en la elaboración de un SCADA alternativo completo para toda la celda en el futuro.

Se eligió iniciar con la estación de ensamble por robot, debido a que esta era comandada por otro tipo de controlador diferente al típico PLC y deseaba evaluarse también como los software SCADA de uso industrial operan con otros controladores, como software se eligió a IGNITION de Inductive Automation® debido a que es un software de uso industrial muy versátil, que puede ser instalado rápidamente en cualquier sistema operativo y ofrece conectividad con una gran variedad de protocolos y de dispositivos de diferentes fabricantes, lo que lo hace ideal para este proyecto y su ampliación en el futuro.

El proyecto consta de dos modalidades, la primera en que el SCADA realizado trabaja en conjunto con el SCADA del fabricante de la celda sin alterar su funcionamiento normal, en este caso solo se llevan a cabo tareas de monitorización como mostrar en pantalla el estado de los sensores de la estación, la posición del robot, nombre del programa que se está ejecutando en la estación y la notificación de alarmas cuando ocurre alguna anomalía en la estación. En la otra modalidad la estación de ensamble trabaja de manera individual y con el SCADA realizado se pueden enviar órdenes para ensamblar tres diferentes productos, además de notificar en pantalla de algún problema ocurrido y de enviar órdenes para detener el proceso o reintentar la tarea que se estaba ejecutando antes del problema. En ambas modalidades se siguieron lineamientos de ergonomía y seguridad para el usuario, además de contar con pantallas que lleven estadísticas de producción y de alarmas y del historial de estas para los últimos 6 días.

# <span id="page-6-0"></span>**1. Introducción**

La automatización es un área en constante crecimiento, cada vez son más las empresas que deciden automatizar sus plantas buscando incrementar la producción, mejorar la calidad de los productos, reducir costos, etc., estos sistemas automatizados implican el trabajar con una gran cantidad de sensores y actuadores, por lo que se hace necesario disponer de un adecuado sistema de supervisión y control que garantice su correcto funcionamiento, para ello se cuenta con los sistemas SCADA (sistemas de supervisión, control y adquisición de datos), que de la misma forma han evolucionado mucho con el tiempo, pues pasaron de la supervisión y control manual que el operario tenía que hacer en la planta, a ser aplicaciones que pueden ejecutarse remotamente desde una computadora e incluso un dispositivo móvil, liberando al operario de tener que trasladarse hasta donde se realiza el proceso, el cual puede ser un lugar distante o de difícil acceso y de realizar tareas de manera manual que le serían más trabajosas o incluso peligrosas, ahora puede desde la comodidad de una oficina a través de una interfaz humanomáquina (HMI) conocer como está operando la planta y tener a un clic del ratón el modificar consignas, encender/apagar dispositivos, etc.

La tarea del operario ha cambiado y ahora parte de su trabajo consiste en pasar varias horas frente a la pantalla llevando a cabo tareas de supervisión y control del proceso, lo que implica que la HMI del SCADA deberá de estar diseñada pensando en la ergonomía y seguridad de este, así la interfaz tendrá que ser comprensible, segura (pues estará sujeta a errores humanos) y cuidar aspectos como colores, gráficos, tamaños de texto, etc., cuyo mal empleo pueden generar algún trastorno visual o muscoloesquelético en el operario.

Conscientes de la importancia de los sistemas SCADA la universidad Don Bosco como institución formadora de profesionales en las áreas de electrónica, automatización y manufactura busca desarrollar proyectos que abonen conocimiento y experiencia para que luego pueda ser aplicada en la industria por los futuros profesionales, así surge la idea de crear este proyecto que consiste en un sistema SCADA utilizando el software IGNITION® para la estación de ensamble por robot de la celda, siguiendo para la HMI lineamientos de ergonomía y seguridad para el usuario. El proyecto es un primer paso en la elaboración en un futuro de un SCADA alternativo completo para toda la celda.

# <span id="page-7-0"></span>**2. Objetivos**

## <span id="page-7-1"></span>**2.1 General**

 Desarrollar un sistema de supervisión, control y adquisición de datos (SCADA) con fines didácticos exclusivo para la estación de ensamble por robot de la celda de manufactura iCIM 3000® de la Universidad Don Bosco.

## <span id="page-7-2"></span>**2.2 Específicos**

- Utilizar para la elaboración del sistema una alternativa de software SCADA empleado en la industria
- Obtener información de la estación como estado de los sensores, posición del robot y alarmas generadas ante alguna anomalía en el proceso
- Enviar órdenes a la estación para que sean ejecutadas por el robot
- Diseñar la HMI del sistema siguiendo lineamientos que garanticen la ergonomía y seguridad del usuario.

# <span id="page-8-0"></span>**3. Justificación**

Se deseaba crear un proyecto con fines didácticos para la universidad Don Bosco en el campo de la manufactura integrada por computadora, específicamente en el área de los sistemas SCADA. La universidad cuenta con la celda de manufactura iCIM 3000® la cual posee un sistema SCADA propietario realizado con CIROS Production® y exclusivo de FESTO Didactic® que controla y supervisa toda la celda, sin embargo no muestra a detalle el comportamiento de cada estación y no permite cambiar la HMI (interfaz humano máquina) que trae por defecto para poner otros esquemas o monitorear otras variables de las estaciones, además de que al ser un software didáctico propietario, no es una alternativa que el alumno pueda encontrar en la industria para desarrollar sistemas SCADA.

Así surge la idea de crear un SCADA con más detalle para cada estación del iCIM usando softwares SCADA empleado en la industria, pero por el tiempo limitado para este proyecto, la aplicación realizada es únicamente para una de las estaciones del iCIM específicamente la de ensamble. Se eligió esta estación debido a que es comandada por otro tipo de controlador distinto a los PLC que son los controladores por excelencia más utilizados en la industria y que por ende los software SCADA han optimizado mucho las herramientas para su comunicación, por lo que se quería experimentar como estos software SCADA trabajan con otro tipo de controladores.

Se utilizó para crear el proyecto al software SCADA IGNITION de Inductive Automation®, debido a que es un software de uso industrial muy versátil, que puede ser instalado rápidamente en cualquier sistema operativo y ofrece conectividad con una gran variedad de protocolos y de dispositivos de diferentes fabricantes, lo que lo hace ideal para integrar después al proyecto las otras estaciones del iCIM, además de ofrecer muchas facilidades para su uso como un sitio con cursos de entrenamiento gratuitos y el acceso a una versión de prueba también gratuita.

# <span id="page-9-0"></span>**4. Descripción General de la Aplicación**

Se desarrollaron dos diferentes sistemas SCADA con el software IGNITION de Inductive Automation®, en ambos la interfaces humano-máquina creadas siguen lineamientos para la ergonomía y seguridad del usuario, estas se ejecutan en una computadora laptop que se comunica con el controlador de la estación de ensamble a través de Ethernet utilizando el protocolo TCP/IP.

En la primera modalidad, el sistema SCADA creado trabaja en conjunto con el SCADA del fabricante de la celda realizando únicamente tareas de monitorización de la estación sin afectar su funcionamiento, en esta puede observarse en pantalla el estado de los sensores de la estación, la posición del robot, programa que se está ejecutando y las alarmas que se generan cuando ocurre alguna anomalía.

En la segunda modalidad la estación de ensamble trabaja de manera individual, aquí el usuario puede mandar órdenes a la estación para producir tres diferentes productos, además de mostrar en pantalla las alarmas generadas cuando ocurre algún problema y la posibilidad de reintentar la tarea que se estaba realizando antes de que ocurriera la alarma.

En ambas modalidades también se tendrán pantallas que muestren estadísticas de producción y de alarmas generadas y otra de históricos donde se muestran gráficos de tendencia tanto de producción como de alarmas activadas en los últimos seis días.

# <span id="page-10-0"></span>**5. Sistemas SCADA**

Un sistema de Control con Supervisión y Adquisición de Datos mejor conocido como SCADA por sus siglas en inglés (Supervisory Control and Data Acquisition), es una tecnología que permite la adquisición de datos remotos desde un proceso para su monitorización o supervisión y también el envío de instrucciones limitadas para su control. No debe confundirse al sistema SCADA con un sistema de control, pues si bien un SCADA ejecuta tareas de control, estas son menores tales como: activación/desactivación de procesos o dispositivos, ajuste de parámetros como valores de consigna, entre otras; dejando las tareas de control complejas a los dispositivos específicos para ello como son controladores o autómatas programables.

## <span id="page-10-1"></span>**5.1 Ventajas de los Sistemas SCADA**

- Los operarios pueden llevar a cabo tareas de supervisión y control desde la comodidad de una oficina en lugar de tener que trasladarse hasta donde se realiza el proceso, el cual puede ser un lugar distante o de difícil acceso.
- Con un SCADA los operarios tienen a un clic del ratón la realización de tareas que de llevarlas a cabo de manera manual serían más trabajosas y les tomarían más tiempo, lo cual es crítico en casos de mal funcionamiento que requieren atención lo antes posible.
- El registro de los datos es mucho más eficiente con un sistema SCADA, pues al ser un proceso computarizado, permite la tabulación y análisis de los mismos de manera rápida, facilitando así el cálculo de factores de rendimiento y por ende la toma de decisiones para mejorar el funcionamiento de la planta, además de llevar un historial de estos datos.
- Los sistemas SCADA actuales permiten el uso de tecnologías Web o celulares permitiendo así que el sistema pueda mantener informado ya sea por correo electrónico, de voz o mensaje de texto al operario sobre situaciones como alarmas o de cómo va el proceso en general cada cierto tiempo.

### <span id="page-11-0"></span>**5.2 Estructura de un Sistema SCADA**

### <span id="page-11-1"></span>**5.2.1 MTU y RTU**

En la Figura 5.1 se muestra la estructura general de un sistema SCADA: La unidad maestra o MTU por sus siglas en inglés (Master Terminal Unit) es el centro de control del sistema, la cual en los sistemas SCADA modernos estará siempre basada en computadora, esta cuenta con un software especializado que le permite llevar a cabo las tareas de supervisión y control del proceso, mediante la comunicación con las unidades remotas mejor conocidas como RTU (Remote Terminal Unit), las cuales estarán en comunicación con sensores o actuadores del proceso, las RTU suelen estar basadas en ordenadores especiales que controlan directamente el proceso tales como autómatas programables o controladores. En el sistema puede haber una o varias RTU.

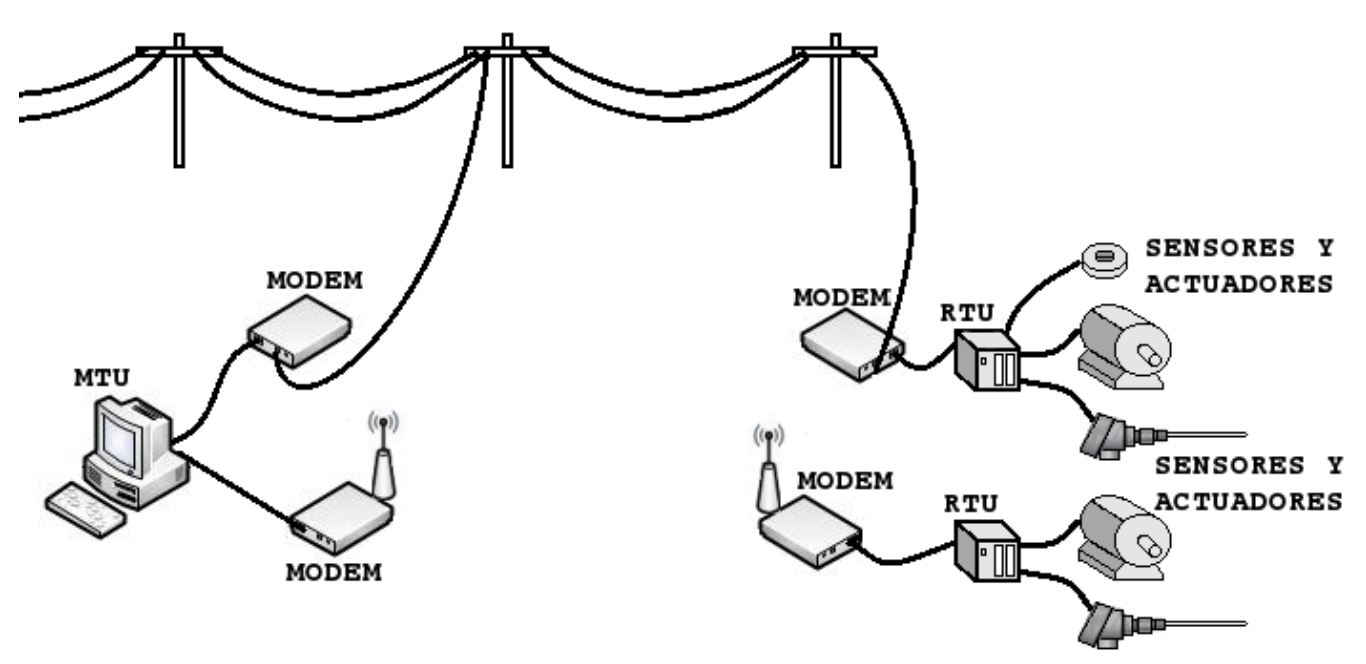

Figura 5.1. Esquema general de un sistema SCADA.

La comunicación ente la MTU y RTU puede ser a través de medios alámbricos o inalámbricos, ya sea propietarios o alquilados a empresas telefónicas y ya que a grandes distancias existe un deterioro de las señales eléctricas, cuando sea el caso será necesario el uso de MODEMs para llevar a cabo la comunicación, en el punto de envío modulando la señal eléctrica en una onda portadora y luego en el destino demodulándola.

La MTU comúnmente está conectada a dispositivos auxiliares como impresoras, memorias de respaldo o alarmas audibles, que se consideran parte del SCADA, pero también mantiene comunicación sobre información de gestión con otras computadoras las cuales no se consideran ya parte del SCADA.

La RTU se comunica con los dispositivos de campo generalmente de manera alámbrica, usualmente brindándoles alimentación a los sensores y a los actuadores de baja potencia, dependiendo de lo crítico de aplicación se acompaña con un UPS (Uninterruptible Power Supply) para evitar fallas por falta de electricidad. Las RTU escanean constantemente a los sensores y actuadores que tiene conectados para colectar datos, de igual forma las MTU escanean a las RTU solamente que con una razón mucho más baja que el escaneo que hace la RTU. La cantidad de datos que se mueven en un sistema de comunicación SCADA no tiende a ser muy grande, generalmente una tasa de 300 bits por segundo es suficiente, rara vez se requerirán más de 1200 bits por segundo.

### <span id="page-12-0"></span>**5.2.2 Software SCADA**

### <span id="page-12-1"></span>**5.2.2.1 HMI (Human Machine Interface)**

Se requiere un software para realizar la interfaz humano máquina, que como su nombre lo indica es la herramienta que permite al operador humano interactuar con el proceso, a través de un entorno gráfico compuesto por una o varias pantallas, en estas, el operario es capaz de monitorear en tiempo real el estado de los dispositivos, el valor de variables físicas, además de poder ejercer acciones de control como activar/desactivar procesos o dispositivos, ajustar variables, etc.

Generalmente la HMI consta de tres pantallas básicas, una con el esquema de la planta o proceso, con objetos gráficos (que pueden incluso ser animados) que representan a los actuadores, sensores, medidores, interruptores y demás elementos presentes en el proceso; así como elementos auxiliares como cajas de texto, cajas de selección, indicadores de colores, barras, etc. En esta pantalla el operador realiza las tareas de control y supervisión para garantizar el buen funcionamiento del sistema, en una segunda pantalla se lleva la gestión de alarmas, las cuales se generan cuando ocurre un suceso no deseado que requiere la atención y/o acción del operario para evitar problemas en el proceso de producción, estas pueden ir desde un aviso de que no hay materia prima para cargar, hasta que la temperatura de un sistema ha superado el valor normal de operación, se debe llevar un registro de las alarmas que se generaron, hora, razón, etc. Una tercera pantalla será necesaria si se requiere registrar el comportamiento de ciertas variables en el tiempo, para mayor comodidad del usuario es mejor mostrar este comportamiento en gráficos de tendencia.

#### <span id="page-13-0"></span>**5.2.2.1.1 Normas para el diseño de la HMI**

*"La frecuencia de los trastornos musculoesqueléticos y de los problemas relacionados con la fatiga visual y mental suele ser mayor en los trabajadores usuarios de pantallas de visualización que en los que realizan otras actividades tradicionales de oficina".* (Instituto Nacional de Seguridad e Higiene en el Trabajo. Ministerio de Trabajo y Asuntos Sociales, 2005). Dolencias en el cuello, espalda, hombros, brazos y manos en personas que trabajan con pantallas de visualización suelen ser muy comunes y aunque generalmente son provocadas por el mantenimiento de posturas estáticas prolongadas habituales en ese tipo de puestos de trabajo o por posturas incorrectas por el mobiliario o una mala ubicación de la pantalla, también pueden ser originadas por un mal diseño de la HMI, ya que si por ejemplo esta contiene una mala señalización o mensajes confusos, el operario tiene que consultar constantemente documentos para orientarse, lo que provoca continuos giros de cabeza durante la lectura alternativa de la pantalla y los documentos de trabajo, o si la pantalla contiene una inadecuada combinación de colores o de tamaños de texto el operario debe forzar la vista desencadenando visión borrosa e irritación.

Otro trastorno que suele ser bastante frecuente en las actividades realizadas en los puestos de trabajo con pantallas de visualización es la fatiga mental. Este problema tiene diversas causas, desde una organización del trabajo deficiente, como por ejemplo, un ritmo y volumen elevados de trabajo, ejecución de actividades monótonas y repetitivas hasta la inadecuación de los programas informáticos utilizados por el usuario para la realización de su tarea.

Es por ello que es muy importante diseñar una HMI que no solo cumpla con el objetivo de ser la interfaz entre el operador y el proceso sino que también garanticen la ergonomía y seguridad del usuario que pasará frente a la pantalla varias horas al día.

Para tener claro cuáles son los lineamientos que deben de seguirse para un buen diseño de la HMI, la ISO (International Organization for Standardization) que es la federación mundial de organismos nacionales de normalización, creó la norma ISO 9241 que inicialmente se conoció como "Ergonomics

requirements of visual display terminals (VDTs) Used for office tasks" o en español "Requisitos ergonómicos para trabajos de oficina con pantallas de visualización de datos (PVD)" y que actualmente tras posteriores revisiones ha pasado a ser conocida como ISO 9241-210:2010 "Ergonomics of humansystem interaction" o traduciendo al español "Ergonomía de la interacción humano-sistema".

La ISO 9241 es muy amplia y abarca aspectos como mobiliario, entorno o iluminación que están fuera del alcance del diseñador de la HMI, pero también de aspectos que si lo están como son: disposición de los elementos de la interfaz, colores, señalización, tamaños de texto o gráficos, etc. A continuación se describen brevemente estos aspectos que todo diseñador de HMI debe seguir para que su aplicación no represente una fuente de estrés físico o mental para el usuario que trabajará con ella.

#### **Ubicación de los elementos**

De manera natural las personas leen la pantalla de forma similar a como lo hacen con un documento impreso, es decir iniciando desde la esquina superior izquierda y luego hacia la derecha y bajando. Este comportamiento determina la mejor forma de colocar los elementos, ya que si lo primero que el usuario ve es la parte superior, ahí deben colocarse la información más importante tal como alarmas o los estados de la operación, siempre teniendo cuidado de no saturar de información esa parte, cuando la información es mucha lo mejor es colocar botones que lleven a ventanas que detallan la información, también se debe tener el cuidado de que las ventanas emergentes (pop-up) que se abran no obstruyan esta parte de la pantalla si los datos son de alta importancia.

Cuando se tienen varias pantallas, se debe de colocar los botones que nos permiten pasar de una página a otra con un nombre claro como "Volver", "Menú", "Inicio", etc. Y colocarlo siempre en el mismo punto de las pantallas, si en algunas está arriba, en otras en medio, a la derecha o a la izquierda será confuso para el operador y perderá tiempo en encontrar el botón.

En Rodríguez (2007) se encuentra la imagen de la Figura 5.2, donde se muestra la disposición recomendada de los elementos en la pantalla.

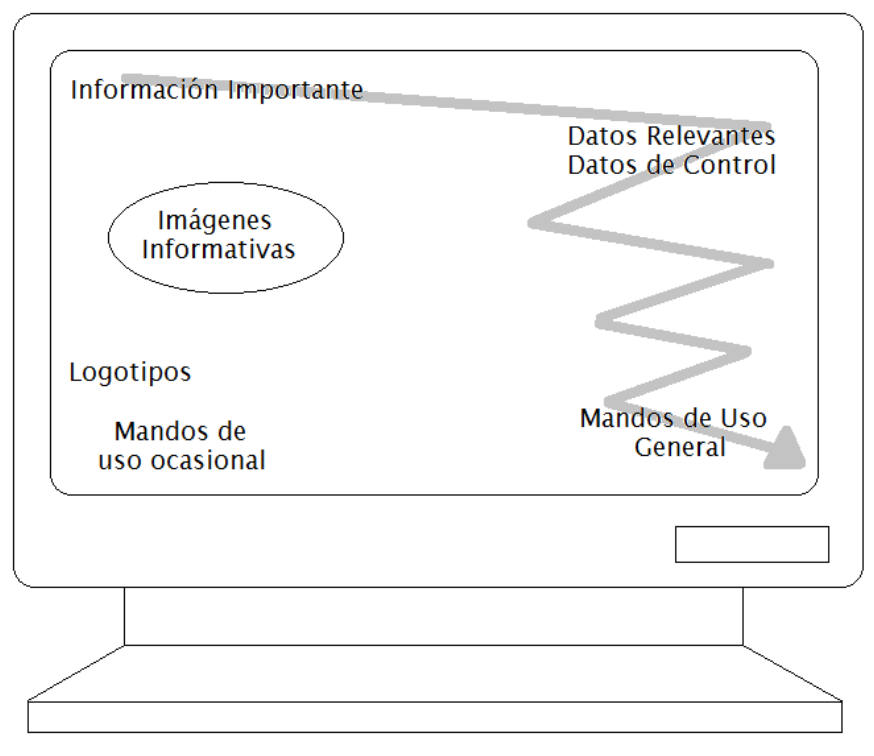

Figura 5.2. Recomendación de colocación de elementos en la pantalla.

Con respecto a la separación que deben tener los elementos, se tiene que tomar en cuenta que se suele asumir que aquellos que se colocan juntos están relacionados, de tal forma que se deben organizar los elementos por categorías y con un espaciado que permita identificar claramente los grupos.

Cuando se coloca algún tipo de indicador este se suele colocar junto con el elemento que lo origina, tal como se muestra en la Figura 5.3(a), sin embargo al estar los elementos en diferentes posiciones y distribuidos por toda la pantalla, se muestra una dispersión de datos a lo largo de esta lo que dificulta su lectura, sobre todo a la hora de querer hacer comparaciones. Para solventar esta problemática se sugiere agrupar los datos en determinadas zonas de pantalla tal como se muestra en la Figura 5.3(b), estas deben estar en la misma posición de la pantalla si hay más pantallas del mismo tipo.

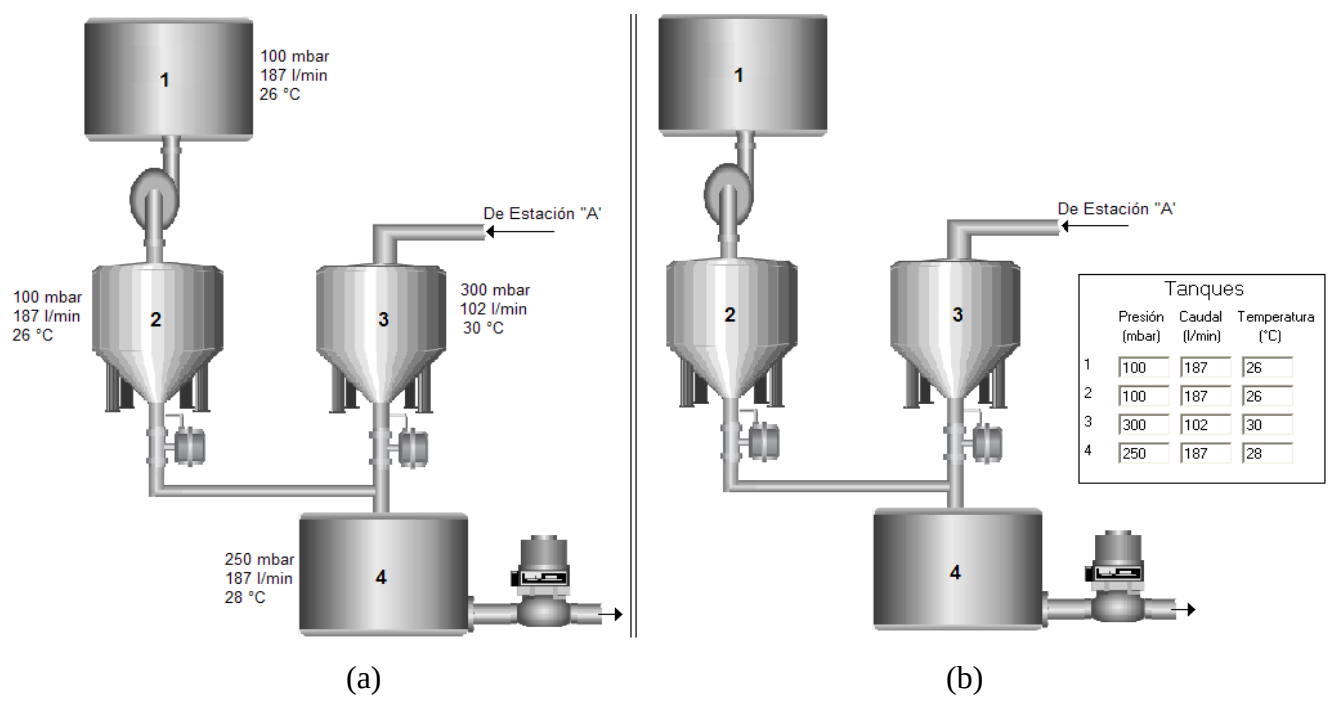

Figura 5.3. Ejemplos de colocación de indicadores.

#### **Representación de los elementos del proceso**

Para representar los elementos que componen el proceso a supervisar y controlar pueden utilizarse dibujos, fotografías o elementos gráficos disponibles en librerías dentro de los softwares SCADA, los cuales son muy variados a veces incluso con animación, que representan fielmente casi cualquier instalación real, además de ser configurables para adecuarse al proceso, en la Figura 5.4 se muestran algunos de estos elementos disponibles en las librerías de IGNITION®

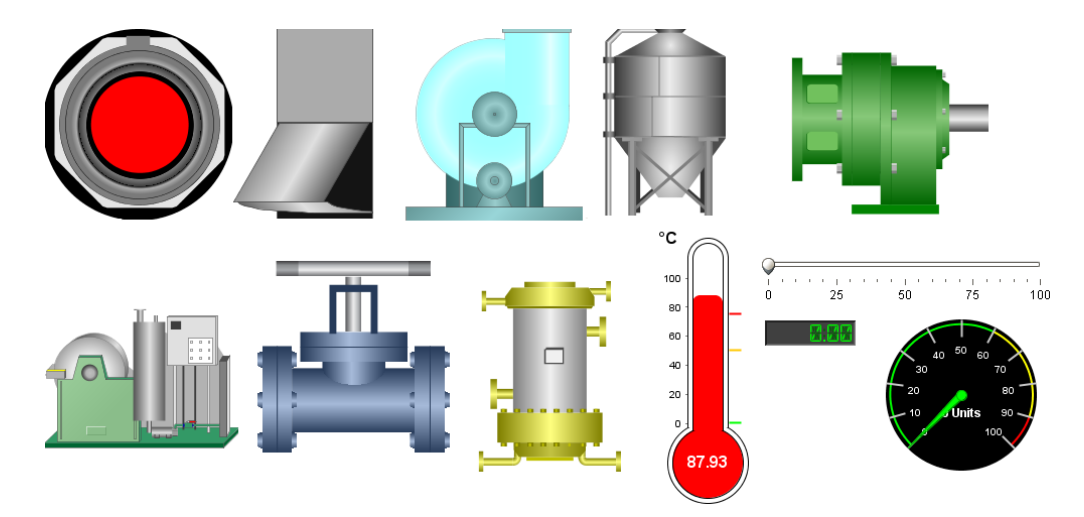

Figura 5.4. Algunos de los elementos gráficos disponibles en IGNITION.

Si bien un gráfico animado tiene mayor impacto visual, usar demasiados elementos así, le restan velocidad a la aplicación, haciendo que existan retrasos tanto a la hora de activar/desactivar algo como a la hora de observarlo, por ejemplo un pulsador, puede ser que ya se haya presionado pero como la animación tarda, se de otro clic desactivándolo inmediatamente después, o puede ser que ya esté en cierto valor un indicador pero la animación retrase su visualización, por lo tanto si se usarán animaciones o que tantas dependerá de la capacidad de procesamiento del sistema en el que se corre la HMI.

Los elementos deben ser representados de manera coherente, es decir por ejemplo la barra deslizante o el medidor en la Figura 5.4, se sabe que como los elementos reales que representan aumentarán su valor desplazándose en el caso de la barra a la derecha y en el caso del medidor con el movimiento de la aguja en el sentido de las agujas del reloj, debiendo estar también las escalas señalizadas para evitar maniobras indebidas por parte del usuario.

#### **Avisos**

Con respecto a los avisos que requieran una acción del operario, estos deben de ser coherente, claros, breves y concisos de tal manera que aporten información suficiente para que el operario sepa que hacer de manera rápida sin comprometer el correcto funcionamiento del sistema, en la Figura 5.5 se muestran tres ejemplos de avisos que fallan en algún aspecto, por ejemplo el de la Figura 5.5(a), con esa colocación de botones, el usuario se desconcierta pues como se dijo anteriormente primero se ve la parte superior de la pantalla, a su izquierda en la Figura 5.5(b) se muestra una forma de mostrar el mismo mensaje pero de manera coherente, el de la Figura 5.5(c) no aporta ninguna información de ayuda al usuario para saber qué es lo que debe hacer, el usuario tendrá que ir a buscar de que trata el error para asegurarse de tomar la mejor decisión, a su izquierda en la Figura 5.5(d) se muestra el aviso de una manera más clara para el usuario y que por ende agilizará la toma de decisión, finalmente en la Figura 5.5(e) se muestra un aviso que brinda más información de la necesaria, representando una pérdida de tiempo, pudiendo reducirse como se muestra en la Figura 5.5(f).

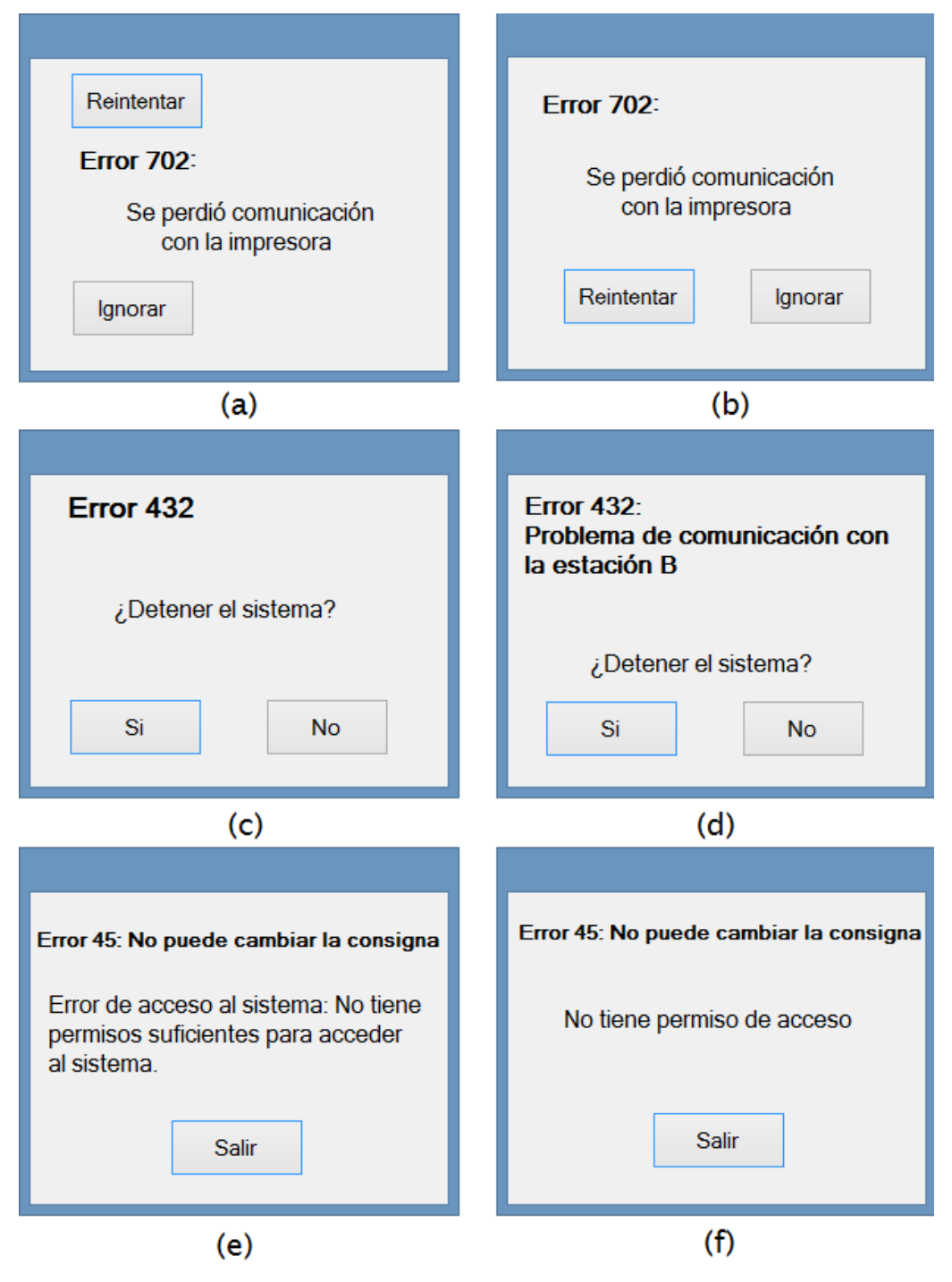

Figura 5.5. Ejemplos de Avisos en la HMI.

#### **Colores**

Los colores en la HMI además de hacer un diseño vistoso, nos sirven para aportar información sobre el proceso a supervisar, pero se debe tener cuidado en no abusar de estos y que pasen de ser una herramienta de ayuda a una fuente de confusión o de estrés visual para el operador.

Con respecto al fondo de pantalla o de ventanas secundarias se tienen dos posibilidades: polaridad positiva donde se tiene un primer plano (figuras o caracteres) oscuro sobre un fondo claro y la polaridad negativa que es lo contrario es decir un primer plano claro sobre un fondo oscuro, ambas son igual de válidas a la hora de hacer una HMI, todo dependerá de la posición de la HMI, la cantidad de luz que recibirá, usuario, etc. Así por ejemplo con polaridad positiva al ser la pantalla clara el brillo se aprecia menos y será más fácil equilibrar la iluminación del entorno con ella, en cambio la polaridad negativa al haber menos iluminación, representa una ventaja para las personas con problemas visuales ya que las letras brillan y parecen más grandes al destacar sobre el fondo. Cual sea la opción elegida debe evitarse usar colores de alto contraste, mezclas de tonos azul y verde que hacen la visión de la pantalla incomoda, colores extremos del espectro como rojo y azul que someten a los ojos a esfuerzos excesivos de acomodación y provocan un efecto indeseable de profundidad. Si se están utilizando figuras en color se recomienda que el fondo sea de un color neutro como negro o gris puesto que estos colores maximizan la visibilidad de las figuras en color.

Para mantener la coherencia en la HMI se aconseja que todas las pantallas de una misma categoría tengan el mismo color de fondo, así se genera una respuesta automática por parte del usuario, esto tiene especial importancia en el caso por ejemplo en las alarmas, con solo ver el color del fondo el usuario sabe que hay algo que requiere su atención.

Como fondo de pantalla también pueden colocarse fotografías de la planta pero se corre el riesgo de la pantalla se llene de colores y que los elementos que se coloquen encima no sean tan visibles.

Con respecto al uso de colores en indicadores de estado del proceso, se debe tener especial cuidado en respetar consensos que existen sobre su significado en diversas áreas de trabajo, por ejemplo cuando hablamos de procesos químicos el rojo indica fluidos calientes y el azul fríos, en otras áreas el azul significa aire y el rojo vapor, en estados de maquinaria como motores o bombas el verde significa que el equipo está funcionando y el rojo que están parados, en fin hay tantas variaciones como áreas de trabajo, por lo que se recomienda que según el proceso así se cumpla con lo normalizado o al menos consensuado del área, la dificultad es que no para todas esto está normalizado, para áreas como las tuberías existe la norma DIN 2403 que establece el color de las tuberías para el tipo de fluido y estado en el que se encuentra, en casos como este tenemos lineamientos claros que respetar, pero habrá otras áreas en las

que esto no esté tan definido, por lo que la selección de colores se complica más, además que se debe tener en consideración que existen muchas personas que presentan problemas visuales para distinguir colores, por lo que para evitar confusiones con los colores o simplemente que el usuario no pueda hacer diferencia entre ellos, lo más adecuado es que el color no solo sea la única fuente de información y se acompañe con formas, posiciones o texto como se muestra en la Figura 5.6.

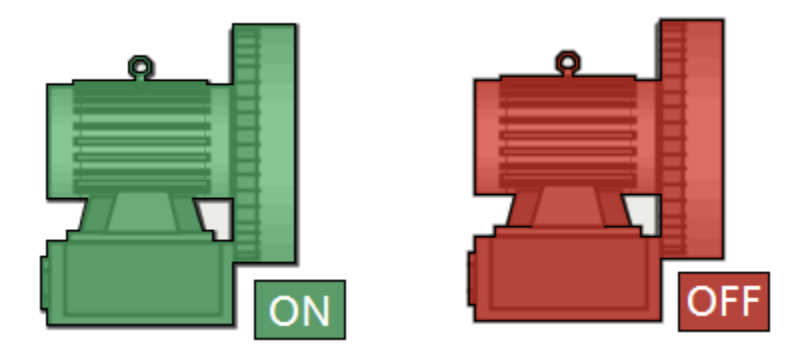

Figura 5.6. Indicador de estado del motor con color y texto.

Se debe evitar juntar indicadores con colores primarios que provocan la aparición de colores complementarios en la imagen retenida en la retina, provocando que se vean colores fantasmas.

Cuando se dibujan algún objeto lo más adecuado es enmarcar su contorno con negro, pues el ojo humano que percibe con precisión los cambios de luminosidad, verá mucho más claro un objeto si su contorno es negro, además de esto se debe evitar en los objetos colores intensos que distraigan la atención del resto de la pantalla, se debe conservar una baja intensidad en todo los objetos de la pantalla, a menos que se quiera destacar algún suceso como una alarma.

#### *Colores en Alarmas*

Los colores para alarmas al ser situaciones no deseadas que requieren generalmente atención inmediata para evitar inconvenientes en el proceso, pueden basarse en los colores estandarizados para señales de seguridad tales como Rojo: Peligro, para las alarmas graves que comprometen el proceso y que por lo tanto requieren atención inmediata, Amarillo: Precaución, para alarmas menos graves y Verde: sin problemas para indicar que todo funciona correctamente, de igual forma que con los indicadores de estado del proceso, las alarmas se deben acompañar con texto para asegurarse de que personas con problemas para distinguir colores se den cuenta de la activación de estas, otra herramienta que se utiliza en el caso de las alarmas para llamar la atención del usuario es la emisión de sonidos.

Con respecto a la combinación de colores para el fondo y primer plano de la alarma, podemos basarnos en la clasificación realizada en su día por el instituto americano de normalización ANSI, (American National Standars Institute) donde definió una clasificación según el grado de apreciación del ojo humano, así un aviso con fondo amarillo y primer plano negro resulta mucho más perceptible que uno en fondo verde y primer plano rojo, en la Tabla 5.1 se muestran los colores de fondo y primer plano ordenados por el nivel de percepción según ANSI:

| Orden          | Color         | Fondo         |  |
|----------------|---------------|---------------|--|
| 1              | Negro         | Amarillo      |  |
| $\overline{2}$ | Verde         | Blanco        |  |
| 3              | Rojo          | <b>Blanco</b> |  |
| 4              | Azul          | <b>Blanco</b> |  |
| 5              | <b>Blanco</b> | Azul          |  |
| 6              | Negro         | <b>Blanco</b> |  |
| 7              | Amarillo      | Negro         |  |
| 8              | <b>Blanco</b> | Rojo          |  |
| 9              | <b>Blanco</b> | Verde         |  |
| 10             | <b>Blanco</b> | Negro         |  |
| 11             | Rojo          | Amarillo      |  |

Tabla 5.1. Clasificación de niveles de percepción de colores de ANSI.

Para hacer más llamativa una alarma a veces se utilizan mensajes parpadeantes, pero esto no es recomendable ya que el constante cambio de color genera estrés visual.

Otra práctica no recomendada es la aparición de múltiples ventanas cuando se disparan las alarmas, esto puede llegar a bloquear la respuesta del operador, lo mejor es que exista un botón indicador que nos lleve a las alarmas para poder verlas todas e ir atendiendo las más importantes, por lo que otra cuestión importante es categorizar las alarmas y ordenarlas por importancia.

#### **Señales Acústicas en las alarmas**

Utilizar colores, textos o ventanas de aviso es de mucha ayuda para alertar al operario de la activación de alguna alarma, pero si este por alguna razón deja de ver la pantalla ya no puede percatarse de si ha ocurrido alguna anomalía, es por ello que las alarmas suelen acompañarse por señales acústicas que aseguran que el operario aunque este distraído o lejos de la pantalla se dé cuenta de que algo anormal ha ocurrido en el proceso.

El sonido que se utiliza debe tener una intensidad y frecuencia adecuados, según el gráfico mostrado en la Figura 5.7 acerca del espectro audible para el ser humano, una conversación normal está en una banda de 400 a 3,000 Hz, por lo que la frecuencia del sonido de la alarma deberá estar por arriba de esta banda para que esta no pase desapercibida.

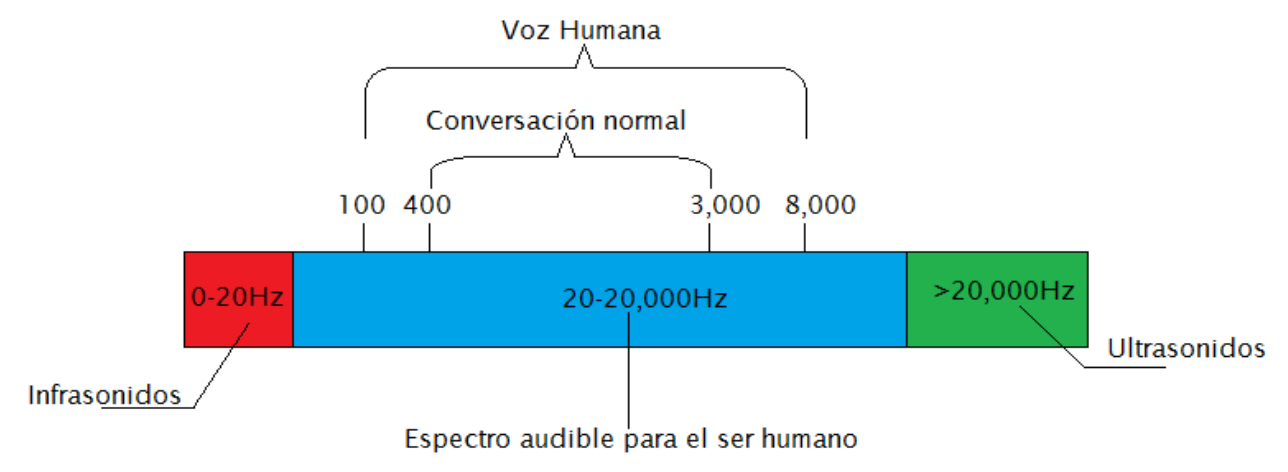

Figura 5.7. Gráfica del espectro audible para el ser humano.

Con respecto a la intensidad, esta debe ser tal que pueda distinguirse claramente del nivel sonoro normal del ambiente de trabajo, recomendándose estar un 10 dB arriba de este, en la Figura 5.8 se muestra un gráfico sobre las fuentes de sonido y su intensidad.

#### Fuente de sonido

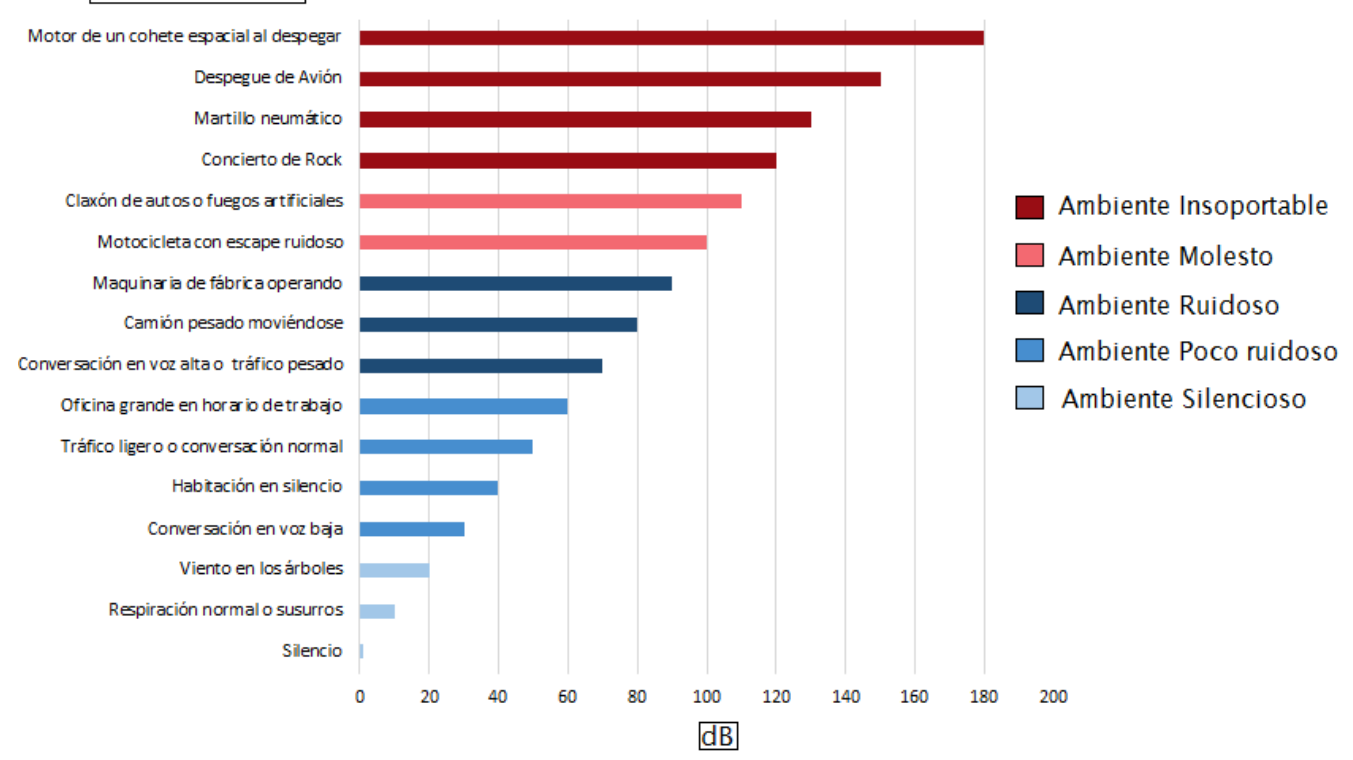

Figura 5.8. Fuentes de sonido y su intensidad en dB.

Para el tipo de señal acústica a utilizar la norma ISO 11429:1996 Ergonomics - System of auditory and visual danger and information signals o en español: Ergonomía - Sistema de señales de peligro y de información auditivas y visuales nos brinda lineamientos como los mostrados en la Tabla 5.2.

| Tipo de señal Acústica         | Seguridad      | <b>Proceso</b> | Estado         |
|--------------------------------|----------------|----------------|----------------|
| Modulante Explosiva            | Peligro        | emergencia     | Fallo          |
| Pulsante de tono<br>constante  | atención       | anormal        | anormal        |
| Continuo de nivel<br>constante | seguridad      | normal         | normal         |
| Tonos alternos                 | obligatoriedad | obligatoriedad | obligatoriedad |
| Otros                          | por acuerdo    | por acuerdo    | por acuerdo    |

Tabla 5.2. Tipos de señales acústicas según la norma ISO 11429:1996.

Así alarmas graves serán de un tono agudo con cadencia rápida y las menos graves con tonos graves y cadencia lenta. Es importante limitar el número de señales acústicas al mínimo, no solo para evitar una mezcla de sonidos inidentificables sino también para no sobrecargar al operador.

#### **Texto: Letras y Números**

#### *Tamaño*

Con respecto a la configuración y definición de caracteres alfanuméricos, la norma recomienda que la matriz de representación de los caracteres debe estar constituida por un mínimo de 5 x 7 píxeles y cuando se requiera una lectura frecuente de la pantalla, para garantizar la legibilidad del texto, la matriz debe ser de al menos 7 x 9 píxeles (Ver Figura 5.9).

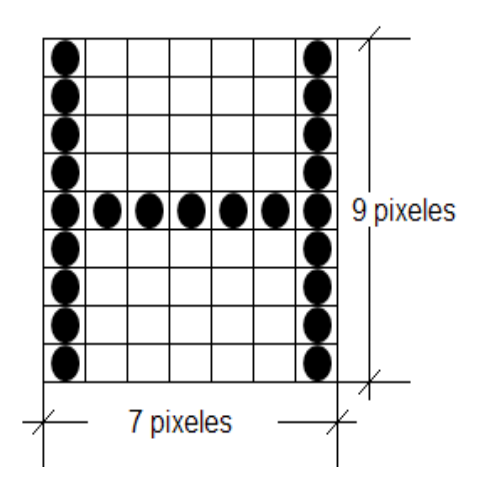

Figura 5.9. Tamaño de matriz de representación de caracteres recomendada.

Este tamaño sería más o menos lo que equivale a un carácter con tamaño de fuente 12, sin embargo la norma también indica que el tamaño de los caracteres dependerá de la distancia de visión, así se tendrá que ajustar el tamaño de los caracteres para que puedan ser leídos de manera cómoda por el operador dependiendo a la distancia en que observará la pantalla.

Otro aspecto importante es el espacio entre los caracteres, si estos se colocan muy separados para algunos parecerá que son independientes y si se ponen muy juntos se tenderán a visualizar como uno solo, por lo que la norma indica que la distancia entre caracteres debe ser equivalente a un píxel y entre palabras a la anchura de un carácter.

En toda la aplicación se recomienda usar dos o tres tamaños de letra de manera coherente en todas las pantallas, es decir títulos siempre en un mismo tamaño, subtítulos en otra y texto común en otra.

Leer texto en mayúsculas genera estrés visual, por lo que lo mejor es utilizar minúsculas y reservar las mayúsculas solo para iniciar el texto y para los títulos, además de evitar subrayar el texto pues vuelve incómoda la lectura.

#### *Tipo de fuente*

Con respecto al tipo de fuente de los caracteres se recomienda utilizar tipos conocidos para que no existan inconvenientes a la hora de instalar la aplicación en otras computadoras que puedan no tener instaladas fuentes que no son utilizadas comúnmente.

Dentro de los tipos de fuentes podemos distinguir dos tipos, las que poseen terminales también conocidas como "gracias" o "serifas" y las que no las tienen. En la Figura 5.10 se muestran caracteres con y sin estos terminales. Las fuentes que poseen "serifas" se conocen como tipo "Serif" como por ejemplo "Times New Roman" o "Georgia", estas son muy utilizadas en libros puesto que ayudan al encaminamiento visual durante la lectura, sin embargo, aquellas que no poseen estos remates conocidas como "sans serif" tales como "Arial" o "Berlin Sans FB", separan mejor las letras haciendo más claras las palabras, lo cual es muy valioso en una pantalla y por ende se recomienda más el uso de estas.

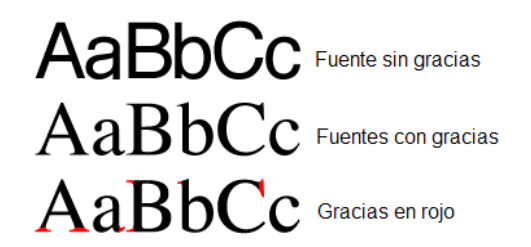

Figura 5.10. Fuentes sin y con "gracias" o "serifas".

Para toda la aplicación se recomienda usar únicamente un solo tipo de fuente.

#### **Seguridad en los elementos de mando**

Como toda actividad humana, el manejo de la HMI está sujeta a errores por parte del operario, por lo que el diseñador debe evitar en la medida de lo posible que estos se produzcan. En el apartado de la representación de los elementos se indicó que para evitar confusiones los elementos se representen de manera coherente con los dispositivos reales, además de contar con una buena señalización, esto es de mucha ayuda, sin embargo, aún se corre el riesgo de malas maniobras ya sean accidentales o malintencionadas, para evitarlas una buena idea es que aparezca avisos como el mostrado en la Figura 5.11(a), si por ejemplo el operario accidentalmente presionó detener el sistema, el aviso le alerta y pide que confirme o no su acción.

Para aumentar más la seguridad y que a la vez quede registro de quien efectúa las acciones o modificaciones en el proceso lo mejor es utilizar contraseñas de usuario, así al tratar de activar o modificar algo se solicita la identificación como se muestra en la Figura 5.11(b). Si la acción ejecutada no debe realizarse ya sea porque compromete el correcto funcionamiento del proceso o la integridad de las máquinas o personal de planta, entonces se debe denegar en definitiva la acción, como se muestra en la Figura 5.11(c).

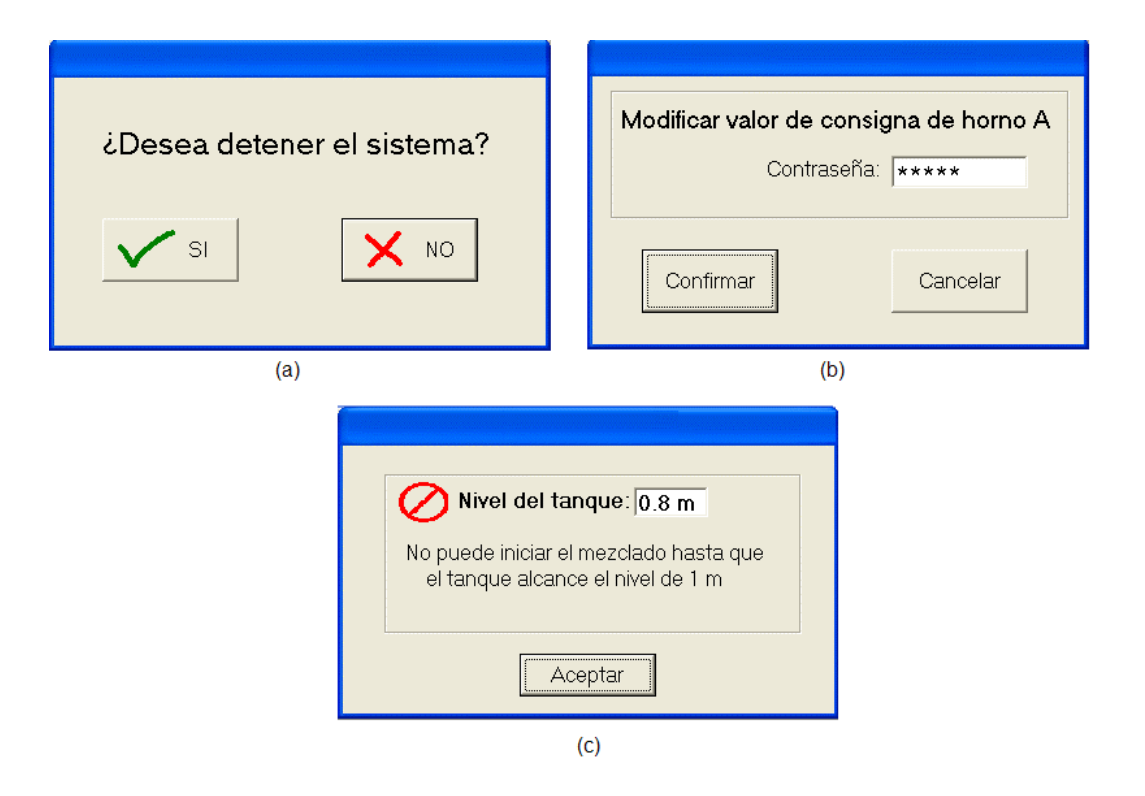

Figura 5.11. Avisos para evitar errores.

### <span id="page-27-0"></span>**5.2.2.2 Comunicación entre Aplicaciones**

Entre los métodos más utilizados para comunicar aplicaciones informáticas se tiene a OPC (Object Linking and Embedding for Process Control), el cual es un estándar de interoperabilidad para el intercambio seguro y confiable de datos en el campo de la automatización y otras industrias que consiste en una serie de especificaciones desarrolladas por vendedores, desarrolladores de software y usuarios finales que definen la interfaz entre clientes y servidores y de servidores con servidores, incluyendo el acceso a datos en tiempo real, monitorización de alarmas, eventos y acceso a datos históricos y otras aplicaciones, haciendo que exista independencia de la plataforma utilizada y asegurando un flujo continuo de información entre los dispositivos de múltiples proveedores, para ello basta que los fabricantes de hardware provean un servidor OPC para que sus dispositivos puedan comunicarse con clientes OPC y que los vendedores de software incluyan capacidades de cliente OPC a sus productos para que puedan ser compatibles con cualquier dispositivo OPC, de esta forma el usuario final puede escoger cualquier software de cliente OPC y cualquier hardware OPC y tener la seguridad que se comunicarán perfectamente.

En la Figura 5.12 se muestra el esquema básico del funcionamiento de la tecnología OPC, se tiene una aplicación SCADA corriendo en una computadora que supervisa y controla un proceso gobernado por un controlador lógico programable (PLC). Se necesita un servidor OPC el cual es un programa que convierte el protocolo de comunicación de hardware utilizado por el PLC en el protocolo OPC. La aplicación SCADA que es un software de OPC de cliente usa al servidor OPC para adquirir y enviar información al PLC.

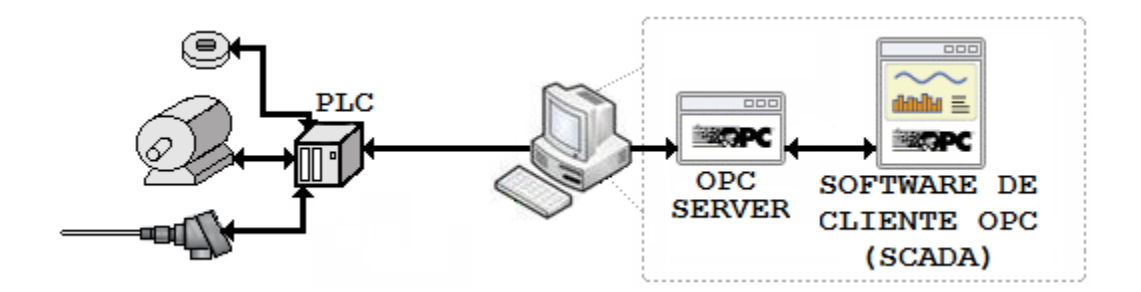

Figura 5.12. Funcionamiento de la tecnología OPC.

Actualmente se tienen dos tipos de tecnologías OPC:

Clásica:

Este tipo de OPC utiliza la tecnología de Microsoft Windows® de modelo de Objetos de Componentes Distribuidos (COM/DCOM) para el intercambio de datos entre componentes de software. Dentro de las especificaciones más comunes de la norma se tiene:

- OPC DA (Data Access)
- OPC AE (Alarms and events)
- OPC HDA (Historical Data Access)
- OPC DX (Data Exchange)
- OPC XML(Extensive Markup Language)
- Arquitectura Unificada

Las especificaciones OPC clásicas han sido utilizadas satisfactoriamente por la comunidad OPC, pero como toda tecnología debía evolucionar, así en 2008 la fundación OPC lanza OPC UA (Unified Arquitecture), la cual es una arquitectura orientada a servicios con las siguientes características:

- Integra toda la funcionalidad de las especificaciones del OPC clásico y mantiene compatibilidad con este.
- Brinda independencia de la plataforma, permitiendo a los fabricantes implementar OPC en sistemas que no son de Microsoft®, ahora es posible implementar OPC desde un microcontrolador embebido hasta infraestructura basada en la nube.
- Escalabilidad: Posibilidad de añadir nuevas funciones sin afectar a las aplicaciones existentes.
- Seguridad: brinda encriptación, autenticación y auditoría

### <span id="page-28-0"></span>**5.2.2.3 Almacenamiento de Datos**

Para poder llevar a cabo diversos análisis sobre la operación de una planta es necesario disponer de datos almacenados del sistema, para ello se hace uso comúnmente de bases de datos, se tienen los siguientes tipos:

Base de datos relacional: Es aquella que permiten reflejar estructuras de datos

independientemente del tipo de programas que accede a los datos o de la estructura de estos. Es un conjunto de tablas de datos que contiene campos que sirven de nexos o relaciones y que permiten establecer múltiples combinaciones mediante la utilización de estos nexos. Las combinaciones posibles son prácticamente ilimitadas, solo hay que configurar el método de búsqueda (query) o el tipo de datos que se quiere consultar y aplicarlo a los datos. Este tipo de organización permite la aparición de arquitecturas tipo cliente-servidor, simplificando la gestión de los datos y los programas que trabajan con estos. El lenguaje más habitual para construir las consultas a bases de datos relacionales es SQL (Structured Query Language) o Lenguaje Estructurado de Consultas, un estándar implementado por los principales motores o sistemas de gestión de bases de datos relacionales.

 Bases de datos industriales: Para sistemas grandes de producción que necesitan almacenar una gran cantidad de variables por segundo, volviéndose por ejemplo al mes una cantidad enorme de datos, resulta inviable utilizar una base de datos relacional común, es por ello que se crearon las base de datos industriales. Desarrollos como IndustrialSQL® de Wonderware® que permite una grabación de datos mayor y reduce espacio en disco. Así *"un servidor dedicado con SQL Server 2000® es capaz de procesar más de 10000 medidas por segundo"* (Rodríguez, 2007).

Para aumentar el rendimiento de las bases de datos se han creado nuevas técnicas tales como:

- OLE DB (Object Linking and Embedding for Databases): conjunto de interfaces basadas en COM que permite hacer accesible los datos a herramientas SQL.
- ADO (ActiveX Data Objects): mecanismo utilizado por programas para interactuar con las bases de datos, ADO es un intermediario entre el programa y la base de datos. El programa no ve la base de datos directamente, sino que hace todo el trabajo a través de ADO.

Gracias a estas tecnologías las bases de datos distribuidas pueden ser accesibles como si formaran una única base de datos local, así desde cualquier panel de operador se puede tener acceso a datos de cualquier lugar de la planta.

# <span id="page-30-0"></span>**6. Celda de Manufactura iCIM 3000®**

La celda iCIM 3000® del fabricante FESTO Didactic® con la que cuenta la universidad Don Bosco y cuyo diagrama puede verse en la Figura 6.1, es un sistema de manufactura flexible didáctico capaz de producir una gama de set de escritorios como los mostrados en la Figura 6.2, en los cuales la posición de los elementos no varía sino el material del porta lapicero, algún tipo de maquinado en las piezas y si se coloca o no el lapicero.

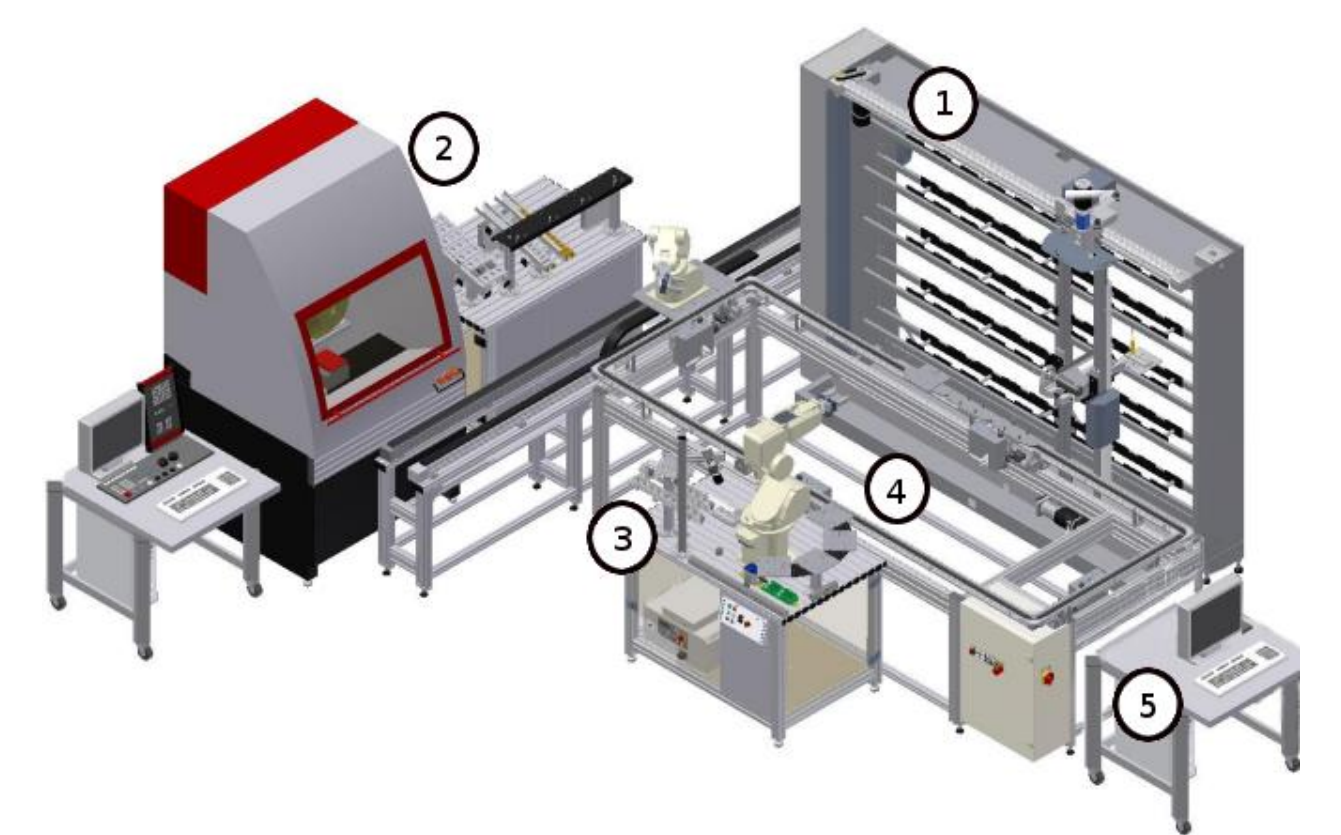

Figura 6.1. Celda de Manufactura iCIM 3000® de la universidad Don Bosco.

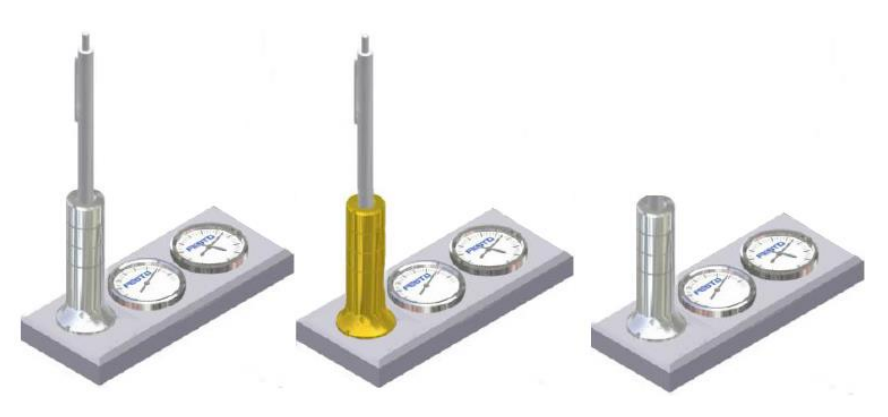

Figura 6.2. Ejemplos de sets de escritorio que se pueden fabricar en el iCIM 3000®.

## <span id="page-31-0"></span>**6.1 Estaciones que la componen**

La celda está compuesta de los siguientes elementos:

- Almacén Automático (1): Esta estación AS/RS (Automatic Storage/Retreive System), como su nombre lo indica proporciona y guarda de manera automática los palés con las piezas de trabajo, producto terminado o vacíos por medio de un robot cartesiano. El almacén Posee 40 espacios disponibles.
- Estación de Acoplamiento-CNC (2): Compuesta por un robot Mitsubishi® RV-2AJ que se encarga de tomar material del sistema de transporte o de los compartimentos que posee en su estación e ingresarlos para ser maquinados por la fresadora CNC EMCO® Mill 105 y posteriormente extraerlos y colocarlos en el sistema de transporte, también hay una computadora para operar y configurar a la fresadora.
- Estación de Ensamble por Robot (3): La compone un robot Mitsubishi® RV-3SB que se encarga de tomar las piezas de trabajo del sistema de transporte, ensamblar el set de escritorio y finalmente entregar el producto terminado al sistema de transporte. En la estación también se encuentra una cámara SBOC-Q- R3C-WB de FESTO® que se encarga de captar una imagen de los medidores que la estación SCADA procesa para indicarle al robot como debe girar la pinza para tomar el medidor y que una etiqueta con la palabra FESTO que posee quede alineada con la placa base del set. En el siguiente apartado se describirá con más detalle esta estación, pues es la estación objetivo a la que se le ha realizado su propio sistema SCADA.
- Sistema de transporte (4) : Consiste en una banda transportadora que pasa junto a todas las estaciones de trabajo llevando consigo varios transportes para alojar los palés, en cada estación hay topes que evalúan si se ha requerido un transporte y si es así, lo detienen para que la estación tome o retorne algún palé, cuando la estación esta lista el tope libera el transporte, si se necesita un transporte que porta una pieza específica, los topes verifican de que transporte se trata utilizando un sistema de identificación por radio frecuencia (RFID) de Balluf®, cada transporte posee un identificador con su número.
- Estación SCADA (5): Es la encargada de coordinar el control de palés a las estaciones de trabajo y el arranque de su operación de acuerdo con el plan de procesos ejecutado, en el sistema de ensamble por robot y también se encarga de procesar la imagen para notificar al robot sobre cómo debe orientar los medidores para colocarlos correctamente.

En la Figura 6.3 se muestra el cableado de comunicación de la celda, todas las estaciones están interconectadas a través del protocolo TCP/IP sobre Ethernet con la estación SCADA, excepto el CNC que se comunica a través de puerto serial, además dentro de la banda transportadora el PLC que la gobierna se comunica con los esclavos Wago® que controlan los topes por medio de red Profibus DP y en el almacén hay un gateway que permite interconectar a la red de protocolo CAN Open de los servosistemas de control de los ejes del AS-RS con el maestro Profibus DP presente en el PLC.

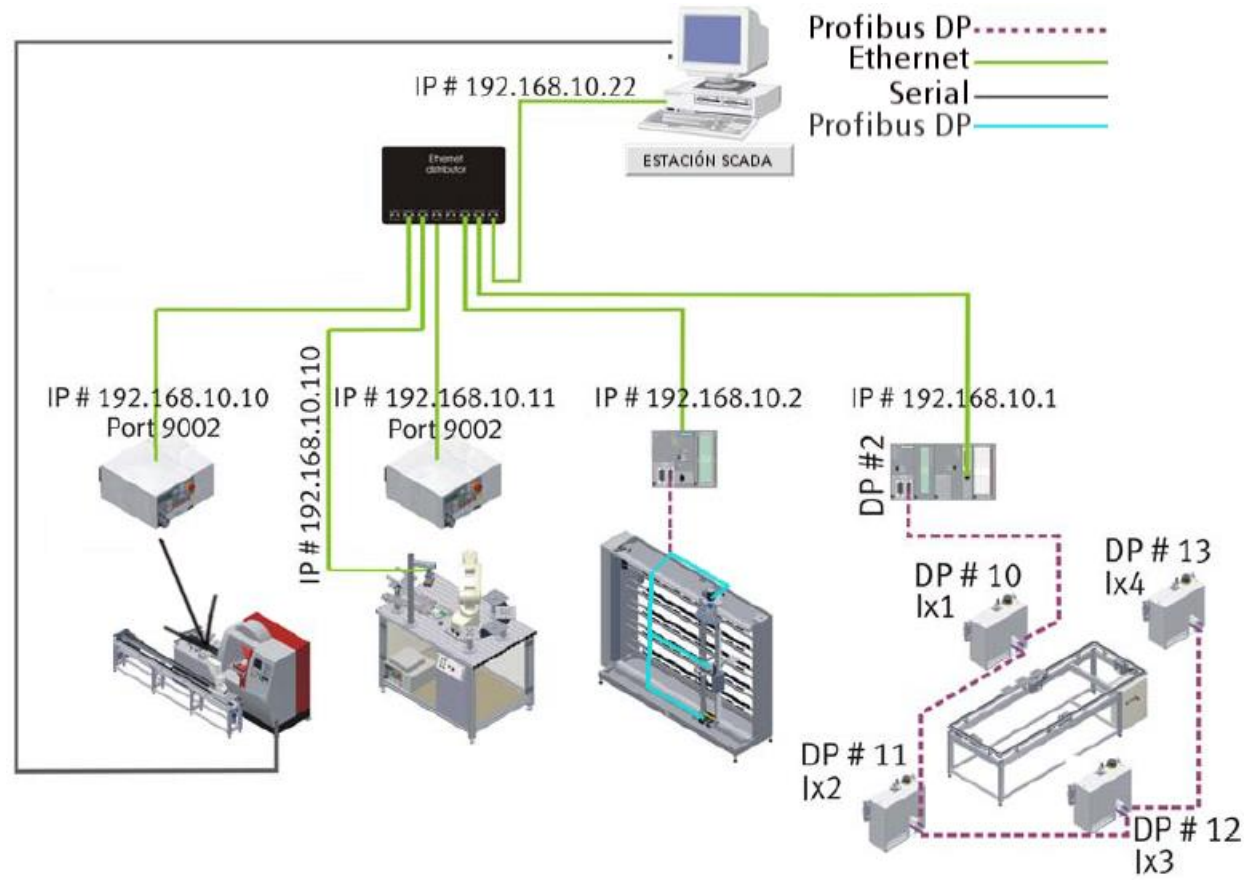

Figura 6.3. Cableado de comunicaciones en la celda iCIM 3000®.

Cada una de estas estaciones posee su propio controlador ya sea un PLC como es la banda transportadora y el almacén, una computadora en el caso del CNC y controladores en el caso de los robots, por lo tanto cada una puede ser usada de manera individual para propósitos de entrenamiento de cada sistema.

## <span id="page-32-0"></span>**6.2 Recursos**

Para llevar a cabo la gama de set de escritorios estipulados inicialmente por el fabricante se tienen los siguientes recursos disponibles en el iCIM 3000®:

 Transportes: se cuenta con ocho transportes para movilizar los palés sobre la banda transportadora, cada uno de estos transportes se encuentra identificado como se mencionó anteriormente con una etiqueta RFID.

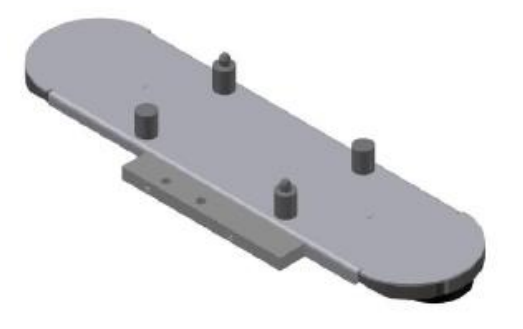

Figura 6.4. Transporte de palés.

• Palés: Se cuenta con dos tipos de palés, los que se utilizan para contener a las placas bases y los otros que contienen a los porta lapiceros (ver Figura 6.5.). Se cuenta con 15 palés para placa base y 25 para porta lapiceros.

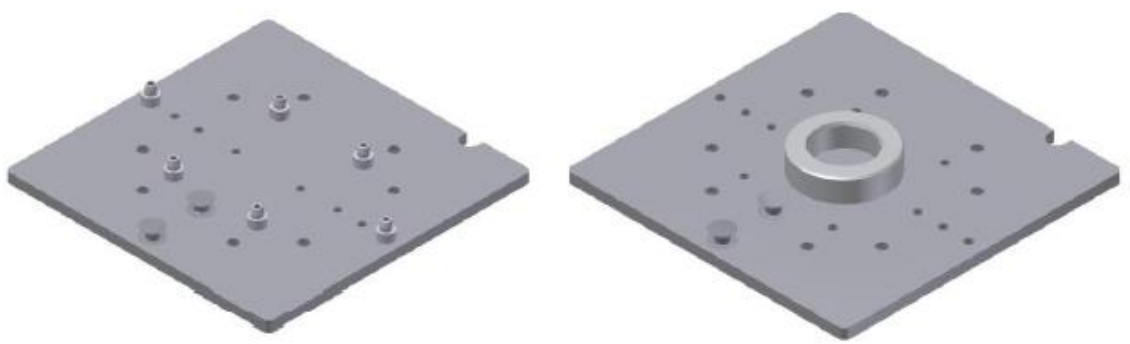

Figura 6.5. Tipos de palés: para placa base y para porta lapiceros.

- Piezas de trabajo:
	- Placas base: Las placas bases existentes son todas de aluminio ya sea sin maquinar o ya maquinadas con diversos tipos de chaflán en sus bordes, cada una de estas está identificada

con un número en la base de datos del almacén.

 Porta lapiceros: hay porta lapiceros tanto de aluminio como de bronce, al no contarse con estación de torno están todos sin maquinar. De igual manera que las placas bases cada tipo de porta lapicero está identificado con un número en la base de datos del almacén.

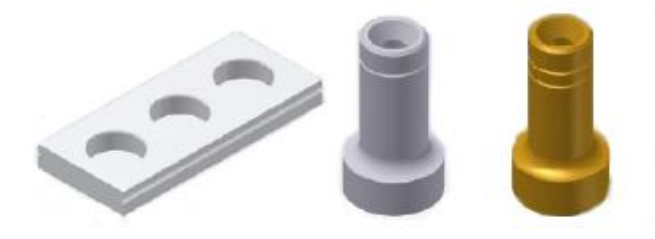

Figura 6.6. Placa base de aluminio sin maquinar, porta lapicero de aluminio y de bronce.

 Medidores: El set de escritorio lleva en la placa base dos tipos de medidores analógicos del mismo tamaño: un termómetro y un higrómetro.

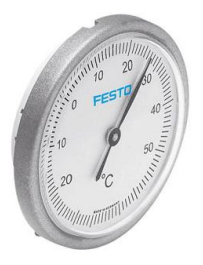

Figura 6.7. Termómetro que se coloca en el set de escritorio.

 Lapiceros: para completar el set de escritorio, se coloca un lapicero estándar en el porta lapicero colocado en la placa base.

El set de escritorio completo estándar se muestra en la primera imagen de la Figura 6.2.

## <span id="page-34-0"></span>**6.3 Sistema SCADA del iCIM 3000®**

El Control del iCIM 3000® es llevado a cabo por un sistema SCADA creado con el software CIROS Production®. En la Figura 6.8, se muestra la ventana principal de la HMI, ahí se muestra la vista superior del esquema de la celda, en la parte de arriba se encuentra un botón para acceder a la base de datos del almacén ya sea para consultarla o editarla y a la derecha están las opciones de fabricación: porta lapiceros (función que no puede realizarse para esta celda porque no cuenta con torno), placa base, set de escritorio estándar y productos creados por usuarios, finalmente están las opciones para crear, editar y programar **NCIROS Production - Visualization**  $\Box$ a $\boxtimes$ **Database** <u> ==== (</u>•) **CIM SCADA** Penholde UNIVERSORIA Baseplate  $8|2$ DON Deskset ဉ်<br>၁၁၆ User 1 User 2 PENDERE VE User 3 Orders Listed Orders Timed MRP

ordenes de trabajo y para trabajar con la parte de MRP (Manufacturing Resource Planning).

Figura 6.8. Ventana principal del SCADA en CIROS Production.

Cuando se inicia el proceso de manufactura, el SCADA realiza las siguientes operaciones de control de manera automática: activar las estaciones según el proceso, llevar el control de los transportes y palés, comunicación con el software de la cámara para verificar como debe orientar los medidores el robot ensamblador y luego enviarle las indicaciones, actualizar la base de datos del almacén entre otros.

El usuario en pantalla puede observar una animación de cómo se desplazan los transportes en la banda transportadora (ver Figura 6.8), los números de pieza con los que se está trabajando y al llegar a las estaciones se observa en qué lugar son puestos los palés mientras se maquina o se ensambla el producto; también se notifica si se activa alguna alarma en caso de no disponibilidad de materia prima para la fabricación de los productos, problemas con el fresado de las placa base, problemas con la adquisición
de la imagen por parte de la cámara por iluminación inadecuada, que los lugares donde se deben colocar los palés estén ocupados, problemas de comunicación con las estaciones y activación de paros de emergencia en alguna de las estaciones, permitiendo al usuario cancelar el proceso o solventar el problema y reintentar la tarea en la que se había quedado antes de la alarma.

Cuando se extraen o guardan elementos en el almacén la base de datos se actualiza automáticamente.

# **7. Estación de Ensamble por Robot**

## **7.1 Elementos que la componen**

La estación de ensamble por robot se muestra en la Figura 7.1.

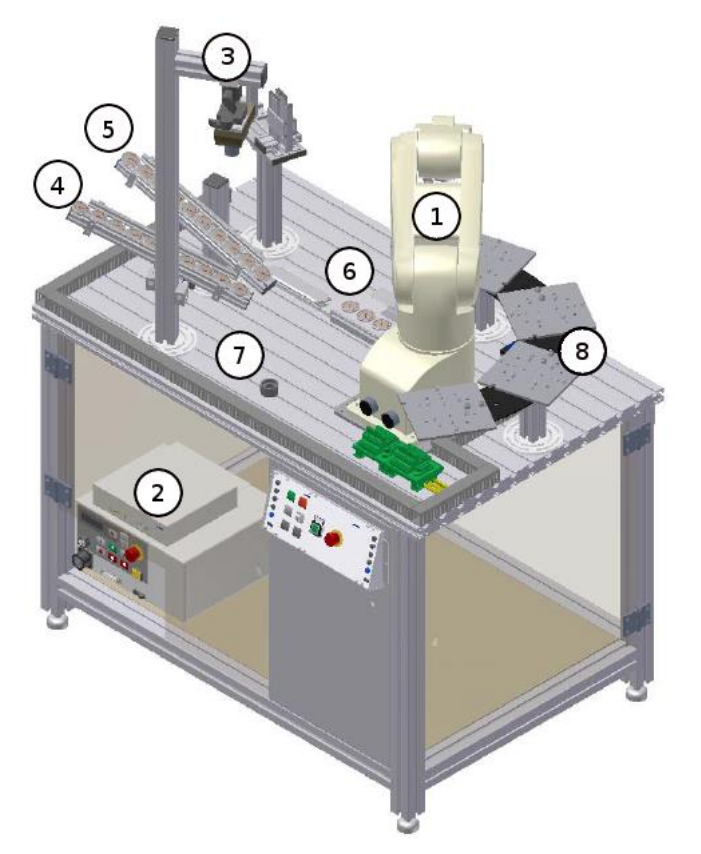

Figura 7.1. Estación por robot de la celda iCIM 3000®.

Está compuesta por un robot industrial Mitsubishi® RV-3SB-S312 (1) con su controlador del mismo fabricante CR2B-574-S312 (2), una cámara FESTO® SBOC-Q- R3C-WB (3), dos recamaras para medidores, uno para higrómetros (4) y otro para termómetros (5); un módulo de ensamble (6), un sostenedor para visión (7) y cuatro receptores para palés (8).

### **7.1.1 Robot RV-3SB-S312:**

El robot RV-3SB-S312 es un robot industrial manipulador de tipo serial, posee 6 grados de libertad, compuesto por articulaciones de un grado de libertad de tipo rotacional como se muestra en la Figura

7.2, con una repetitividad: ±0.02 mm, velocidad máxima: 5,500 mm/s (limitada a 1,000 mm/s por seguridad para la enseñanza), peso de 37Kg, un alcance de 642 mm (sin pinza) y utiliza como herramienta una pinza de sujeción con funcionamiento electro-neumático.

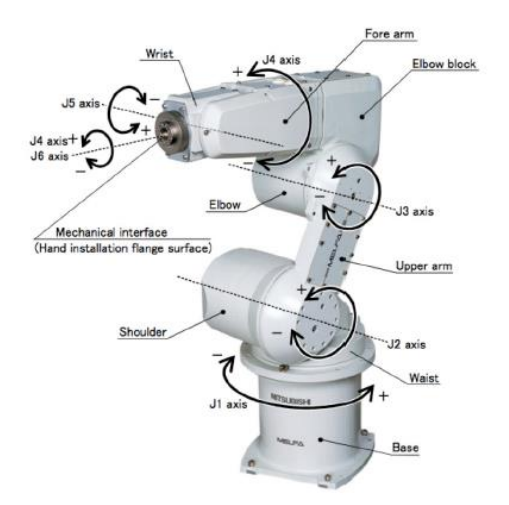

Figura 7.2. Robot Mitsubishi RV-3SB.

El robot RV3SB posee dos sistemas de coordenadas desde los cuales se puede referenciar el movimiento del efector final (pinza), con respecto a la base del robot o con respecto al extremo, en la Figura 7.3 se observa como están dispuesto los ejes para cada caso.

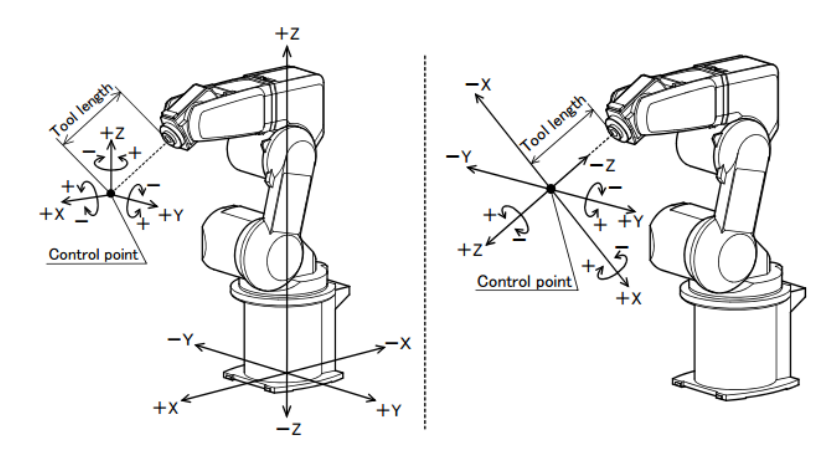

Figura 7.3. Sistemas de coordenadas disponibles en el robot RV-3SB.

#### **7.1.1.1 Controlador CR2B-574-S312**

El robot cuenta el controlador CR2B-574-S312 del mismo fabricante, que cumple las funciones de fuente de poder, CPU, control y comunicación del robot.

El controlador puede almacenar hasta 2,500 posiciones y 88 programas, permite programar al robot

utilizando el lenguaje MELFA BASIC IV o MASTER COMMAND, cuenta con consola de aprendizaje o Teaching Pendant (ver Figura 7.4), posee 32 entradas y salidas externas y posibilidad para comunicación Ethernet, RS-232C, RS-422 (exclusivo para el Teaching Pendant), CC-Link y slots para expandir tanto la memoria como las comunicaciones.

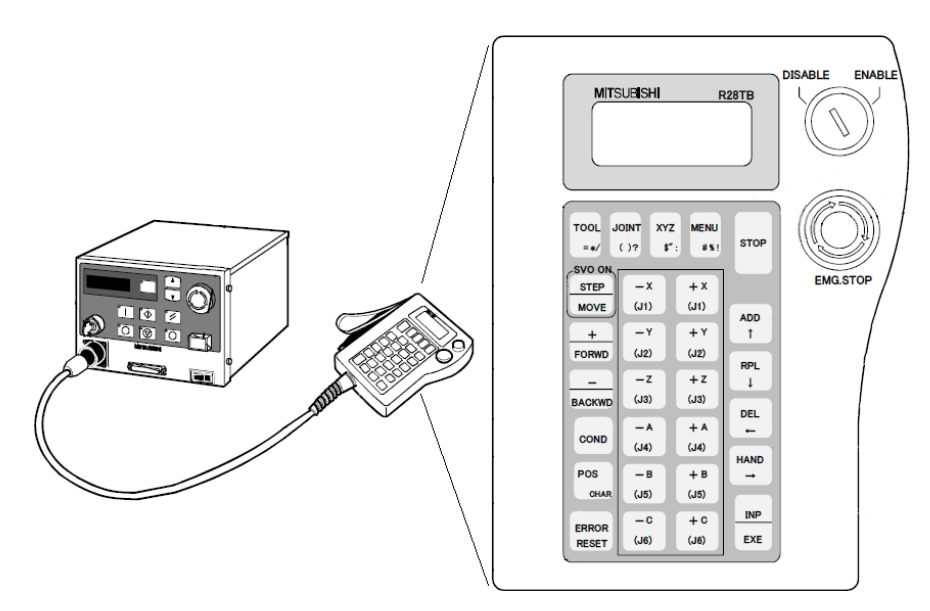

Figura 7.4. Consola de aprendizaje o teaching pendant.

Para funcionar adecuadamente la estación de ensamble con robot RV3SB posee los siguientes programas ya almacenados en la unidad de control:

- MAIN.MB4: Programa principal, inicia automáticamente si el controlador está encendido.
- INIT.MB4: Programa de reinicialización.
- ERR.MB4: Programa para el diagnóstico de errores.
- TOUT.MB4: Programa para diagnóstico de tiempo excedido.
- UBP.MB4: Definición de las variables globales.
- COMM.MB4: Programa de comunicación para CIROS Production®.

#### **7.1.1.1.1 Interfaz Ethernet del controlador CR2B-574-S312**

La interfaz Ethernet se puede conectar con cable 10baseT o 10base5, utiliza el protocolo TCP/IP y posee tres modos de comunicación diferentes que se describen brevemente a continuación:

- Función de comunicación con el controlador: con este tipo de comunicación se permite cargar o descargar programas, leer el estado del robot y configurar sus parámetros. En este modo no se puede establecer comunicación con el robot para la ejecución de tareas ya sea que estén estas almacenadas o por medio de envío de comandos. Se puede tener comunicación con hasta 16 clientes.
- Función de enlace de datos: este modo permite el envío y recepción de valores numéricos o datos de posición entre programas del robot y computadoras personales usando el lenguaje MELFA BASIC IV del robot (comandos OPEN/PRINT/INPUT/CLOSE). La comunicación puede ser con hasta 8 aplicaciones especificando un número de COM diferente para cada una.
- Función de control externa en tiempo real: permite escribir y leer la posición del robot en tiempo real, se puede elegir entre escribir/leer la posición de las junturas, posición XYZ o pulso del motor, además de monitorear las señales de entrada/salida. La comunicación debe ser de uno a uno.

#### **7.1.1.2 Lenguaje MELFA BASIC IV**

Este lenguaje utiliza un conjunto de instrucciones propias del robot en combinación con sentencias BASIC ya conocidas, su estructura es como casi cualquier otro lenguaje de programación, es decir permite declarar variables y el programa lo forman una secuencia ordenada de instrucciones donde cada línea contiene una sentencia compuesta principalmente por un comando y uno o más parámetros que complementan la acción del comando.

El lenguaje cuenta con un amplio conjunto de instrucciones para realizar tareas como movimientos del robot ya sea por junturas o ejes de coordenadas, cambio de velocidad y aceleración del robot, activación/desactivación de la pinza o comunicación con dispositivos de entrada y salida por medio de alguno de los puertos disponibles en el controlador del robot.

Los programas en MELFA BASIC IV se almacenan con una extensión .MB4 y al ejecutarse lo hacen asociados a un archivo de posiciones previamente almacenado (si el programa no requiere posiciones

este archivo está vacío) que debe tener el mismo nombre que el .MB4 pero con la extensión .POS. En el anexo 14.2 se muestran los códigos del robot que son necesarios para el ensamble del set de escritorio ahí puede observarse que las variables se definen con el comando **DEF** seguido del tipo de variable a definir ya sea de entrada/salida **IO,** entera **INTE**, posición **POS** etc., y luego el nombre de la variable, después aparecen las sentencias del programa compuesto por instrucciones propias del BASIC como **IF ELSE**, **SELECT CASE BREAK** o **GOTO** y de instrucciones propias del robot como **MOV** o **MVS**  para moverse a alguna posición, **SPD** para definir la velocidad de interpolación, **ACCEL** para definir la aceleración, etc.

### **7.1.2 Cámara SBOC-Q- R3C-WB**

Es una cámara inteligente con electrónica integrada para procesamiento de imágenes y comunicación, posee un sensor de imagen CMOS a color y un receptáculo con montura CS estandarizado para la lente, que también puede utilizarse como montura C para la lente si se usa el tubo protector de la lente. La cámara es parte del sistema Compacto de Visión SBO…-Q-… y su funcionamiento es llevado a cabo mediante los paquetes de softwares CheckKon®, CheckOpti®y el SBO−DeviceManager®.

## **7.2 Funcionamiento**

Esta estación se encarga de ensamblar los set de escritorio, recibiendo las piezas por medio de la banda transportadora ya sea de la estación CNC o directamente del almacén. En el caso de la fabricación estándar del set de escritorio, el brazo robótico recoge el palé con la placa base y luego el del porta lapicero y los coloca momentáneamente sobre los receptores para palés que posee, cuando ya están ambas piezas, toma la placa base y la coloca en la posición de ensamble, donde es sujetada por un actuador neumático, luego toma de su recámara un termómetro y lo coloca en el sostenedor para visión, la cámara toma una imagen y la envía a la estación SCADA donde el software de la cámara CheckOpti identifica la orientación de la etiqueta FESTO en el medidor, el programa SCADA con esta información calcula como debe moverse el robot para dejar el medidor con la etiqueta de manera recta alineada con el largo de la placa base y le envía la información al controlador del robot para que el robot realice el movimiento necesario al colocar el medidor; este proceso se repite también para el higrómetro, una vez colocados los dos medidores, se procede a tomar un lapicero y colocarlo en el porta lapicero, al finalizar el actuador neumático libera la placa base y el robot la coloca en el palé que había dejado en el receptor y luego

mueve el palé a la banda transportadora para que lo lleve al almacén, finalmente también coloca el palé vacío del porta lapicero en la banda transportadora para ser almacenado.

# **8. Software IGNITION de Inductive Automation®**

IGNITION® es una plataforma de software para crear aplicaciones HMI, SCADA y MES (sistemas de ejecución de manufactura).

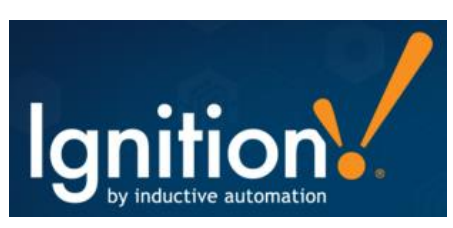

Figura 8.1. Logo de plataforma de software IGNITION de Inductive Automation®.

Está diseñado sobre Tecnología Web, tanto la aplicación de diseño como el acceso de los clientes se realiza a través del navegador Web. La tecnología Web Start con la que cuenta permite al usuario acceder al software sin necesidad de complejas instalaciones en cada ordenador.

## **8.1. Características**

- Se vende con licencia de servidor, con una de ellas es posible añadir un número ilimitado de clientes, conexiones, dispositivos y variables (tags).
- Puede ser instalado rápidamente en cualquier sistema operativo (Windows®, Linux® o Mac®), basta con tener instalado un navegador Web y Java.
- Es una plataforma de software modular y escalable, se pueden añadir módulos HMI, SCADA o MES al sistema y trabajarán juntos sin problemas en la misma plataforma.
- La comunicación está protegida por tecnología SSL y se puede integrar Microsoft Active Directory® para definir los perfiles de usuarios.
- Permite el almacenamiento de datos en un formato standard, abierto y fácilmente accesible, ya que el historiador de IGNITION® es compatible con cualquier base de datos SQL. El software incorpora controladores para acceso a MySQL®, Microsoft SQL Server®, Oracle® y PostgreSQL®.
- Conectividad con prácticamente cualquier dispositivo a través de OPC-UA, ofreciendo acceso fácil, robusto y fiable para comunicar con dispositivos industriales.
- Pueden escribirse scripts para cumplir con requisitos individuales y complejos del usuario, para

ello se utiliza el lenguaje Python, el cual es un lenguaje popular, fácil de leer y aprender.

- En general, IGNITION® actúa como un hub efectivo de comunicación en la red.
- Se comunica prácticamente con cualquier servidor OPC, base de datos basada en SQL, PLCs (Allen-Bradley®, Siemens®, Modbus) a través de OPC, soporta cualquier servicio web, se conecta con otros sistemas empresariales (ERP), dispositivos como escáneres de código de barras, báscula y sensores, se ejecuta en cualquier ordenador independientemente del sistema operativo, se conecta a cualquier dispositivo móvil, como teléfonos inteligentes y tabletas inalámbricas además de cualquier pantalla táctil.
- Posee una plataforma en línea llamada Inductive University [20] donde están disponible de manera gratuita cientos de videos de entrenamiento en IGNITION®.
- Puede instalarse una versión de prueba del software con la limitante de solo permitir utilizar el primer elemento gráfico de cada librería y de tener un licenciamiento para dos horas, sin embargo al terminarse ese tiempo el sistema detiene la mayoría de las funciones, pero no se pierde la información almacenada y basta con solamente resetear ese tiempo en la página del Gateway para disponer de dos horas más de trabajo, pudiendo hacer esto cada vez que se acabe el tiempo.

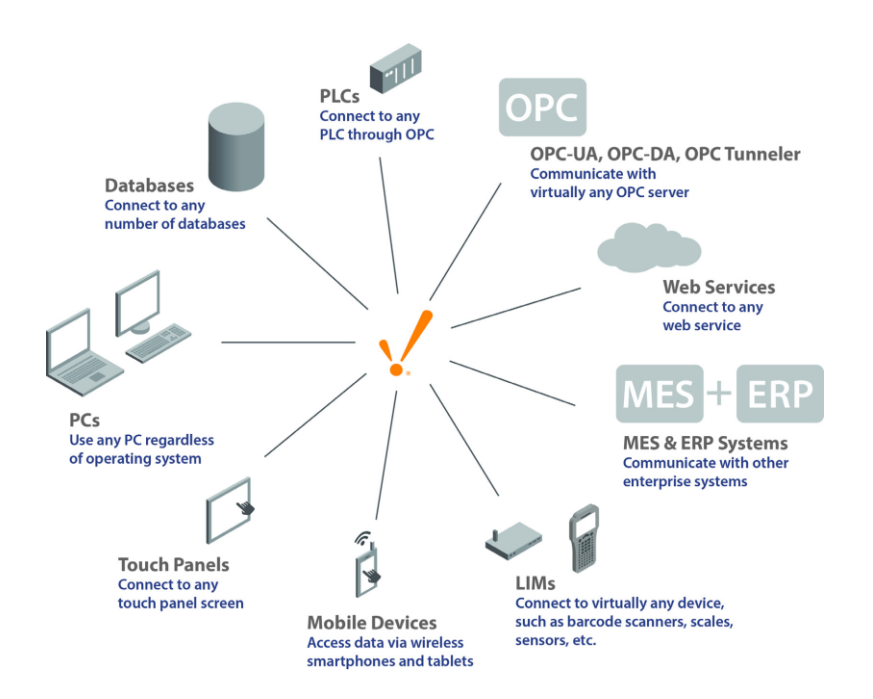

Figura 8.2. IGNITION® como un hub de comunicaciones efectivo en la red.

## **8.2. Requerimientos del sistema**

Sistemas operativos soportados:

- Windows Server 2003/2008/2012
- Windows Vista, 7, 8
- Ubuntu Linux 8.04 o superior
- Otros sistemas operativos que posean Java 8 o superior

Requerimientos (varían según el uso):

- Java edición estándar 8 o superior
- Procesador Dual-Core (32 o 64 bit)
- 4GB RAM
- 10GB libres de disco duro

#### Bases de dato soportadas

*Cualquiera que tenga un driver JDBC, incluyendo:*

- Microsoft® SQL Server
- Oracle
- IBM DB2
- MySQL
- PostgreSQL
- Firebird

## **8.3 Funcionamiento**

Como se mencionó anteriormente, IGNITION® no requiere de complejas instalaciones, solamente contar con Java y navegador web, una vez instalado se abre la página web Gateway de la computadora servidora, ya sea desde la misma PC o desde la de un cliente que debe estar en red con la PC servidora, ahí se instalan los módulos necesarios para la aplicación ya sean HMI/SCADA o MES tales como el módulo OPC-UA, drivers para fabricantes de PLC específicos, drivers para protocolos de comunicación específicos, módulo que provee funcionalidades de indicadores de rendimiento como el OEE (Eficiencia general de los equipos), etc. (Muchos de estos se instalan por defecto al instalar IGNITION®).

Luego se procede a hacer la comunicación con la base de datos, PLCs, sistemas, etc. Si la comunicación es exitosa se muestran como conectados en la página, una vez realizado esto, se ingresa siempre desde la página del Gateway al diseñador donde se crea la HMI, ahí se colocan todos los elementos que se necesiten: displays, indicadores, cajas de texto, tablas, imágenes, etc., se asignan las tags a estos, se configuran los elementos, se realizan scripts si es necesario, etc.

Desde el diseñador y sin terminar aún la aplicación es posible observar en tiempo real el valor de las tags, lo que facilita mucho la creación de la aplicación HMI.

Cuando la aplicación está lista se guarda y ya puede lanzarse para ser vista por los clientes. Al hacer un cambio y guardarlo en el diseñador, los clientes se actualizan automáticamente.

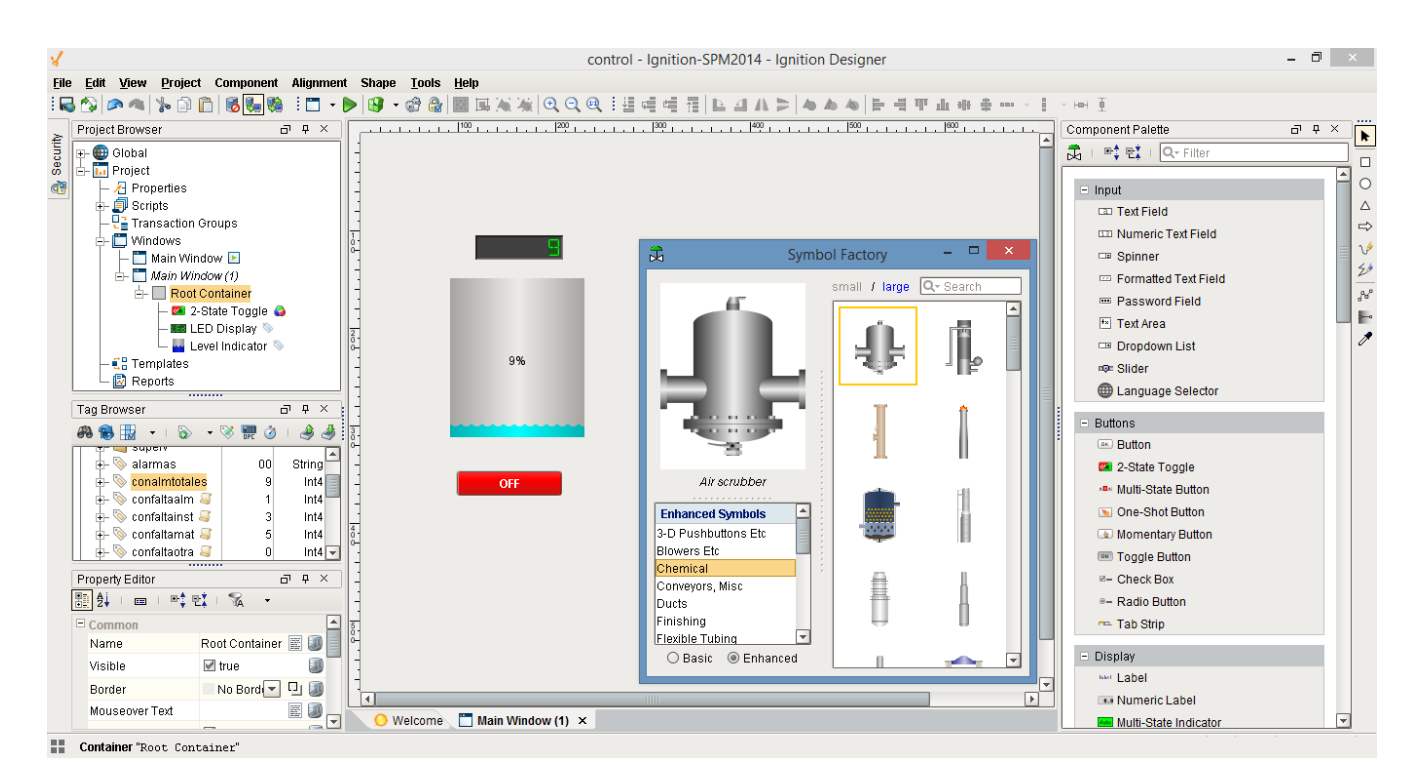

Figura 8.3 Entorno de trabajo de IGNITION®.

# **9. Desarrollo de las Aplicaciones SCADA**

# **9.1 Comunicación de la Estación de ensamble con la computadora**

Tanto el controlador CR2B-574-S312 del robot como la cámara FESTO® SBOC-Q- R3C-WB están en red en la celda a través de Ethernet utilizando el protocolo TCP/IP, por medio de un switch donde se concentran las comunicaciones de todos los elementos, es por esta estructura ya existente que se decidió que la nueva aplicación SCADA se comunicará de la misma forma a través del switch presente en la red.

Con respecto a la cámara debido a que el software de IGNITION® no posee capacidades de procesamiento de imágenes y no se encontró forma de comunicación de este con el software Check Opti® de la cámara, no se estableció comunicación entre la cámara y la computadora, por lo que cuando se trabaje con el SCADA en la modalidad 2, es decir con la celda aislada no se tendrá la función de verificar mediante visión que los medidores queden con la palabra FESTO alineada.

Con respecto al controlador, en el apartado 7.1.1.1.1 se indicó que la interfaz Ethernet del controlador CR2B-574-S312 podía operar de tres formas diferentes, para este proyecto la más conveniente es la función de enlace de datos, pues se requiere una comunicación bidireccional constante entre los equipos, además que en la modalidad 1 la estación se tendrá que comunicar con ambos SCADA.

Para poder trabajar con la función de enlace de datos se deben configurar algunos parámetros en el controlador, pero como la aplicación debe de ser capaz de trabajar en conjunto con el SCADA de CIROS Production® sin afectar su funcionamiento normal, se debía tener especial cuidado en no alterar las configuraciones preestablecidas de esta aplicación, entre ellas la dirección IP (192.168.10.11) o el número de puerto (9002). Como la función de enlace de datos permite trabajar con hasta 8 aplicaciones utilizando un número de puerto diferente, se eligió el número de puerto 10006 para comunicar la computadora con el controlador.

A continuación se describen los parámetros que deben configurarse para lograr una comunicación

Ethernet utilizando la función de enlace de datos:

- NETIP: dirección IP del controlador del robot
- NETMSK: mascara de subred
- NETPORT: número de puerto, para los nueve elementos, el primer elemento es usado para control en tiempo real, los elementos del dos al nueve para software de apoyo o enlace de datos, el rango de valores puede ser de 0 a 32,767 correspondiente a OPT 11-19 de COMDEV
- CPRCE: coloca el protocolo (procedimiento) de comunicación, que puede ser:
	- 0: sin procedimiento. El protocolo es aplicado para usar el software de apoyo de la computadora personal.
	- 1: procedimiento. Reservado
	- 2: enlace de datos. Permite el uso de comandos de comunicación OPEN/INPUT/PRINT/CLOSE
- COMDEV: se estable la definición de los dispositivos correspondientes de COM1 a 8. Estos son usados para el comando de apertura del programa del robot, solo deben de ajustarse si se ha especificado el protocolo de enlace de datos.

Los valores de configuración de esta opción deben corresponder con el número de puerto de la siguiente forma:

|                | El nombre del      |                                                  |
|----------------|--------------------|--------------------------------------------------|
| n: número      | dispositivo puesto | Número de puerto                                 |
| de elemento    | por COMDEV(n)      |                                                  |
| 1              | OPT11              | El número de puerto especificado por NETPORT(2)  |
| $\overline{2}$ | OPT <sub>12</sub>  | El número de puerto especificado por NETPORT(3)  |
| 3              | OPT <sub>13</sub>  | El número de puerto especificado por NETPORT(4)  |
| 4              | OPT <sub>14</sub>  | El número de puerto especificado por NETPORT(5)  |
| 5              | OPT <sub>15</sub>  | El número de puerto especificado por NETPORT(6)  |
| 6              | OPT <sub>16</sub>  | El número de puerto especificado por NETPORT(7)  |
| $\overline{7}$ | OPT <sub>17</sub>  | El número de puerto especificado por NETPORT(8)  |
| 8              | OPT <sub>18</sub>  | El número de puerto especificado por NETPORT(9)  |
| 9              | OPT <sub>19</sub>  | El número de puerto especificado por NETPORT(10) |

Tabla 9.1. Opciones de COMDEV.

Así por ejemplo en el caso de este proyecto en que el número de puerto elegido es el 10006 que se ha especificado en NETPORT(6) debe estar como enlace de datos asignado al COM:6, configurando lo siguiente:

COMDEV(6) = OPT16 \*OPT16 debe ser asignado como el sexto elemento de COMDEV. CPRCE16 = 2 \*Configurar el puerto como enlace de datos.

 NETMODE: configura la comunicación TCP/IP en función de enlace de datos colocando al controlador como servidor (1) o cliente (0), si se coloca al controlador como cliente debe colocarse en el elemento correspondiente del parámetro NETHSTIP la dirección IP del servidor.

En la Tabla 9.2 se muestra el valor que se colocó a estos parámetros para lograr la comunicación de la computadora con el controlador del robot utilizando la función de enlace de datos en el puerto 10006 y el controlador del robot como servidor. Estos parámetros se configuran utilizando el Teaching Pendant, en el anexo 14.1 se muestra la forma de hacerlo.

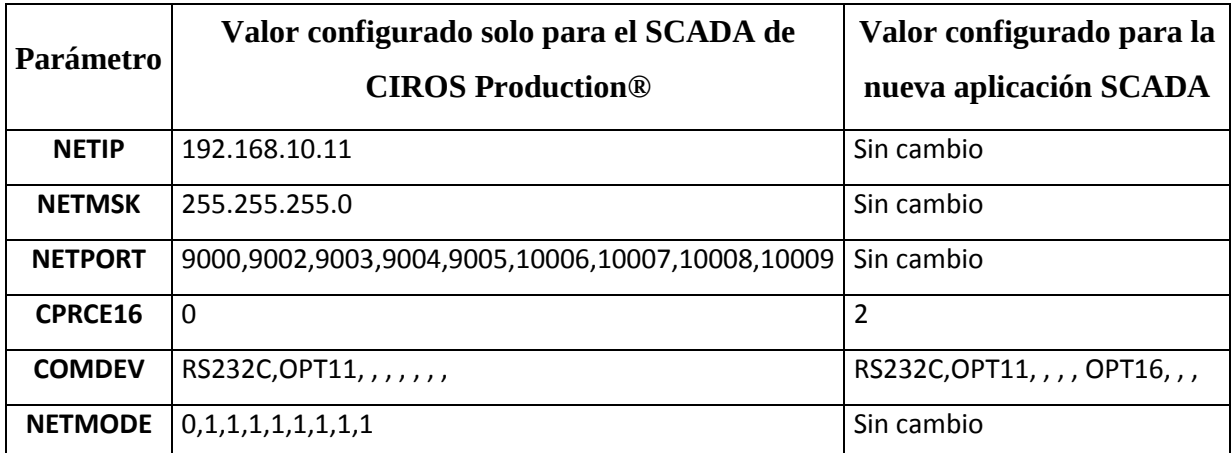

Tabla 9.2. Ajuste de parámetros en el robot del controlador.

A la computadora con las nuevas aplicaciones SCADA se le colocó la dirección IP 192.168.10.33 perteneciente a la misma subred del controlador del robot.

## **9.1.1 Programas en el controlador del robot**

Para realizar los ensambles de los set de escritorio indicados por el plan de procesos que se ejecuta desde el SCADA de FESTO Didactic® creado con CIROS Production® el controlador del robot posee los siguientes programas en MELFA BASIC IV:

- "MP.MB4": utilizado para mover los palés de cualquiera de los receptores para palés a la banda transportadora y viceversa
- "MBP.MB4": utilizado para mover la placa base colocada en cualquiera de los palés a la posición de ensamblado y viceversa
- "MINST. MB4": utilizado para colocar el termómetro e higrómetro de los alimentadores a la posición de prueba de visión y luego a la placa base ubicada en la posición de ensamble
- "MPH.MB4": utilizado para mover el porta lapicero colocado en cualquiera de los palés a la placa base ubicada en la posición de ensamble
- "ASMP.MB4": utilizado para colocar el lapicero en el porta lapicero colocado en la placa base ubicada en la posición de ensamble

Desde el plan de procesos se le envía el origen y destino de los elementos a mover.

Cada uno de estos programas está acompañado de un archivo con extensión .POS y con el mismo nombre donde se encuentran guardadas las posiciones que necesitan para trabajar, así se debe contar también con los archivos "MP.POS", "MBP.POS", "MINST.POS", "MPH.POS" y "ASMP.POS".

Para la modalidad 1 donde la aplicación SCADA extra realiza solamente tareas de monitorización trabajando en conjunto con las demás estaciones y comandada por el SCADA de FESTO Didactic®, fue necesario modificar estos 5 programas y un plan de procesos nuevo que los invocara, para ello se crearon respectivamente los programas "TMP.MB4", "TMBP.MB4", "TINS.MB4", "TMPH.MB4", "TASM.MB4" y sus archivos de posiciones "TMP.POS", "TMBP.POS", "TINS.POS", "TMPH.POS" y "TASM.POS".

Los .MB4 realizan las mismas funciones que los originales con la diferencia de que estos poseen además instrucciones OPEN/CLOSE para abrir y cerrar el puerto de comunicaciones 10006 que se configuró, y la instrucción PRINT para enviar los datos por el puerto tales como códigos para indicar el estado de la

estación, estado de los sensores, posiciones del robot y la activación de alarmas, los. POS tienen exactamente las mismas posiciones que los originales pero para que los .MB4 operen correctamente debe haber .POS con el mismo nombre; también se creó un programa nuevo llamado "TENC.MPB4", este simplemente envía desde la estación de ensamble al SCADA extra los códigos que se le indican desde el plan de procesos en dos momentos durante el proceso de producción, al principio para indicar al SCADA extra que el proceso ha iniciado aunque la estación de ensamble aún no comience y cuando finaliza el ensamble. El .POS de este archivo está en blanco pues el robot no se mueve a ninguna posición cuando los ejecuta pero es necesario que exista. El código fuente de estos seis programas puede verse en el anexo 14.2.1.

Para la modalidad 2 donde la estación de ensamble trabaja de manera aislada y la aplicación SCADA extra realiza tanto tareas de control como de supervisión, fue necesario crear otro programa que contuviera a los programas originales a excepción del de mover palé puesto que ya no hay interacción con la banda transportadora, además del programa de posiciones respectivo con todas las posiciones de los programas anteriores más una extra para poder ensamblar el set de diferente manera. En este nuevo programa también se incluyen instrucciones para abrir y cerrar el puerto de comunicaciones, enviar códigos para indicar el estado de la estación o la activación de alarmas y en este caso también la instrucción INPUT para leer ordenes enviadas desde el SCADA extra. El código fuente de este programa llamado "ABC4" se muestra en el anexo 14.2.2.

En el caso de la modalidad 1 los programas envían un paquete de datos cada vez que ocurre un cambio de posición o se ha realizado una tarea, el paquete consiste primeramente en enviar el estado de los 10 sensores de la estación (0: no detecta, 1: si detecta), uno tras otro en el siguiente orden:

- Sensor de portador de palé 1
- Sensor de portador de palé 2
- Sensor de portador de palé 3
- Sensor de portador de palé 4
- Sensor de placa base en la posición de ensamble
- Sensor de termómetros
- Sensor de higrómetros
- Sensor de lapiceros
- Sensor de cilindro de sujeción 1
- Sensor de cilindro de sujeción 2

Inmediatamente después de estos se envía el carácter "P" seguido de la posición del robot la cual puede ser una de las siguientes:

- 1: posición sobre portador de palé 1
- 2: posición sobre portador de palé 2
- 3: posición sobre portador de palé 3
- 4: posición sobre portador de palé 4
- 5: posición de ensamblado
- 6: posición sobre la banda transportadora
- 7: posición para tomar termómetros
- 8: posición para tomar higrómetros
- 9: posición de prueba de visión para medidores
- A: posición para tomar lapiceros
- I: posición inicial

Luego se envía el carácter "A" seguido del código que indica el estado de la estación de ensamble o las alarmas, este consta de dos dígitos, en la Tabla 9.3 se muestran los códigos con su significado, siendo los que están con fondo gris o blanco los enviados en la modalidad 1.

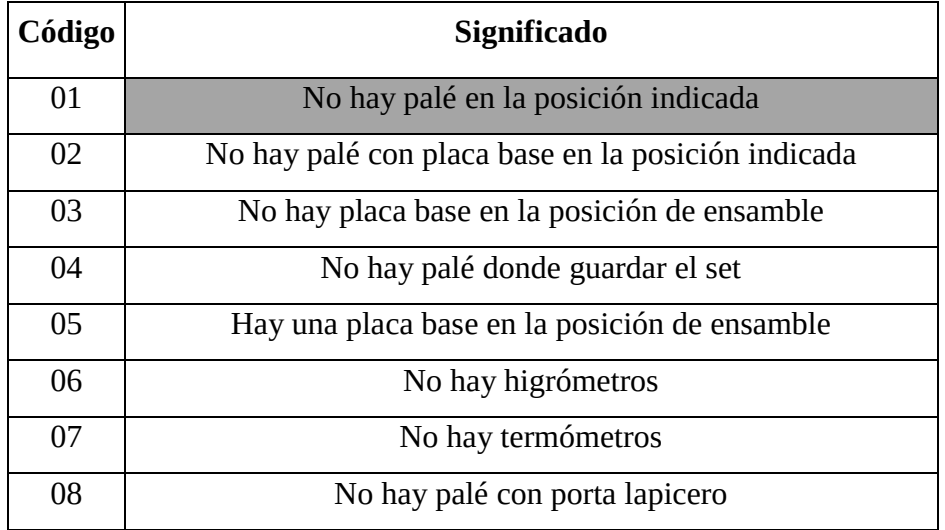

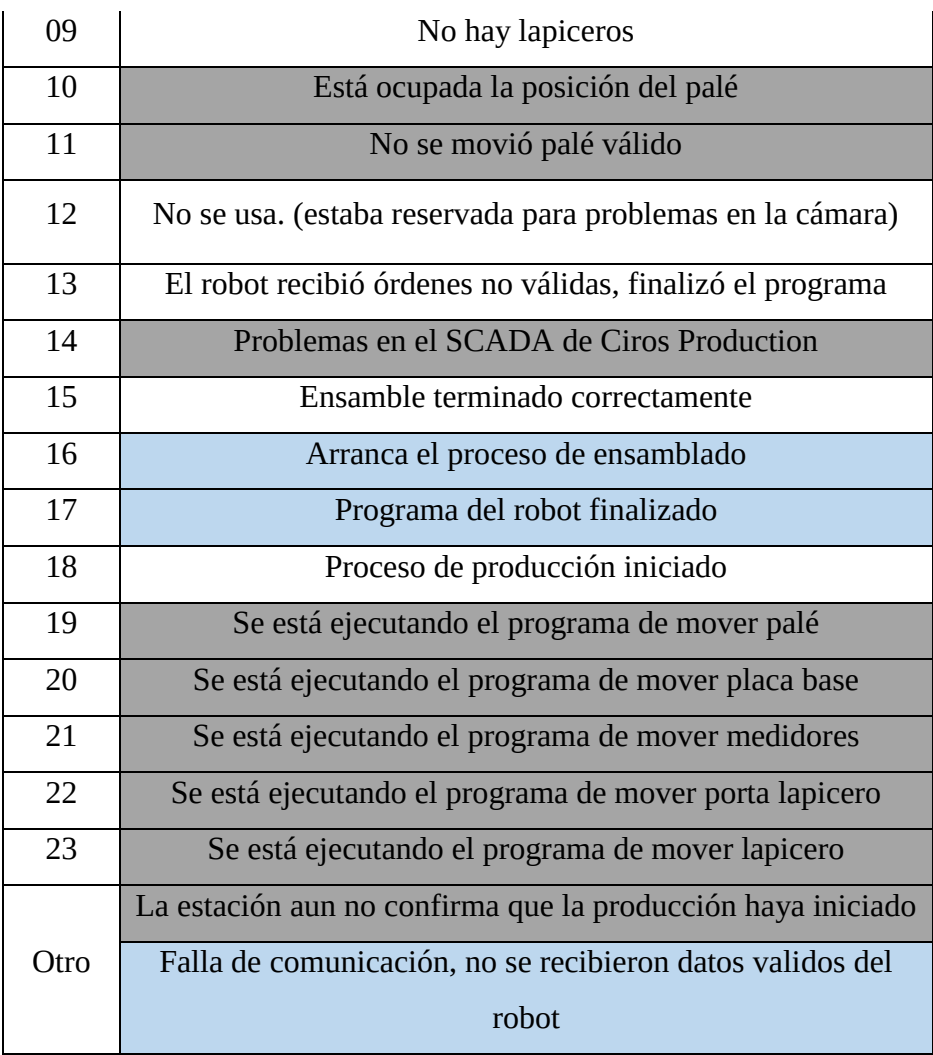

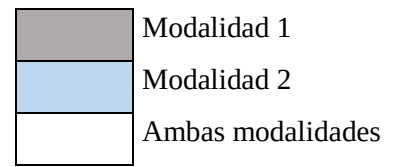

Tabla 9.3. Significado de los códigos enviados de la estación de ensamble a la computadora.

Finalmente se envía el carácter "F" para indicar fin del paquete.

En el caso de la modalidad 2, el programa solamente envía el código de dos dígitos que indica el estado de la estación o las alarmas a la computadora, en la Tabla 9.3, se muestran con fondo blanco o celeste los códigos enviados en la modalidad 2, siempre seguidos del carácter "F" para indicar el fin del paquete.

En esta modalidad también es necesario enviar órdenes de la computadora a la estación, para enviar la

orden para ensamblar algún set de escritorio se envía un código de tres dígitos cuyo significado se muestra en la Tabla 9.4.

| Código enviado |                                |                |                             |  |  |
|----------------|--------------------------------|----------------|-----------------------------|--|--|
| orden          | Posición del<br>Posición de la |                | <b>Significado</b>          |  |  |
|                | placa base                     | porta lapicero |                             |  |  |
|                | $\mathbf{1}$                   | 1              | Ensamblar set de escritorio |  |  |
| $\mathbf{1}$   | $\overline{2}$                 | $\overline{2}$ | estándar con lapicero       |  |  |
|                | 3                              | 3              | tomando materiales de las   |  |  |
|                | $\overline{4}$                 | $\overline{4}$ | posiciones indicadas        |  |  |
|                | $\mathbf{1}$                   | $\mathbf{1}$   | Ensamblar set de escritorio |  |  |
| $\overline{2}$ | $\overline{2}$                 | $\overline{2}$ | estándar sin lapicero       |  |  |
|                | 3                              | 3              | tomando materiales de las   |  |  |
|                | $\overline{4}$                 | $\overline{4}$ | posiciones indicadas        |  |  |
|                | $\mathbf{1}$                   | $\mathbf{1}$   | Ensamblar variante de set   |  |  |
|                | $\overline{2}$                 | $\overline{2}$ | de escritorio estándar sin  |  |  |
| 3              |                                |                | lapicero tomando            |  |  |
|                | 3                              | 3              | materiales de las           |  |  |
|                | $\overline{4}$                 | $\overline{4}$ | posiciones indicadas        |  |  |
| $\overline{4}$ | $\boldsymbol{0}$               | $\mathbf{0}$   | Finalizar el programa en el |  |  |
|                |                                |                | robot                       |  |  |

Tabla 9.4. Códigos enviados desde la computadora con el SCADA operando en la modalidad 2 a la estación de ensamble.

El código se envía seguido del carácter "F" para indicar el fin del paquete.

Cuando ocurre una alarma es posible tanto reintentar la realización de la tarea como finalizar el programa del robot, si se desea finalizar el programa tal como se indica en la Tabla 9.4 la computadora envía a la estación el código "400", pero si se va a reintentar envía el código "RE".

Los programas a ser ejecutados por el robot se crean y almacenan en el controlador del robot por medio del programa CIROS Studio® de FESTO Didactic®.

# **9.2 Plan de procesos realizado en CIROS Production®**

Para la modalidad 1 donde el SCADA extra trabaja en conjunto con el SCADA de CIROS Production® es necesario crear en este un plan de procesos utilizando un lenguaje propio de CIROS Production® para el ensamble de un set de escritorio estándar con lapicero como el mostrado en la Figura 9.1.

|   |                                           |                                               | sion - D: \Documents and Settings\User\My Documents\CIROS Production Supervision\iCIM\iCIM.LPJ                |                    |               |                                          |                                       | $\blacksquare$   |
|---|-------------------------------------------|-----------------------------------------------|----------------------------------------------------------------------------------------------------|--------------------|---------------|------------------------------------------|---------------------------------------|------------------|
|   | ndow ?                                    |                                               |                                                                                                    |                    |               |                                          |                                       |                  |
|   |                                           |                                               | $\mathbb{P}\oplus\mathbb{P}\oplus\mathbb{P}\oplus\mathbb{P}$ and $\mathbb{P}\oplus\mathbb{P}\oplus\mathbb{P}$ |                    |               |                                          |                                       |                  |
|   | Prod_User1                                |                                               |                                                                                                    |                    | ProjectStudio |                                          |                                       |                  |
|   |                                           |                                               |                                                                                                    |                    |               | Device                                   | Process Task                          | Parameter        |
|   | Line                                      | Condition                                     | Device                                                                                                    |                    |               | SplitMergeTwo<0>                         | <b>PARALLEL1</b>                      |                  |
|   |                                           | : ***** Start two parallel processes. *****   |                                                                                                    |                    |               | StockSingle                              | <b>REQUIRE</b>                        | "Stopper 001", 1 |
|   | SPLIT3                                    |                                               | <b>SPLIT</b>                                                                                                  | SPLIT13, SPLIT23   |               | <b>StockSingle</b>                       | MovToTrans                            | 42143.0          |
|   |                                           | : ***** Parallel process 1. *****             |                                                                                                    |                    |               | AssembluRV3SB                            | to AssembluRV3SB                      |                  |
|   | SPLIT13                                   |                                               | <b>NOOP</b>                                                                                                   |                    |               | AssembluRV3SB<br>Stopper 003             | <b>MovFromTrans</b><br><b>RELEASE</b> | 42143.0          |
|   |                                           |                                               |                                                                                                    |                    |               | SplitMergeTwo<1>                         | PARALLEL2                             |                  |
|   | $*********$                               |                                               |                                                                                                    |                    |               | <b>StockSingle</b>                       | <b>REQUIRE</b>                        | "Stopper 001", 2 |
|   |                                           |                                               |                                                                                                    |                    |               | <b>StockSingle</b>                       | <b>MovToTrans</b>                     | 42104.0          |
|   | $**********$                              | ; BEGIN of first user defined structure part. |                                                                                                    |                    |               | AssemblyRV3SB                            | to AssemblyRV3SB                      | 2.               |
|   |                                           |                                               |                                                                                                    |                    | AssemblyRV3SB | <b>MovFromTrans</b><br><b>RELEASE</b>    | 42104.0                               |                  |
|   |                                           |                                               |                                                                                                    |                    |               | AssembluRV3SB<br>SplitMergeTwo<2>        | <b>END</b>                            |                  |
|   | : +++++ Transport: Get new carrier. +++++ |                                               |                                                                                                    |                    |               | AssemblyRV3SB                            | AsmDeskSet                            | 52675, 0         |
|   | 200                                       |                                               | Transport                                                                                                    | REQUIRE("Stoppe    |               | SplitMergeTwo<0>                         | <b>PARALLEL1</b>                      |                  |
|   | 210                                       |                                               | CALC                                                                                                    | % 3 CarrierID =    |               | AssemblyRV3SB                            | <b>REQUIRE</b>                        | "Stopper 003", 1 |
|   |                                           |                                               | ; +++++ Station AssemblyRV3SB: Move pallet from station buffer to conve∖                                      |                    |               | AssembluRV3SB                            | <b>MovToTrans</b>                     | 52675.0          |
|   | 220                                       |                                               | AssemblyRV3SB                                                                                                 | MovToTrans(526)    |               | <b>StockSingle</b><br><b>StockSingle</b> | to StockSingle                        | 52675.0          |
|   | 230                                       |                                               | Transport                                                                                                    | SetProductId(526   |               | <b>StockSingle</b>                       | <b>MovFromTrans</b><br><b>RELEASE</b> |                  |
|   |                                           |                                               | : +++++ Transport: Move carrier to processing station. +++++                                                  |                    |               | SplitMergeTwo<1>                         | <b>PARALLEL2</b>                      |                  |
|   | 240                                       |                                               | Transport                                                                                                    | to StockSingle(1)  |               | AssemblyRV3SB                            | <b>REQUIRE</b>                        | "Stopper 003", 2 |
|   |                                           |                                               | +++++ Station StockSingle: Move pallet from conveyor to station buffer. +                                     |                    |               | AssembluRV3SB                            | <b>MovToTrans</b>                     | 82200.0          |
|   | 250                                       |                                               | StockSingle                                                                                                   | MovFromTrans(5)    |               | <b>StockSingle</b>                       | to StockSingle<br><b>MovFromTrans</b> | 82200.0          |
|   |                                           |                                               |                                                                                                    |                    |               | <b>StockSingle</b><br><b>StockSingle</b> | <b>RELEASE</b>                        | 2                |
| → | 260                                       | +++++ Transport: Release carrier +++++        | Transport                                                                                                    | SetProductId("", 9 |               | SplitMergeTwo<2>                         | <b>END</b>                            |                  |

Figura 9.1. Plan de procesos para ensamble de set de escritorio estándar con lapicero.

Las instrucciones simplemente son extraer en paralelo del almacén una palé con porta lapicero y un palé con placa base y enviarlos a la estación de ensamble para ser ensamblados, y luego en paralelo enviar al almacén el set armado y el palé de porta lapicero vacío, sin embargo para que exista comunicación con la aplicación SCADA extra es necesario que las macro tareas de la estación de ensamble (AssemblyRV3SB): "AsmDeskSet", "MovFromTrans" y "MovToTrans" llamen a los nuevos programas que se crearon en el robot para comunicarse con el otro SCADA, por lo que para no alterar a las originales se crearon otras macro tareas en la librería donde están las originales y se enlazaron al proyecto, estas

nuevas macro tareas llamadas respectivamente "AsmDeskSet1", "MovFromTrans1" y "MovToTrans1", en lugar de llamar a los programas originales del robot: "MP", "MBP", "MINST", "MPH" y "ASMP" llama a los modificados "TMP", "TMBP", "TINS", "TMPH" y "TASM", además para indicar a la celda que el proceso de fabricación ha iniciado, al principio del plan de procesos se manda a ejecutar en la estación de ensamble el programa "TENC" solamente para enviar el código al SCADA extra para que sepa que aunque la estación de ensamble aún no esté en operación ya se inició el proceso de producción, los materiales llegan a la estación, el set se ensambla y se coloca en la banda transportadora, luego se coloca el palé de porta lapicero vacío y aquí se añade que se ejecute de nuevo el programa TENC en la estación de ensamble, pero esta vez envía un código al SCADA extra que le indica a la estación de ensamble que se terminó el ensamble y otro que la estación de ensamble finalizó operaciones, por medio de la banda transpotadora los materiales llegan al almacén y son guardados.

El plan de procesos debe guardarse para ser ejecutado desde uno de las opciones disponibles para programas de usuario en el SCADA de CIROS Production®. Este plan de procesos puede ser ejecutado incluso no se tenga conectada la computadora con el SCADA extra, puesto que las tareas de los programas originales no han sido alteradas, simplemente se añadieron instrucciones extra de comunicación de otro puerto. En el anexo 14.3 se muestra el código fuente del plan de procesos y el de las macro tareas modificadas "AsmDeskSet1", "MovFromTrans1" y "MovToTrans1".

# **9.3 SCADA con el software IGNITION de Inductive**

### **Automation®**

Para la realización de la aplicación se utilizó la versión 7.8.0 (b2015101414) demo de IGNITION®, con la previa instalación de JAVA® 8.0.650.17 y de MySQL® 5.6.25, en una computadora laptop con sistema operativo de 64 bits Windows® 8.1, 8GB de memoria RAM y procesador Intel Core i5® @ 1.70 GHz.

### **9.3.1 TCP Driver**

Para realizar la comunicación de la computadora con el controlador del robot, al no existir a la fecha un OPC para el tipo de controlador del robot de la estación, se recurrió al uso del driver TCP que

IGNITION® proporciona dentro del servidor OPC-UA que provee, este driver es estrictamente un oyente pasivo y está configurado para conectarse a uno o más puertos en una dirección IP dada, pudiendo enviar y recibir datos por este.

Los parámetros que deben configurarse para su funcionamiento se describen a continuación:

- General
	- Name: nombre con el que se quiere llamar al dispositivo a conectar
	- Description: aquí puede colocarse si se desea una descripción del dispositivo
	- Enable: activación del dispositivo
- Conectivity
	- Port(s): el o los puertos a los que se va a conectar
	- Address: dirección IP a conectarse
	- Inactivity Timeout: el número de milisegundos sin recibir datos de la fuente antes de que una desconexión/reconexión se realice. Colocar 0 para deshabilitar la opción.
- Message
	- Message Delimiter Type: establece el método utilizado para determinar cuánto o qué longitud de datos constituye un mensaje completo. Puede elegirse entre las siguientes opciones
		- o PacketBased: se supone que todo lo que llega en un paquete, sin importar longitud o el contenido, es el mensaje.
		- o CharacterBased: los datos se añaden a un búfer de mensaje hasta que el carácter establecido como delimitador llega, momento en el que el contenido del búfer es considerado el mensaje.
		- o FixedSize: los datos se añaden a un búfer de mensaje hasta que recibe el número de caracteres establecido, momento en el que el contenido del búfer es considerado el mensaje.
	- Message Delimiter: este parámetro se deja vacío si el tipo de delimitador de mensaje se

configura como "PacketBased", pero si es "CharacterBased" o "FixedSize" aquí se coloca el carácter que indica el final del mensaje o el número de caracteres en que consiste el mensaje.

- Field Count: número de campos en un mensaje (default: 0)
- Field Delimiter: el o los caracteres que serán usados como delimitador de campos

Si se requiere que además de leer del dispositivo también se le escriba se debe habilitar la opción de "Show advanced properties", para poder configurar la escritura:

- Writing
	- Writeback Enabled: activa la capacidad de escritura para el dispositivo
	- Writeback Message Delimiter: aquí se coloca el delimitador esperado por el dispositivo para indicar el final de un mensaje entrante, se deja vacío sino se necesita delimitador.

Para agregar el dispositivo que utiliza el TCP driver en la página web Gateway de IGNITION® en la pestaña de "Configuración" se ingresa al apartado de "OPC-UA", se selecciona "Devices", luego "Create New Device", se elige "TCP Driver" y se presiona el botón "Next" para entrar a la configuración del dispositivo. Al terminar se presiona el botón "Save Changes" y ya se muestra el dispositivo creado con su nombre, descripción, si está activado, y el estado de la conexión, la cual si ya está conectado con la computadora y la configuración es correcta deber aparecer como tal.

La configuración se realizó para leer y escribir datos desde y hacia el controlador del robot con la dirección IP 192.168.10.11 por el puerto 10006, como tipo de delimitador del mensaje se eligió la opción de "CharacterBased" y como carácter delimitador la letra "F", la configuración de los parámetros se muestra en la Tabla 9.5.

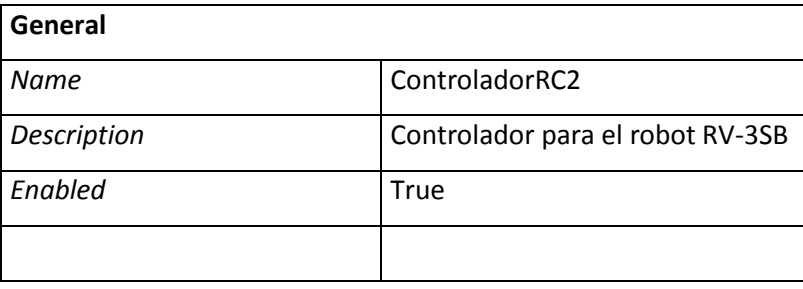

| Connectivity                  |                |  |  |
|-------------------------------|----------------|--|--|
| Port(s)                       | 10006          |  |  |
| <b>Address</b>                | 192.168.10.11  |  |  |
| <b>Inactivity Timeout</b>     | 0              |  |  |
|                               |                |  |  |
| <b>Message</b>                |                |  |  |
| <b>Message Delimiter Type</b> | CharacterBased |  |  |
| Message Delimiter             | F              |  |  |
| <b>Field Count</b>            | 0              |  |  |
| <b>Field Delimiter</b>        |                |  |  |
|                               |                |  |  |
| <b>Writing</b>                |                |  |  |
| <b>Writeback Enabled</b>      | True           |  |  |
| Writeback Message Delimiter   |                |  |  |

Tabla 9.5. Parámetros de configuración del TCP Driver para el controlador del robot.

Como este driver no es un OPC exclusivo para el controlador, no se cuenta con tags que brinden valor de sensores o variables para poder ser leídos directamente desde el SCADA, sino que se generan solamente dos tags de tipo string una para enviar datos llamada "Message" y otra para escritura llamada "Writable", por lo que valores de sensores o variables deben enviarse al SCADA en uno o varios mensajes de tipo string, por lo que es necesario crear tags de expresión en el SCADA para separar e identificar estos valores dentro del mensaje recibido.

### **9.3.2 Base de datos**

l

Como se mencionó anteriormente para esta aplicación se utiliza una base de datos de MySQL®, para que IGNITION® pueda trabajar con ella esta debe de configurarse en el Gateway, en la pestaña de "Configuración" debe ingresarse al apartado de "Databases", seleccionar "Connections", luego "Create new Database Connection...", elegir "MySQL ConnectorJ" que es el driver JDBC<sup>1</sup> oficial de MySQL y presionar el botón "Next" para entrar a la configuración del dispositivo. Al terminar se presiona el botón

 $<sup>1</sup>$  API que permite la ejecución de operaciones sobre bases de datos desde el lenguaje de programación Java, utilizando el</sup> dialecto SQL del modelo de base de datos que se utilice.

"Save Changes" y ya se muestra la conexión creada de la base de datos con su nombre, descripción, driver, traductor y estado; el cual si no ha habido ningún inconveniente deberá indicar que la base de datos es válida, de lo contrario hay un problema con la base de datos o en la configuración.

En la configuración de la base de datos solamente se colocó nombre y descripción a la base de datos, además de colocarle el nombre de usuario (root) y el password con que se instaló MySQL® en la computadora, los demás parámetros se dejaron como IGNITION® los coloca por defecto, en la Tabla 9.6 se muestra como quedó la configuración

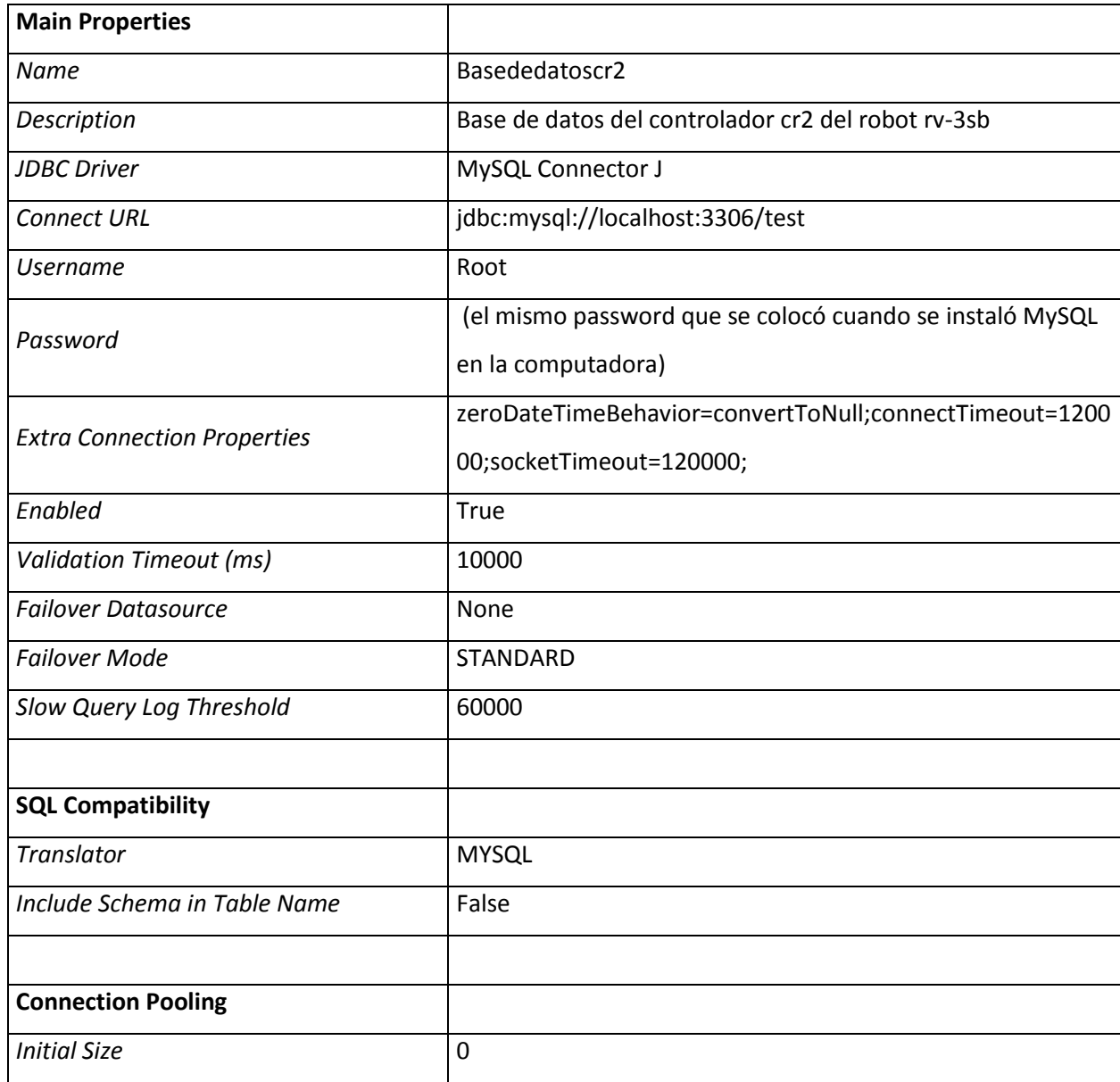

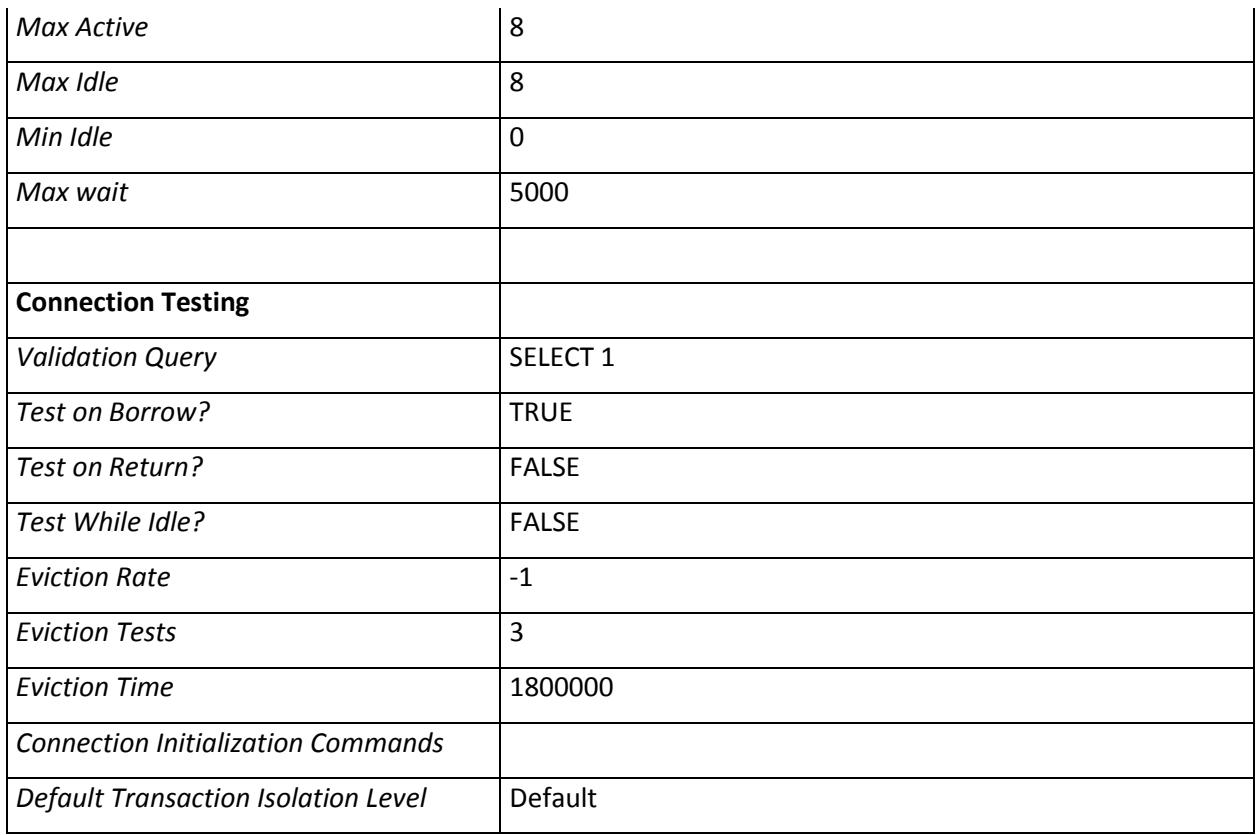

Tabla 9.6. Parámetros de configuración de la base de datos.

## **9.3.3 Descripción de la HMI de la modalidad 1: "Supervisión de**

### **la estación de ensamble en conjunto con SCADA de FESTO"**

La HMI realizada para la aplicación en esta modalidad consiste de 3 ventanas principales y 3 ventanas emergentes, estas poseen un color de fondo neutro, específicamente un gris de código hexadecimal #EEECE8 y texto de color negro, utilizando un único tipo de fuente "sans serif" llamada "Dialog", con respecto al tamaño dependiendo de la importancia del texto varía de 12 a 20, además de resaltarse en negrita aquel de mayor importancia como los títulos, el estado de la estación o las alarmas.

#### **Ventana Principal**

En la Figura 9.2 se muestra la pantalla principal, en esta se muestran los siguientes elementos:

Estado de la estación (1): la estación se puede encontrar en cuatro estados:

- ON: indicado con un recuadro con fondo verde y letras negras, la estación se encuentra en este estado cuando se están ejecutando los programas propios de la estación.
- OFF: indicado con un recuadro con fondo gris y letras negras, la estación se encuentra en este estado ya sea porque ya finalizó o porque aún no es su turno, en ambos caso está a la espera de una nueva orden del SCADA de CIROS Production®.
- FALLA: indicado con un recuadro con fondo amarillo y letras negras, la estación se encuentra en este estado cuando se ha detectado una anomalía en la misma, debido a cualquiera de los factores que se muestran con fondo gris o blanco en la Tabla 9.3. Cuando se está en este estado también se activa un sonido corto para alertar al operario sino está viendo la pantalla, más un botón de "Ver Detalle" que abre la ventana emergente como se muestra en la Figura 9.3, que indica textualmente cual ha sido la falla.
- INDETERMINADO: indicado en un recuadro con fondo blanco y letras verdes, la estación se encuentra en este estado cuando no existe comunicación con el SCADA de CIROS Production® ya sea porque este no esté corriendo o porque aún no ha enviado la orden de ensamblado.
- Posición del robot (2): cuando el robot real se mueve a alguna posición, en pantalla se actualiza la imagen del robot indicando la posición, en la Figura 9.4 se muestran algunas de las posiciones que adopta el robot para ensamblar el set de escritorio.
- Estado de los sensores (3): en la estación se monitorean 10 sensores: 4 de detección de palés, 1 para detección de termómetros, 1 para detección de higrómetros, 1 para detección de lapiceros, 1 para detección de placa base en la posición de ensamble y 2 de indicación de activación de cilindros de sujeción de placa base en la posición de ensamble.

Para una mejor visualización el estado de los sensores se muestra tanto sobre los elementos en el diagrama de la estación como en forma de listado con los nombres.

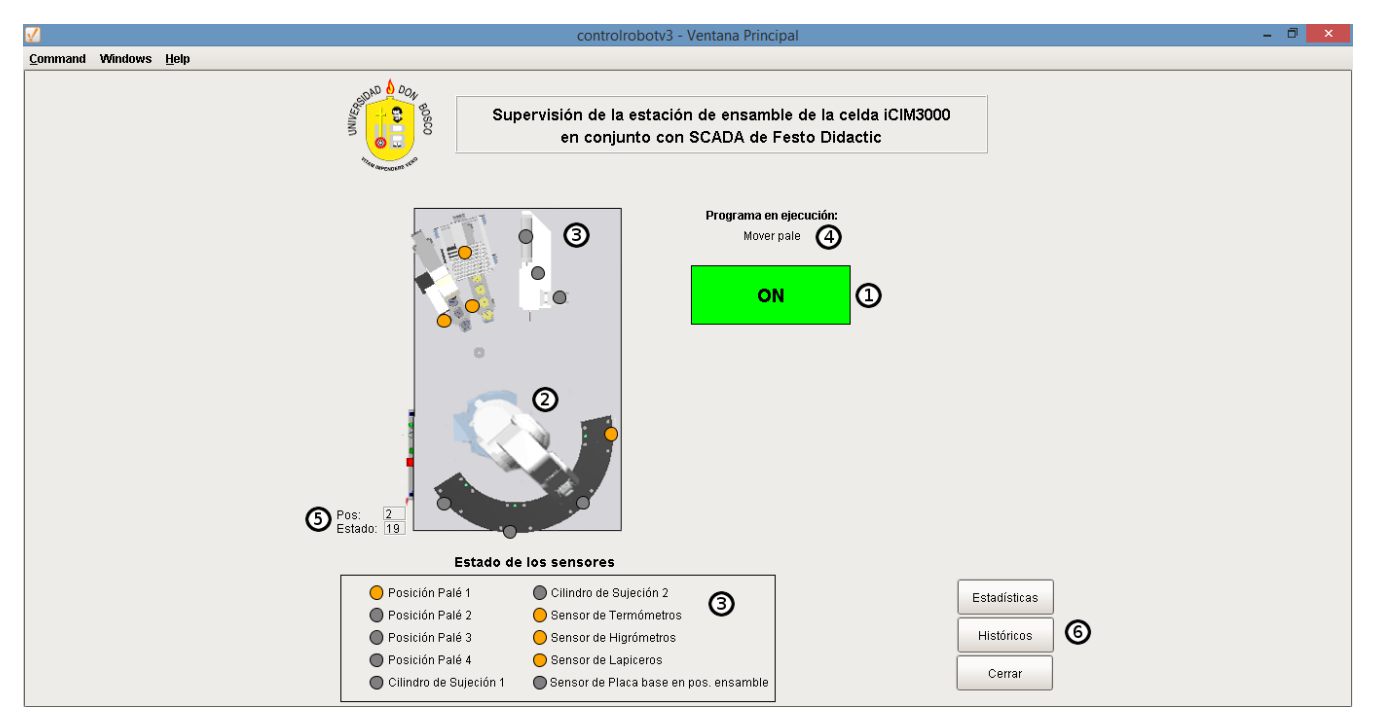

Figura 9.2. Ventana Principal del SCADA extra en la modalidad 1, operación normal.

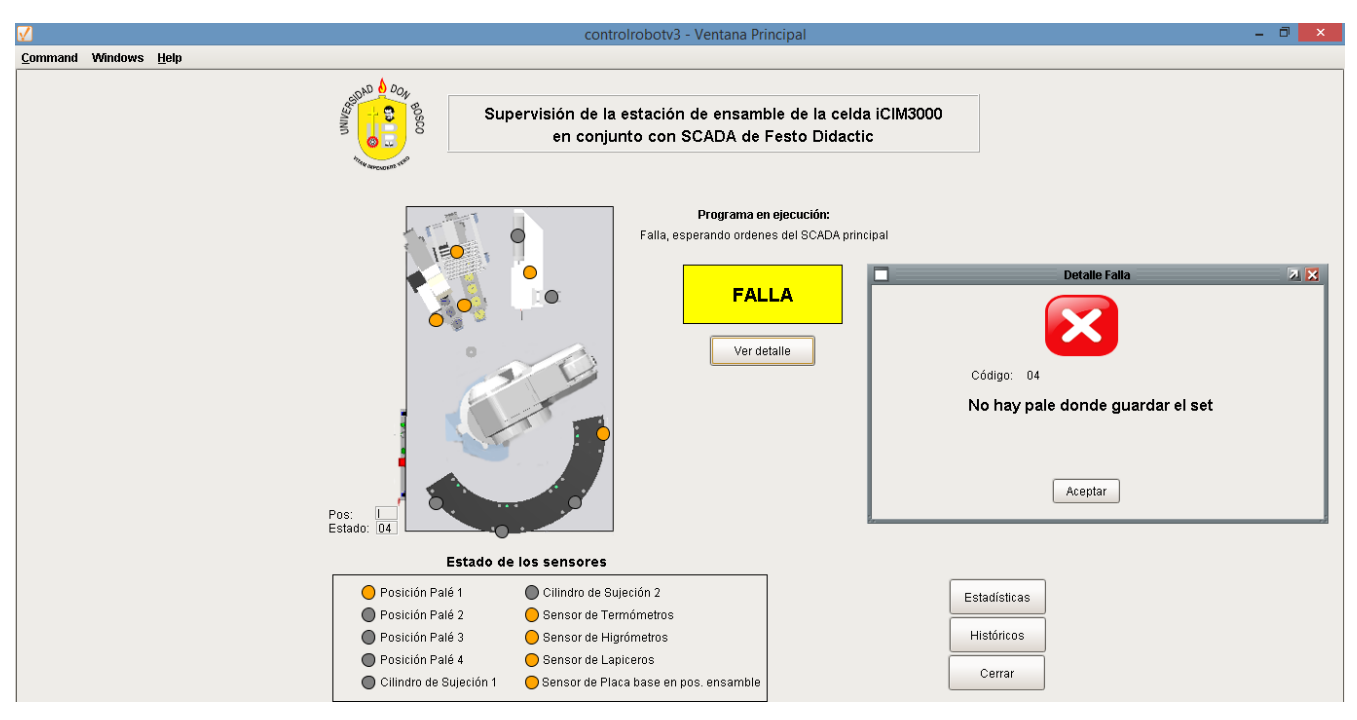

Figura 9.3. Ventana Principal del SCADA extra en la modalidad 1, en falla.

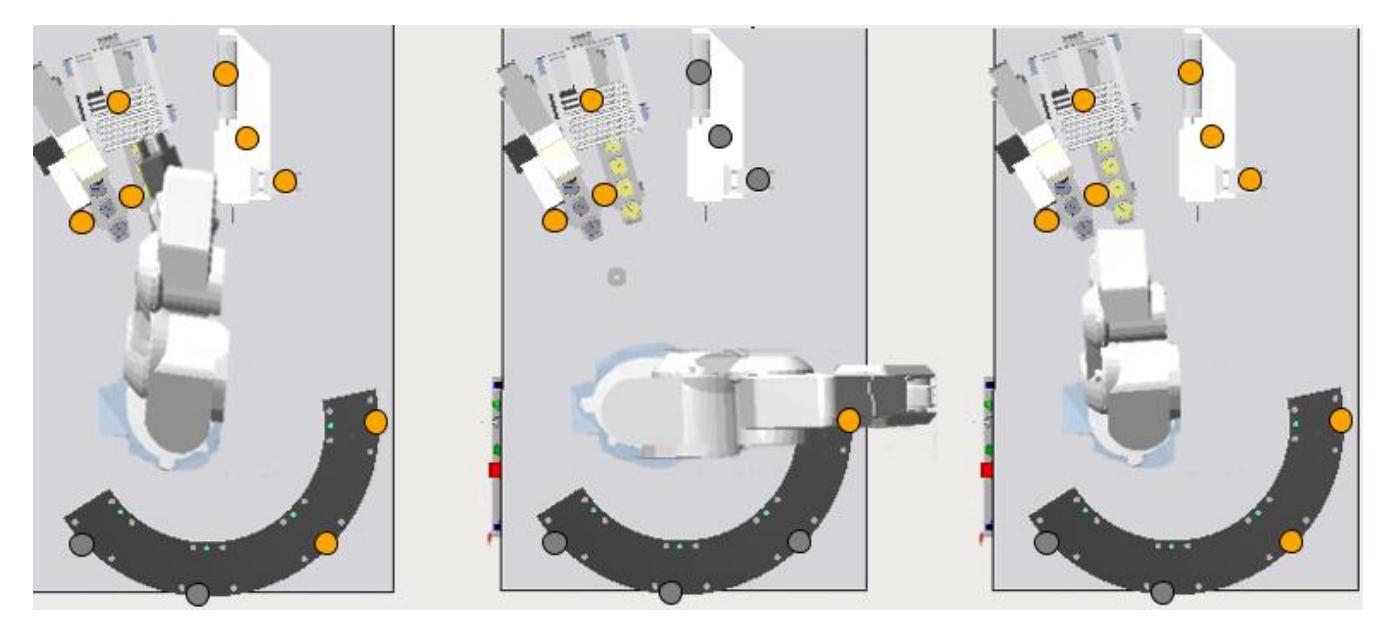

Figura 9.4. Algunas de las posiciones en las que pueda encontrarse el robot.

- Programa en ejecución (4): aquí se indica cual es el programa que se está ejecutando en la estación de ensamble que pueden ser cinco: "mover palé", "mover placa base", "mover medidores", "mover porta lapicero" y "colocar el lapicero", pero si el SCADA de CIROS Production® no se ha ejecutado o aún no ha mandado a ejecutar el plan de procesos se indica que no se ejecuta ningún programa, y se está a la espera de órdenes del SCADA principal pues el plan de procesos ya inició pero la estación de ensamble no ha comenzado operaciones se indica que aún ningún programa se ejecuta en la estación.
- Códigos de estado y posición (5): en estos recuadros se muestran los códigos de posición y de estado/alarmas de la estación de ensamble, puede que esta información no parezca útil para el operador puesto que la posición la ve en la imagen del robot y el estado/alarma se muestra en el programa de ejecución, en el estado de la estación y como notificación en caso de las alarmas, pero ver esto nos permite saber qué es exactamente lo que está recibiendo la computadora desde la estación, lo cual es útil en caso de que se esté presentando una falla de comunicación.
- Botones para acceder a otras pantallas (6): en la ventana principal se encuentran botones para acceder a las pantallas de estadísticas y de históricos que se explicarán más adelante, más un botón que sirve para cerrar el programa.

#### **Ventana Estadísticas**

En esta ventana que se muestra en la Figura 9.5, se encuentran los siguientes elementos:

 Indicador de número de sets ensamblados (1): se muestra un display con el número de sets ensamblados que aumenta su cuenta cuando la estación de ensamble finaliza, junto al display se muestra una imagen estática del tipo de set que se ensambla.

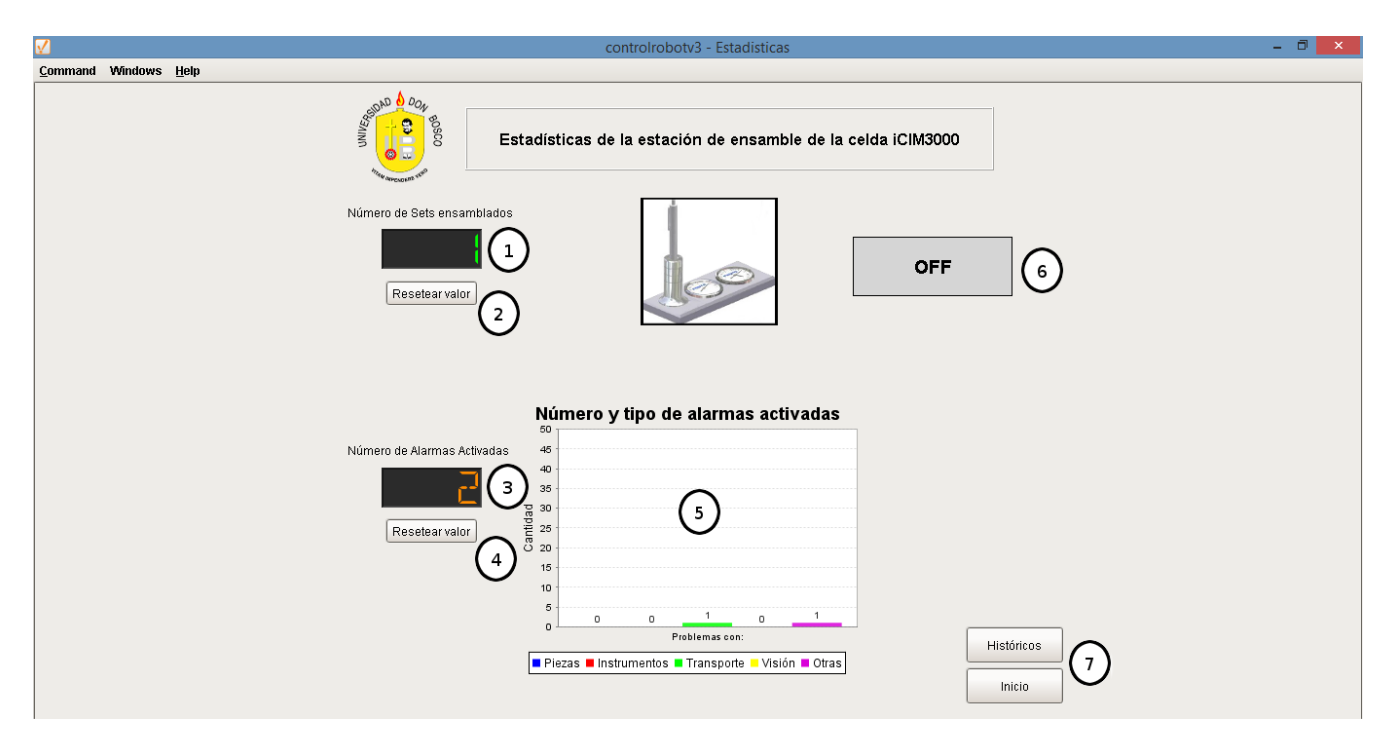

Figura 9.5. Ventana Estadísticas del SCADA extra en la modalidad 1.

- Botón de resetear número de sets ensamblados (2): con este botón se puede resetear la cuenta de sets ensamblados, al presionarlo aparece una ventana emergente para realizarlo, en esta por seguridad se debe ingresar primero una contraseña, tal como se muestra en la Figura 9.6.
- Indicador de número de alarmas activadas (3): se muestra un contador con el número total de alarmas que se han activado.
- Botón de resetear número de alarmas activadas (4): con este botón se puede resetear la cuenta de alarmas activadas, al presionarlo aparece una ventana emergente para realizarlo, en esta por seguridad se debe ingresar primero una contraseña, tal como se muestra en la Figura 9.6.
- Gráfica con número y tipo de alarmas activadas (5): en este gráfico se muestran ordenadas por categoría las alarmas que se han activado.
- Estado de la estación (6): aquí también se muestra el estado de la estación de la misma manera que en la ventana principal, debido a que el operador debe saber siempre cómo está trabajando la estación independientemente de la ventana en la que se encuentre.
- Botones para acceder a otras pantallas (7): desde esta ventana se puede volver a la ventana principal o ingresar a la ventana de históricos que se explicará más adelante.

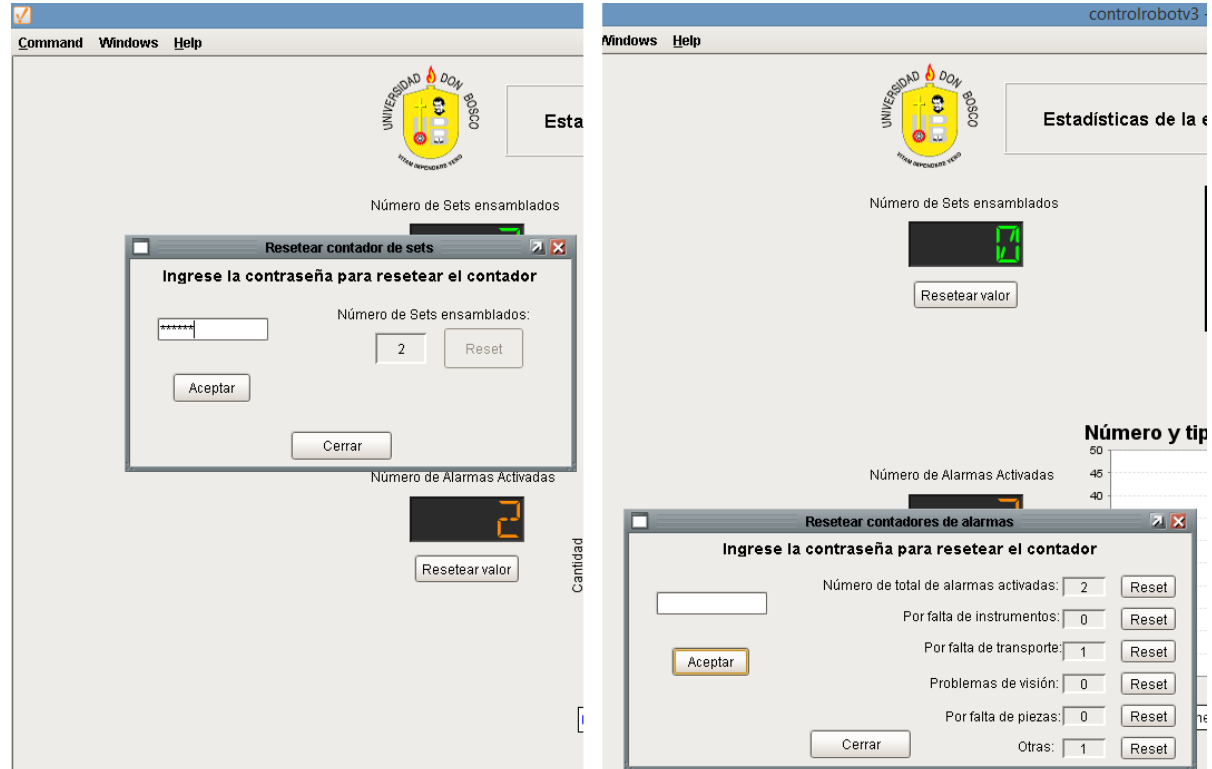

Figura 9.6. Botones para resetear la cuenta de sets ensamblados y alarmas activadas del SCADA extra en la modalidad 1.

#### **Ventana de Históricos**

En esta ventana que se muestra en la Figura 9.7, se encuentran los siguientes elementos:

Historial de sets ensamblados (1): se muestra en un gráfico la tendencia del número de sets

ensamblados en los últimos 6 días, los datos se muestran en rangos de 6 horas.

- Historial de alarmas activadas (2): se muestra en un gráfico la tendencia del número y tipo de alarmas activadas en los últimos 6 días, los datos se muestran en rangos de 6 horas.
- Estado de la estación (3): aquí también se muestra el estado de la estación de la misma manera que en la ventana principal, debido a que el operador debe saber siempre cómo está trabajando la estación independientemente de la ventana en la que se encuentre.
- Botones para acceder a otras pantallas (4): desde esta ventana se puede volver a la principal o ingresar a la ventana de estadísticas.

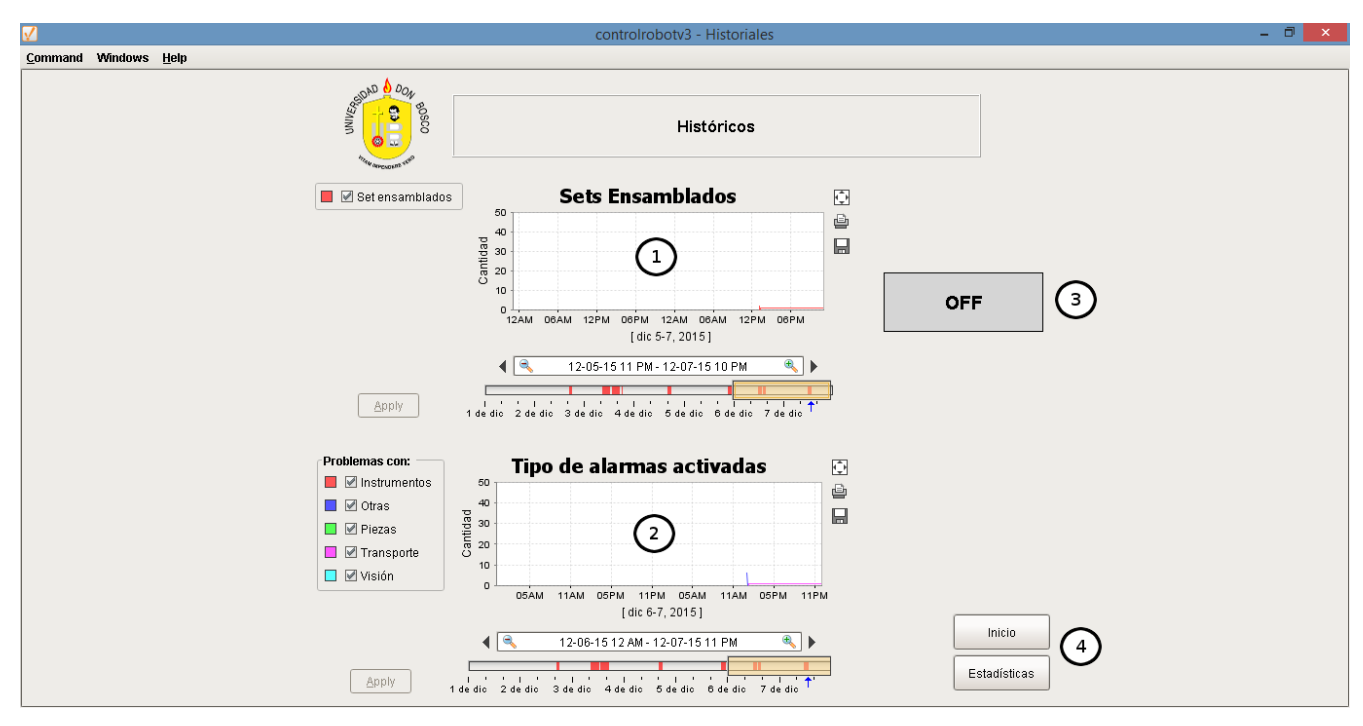

Figura 9.7. Ventana de Históricos del SCADA extra en la modalidad 1.

En el anexo 14.4 se muestran los elementos utilizados junto con las tags y scripts necesarios para llevar a cabo las operaciones descritas en esta modalidad.

# **9.3.4 Descripción de la HMI de la Modalidad 2: "Sistema SCADA Para Estación de Ensamble Aislada"**

La HMI realizada para la aplicación en esta modalidad consiste de 3 ventanas principales y 4 emergentes, las cuales poseen un color de fondo gris de código hexadecimal #EEECE8 y texto de color negro, se utiliza como único tipo de fuente "Dialog" con un tamaño variable de 12 a 18 dependiendo de la importancia del texto, además de resaltar en negrita aquel con mayor importancia como títulos, estado de la estación o las alarmas.

#### **Ventana Principal**

l

En la Figura 9.8 se muestra la pantalla principal, en esta se muestran los siguientes elementos:

- Menú desplegable para seleccionar el tipo de set a ensamblar (1): puede elegirse una de las siguientes opciones:
	- Set estándar con lapicero: este es el que se muestra en la primera imagen de la Figura 6.2 y que consta de un porta lapicero con lapicero seguido de un higrómetro y un termómetro.
	- Set estándar sin lapicero: este es igual que el anterior solamente que no se coloca el lapicero.
	- Set modificado sin lapicero: en este se coloca el porta lapicero sin lapicero<sup>2</sup> en medio del higrómetro y del termómetro.

Para saber cómo es el set elegido este aparecerá en la imagen junto al menú.

- Imagen del set que se va a ensamblar (2): aquí se muestra una imagen dinámica que según el tipo de set que se elija cambia para mostrar al usuario como es el set escogido.
- Menú desplegable para seleccionar posición donde se va a tomar la placa base (3): aquí se elige en cuál de las 4 posiciones del receptor de palés se va a tomar la placa base del set, en esta posición también se almacenará el set cuando ya esté ensamblado. En la imagen de junto se aprecia cual ha sido la posición elegida.

 $<sup>2</sup>$  No es posible colocar lapicero cuando el porta lapicero está en esta posición debido a que el brazo robótico colisiona con</sup> el palé ubicado en la primera posición del receptor de palés.

- Menú desplegable para seleccionar posición donde se va a tomar el porta lapicero (4): aquí se elige en cuál de las 4 posiciones del receptor de palés se va a tomar el porta lapicero. En la imagen de junto se aprecia cual ha sido la posición elegida.
- Imagen que muestra las posiciones elegidas en el receptor de palés para tomar las piezas (5): aquí aparece en un recuadro con fondo naranja y con las letras **PB** sobre la posición elegida para tomar la placa base, esta también será la posición donde se colocará el set ya ensamblado, y en fondo rosado otro recuadro con las letras **PL** sobre la posición donde se tomará el porta lapicero.

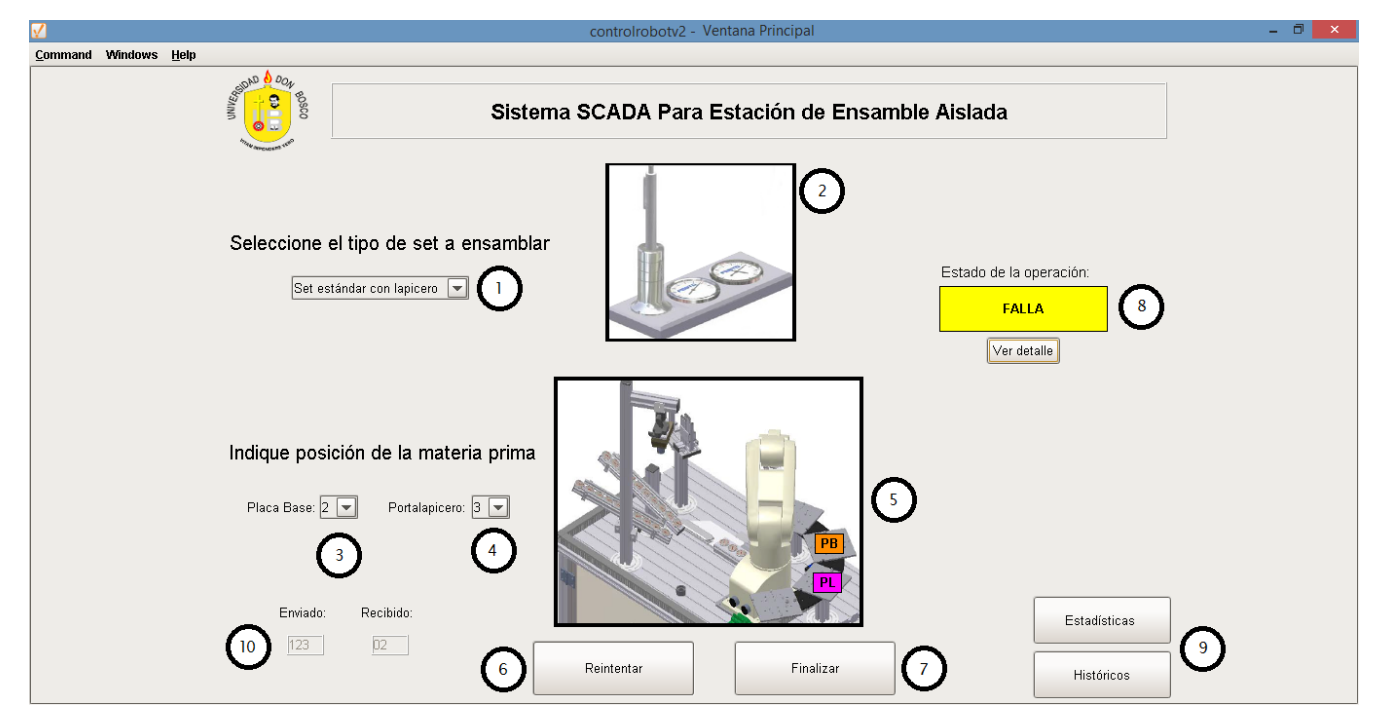

Figura 9.8. Ventana principal del SCADA en modalidad 2.

 Botón Ensamblar y Botón Reintentar (6): ambos ocupan la misma posición en la ventana, con el botón de "Ensamblar" se manda a la estación la orden de ensamblar el tipo de set elegido, tomando las piezas según se indicó en los menús desplegables, sin embargo si el usuario elije la misma posición para tomar la placa base como el porta lapicero, y da clic en el botón, aparece la ventana emergente mostrada en la Figura 9.9 y no permite el envío de la orden hasta que se elijan posiciones distintas para tomar las piezas; si todo es correcto, se manda la orden y el botón se inhabilita hasta que se termina el ensamble u ocurra alguna falla, en este último caso desaparece y aparece el botón de "Reintentar", si este se presiona envía la orden al robot de que se realice de nuevo la operación en la que estaba el robot cuando ocurrió la falla. Al finalizar un ensamble este desaparece y vuelve a aparecer el botón de "Ensamblar".

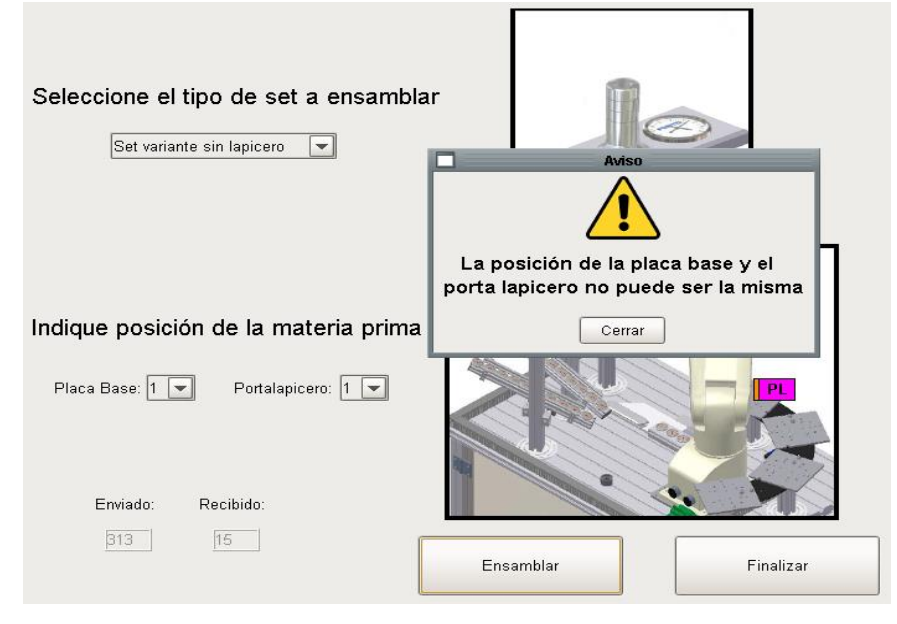

Figura 9.9. Ventana emergente para indicar que se ha elegido la misma posición para la placa base y el porta lapicero en el SCADA en modalidad 2.

- Botón finalizar (7): cuando se presiona este botón se envía al robot la orden de finalizar la ejecución del programa y en pantalla desaparece tanto él como el botón de Ensamblar/Reintentar y aparece otro para cerrar la interfaz, puesto que en el robot ya no está corriendo el programa. El botón finalizar solo puede ser presionado cuando no se ha iniciado un ensamble, ya se finalizó o cuando ha ocurrido una falla, pues mientras el robot está en operación normal este botón se inhabilita.
- Estado de la estación (8): la estación se puede encontrar en tres estados:
	- ON: indicado con un recuadro con fondo verde y letras negras, la estación se encuentra en este estado cuando se está ejecutando el ensamble con normalidad.
	- OFF: indicado con un recuadro con fondo gris y letras negras, la estación se encuentra en este estado ya sea porque ya finalizó el ensamble o porque aún no se ha iniciado un ensamble.
	- FALLA: indicado con un recuadro con fondo amarillo y letras negras, la estación se

encuentra en este estado cuando se ha detectado una anomalía en la misma, debido a cualquiera de los factores que se muestran con fondo celeste o blanco en la Tabla 9.3. Cuando se está en este estado también se activa un sonido corto para alertar al operario sino está viendo la pantalla, más un botón de "Ver Detalle" que abre la ventana emergente como se muestra en la Figura 9.10, que indica textualmente cual ha sido la falla.

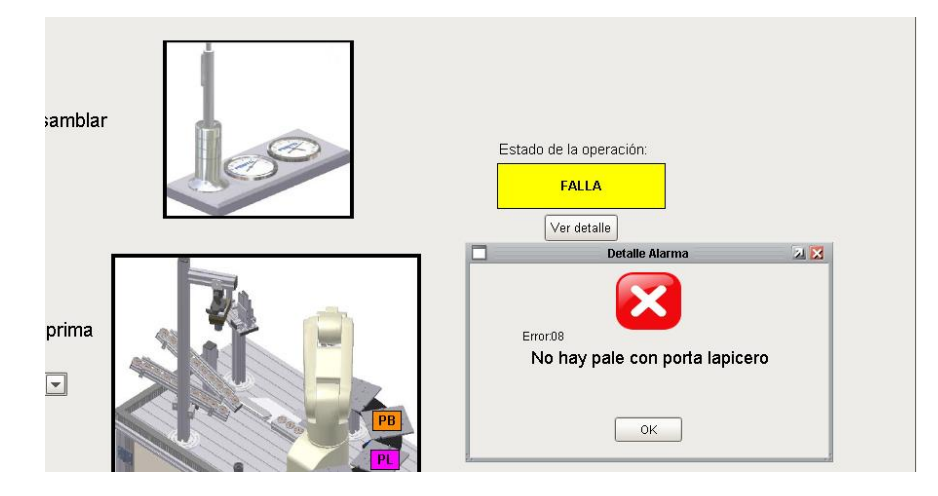

Figura 9.10. Ventana emergente con indicación del tipo de falla en SCADA en modalidad 2.

- Botones para acceder a otras pantallas (9): en la ventana principal se encuentran botones para acceder a las pantallas de estadísticas y de históricos que se explicarán más adelante.
- Valores de datos enviados y recibidos (10): en estos recuadros se muestran los valores de los datos que se están recibiendo y enviando desde y hacia el robot, los datos enviados son los códigos del tipo de set y las posiciones de las piezas y los recibidos los códigos de estado/alarmas de la estación de ensamble, puede que esta información no parezca útil para el operador puesto que el tipo de set y posiciones los ve en los menús y las imágenes y el estado/alarma en el recuadro correspondiente y como notificación en caso de las alarmas, pero ver esto permite saber qué es exactamente la información que está enviando y recibiendo, lo cual es útil en caso de que se esté presentando una falla de comunicación.

#### **Ventana Estadísticas**

En esta ventana que se muestra en la Figura 9.11, se encuentran los siguientes elementos:

Indicador de número total de sets ensamblados (1): se muestra un display con el número de sets
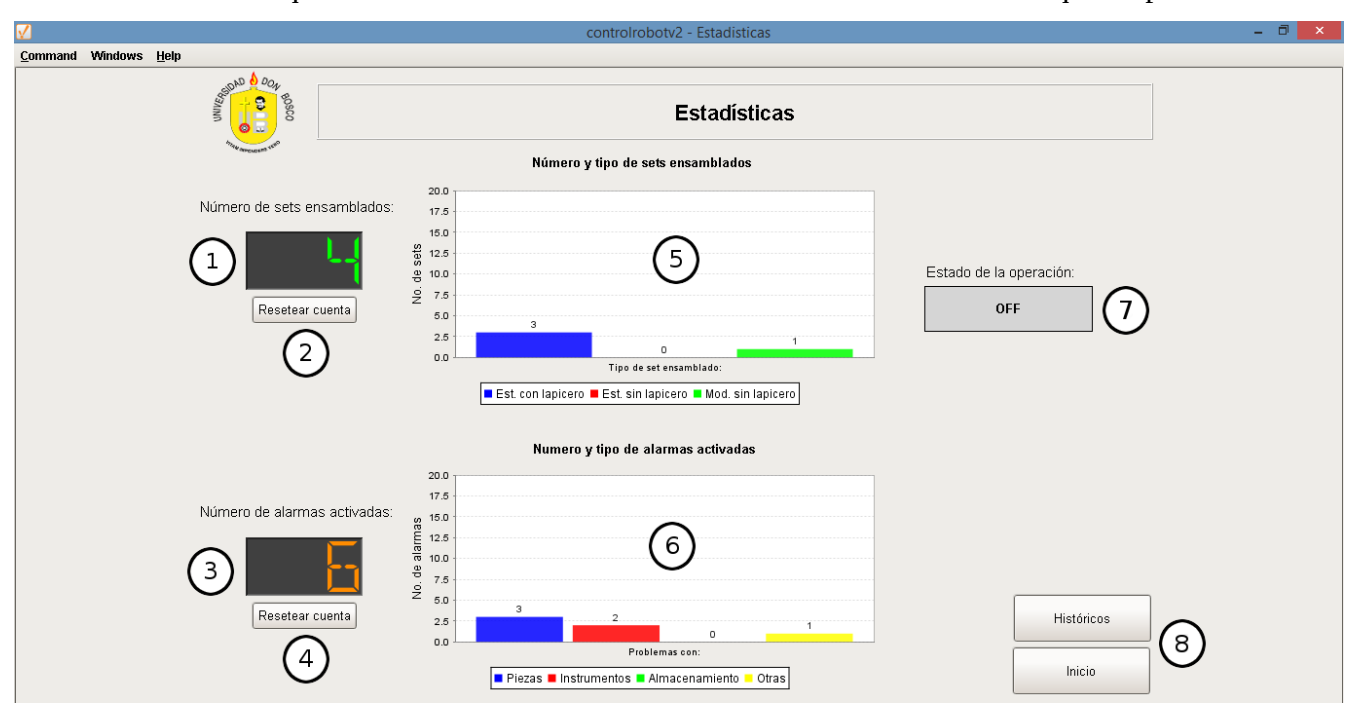

ensamblados que aumenta su cuenta cuando se termina de ensamblar cualquier tipo de set.

Figura 9.11. Ventana Estadísticas del SCADA en la modalidad 2.

- Botón de resetear número de sets ensamblados (2): con este botón se puede resetear la cuenta de sets ensamblados, ya sea de un tipo en particular o la cuenta total, al presionar el botón aparece una ventana emergente que por seguridad pide ingresar primero una contraseña para permitir el reseteo, tal como se muestra en la Figura 9.12.
- Indicador de número de alarmas activadas (3): se muestra un display con el número total de alarmas que se han activado.
- Botón de resetear número de alarmas activadas (4): con este botón se puede resetear la cuenta de alarmas activadas, ya sea de un tipo en particular o la cuenta total, al presionar el botón aparece una ventana emergente que por seguridad pide ingresar primero una contraseña para permitir el reseteo, tal como se muestra en la Figura 9.12.
- Gráfica con número y tipo de set ensamblado (5): en este gráfico se muestran ordenados por categoría los set que se han ensamblado.

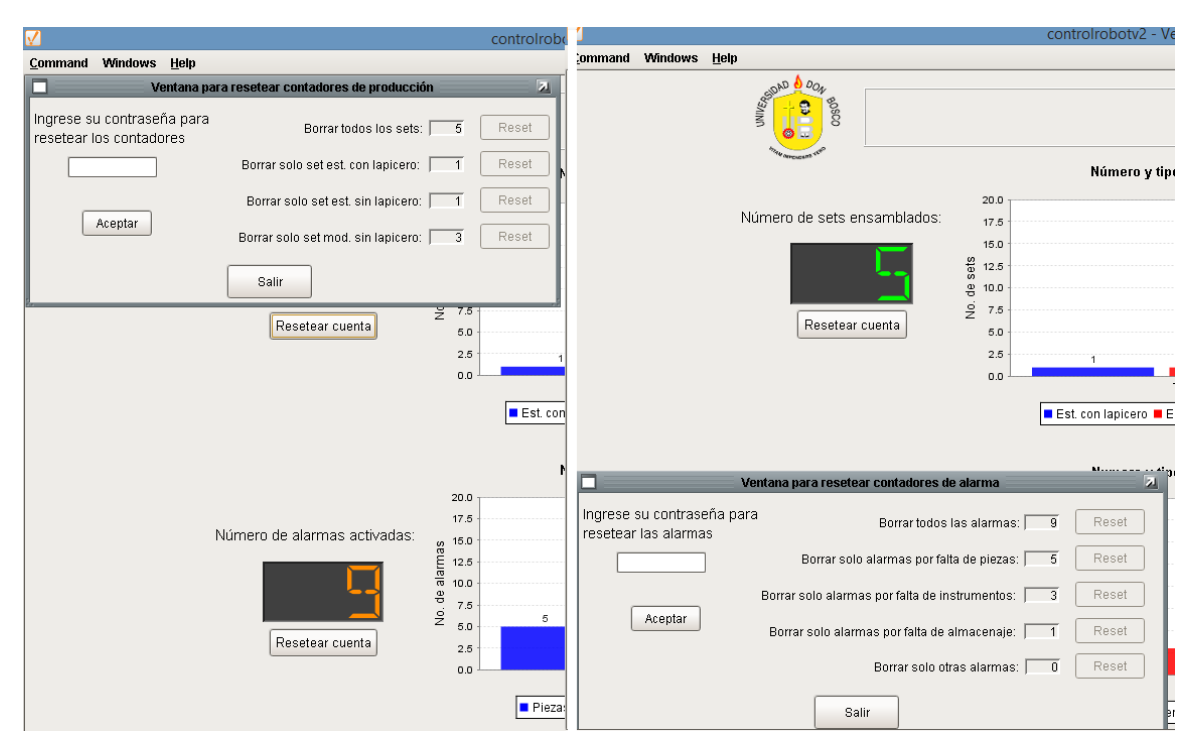

Figura 9.12. Botones para resetear la cuenta de sets ensamblados y alarmas activadas del SCADA extra en la modalidad 2.

- Gráfica con número y tipo de alarma activada (6): en este gráfico se muestran ordenadas por categorías las alarmas que se han activado.
- Estado de la estación (7): aquí también se muestra el estado de la estación de la misma manera que en la ventana principal, debido a que el operador debe saber siempre cómo está trabajando la estación independientemente de la ventana en la que se encuentre.
- Botones para acceder a otras pantallas (8): desde esta ventana se puede volver a la ventana principal o ingresar a la ventana de históricos que se explicará más adelante.

### **Ventana de Históricos**

En esta ventana que se muestra en la Figura 9.13, se encuentran los siguientes elementos:

 Historial de sets ensamblados (1): se muestra en un gráfico la tendencia del número y tipos de sets ensamblados en los últimos 6 días, los datos se muestran en rangos de 4 horas.

- Historial de alarmas activadas (2): se muestra en un gráfico la tendencia del número y tipo de alarmas activadas en los últimos 6 días, los datos se muestran en rangos de 12 horas.
- Estado de la estación (3): aquí también se muestra el estado de la estación de la misma manera que en la ventana principal, debido a que el operador debe saber siempre cómo está trabajando la estación independientemente de la ventana en la que se encuentre.
- Botones para acceder a otras pantallas (4): desde esta ventana se puede volver a la principal o ingresar a la ventana de estadísticas.

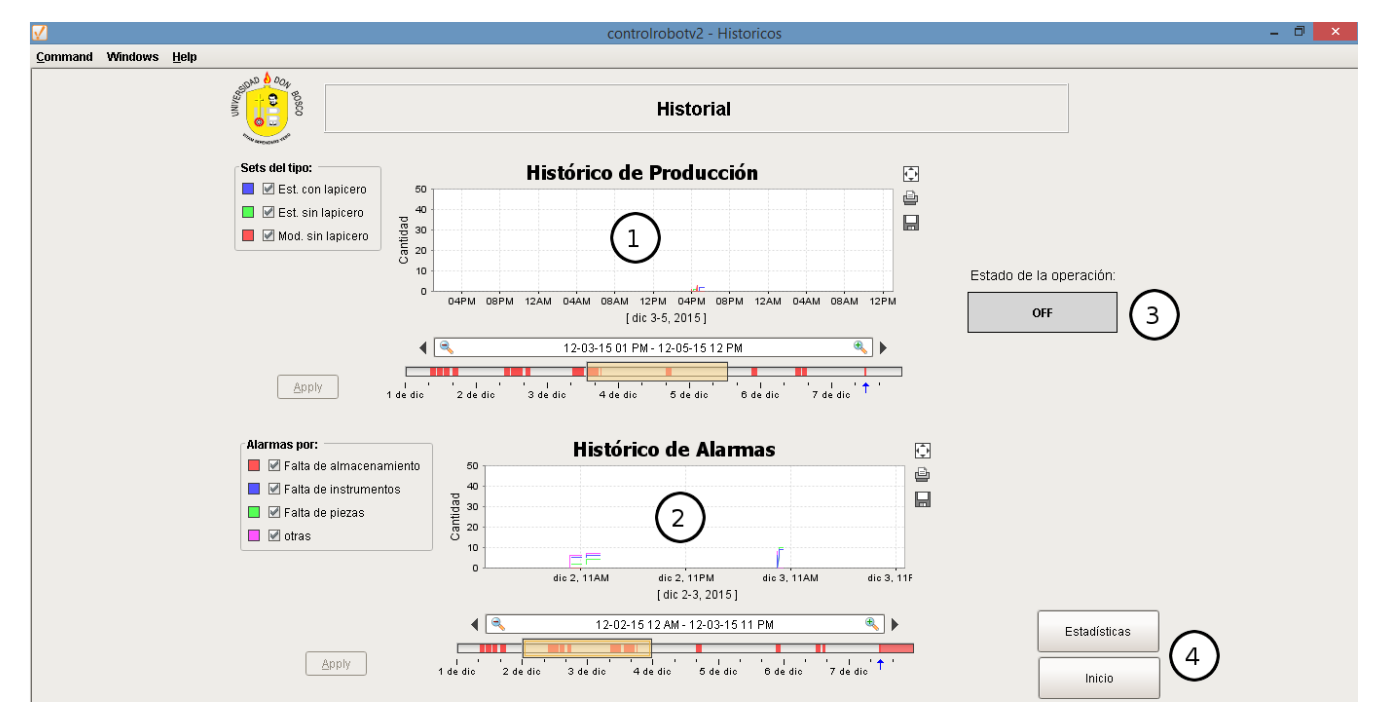

Figura 9.13. Ventana de Históricos del SCADA en la modalidad 2.

En el anexo 14.5 se muestran los elementos utilizados junto con las tags y scripts necesarios para llevar a cabo las operaciones descritas en esta modalidad.

## **10. Instrucciones de uso de las aplicaciones**

### **10.1 Instrucciones uso de SCADA en modalidad 1**

- 1. Encienda y coloque en automático las estaciones que componen la celda iCIM3000.
- 2. Encienda la computadora con el SCADA de CIROS Production® y ejecútelo dando doble clic sobre el archivo iCIM.LPJ.
- 3. Verifique que en la base de datos del almacén y por ende también en el almacén físico se encuentre materia prima para la elaboración de set de escritorio estándar (Placa base de aluminio= artículo 42143 y porta lapicero de aluminio= artículo 42104)
- 4. Encienda la computadora con el SCADA de IGNITION® y conéctela a través de un cable plano Ethernet al switch de la celda iCIM3000 (si está trabajando con la versión demo ingrese al Gateway en el navegador web y resetee el tiempo de prueba para tener disponible dos horas de trabajo)
- 5. Ejecute el archivo del SCADA de la modalidad 1 dando clic sobre su acceso directo en el escritorio SCADAmod1.
- 6. En iCIM.LPJ entre a modo de producción y de clic en la opción "User 1" para que se ejecute el plan de procesos que se comunica también con el SCADA extra y ya podrá supervisar desde este el comportamiento de la estación de ensamble.

### **10.2 Instrucciones uso de SCADA en modalidad 2**

- 1. Encienda la estación de ensamble y coloque el selector del controlador en la opción Auto (op).
- 2. Encienda la computadora con el SCADA de IGNITION® y conéctela a través de un cable plano Ethernet al switch de la celda iCIM3000 (si está trabajando con la versión demo ingrese al Gateway en el navegador web y resetee el tiempo de prueba para tener disponible dos horas de trabajo)
- 3. Ejecute el archivo del SCADA de la modalidad 2 dando clic sobre su acceso directo en el escritorio SCADAmod2.
- 4. Busque en el controlador del robot el archivo ABC4 y presione el botón "START" para ejecutarlo
- 5. Con esto ya puede mandar a ensamblar el tipo de sets que desee y monitorear el funcionamiento

de la estación de ensamble mientras este se realiza. Recuerde que los palés con placa base y porta lapicero deberá colocarlos manualmente en cualquiera de las posiciones del receptor de palés para que el robot los tome y haga el ensamble y luego retirarlos cuando haya finalizado.

## **11. Resultados**

Se probaron ambas modalidades del sistema SCADA obteniendo resultados exitosos en las pruebas realizadas.

En el caso de la modalidad 1 donde se trabaja en conjunto con el SCADA de CIROS Production®, no hubo problemas de choques al estar ambas aplicaciones SCADA solicitando información por la red Ethernet a la estación de ensamble, se mostraba correctamente el programa que se estaba realizando en la estación, el estado de los sensores y el movimiento del robot se veían casi en tiempo real y cuando ocurría una alarma se notificaban en ambos sistemas SCADA.

En el caso de la modalidad 2 donde la estación trabaja de manera aislada, la estación ensambló correctamente los tres tipos de set posibles, si había alguna anomalía se notificaba en pantalla, si se solventaba el problema y se reintentaba la tarea, se realizaba de nuevo sin problemas.

Para ambas modalidades se llevó correctamente el registro de elementos ensamblados y de alarmas activadas, tanto en las estadísticas actuales como en el historial de los últimos 6 días que se había estipulado.

## **12. Conclusiones**

Se logró una comunicación de manera bidireccional entre la interfaz y un tipo de controlador diferente al tradicional PLC, utilizando uno de los drivers que proporciona IGNITION por defecto, evitando tener que adquirir un OPC del fabricante del controlador, el cual es inexistente o uno general lo cual además de requerir más instalaciones y configuraciones involucra un costo monetario.

Con la aplicación desarrollada con el software SCADA IGNITION® fue posible supervisar correctamente el estado de los sensores y la posición del robot pertenecientes a la estación de ensamble, además de poder enviar órdenes para que el robot las ejecutara y de almacenar valores en la base de datos, demostrando así la eficacia del software IGNITION®.

En cuanto ergonomía y seguridad en la HMI, se cuidaron los colores, se evitó la saturación de información o gráficos, los indicadores a color se apoyaron con texto y las alarmas iban acompañadas de un sonido corto que no fuera muy molesto, el tamaño de letra se colocó de tal manera que a una distancia prudencial se pudiera leer con claridad, con respecto a la facilidad de uso y tolerancia a fallos, se inhabilitaron u ocultaron botones para que no fueran presionados cuando no se debía, y aunque no es crítico para evitar manipulación de las estadísticas de producción y alarmas se protegió con contraseña el reseteo de estas.

Aunque con la limitante de no haber podido obtener información de la cámara debido a que no pudo establecerse comunicación entre el software de análisis de esta e IGNITION®, se logró el objetivo perseguido con este proyecto, teniendo como resultado dos herramientas sencillas y de fácil uso que permitirán a los alumnos interactuar con la estación de ensamble por medio de dos aplicaciones realizadas con software que podrán encontrar y aplicar en la industria en el control y supervisión de procesos.

## **13. Bibliografía**

[1] Boyer, S. (2010). *SCADA: Supervisory Control and Data Acquisition,* Carolina del Norte, Estados Unidos de América: International Society of Automation (ISA).

[2] Rodríguez, A. (2007). *Sistemas SCADA*, Barcelona, España: Marcombo, S.A.

[3] OPC Foundation. (s.f). *What is OPC?.* Recuperado el 19 de septiembre de 2015 de <https://opcfoundation.org/about/what-is-opc/>

[4] OPC Foundation. (s.f). *OPC Technologies: Classic.* Recuperado el 19 de septiembre de 2015 de <https://opcfoundation.org/about/opc-technologies/opc-classic/>

[5] OPC Foundation. (s.f). *OPC Technologies: Unified Architecture.* Recuperado el 19 de septiembre de 2015 de <https://opcfoundation.org/about/opc-technologies/opc-ua/>

[6] Cogent Real-Time Systems Inc. (s.f). *What is OPC?*. Recuperado el 19 de septiembre de 2015 de <http://www.opcdatahub.com/WhatIsOPC.html>

[7] ISO. (2010). ISO 9241-210:2010(en) *Ergonomics of human-system interaction — Part 210: Humancentred design for interactive systems*.

[8] ISO. (1996). ISO 11429:1996 *Ergonomics -- System of auditory and visual danger and information signals.*

[9] Instituto Nacional de Seguridad e Higiene en el Trabajo. Ministerio de Trabajo y Asuntos Sociales, (2005). *Manual de Normas Técnicas para el diseño Ergonómico de Puestos con pantallas de visualización (2ª Edición)*. España. Recuperado el 04 de octubre de 2015 de [http://www.insht.es/InshtWeb/Contenidos/Documentacion/TextosOnline/Guias\\_Ev\\_Riesgos/normastec](http://www.insht.es/InshtWeb/Contenidos/Documentacion/TextosOnline/Guias_Ev_Riesgos/normastecnicaspvd.pdf) [nicaspvd.pdf](http://www.insht.es/InshtWeb/Contenidos/Documentacion/TextosOnline/Guias_Ev_Riesgos/normastecnicaspvd.pdf)

[10] Ruzarovsky, R., Holubek, R. y Delgado D. (2013). Integration Methods and Processes of Product Design and Flexible Production for Direct Production within the iCIM 3000 System. I*nternational Journal of Mechanical, Aerospace, Industrial, Mechatronic and Manufacturing Engineering, 7(8), 653-*658. Recuperado el 21 de octubre de 2015 de

[http://waset.org/publications/16236/integration-methods-and-processes-of-product-design-and-flexible](http://waset.org/publications/16236/integration-methods-and-processes-of-product-design-and-flexible-production-for-direct-production-within-the-icim-3000-system)[production-for-direct-production-within-the-icim-3000-system](http://waset.org/publications/16236/integration-methods-and-processes-of-product-design-and-flexible-production-for-direct-production-within-the-icim-3000-system)

[11] Iglesias, A. (2010). *Sistema Automatizado de Ensamble con Visión Artificial para Celdas de Manufactura Flexible* (tesis de maestría). Universidad Nacional Autónoma de México, México.

[12] Quintana, D. (2011). *Control Supervisorio de un Robot Manipulador Industrial Mitsubishi Melfa Utilizando la Plataforma Labview* (tesis de grado). Pontificia Universidad Javeriana, Bogotá DC, Colombia

[13] Mitsubishi. (2000). *Mitsubishi Industrial Robot CRn-500 series Instruction Manual Ethernet Interface.* Melfa BFP-A8108-B.

[14] Mitsubishi. (2007). *Mitsubishi Industrial Robot CR1/CR2/CR3/CR4/CR7/CR8/CR9 Controller Instruction Manual Detailed explanations of functions and operations.* Melfa BFP-A5992-M.

[15] FESTO Didactic. (2010). *Manual CIROS Production Instrucciones de utilización.*

[16] FESTO Didactic. (2010)*. Manual iCIM.*

[17] Ignition by Inductive Automation. (S.F). *Ignition User Manual 7.8.*

[18] Mitsubishi. (2007). *RV-3S/3SJ/3SB/3SJB Series Instruction Manual Robot Arm Setup & Maintenance.* Melfa BFP-A8388-B.

[19] Mitsubishi. (2007). *RV-3SB/3SJB Series Standard Specifications Manual (CR1B-571/CR2B-574* 

*Controller).* Melfa BFP-A8408-C.

[20] Inductive Automation. (2015). *Courses*. Disponible en<https://inductiveuniversity.com/>

[21] Sanz, J. (2007). *Las normas Técnicas ISO 9241 y en 29241 sobre pantallas de visualización*. Instituto Nacional de Seguridad e Higiene en el Trabajo.

## **14. Anexos**

### **14.1 Ajuste de parámetros en el controlador del robot**

Para ajustar parámetros en el controlador de robot asegúrese de que su selector se encuentre en modo TEACH y que en el Teaching Pendant el selector este puesto en ENABLE

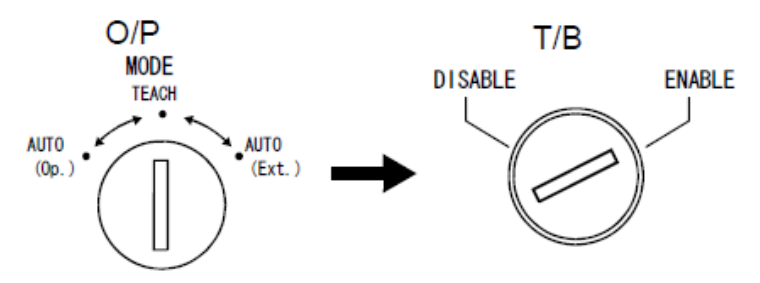

Figura 14.1. Selector del controlador en modo TEACH y el selector en el teaching pendant en ENABLE.

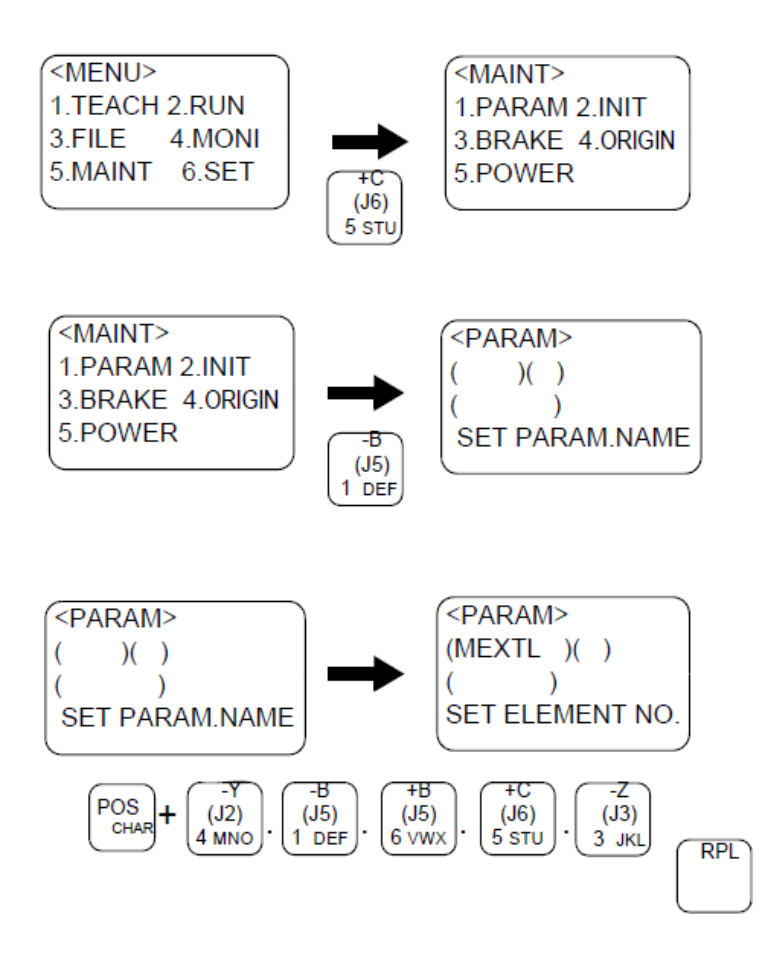

En el Teaching Pendant, en el Menú presione la tecla 5 para entrar a Mantenimiento (MAINT)

En mantenimiento (Maint) presione la tecla 1 para entrar a parámetros (PARAM)

En parámetros (PARAM) digite el nombre del parámetro a ajustar, presionando la tecla POS CHAR y sin soltar digite las letras, si desea borrar siempre sin soltar POS CHAR presione la tecla DEL. Al terminar presione la tecla RPL para pasar al número de elemento (paréntesis junto al parámetro)

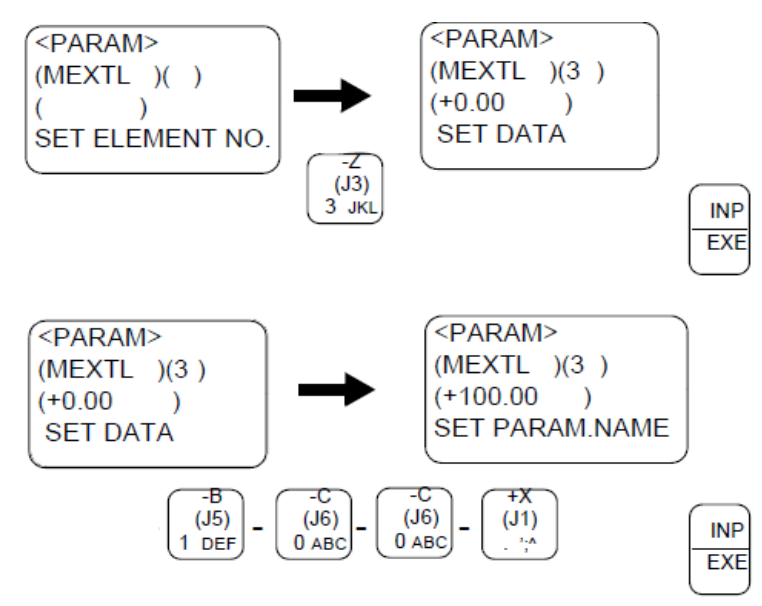

Se digita el número del elemento del parámetro (si es que tiene más de un elemento, sino se deja en blanco) y se presiona la tecla INP EXE para pasar a ajustar el valor

Luego se ingresa el valor del parámetro ya sean números o letras y para que ya quede ajustado se presiona la tecla INP EXE.

**Es necesario apagar y volver a encender el controlador para que el cambio del parámetro quede validado.**

# **14.2 Código fuente de los programas y las posiciones almacenados en el controlador del robot.**

### **14.2.1 SCADA modalidad 1**

### **TMP.MB4**

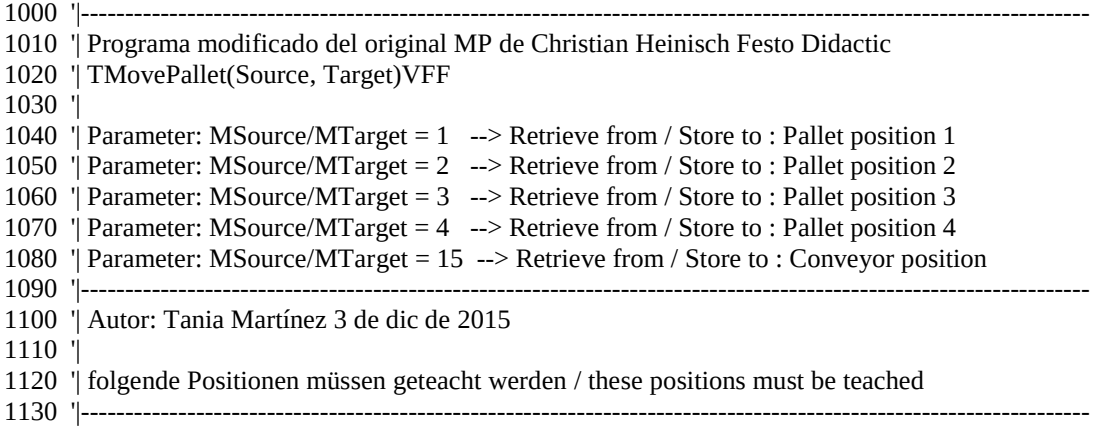

1140 '| PPAL(1) pallet place 1 / Palettenposition 1 1150 '|---------------------------------------------------------------------------------------------------- 1160 '| PPAL(2) pallet place 2 / Palettenposition 2 1170 '|---------------------------------------------------------------------------------------------------- 1180 '| PPAL(3) pallet place 3 / Palettenposition 3 1190 '|---------------------------------------------------------------------------------------------------- 1200 '| PPAL(4) pallet place 4 / Palettenposition 4 1210 '|---------------------------------------------------------------------------------------------------- 1220 '| PPAL(15) Conveyor / Transportband 1230 '|---------------------------------------------------------------------------------------------------- 1240 '|---------------------------------------------------------------------------------------------------- 1250 '| PInit 1260 '|---------------------------------------------------------------------------------------------------- 1270 'Eingaenge/Inputs 1280 DEF IO P1AV = BIT,5 'Palette 1 vorhanden / pallet 1 available 1290 DEF IO P2AV = BIT,6 'Palette 2 vorhanden / pallet 2 available 1300 DEF IO P3AV = BIT,7<br>1310 DEF IO P4AV = BIT,8<br>Palette 4 vorhanden / pallet 4 available 'Palette 4 vorhanden / pallet 4 available 1320 '-\*-\*-\*-\*-\*-\*-\*-\*-\*-\*-\*-\*-\*-\*-\*-\*-\*-\*-\*-\*-\*-\*-\*- 1330 DEF IO FCYL1 = BIT,9  $\qquad \qquad$  'part clamped mit cylinder 1 1340 DEF IO FCYL2  $=$  BIT,10  $\qquad \qquad$  'part clamped mit cylinder 2 1350 DEF IO FWORKP = BIT,11  $\qquad \qquad$  'base plate available in assembling place 1360 DEF IO FED1AV = BIT,12  $\qquad \qquad$  'part in feeder 1 available 1370 DEF IO FED2AV = BIT,13  $\qquad \qquad$  'part in feeder 2 available 1380 DEF IO PENAV =  $BIT,14$  'pen available 1390 '-\*-\*-\*-\*-\*-\*-\*-\*-\*-\*-\*-\*-\*-\*-\*-\*-\*-\*-\*-\*-\*-\*-\*- 1400 DEF IO GROPEN = BIT,900 'Greifer offen / gripper opened 1410 DEF IO GRCLOSE = BIT,901 'Greifer zu / gripper closed 1420 'Definitionen/definitions 1430 DEF INTE PICK1 1440 DEF INTE PLACE1 1450 DEF INTE MSOURCE 1460 DEF INTE MTARGET 1470 '\*-\*-\*-\*-\*-\*-\*-\*-\*-\*-\*-\*-\*-\*-\*-\*-\*-\*-\*-\*-\*-\*-\*-\*-\*-\*-\*-\*-\*-\*-\*-\*-\*-\*-\*-\*-\*-\*-\*-\*-\*-\*-\*-\*-\*-\* 1480 DEF CHAR RPOS 'variables donde se envía información al puerto 1490 DEF CHAR RALA 1500 '\*-\*-\*-\*-\*-\*-\*-\*-\*-\*-\*-\*-\*-\*-\*-\*-\*-\*-\*-\*-\*-\*-\*-\*-\*-\*-\*-\*-\*-\*-\*-\*-\*-\*-\*-\*-\*-\*-\*-\*-\*-\*-\*-\*-\*-\* 1510 DEF POS PHELP1 1520 DEF POS PHELP2 1530 DEF POS PINIT 1540 DIM PPAL(15) 1550 ACCEL 10 , 10 'define acceleration 1560 JOVRD 50 'define joint override 1570 SPD 300 'define interpolation speed 1580 MSOURCE% = M\_00# 'write the submit parameter 1 into the Variable MSource 1590 MTARGET% = M\_01#  $\blacksquare$  'write the submit parameter 2 into the Variable MTarget  $1600 \text{ M}_00# = 0$  'clear submit paramter 1  $1610 \text{ M}_01\# = 0$  'clear submit paramter 2 1620 M  $02# = 0$  'clear submit paramter 3 1630 '------------------------------------------------------------------------------ 1640 ' Test source position 1650 '------------------------------------------------------------------------------ 1660 \*TESTS 1670 '\*-\*-\*-\*-\*-\*-\*-\*-Abre el puerto para comunicarse con la PC \*-\*-\*-\*-\*-\*-\*-\*-\*-\*-\*-\*-\*-\* 1680 OPEN "COM6:" AS #6 1690 '\*-\*-\*-\*-\*-\*-\*-\*-\*-\*-\*-\*-\*-\*-\*-\*\*-\*-\*-\*-\*-\*-\*-\*-\*-\*-\*-\*\*-\*-\*-\*-\*-\*-\*-\*-\*-\*-\*-\*-\*-\*-\*-\*

```
1700 MOV PINIT
1710 RPOS$="I" 'envía que está en la posicion de inicio
1720 RALA$="19" 'codigo: 19 indica que arranca el programa de mover pale
1730 GOSUB *ENVIAR
1740 IF (MSOURCE% < 1 OR MSOURCE% > 4) AND MSOURCE% <> 15 THEN 'check the range
1750 M_00# = 30 ' write to return parameter 30 for "source does not exist"
1760 '-*-*-*-*-*-*-*-*-*-*-*-*-*-*-*-*-*-*-*-*-*-*-*-
1770 RALA$="14" 'Alarma 14: problema en SCADA principal.
1780 '-*-*-*-*-*-*-*-*-*-*-*-*-*-*-*-*-*-*-*-*-*-*-*-
1790 GOTO *ENDE 'jump to label *ENDE
1800 ENDIF
1810 SELECT MSOURCE% 'check if the Source Position is occupied
1820 CASE 1
1830 IF P1AV = 0 THEN
1840 M 00# = 11850 '-*-*-*-*-*-*-*-*-*-*-*-*-*-*-*-*-*-*-*-*-*-*-*-
1860 RALA$="01" 'Alarma 01: No hay palé
1870 '-*-*-*-*-*-*-*-*-*-*-*-*-*-*-*-*-*-*-*-*-*-*-*-
1880 GOTO *ENDE
1890 ENDIF
1900 BREAK
1910 CASE 2
1920 IF P2AV = 0 THEN
1930 M 00# = 11940 '**************************
1950 RALA$="01" 'Alarma 01: No hay palé
1960 '-*-*-*-*-*-*-*-*-*-*-*-*-*-*-*-*-*-*-*-*-*-*-*-
1970 GOTO *ENDE
1980 ENDIF
1990 BREAK
2000 CASE 3
2010 IF P3AV = 0 THEN
2020 M 00# = 12030 '-*-*-*-*-*-*-*-*-*-*-*-*-*-*-*-*-*-*-*-*-*-*-*-
2040 RALA$="01" 'Alarma 01: No hay palé
2050 '-*-*-*-*-*-*-*-*-*-*-*-*-*-*-*-*-*-*-*-*-*-*-*-
2060 GOTO *ENDE
2070 ENDIF
2080 BREAK
2090 CASE 4
2100 IF P4AV = 0 THEN
2110 M_00# = 12120 '-*-*-*-*-*-*-*-*-*-*-*-*-*-*-*-*-*-*-*-*-*-*-*-
2130 RALA$="01" 'Alarma 01: No hay palé
2140 '-*-*-*-*-*-*-*-*-*-*-*-*-*-*-*-*-*-*-*-*-*-*-*-
2150 GOTO *ENDE
2160 ENDIF
2170 BREAK
2180 CASE 15
2190 BREAK
2200 END SELECT
2210 '------------------------------------------------------------------------------
2220 ' Test target position
2230 '------------------------------------------------------------------------------
2240 *TESTT
2250 IF (MTARGET% < 1 OR MTARGET% > 4) AND MTARGET% <> 15 THEN 'check the range
```

```
2260 \text{ M } 00# = 40 'write to return parameter 40 for "target does not exist"
2270 '***************************
2280 RALA$="14" 'Alarma 14: problema en SCADA principal.
2290 '-*-*-*-*-*-*-*-*-*-*-*-*-*-*-*-*-*-*-*-*-*-*-*-
2300 GOTO *ENDE 'jump to label *ENDE
2310 ENDIF
2320 SELECT MTARGET% 'check if the Target Position is occupied
2330 CASE 1
2340 IF P1AV = 1 THEN
2350 M 00# = 22360 '-*-*-*-*-*-*-*-*-*-*-*-*-*-*-*-*-*-*-*-*-*-*-*-
2370 RALA$="10" 'Alarma 10: Está ocupada la posición del palé
2380 '-*-*-*-*-*-*-*-*-*-*-*-*-*-*-*-*-*-*-*-*-*-*-*-
2390 GOTO *ENDE
2400 ENDIF
2410 BREAK
2420 CASE 2
2430 IF P2AV = 1 THEN
2440 M 00# = 22450 '-*-*-*-*-*-*-*-*-*-*-*-*-*-*-*-*-*-*-*-*-*-*-*-
2460 RALA$="10" 'Alarma 10: Está ocupada la posición del palé
2470 '-*-*-*-*-*-*-*-*-*-*-*-*-*-*-*-*-*-*-*-*-*-*-*-
2480 GOTO *ENDE
2490 ENDIF
2500 BREAK
2510 CASE 3
2520 IF P3AV = 1 THEN
2530 M 00# = 22540 '-*-*-*-*-*-*-*-*-*-*-*-*-*-*-*-*-*-*-*-*-*-*-*-
2550 RALA$="10" 'Alarma 10: Está ocupada la posición del palé
2560 '-*-*-*-*-*-*-*-*-*-*-*-*-*-*-*-*-*-*-*-*-*-*-*-
2570 GOTO *ENDE
2580 ENDIF
2590 BREAK
2600 CASE 4
2610 IF P4AV = 1 THEN
2620 '-*-*-*-*-*-*-*-*-*-*-*-*-*-*-*-*-*-*-*-*-*-*-*-
2630 RALA$="10" 'Alarma 10: Está ocupada la posición del palé
2640 '-*-*-*-*-*-*-*-*-*-*-*-*-*-*-*-*-*-*-*-*-*-*-*-
2650 GOTO *ENDE
2660 ENDIF
2670 BREAK
2680 END SELECT
2690 '------------------------------------------------------------------------------
2700 ' Pick workpiece at source position
2710 '------------------------------------------------------------------------------
2720 *PICK
2730 COLLVL 50,120,120,100,120,100,100,100
2740 ' COLCHK ON
2750 CNT 1
2760 HCLOSE 1 'close hand
2770 WAIT GRCLOSE = 1 \qquad 'wait till hand is closed
2780 PICK1% = 200 'write 230 in Pick1
2790 IF MSOURCE% = 15 THEN PICK1% = 230 'if Source position is at the conveyor write 30 in Pick1
2800 MOV PPAL(MSOURCE%),-PICK1% 'move to a position which is Pick1 mm above the Source position
2810 '-*-*-*-*-*-*-*-*-*-*-*-*-*-*-*-*-*-*-*-*-*-*-*-
```
2820 IF MSOURCE%=15 THEN 2830 RPOS\$ = "6" 'envía que es la posición 6 (conveyor) 2840 ELSE  $2850$  RPOS\$ = HEX\$(MSOURCE%) 2860 ENDIF 2870 GOSUB \*ENVIAR 2880 '-\*-\*-\*-\*-\*-\*-\*-\*-\*-\*-\*-\*-\*-\*-\*--\*-\*-\*-\*-\*-\*-\*-\* 2890 CNT 0 2900 MVS PPAL(MSOURCE%) The 'move straight to source position 2910 DLY 0.5 'delay 0.5 s 2920 HOPEN 1 'open hand 2930 WAIT GROPEN = 1 'wait till hand is opened 2940 MVS PPAL(MSOURCE%),-PICK1% 'move straight to a position Pick1 mm above the Source pos. 2950 '\*\*\*\*\*\*\*\*\*\*\*\*\*\*\*\*\*\*\*\*\*\*\*\*\*\* 2960 GOSUB \*ENVIAR 'envía cambio en estado de sensores al tomar el pale 2970 '\*\*\*\*\*\*\*\*\*\*\*\*\*\*\*\*\*\*\*\*\*\*\*\*\*\*\* 2980 '------------------------------------------------------------------------------ 2990 ' Place workpiece at target position 3000 '------------------------------------------------------------------------------ 3010 \*PLACE 3020 PLACE1% = 200 'write 230 in Place1 3030 IF MTARGET% = 15 THEN 3040 PLACE1% = 230 'if Target position is at the conveyor write 30 in Place1 3050 '-\*-\*-\*-\*-\*-\*-\*-\*-\*-\*-\*-\*-\*-\*-\*-\*-\*-\*-\*-\*-\*-\*-\*- 3060 RPOS\$ = "6" 'envía que es la posición 6 (conveyor) 3070 ELSE 3080 RPOS\$ = HEX\$(MTARGET%) 3090 '-\*-\*-\*-\*-\*-\*-\*-\*-\*-\*-\*-\*-\*-\*-\*-\*-\*-\*-\*-\*-\*-\*-\*- 3100 ENDIF 3110 MOV PPAL(MTARGET%),-PLACE1% 'move to a position Place1 mm above the Target position  $3120$  '\*\*\*\*\*\*\*\*\*\*\*\*\*\*\*\*\*\*\*\*\*\*\*\*\*\*\*\* 3130 GOSUB \*ENVIAR 3140 '-\*-\*-\*-\*-\*-\*-\*-\*-\*-\*-\*-\*-\*-\*-\*--\*-\*-\*-\*-\*-\*-\*-\* 3150 MVS PPAL(MTARGET%)  $\blacksquare$  'move straight to target position  $3160$  '\*\*\*\*\*\*\*\*\*\*\*\*\*\*\*\*\*\*\*\*\*\*\*\*\*\*\*\* 3170 GOSUB \*ENVIAR 3180 '-\*-\*-\*-\*-\*-\*-\*-\*-\*-\*-\*-\*-\*-\*-\*--\*-\*-\*-\*-\*-\*-\*-\* 3190 DLY 0.5 'delay 0.5 s 3200 HCLOSE 1 'close hand 3210 WAIT GRCLOSE = 1 'wait till hand is closed 3220 MVS PPAL(MTARGET%),-PLACE1% 'move straight to a position Place1 mm above the Target pos. 3230 SELECT MTARGET% 'check if a pallette is at target position if there is no pallette, 3240 CASE 1 'the source position at the conveyor was not occupied  $3250$  IF P1AV = 0 THEN 3260  $M_00# = 1$ 3270 '-\*-\*-\*-\*-\*-\*-\*-\*-\*-\*-\*-\*-\*-\*-\*--\*-\*-\*-\*-\*-\*-\*-\* 3280 RALA\$="11" 'Alarma 11: No se movió un palé válido 3290 '-\*-\*-\*-\*-\*-\*-\*-\*-\*-\*-\*-\*-\*-\*-\*--\*-\*-\*-\*-\*-\*-\*-\* 3300 GOTO \*ENDE 3310 ENDIF 3320 BREAK 3330 CASE 2 3340 IF P2AV = 0 THEN 3350  $M_00# = 1$ 3360 '-\*-\*-\*-\*-\*-\*-\*-\*-\*-\*-\*-\*-\*-\*-\*--\*-\*-\*-\*-\*-\*-\*-\* 3370 RALA\$="11" 'Alarma 11: No se movió un palé válido

3380 '-\*-\*-\*-\*-\*-\*-\*-\*-\*-\*-\*-\*-\*-\*-\*--\*-\*-\*-\*-\*-\*-\*-\* 3390 GOTO \*ENDE 3400 ENDIF 3410 BREAK 3420 CASE 3 3430 IF P3AV = 0 THEN 3440 M  $00# = 1$ 3450 '-\*-\*-\*-\*-\*-\*-\*-\*-\*-\*-\*-\*-\*-\*-\*--\*-\*-\*-\*-\*-\*-\*-\* 3460 RALA\$="11" 'Alarma 11: No se movió un palé válido 3470 '-\*-\*-\*-\*-\*-\*-\*-\*-\*-\*-\*-\*-\*-\*-\*--\*-\*-\*-\*-\*-\*-\*-\* 3480 GOTO \*ENDE 3490 ENDIF 3500 BREAK 3510 CASE 4 3520 IF P4AV = 0 THEN 3530 M  $00# = 1$ 3540 '-\*-\*-\*-\*-\*-\*-\*-\*-\*-\*-\*-\*-\*-\*-\*--\*-\*-\*-\*-\*-\*-\*-\* 3550 RALA\$="11" 'Alarma 11: No se movió un palé válido 3560 '-\*-\*-\*-\*-\*-\*-\*-\*-\*-\*-\*-\*-\*-\*-\*--\*-\*-\*-\*-\*-\*-\*-\* 3570 GOTO \*ENDE 3580 ENDIF 3590 BREAK 3600 END SELECT 3610 GOTO \*ENDE 3620 '-------------------------\*\*\*\*\*\*\*\*\*-------------------------------------------- 3630 ' Subrutina para enviar datos al puerto, el dato a enviar debe estar en RPOS\$ 3640 '------------------------------------------------------------------------------ 3650 \*ENVIAR 3660 PRINT #6, P1AV 3670 PRINT #6, P2AV 3680 PRINT #6, P3AV 3690 PRINT #6, P4AV 3700 PRINT #6, FWORKP 3710 PRINT #6, FED1AV 3720 PRINT #6, FED2AV 3730 PRINT #6, PENAV 3740 PRINT #6, FCYL1 3750 PRINT #6, FCYL2 3760 PRINT #6, "P" 3770 PRINT #6, RPOS\$ 3780 PRINT #6, "A" 3790 PRINT #6, RALA\$ 3800 PRINT #6, "F" 3810 RETURN 3820 '------------------------------------------------------------------------------ 3830 \*ENDE 3840 MOV PINIT 3850 RPOS\$="I" 'envía que está en la posición de inicio 3860 '-\*-\*-\*-\*-\*-\*-\*-\*-\*-\*-\*-\*-\*-\*-\*--\*-\*-\*-\*-\*-\*-\*-\* 3870 GOSUB \*ENVIAR 3880 '-\*-\*-\*-\*-\*-\*-\*-\*-\*-\*-\*-\*-\*-\*-\*--\*-\*-\*-\*-\*-\*-\*-\* 3890 CLOSE #6 3900 END

### **TMP.POS**

DEF POS PHELP1=(324.42,-145.63,187.08,179.87,-0.07,68.72,0.00,0.00)(7,0) DEF POS PHELP2=(314.48,25.28,159.64,179.87,-0.06,97.71,0.00,0.00)(7,0) DEF POS PINIT=(354.18,-72.73,367.67,-176.87,-2.82,59.67)(7,0) DEF POS PPAL(1)=(262.82,173.40,159.27,179.77,-0.78,28.04,0.00)(7,0) DEF POS PPAL(2)=(327.75,-39.25,158.54,-179.91,-0.16,-17.11,0.00)(7,0) DEF POS PPAL(3)=(223.04,-234.68,158.15,179.79,0.03,-61.86,0.00)(7,0) DEF POS PPAL(4)=(10.44,-299.30,158.27,179.67,-0.48,-107.60,0.00)(7,0) DEF POS PPAL(5)=(303.17,-350.36,351.79,-179.73,0.01,97.17,0.00)(7,0) DEF POS PPAL(6)=(99.12,-315.78,198.97,-179.73,0.00,97.17,0.00)(7,0) DEF POS PPAL(7)=(313.15,13.99,177.08,179.82,-2.88,91.46,0.00)(7,0) DEF POS PPAL(8)=(259.99,-192.34,177.06,179.82,-2.88,91.46,0.00)(7,0) DEF POS PPAL(9)=(109.54,-281.21,177.08,-179.73,0.01,122.62,0.00)(7,0) DEF POS PPAL(10)=(-8.65,-286.38,177.06,-179.73,0.01,97.17,0.00)(7,0) DEF POS PPAL(11)=(225.61,-350.36,224.72,-179.73,0.01,97.17,0.00)(7,0) DEF POS PPAL(12)=(143.96,-310.97,170.30,-178.39,-0.26,-38.86,0.00)(7,0) DEF POS PPAL(13)=(324.69,-146.23,174.48,-178.66,-1.34,1.38,0.00)(7,0) DEF POS PPAL(14)=(411.25,90.15,453.92,-179.46,2.07,-1.55,0.00)(7,0) DEF POS PPAL(15)=(472.49,17.35,159.10,179.73,-0.33,89.15,0.00)(7,0)

### **TMBP.MB4**

1000 '|---------------------------------------------------------------------------------------------------- 1010 '| Programa modificado del original MBP de Christian Heinisch Festo Didactic 1020 '| TMoveBasePlate(Source, Target) VFF 1030 '| 1040 '| Parameter: MSource/MTarget = 1 --> Retrieve from / Store to : Pallet position 1 1050 '| Parameter: MSource/MTarget = 2 --> Retrieve from / Store to : Pallet position 2 1060 '| Parameter: MSource/MTarget = 3 --> Retrieve from / Store to : Pallet position 3 1070  $\degree$  Parameter: MSource/MTarget = 4 --> Retrieve from / Store to : Pallet position 4 1080 '| Parameter: MSource/MTarget = 5 --> Retrieve from / Store to : assemble position 1090 '|---------------------------------------------------------------------------------------------------- 1100 '| Autor: Tania Martínez 3 de dic de 2015 1110 '| 1120 '| folgende Positionen müssen geteacht werden / these positions must be teached 1130 '|---------------------------------------------------------------------------------------------------- 1140 '| PBP(1) pallet place 1 / Palettenposition 1 1150 '|---------------------------------------------------------------------------------------------------- 1160 '| PBP(2) pallet place 2 / Palettenposition 2 1170 '|---------------------------------------------------------------------------------------------------- 1180 '| PBP(3) pallet place 3 / Palettenposition 3 1190 '|---------------------------------------------------------------------------------------------------- 1200 '| PBP(4) pallet place 4 / Palettenposition 4 1210 '|---------------------------------------------------------------------------------------------------- 1220 '| PBP(5) assemble position / Montageplatz 1230 '|---------------------------------------------------------------------------------------------------- 1240 '|---------------------------------------------------------------------------------------------------- 1250 '| PInit 1260 '|---------------------------------------------------------------------------------------------------- 1270 'Define inputs 1280 DEF IO ASTART =  $BIT,1$  'start control panel 1290 DEF IO ASTOP = BIT,2 'stop control panel 1300 DEF IO KSWITCH = BIT,3 'Auto/Man. 1310 DEF IO RRESET =  $BIT, 4$  'reset control panel

1320 DEF IO P1AV =  $BIT,5$  'pallet 1 available 1330 DEF IO P2AV = BIT, $6$  'pallet 2 available 1340 DEF IO P3AV =  $BIT,7$  'pallet 3 available 1350 DEF IO P4AV = BIT,8  $\angle$  'pallet 4 available 1360 DEF IO FCYL1 = BIT,9 'part clamped mit cylinder 1 1370 DEF IO FCYL2 = BIT,10 <sup>'part</sup> clamped mit cylinder 2 1380 DEF IO FWORKP = BIT,11 <sup>b</sup>base plate available in assembling place 1390 DEF IO FED1AV = BIT,12 <sup>'part</sup> in feeder 1 available 1400 DEF IO FED2AV = BIT,13  $\qquad \qquad$  'part in feeder 2 available 1410 DEF IO PENAV = BIT,14  $\blacksquare$  'pen available 1420 DEF IO GROPEN = BIT,900 'gripper opened 1430 DEF IO GRCLOSE = BIT,901 'gripper closed 1440 'Define outputs 1450 DEF IO HSTART = BIT,0 <sup>'l</sup>amp start control panel 1460 DEF IO HRESET =  $BIT,1$  'lamp reset control panel 1470 DEF IO LEDQ1 = BIT,2  $\qquad$  'lamp Q1 control panel 1480 DEF IO LEDQ2 = BIT,3  $\qquad$  'lamp Q2 control panel 1490 DEF IO CLMPWP =  $BIT,5$  'clamp base plate 1500 DEF IO UCLMPWP = BIT,4 'unclamp base plate 1510 'Definitionen/definitions 1520 DEF INTE PICK1 1530 DEF INTE PLACE1 1540 DEF INTE MSOURCE 1550 DEF INTE MTARGET 1560 '\*-\*-\*-\*-\*-\*-\*-\*-\*-\*-\*-\*-\*-\*-\*-\*-\*-\*-\*-\*-\*-\*-\*-\*-\*-\*-\*-\*-\*-\*-\*-\*-\*-\*-\*-\*-\*-\*-\*-\*-\*-\*-\*-\*-\*-\* 1570 DEF CHAR RPOS 'variables donde se envía información al puerto 1580 DEF CHAR RALA 1590 '\*-\*-\*-\*-\*-\*-\*-\*-\*-\*-\*-\*-\*-\*-\*-\*-\*-\*-\*-\*-\*-\*-\*-\*-\*-\*-\*-\*-\*-\*-\*-\*-\*-\*-\*-\*-\*-\*-\*-\*-\*-\*-\*-\*-\*-\* 1600 DEF POS PHELP1 1610 DEF POS PHELP2 1620 DEF POS PINIT 1630 DEF POS PCLAMP 1640 DEF POS AUXPOS 1650 DIM PBP(5) 1660 PCLAMP =  $(+1.00,+1.00,+0.00,+0.00,+0.00,+0.00)$ 1670 PLACE1% = 170 1680 PICK1% = 170 1690 ACCEL 10, 10 <sup>'define acceleration</sup> 1700 JOVRD 50 'define joint override 1710 SPD 300 'define interpolation speed 1720 MSOURCE%=M\_00# 'write the submit parameter 1 into the Variable MSource 1730 MTARGET%=M\_01# 'write the submit parameter 2 into the Variable MTarget  $1740 \text{ M } 00# = 0$  'clear submit parameter 1 1750 M  $01# = 0$  'clear submit parameter 2  $1760 \text{ M}_02\# = 0$  'clear submit parameter 3  $1770 \text{ M } 19\# = 0$  'clear handshake variable 1780 '------------------------------------------------------------------------------ 1790 ' Test source position 1800 '------------------------------------------------------------------------------ 1810 \*TESTS 1820 '\*-\*-\*-\*-\*-\*-\*-\*-Abre el puerto para comunicarse con la PC \*-\*-\*-\*-\*-\*-\*-\*-\*-\*-\*-\*-\*-\* 1830 OPEN "COM6:" AS #6 1840 '\*-\*-\*-\*-\*-\*-\*-\*-\*-\*-\*-\*-\*-\*-\*-\*\*-\*-\*-\*-\*-\*-\*-\*-\*-\*-\*-\*\*-\*-\*-\*-\*-\*-\*-\*-\*-\*-\*-\*-\*-\*-\*-\* 1850 MOV PINIT 1860 RPOS\$="I" 'envía que está en la posición de inicio 1870 RALA\$="20" 'envía código 20 de que inició el programa de movimiento de placa base

91

1880 GOSUB \*ENVIAR 1890 IF (MSOURCE% < 1 OR MSOURCE% > 5) THEN 'check if the Paramter Msource is in the right range 1900 M\_00# = 30 'write to return parameter 30 for "source does not exist" 1910 '-\*-\*-\*-\*-\*-\*-\*-\*-\*-\*-\*-\*-\*-\*-\*-\*-\*-\*-\*-\*-\*-\*-\*- 1920 RALA\$="14" 'Alarma 14: problema en SCADA principal. 1930 '-\*-\*-\*-\*-\*-\*-\*-\*-\*-\*-\*-\*-\*-\*-\*-\*-\*-\*-\*-\*-\*-\*-\*- 1940 GOTO \*ENDE 'jump to label \*ENDE 1950 ENDIF 1960 SELECT MSOURCE% 'check if the Source Position is occupied 1970 CASE 1 1980 IF P1AV =  $0$  THEN 1990 M  $00# = 1$ 2000 '-\*-\*-\*-\*-\*-\*-\*-\*-\*-\*-\*-\*-\*-\*-\*-\*-\*-\*-\*-\*-\*-\*-\*- 2010 RALA\$="02" 'Alarma 2: No hay palé con placa base 2020 '-\*-\*-\*-\*-\*-\*-\*-\*-\*-\*-\*-\*-\*-\*-\*-\*-\*-\*-\*-\*-\*-\*-\*- 2030 GOTO \*ENDE 2040 ENDIF 2050 BREAK 2060 CASE 2 2070 IF P2AV = 0 THEN  $2080 \quad M_00# = 1$ 2090 '-\*-\*-\*-\*-\*-\*-\*-\*-\*-\*-\*-\*-\*-\*-\*-\*-\*-\*-\*-\*-\*-\*-\*- 2100 RALA\$="02" 'Alarma 2: No hay palé con placa base  $2110$  '\*\*\*\*\*\*\*\*\*\*\*\*\*\*\*\*\*\*\*\*\*\*\*\*\*\*\* 2120 GOTO \*ENDE 2130 ENDIF 2140 BREAK 2150 CASE 3 2160 IF P3AV =  $0$  THEN  $2170$   $M_00# = 1$ 2180 '-\*-\*-\*-\*-\*-\*-\*-\*-\*-\*-\*-\*-\*-\*-\*-\*-\*-\*-\*-\*-\*-\*-\*- 2190 RALA\$="02" 'Alarma 2: No hay palé con placa base 2200 '-\*-\*-\*-\*-\*-\*-\*-\*-\*-\*-\*-\*-\*-\*-\*-\*-\*-\*-\*-\*-\*-\*-\*- 2210 GOTO \*ENDE 2220 ENDIF 2230 BREAK 2240 CASE 4 2250 IF P4AV =  $0$  THEN  $2260$   $M_00# = 1$ 2270 '-\*-\*-\*-\*-\*-\*-\*-\*-\*-\*-\*-\*-\*-\*-\*-\*-\*-\*-\*-\*-\*-\*-\*- 2280 RALA\$="02" 'Alarma 2: No hay palé con placa base 2290 '-\*-\*-\*-\*-\*-\*-\*-\*-\*-\*-\*-\*-\*-\*-\*-\*-\*-\*-\*-\*-\*-\*-\*- 2300 GOTO \*ENDE 2310 ENDIF 2320 BREAK 2330 CASE 5 2340 IF FWORKP = 0 THEN  $2350$   $M_00# = 1$ 2360 '-\*-\*-\*-\*-\*-\*-\*-\*-\*-\*-\*-\*-\*-\*-\*-\*-\*-\*-\*-\*-\*-\*-\*- 2370 RALA\$="03" 'Alarma 3: No hay placa base en pos de ensamble 2380 '-\*-\*-\*-\*-\*-\*-\*-\*-\*-\*-\*-\*-\*-\*-\*-\*-\*-\*-\*-\*-\*-\*-\*- 2390 GOTO \*ENDE 2400 ENDIF 2410 CLMPWP = 0  $2420$  UCLMPWP = 1 2430 DLY 0.5

2440 UCLMPWP=0 2450 '\*\*\*\*\*\*\*\*\*\*\*\*\*\*\*\*\*\*\*\*\*\*\*\*\*\* 2460 GOSUB \*ENVIAR 'Envía el nuevo estado de sensores 2470 '-\*-\*-\*-\*-\*-\*-\*-\*-\*-\*-\*-\*-\*-\*-\*-\*-\*-\*-\*-\*-\*-\*-\*- 2480 BREAK 2490 END SELECT 2500 '------------------------------------------------------------------------------ 2510 ' Test target position 2520 '------------------------------------------------------------------------------ 2530 \*TESTT 2540 IF (MTARGET% < 1 OR MTARGET% > 5) THEN 'check if the Paramter is in the right range 2550 M\_00# = 40 'write to return parameter 40 for "target does not exist" 2560 '-\*-\*-\*-\*-\*-\*-\*-\*-\*-\*-\*-\*-\*-\*-\*-\*-\*-\*-\*-\*-\*-\*-\*- 2570 RALA\$="14" 'Alarma: 14 problema en SCADA principal. 2580 '-\*-\*-\*-\*-\*-\*-\*-\*-\*-\*-\*-\*-\*-\*-\*-\*-\*-\*-\*-\*-\*-\*-\*- 2590 GOTO \*ENDE 'jump to label \*ENDE 2600 ENDIF 2610 SELECT MTARGET% 'check if the Target Position is occupied 2620 CASE 1 2630 IF P1AV = 0 THEN  $2640 \qquad M_00# = 3$ 2650 '-\*-\*-\*-\*-\*-\*-\*-\*-\*-\*-\*-\*-\*-\*-\*-\*-\*-\*-\*-\*-\*-\*-\*- 2660 RALA\$="04" 'Alarma 4: No hay palé donde guardar placa base  $2670$  '\*\*\*\*\*\*\*\*\*\*\*\*\*\*\*\*\*\*\*\*\*\*\*\*\*\*\*\* 2680 GOTO \*ENDE 2690 ENDIF 2700 BREAK 2710 CASE 2 2720 IF P2AV =  $0$  THEN  $2730 \qquad M_00# = 3$ 2740 '-\*-\*-\*-\*-\*-\*-\*-\*-\*-\*-\*-\*-\*-\*-\*-\*-\*-\*-\*-\*-\*-\*-\*- 2750 RALA\$="04" 'Alarma 4: No hay palé donde guardar placa base 2760 '-\*-\*-\*-\*-\*-\*-\*-\*-\*-\*-\*-\*-\*-\*-\*-\*-\*-\*-\*-\*-\*-\*-\*- 2770 GOTO \*ENDE 2780 ENDIF 2790 BREAK 2800 CASE 3 2810 IF P3AV = 0 THEN  $2820$   $M_00# = 3$ 2830 '-\*-\*-\*-\*-\*-\*-\*-\*-\*-\*-\*-\*-\*-\*-\*-\*-\*-\*-\*-\*-\*-\*-\*- 2840 RALA\$="04" 'Alarma 4: No hay palé donde guardar placa base 2850 '-\*-\*-\*-\*-\*-\*-\*-\*-\*-\*-\*-\*-\*-\*-\*-\*-\*-\*-\*-\*-\*-\*-\*- 2860 GOTO \*ENDE 2870 ENDIF 2880 BREAK 2890 CASE 4 2900 IF P4AV =  $0$  THEN  $2910$  M\_00# = 3 2920 '-\*-\*-\*-\*-\*-\*-\*-\*-\*-\*-\*-\*-\*-\*-\*-\*-\*-\*-\*-\*-\*-\*-\*- 2930 RALA\$="04" 'Alarma 4: No hay palé donde guardar placa base 2940 '-\*-\*-\*-\*-\*-\*-\*-\*-\*-\*-\*-\*-\*-\*-\*-\*-\*-\*-\*-\*-\*-\*-\*- 2950 GOTO \*ENDE 2960 ENDIF 2970 BREAK 2980 CASE 5  $2990$  IF FWORKP = 1 THEN

3000 M  $00# = 4$ 3010 '-\*-\*-\*-\*-\*-\*-\*-\*-\*-\*-\*-\*-\*-\*-\*-\*-\*-\*-\*-\*-\*-\*-\*- 3020 RALA\$="05" 'Alarma 5: hay una placa base en la pos de ensamble 3030 '-\*-\*-\*-\*-\*-\*-\*-\*-\*-\*-\*-\*-\*-\*-\*-\*-\*-\*-\*-\*-\*-\*-\*- 3040 GOTO \*ENDE 3050 ENDIF 3060 UCLMPWP = 1 3070 DLY 0.5 3080 UCLMPWP = 0 3090 '-\*-\*-\*-\*-\*-\*-\*-\*-\*-\*-\*-\*-\*-\*-\*-\*-\*-\*-\*-\*-\*-\*-\*- 3100 GOSUB \*ENVIAR 'Envía el nuevo estado de sensores 3110 '-\*-\*-\*-\*-\*-\*-\*-\*-\*-\*-\*-\*-\*-\*-\*-\*-\*-\*-\*-\*-\*-\*-\*- 3120 BREAK 3130 END SELECT 3140 '------------------------------------------------------------------------------ 3150 ' Pick workpiece at source position 3160 '------------------------------------------------------------------------------ 3170 \*PICK 3180 COLLVL 50,120,120,100,120,100,100,100 3190 ' COLCHK ON 3200 CNT 1 3210 HOPEN 1 'open hand  $3220$  WAIT GROPEN = 1  $\qquad \qquad$  'wait till hand is opened 3230 MOV PBP(MSOURCE%),-PICK1% 'move to a position which is Pick1 mm above the Source position  $3240$  '\*\*\*\*\*\*\*\*\*\*\*\*\*\*\*\*\*\*\*\*\*\*\*\*\*\* 3250 RPOS\$ = HEX\$(MSOURCE%) 'envía posición 3260 GOSUB \*ENVIAR 3270 '-\*-\*-\*-\*-\*-\*-\*-\*-\*-\*-\*-\*-\*-\*-\*-\*-\*-\*-\*-\*-\*-\*-\*- 3280 MVS PBP(MSOURCE%) 'move straight to source position 3290 DLY 0.5 'delay 0.5 s 3300 HCLOSE 1 'close hand 3310 WAIT GRCLOSE = 1 'wait till hand closed 3320 DLY 0.5 'delay 0.5 s 3330 MVS PBP(MSOURCE%),-PICK1% 'move to a position which is Pick1 mm above the Source position 3340 '-\*-\*-\*-\*-\*-\*-\*-\*-\*-\*-\*-\*-\*-\*-\*-\*-\*-\*-\*-\*-\*-\*-\*- 3350 GOSUB \*ENVIAR 3360 '-\*-\*-\*-\*-\*-\*-\*-\*-\*-\*-\*-\*-\*-\*-\*-\*-\*-\*-\*-\*-\*-\*-\*- 3370 IF MSOURCE% <> 5 THEN GOTO \*PLACE 3380 MOV PINIT 3390 '----------------------------------3400 ' Place workpiece at target position 3410 '------------------------------------------------------------------------------ 3420 \*PLACE 3430 AUXPOS = PBP(MTARGET%) 3440 IF MTARGET% = 5 THEN 3450 AUXPOS = PBP(MTARGET%)+PCLAMP 3460 ENDIF 3470 MOV AUXPOS,-PLACE1% 'move to a position which is Place1 mm above the target position 3480 '-\*-\*-\*-\*-\*-\*-\*-\*-\*-\*-\*-\*-\*-\*-\*-\*-\*-\*-\*-\*-\*-\*-\*- 3490 RPOS\$ = HEX\$(MTARGET%) 3500 GOSUB \*ENVIAR 3510 '-\*-\*-\*-\*-\*-\*-\*-\*-\*-\*-\*-\*-\*-\*-\*-\*-\*-\*-\*-\*-\*-\*-\*- 3520 ' COLCHK OFF 3530 MVS AUXPOS 'move straight to target position 3540 '-\*-\*-\*-\*-\*-\*-\*-\*-\*-\*-\*-\*-\*-\*-\*-\*-\*-\*-\*-\*-\*-\*-\*- 3550 GOSUB \*ENVIAR

3560 '-\*-\*-\*-\*-\*-\*-\*-\*-\*-\*-\*-\*-\*-\*-\*-\*-\*-\*-\*-\*-\*-\*-\*- 3570 DLY 0.5 'delay 0.5 s 3580 HOPEN 1 'open hand 3590 WAIT GROPEN = 1 'wait till hand opened 3600 DLY 0.5 'delay 0.5 s 3610 MVS AUXPOS,-PLACE1% 'move straight to a position which is Place1 mm above the target p 3620 ' COLCHK ON 3630 IF MTARGET% = 5 THEN 'if target is the assembleplace then clamp base plate 3640 UCLMPWP = 0 3650 CLMPWP = 1 3660 DLY 1 3670 CLMPWP=0 3680 '-\*-\*-\*-\*-\*-\*-\*-\*-\*-\*-\*-\*-\*-\*-\*-\*-\*-\*-\*-\*-\*-\*-\*- 3690 GOSUB \*ENVIAR 3700 '-\*-\*-\*-\*-\*-\*-\*-\*-\*-\*-\*-\*-\*-\*-\*-\*-\*-\*-\*-\*-\*-\*-\*-  $3710$  IF FWORKP = 0 OR FCYL1 = 0 OR FCYL2 = 0 THEN 3720 M  $00# = 4$ 3730 '-\*-\*-\*-\*-\*-\*-\*-\*-\*-\*-\*-\*-\*-\*-\*-\*-\*-\*-\*-\*-\*-\*-\*- 3740 RALA\$="03" 'Alarma 3: No hay placa base 3750 '-\*-\*-\*-\*-\*-\*-\*-\*-\*-\*-\*-\*-\*-\*-\*-\*-\*-\*-\*-\*-\*-\*-\*- 3760 CLMPWP = 0  $3770$  UCLMPWP = 1 3780 DLY 4 'se altera este tiempo porque 0.5 era muy corto 3790 UCLMPWP=0 3800 MOV PINIT 3810 '-\*-\*-\*-\*-\*-\*-\*-\*-\*-\*-\*-\*-\*-\*-\*-\*-\*-\*-\*-\*-\*-\*-\*- 3820 RPOS\$="I" 3830 '-\*-\*-\*-\*-\*-\*-\*-\*-\*-\*-\*-\*-\*-\*-\*-\*-\*-\*-\*-\*-\*-\*-\*- 3840 GOTO \*ENDE 3850 ENDIF 3860 ENDIF 3870 GOTO \*ENDE 3880 '-------------------------\*\*\*\*\*\*\*\*\*-------------------------------------------- 3890 ' Subrutina para enviar datos al puerto, el dato a enviar debe estar en RPOS\$ 3900 '------------------------------------------------------------------------------ 3910 \*ENVIAR 3920 PRINT #6, P1AV 3930 PRINT #6, P2AV 3940 PRINT #6, P3AV 3950 PRINT #6, P4AV 3960 PRINT #6, FWORKP 3970 PRINT #6, FED1AV 3980 PRINT #6, FED2AV 3990 PRINT #6, PENAV 4000 PRINT #6, FCYL1 4010 PRINT #6, FCYL2 4020 PRINT #6, "P" 4030 PRINT #6, RPOS\$ 4040 PRINT #6, "A" 4050 PRINT #6, RALA\$ 4060 PRINT #6, "F" 4070 RETURN 4080 '------------------------------------------------------------------------------ 4090 \*ENDE 4100 CNT 0 4110 '-\*-\*-\*-\*-\*-\*-\*-\*-\*-\*-\*-\*-\*-\*-\*--\*-\*-\*-\*-\*-\*-\*-\*

4120 GOSUB \*ENVIAR 4130 '\*\*\*\*\*\*\*\*\*\*\*\*\*\*\*\*\*\*\*\*\*\*\*\*\*\*\* 4140 CLOSE #6 4150 END

#### **TMBP.POS**

DEF POS PHELP1=(0.00,0.00,0.00,0.00,0.00,0.00,0.00,0.00) DEF POS PHELP2=(0.00,0.00,0.00,0.00,0.00,0.00,0.00,0.00) DEF POS PINIT=(287.05,156.28,332.87,179.89,-0.29,91.46)(7,0) DEF POS PCLAMP=(1.00,1.00,0.00,0.00,0.00,0.00) DEF POS AUXPOS=(289.40,123.31,172.05,-180.00,-0.98,27.90,0.00)(7,0) DEF POS PBP(1)=(289.40,123.31,171.40,-180.00,-0.98,27.90,0.00)(7,0) DEF POS PBP(2)=(309.91,-93.85,171.40,-179.87,-0.30,-16.99,0.00)(7,0) DEF POS PBP(3)=(172.48,-261.05,171.40,-179.96,-0.69,-62.01,0.00)(7,0) DEF POS PBP(4)=(-43.65,-281.94,171.40,179.77,-0.48,-106.82,0.00)(7,0) DEF POS PBP(5)=(177.00,449.43,10.54,179.27,-0.02,89.88,0.00)(7,0)

#### **TINS.MB4**

10 '|---------------------------------------------------------------------------------------------------- 20 '| Programa modificado del original MINST de Christian Heinisch Festo Didactic 30 '| TMove Instrument(Source) VFF 40 '| 50 '| Parameter: MSource = 1 --> Retrieve from : Feeder 1 60 '| Parameter: MSource = 2 --> Retrieve from : Feeder 2 70  $\parallel$  Parameter: MSource = 5 --> Retrieve from : Testposition 80 '| Parameter: MTarget = 3 --> Store to : Assemble position 1 90  $\degree$  Parameter: MTarget = 4 --> store to : Assemble position 2 100 '| Parameter: MTarget =  $5 \rightarrow$  store to : Test position 110 '| Parameter: MAngle = -180..180 --> Assemble with Vision system into assembling positions 120 '|---------------------------------------------------------------------------------------------------- 130 '| Autor: Tania Martínez 3 de dic de 2015 140 '| 150 '| folgende Positionen müssen geteacht werden / these positions must be teached 160 '|---------------------------------------------------------------------------------------------------- 170 '| PFD(1) Feeder 1 retrieve position 180 '|---------------------------------------------------------------------------------------------------- 190 '| PFD(2) Feeder 2 retrieve position 200 '|---------------------------------------------------------------------------------------------------- 210 '| PASM(1) Assemble position 1 / Montageposition 1 220 '|---------------------------------------------------------------------------------------------------- 230 '| PASM(2) Assemble position 2 / Montageposition 2 240 '|---------------------------------------------------------------------------------------------------- 250  $\parallel$  PTEST Vision Testing position 260 '|---------------------------------------------------------------------------------------------------- 270 '|---------------------------------------------------------------------------------------------------- 280 '| PInit 290 '|---------------------------------------------------------------------------------------------------- 300 'Define inputs  $310$  DEF IO ASTART = BIT,1  $\qquad$  'start control panel  $320$  DEF IO ASTOP = BIT,2  $\qquad$  'stop control panel 330 DEF IO KSWITCH = BIT,3 'Auto/Man.  $340$  DEF IO RRESET = BIT,4  $\qquad$  'reset control panel 350 DEF IO P1AV = BIT,5 <sup>'pallet 1 available</sup>

 $360$  DEF IO P2AV = BIT,6  $\qquad$  'pallet 2 available  $370$  DEF IO P3AV = BIT,7  $\qquad \qquad$  'pallet 3 available 380 DEF IO P4AV = BIT,8  $\angle$  'pallet 4 available  $390$  DEF IO FCYL1 = BIT,  $9$  'part clamped mit cylinder 1 400 DEF IO FCYL2 = BIT,10 <sup>'part</sup> clamped mit cylinder 2 410 DEF IO FWORKP = BIT,11 'base plate available in assembling place 420 DEF IO FED1AV = BIT,12  $\blacksquare$  'part in feeder 1 available 430 DEF IO FED2AV = BIT,13  $\qquad \qquad$  'part in feeder 2 available 440 DEF IO PENAV = BIT,14  $'$  'pen available 450 DEF IO GROPEN = BIT,900 'gripper opened 460 DEF IO GRCLOSE = BIT,901 'gripper closed 470 'Define outputs 480 DEF IO HSTART = BIT,0 'lamp start control panel 490 DEF IO HRESET = BIT,1 <sup>'l</sup>amp reset control panel 500 DEF IO LEDQ1 = BIT,2  $\qquad$  'lamp Q1 control panel 510 DEF IO LEDQ2 = BIT,3  $\qquad$   $\qquad$ 520 DEF IO CLMPWP = BIT,5 'clamp base plate 530 DEF IO UCLMPWP =  $BIT, 4$  'unclamp base plate 540 'Define arrays 550 DIM PFD(2) <sup>'feeder</sup> positions 560 DIM PASM(2)  $\qquad \qquad$  'assemble positions 570 'Define local variables 580 DEF INTE PICK1 'pick offset 590 DEF INTE PLACE1 'place offset 600 DEF INTE MSOURCE 'source parameter' 610 DEF INTE MTARGET THE TABLE THAT THE VEHICLE THAT THE VEHICLE THAT THE VEHICLE THAT THE VEHICLE THAT THE VEHICLE THAT THE VEHICLE THAT THE VEHICLE THAT THE VEHICLE THAT THE VEHICLE THAT THE VEHICLE THAT THE VEHICLE THAT 620 DEF INTE MANGLE 'vision angle return parameter 630 '\*-\*-\*-\*-\*-\*-\*-\*-\*-\*-\*-\*-\*-\*-\*-\*-\*-\*-\*-\*-\*-\*-\*-\*-\*-\*-\*-\*-\*-\*-\*-\*-\*-\*-\*-\*-\*-\*-\*-\*-\*-\*-\*-\*-\*-\* 640 DEF INTE VALOR 'variable auxiliar para realizar operaciones 650 DEF CHAR RPOS 'variables donde se envía información al puerto 660 DEF CHAR RALA 670 '\*-\*-\*-\*-\*-\*-\*-\*-\*-\*-\*-\*-\*-\*-\*-\*-\*-\*-\*-\*-\*-\*-\*-\*-\*-\*-\*-\*-\*-\*-\*-\*-\*-\*-\*-\*-\*-\*-\*-\*-\*-\*-\*-\*-\*-\* 680 'Define positions 690 DEF POS PHELP1 
left The Units of the Units of the Units of the Units of the Units of the Units of the Units of the Units of the Units of the Units of the Units of the Units of the Units of the Units of the Units of th 700 DEF POS PTEST 'vision test position 710 DEF POS PINIT THE 'initial position 720 DEF POS PANGLE THE 'angle offset position 730 DEF POS AUXPOS 'helpposition 740 PHELP1 = (+100.00,+0.00,+0.00,+0.00,+0.00,+0.00) 750 PANGLE = (+0.00,+0.00,+0.00,+0.00,+0.00,+0.00) 760 PHELPA = (+0.00,+0.00,+0.00,+90.00,+0.00,+0.00) 770 MANGLE% = 0 780 ACCEL 10 , 10 'define acceleration 790 JOVRD 50 'define joint override 800 SPD 300 'define interpolation speed 810 MSOURCE% = M\_00#  $\frac{1}{2}$  'write the submit parameter 1 into the Variable MSource 820 MTARGET% = M\_01# 'write the submit parameter 2 into the Variable MTarget 830 MANGLE% = M\_02# 'write the submit parameter 3 into the Variable MAngle  $840 \text{ M } 00# = 0$  'clear submit parameter 1 850 M\_01# = 0 'clear submit parameter 2 860 M\_02# = 0 'clear submit parameter 3 870 '------------------------------------------------------------------------------ 880 ' Test source position 890 '------------------------------------------------------------------------------ 900 '\*-\*-\*-\*-\*-\*-\*-\*-Abre el puerto para comunicarse con la PC \*-\*-\*-\*-\*-\*-\*-\*-\*-\*-\*-\*-\*-\*

910 OPEN "COM6:" AS #6

920 '\*-\*-\*-\*-\*-\*-\*-\*-\*-\*-\*-\*-\*-\*-\*-\*\*-\*-\*-\*-\*-\*-\*-\*-\*-\*-\*-\*\*-\*-\*-\*-\*-\*-\*-\*-\*-\*-\*-\*-\*-\*-\*-\* 930 MOV PINIT 940 RPOS\$="I" 950 RALA\$="21" 'envía el código 21 para indicar que inició el programa de mover instrumentos 960 GOSUB \*ENVIAR 970 \*TESTS 980 IF (MSOURCE% < 1 OR MSOURCE% > 2)AND(MSOURCE%<>5) THEN 'check the range 990 M\_00# = 30 'write to return parameter 30 for "source does not exist" 1000 '-\*-\*-\*-\*-\*-\*-\*-\*-\*-\*-\*-\*-\*-\*-\*-\*-\*-\*-\*-\*-\*-\*-\*- 1010 RALA\$="14" 'Alarma 14: problema en SCADA principal. 1020 '-\*-\*-\*-\*-\*-\*-\*-\*-\*-\*-\*-\*-\*-\*-\*-\*-\*-\*-\*-\*-\*-\*-\*- 1030 GOTO \*ENDE 'jump to label \*ENDE 1040 ENDIF 1050 SELECT MSOURCE% 'check if the Source Position is occupied 1060 CASE 1  $1070$  IF FED1AV = 0 THEN 1080  $M_00# = 6$ 1090 '-\*-\*-\*-\*-\*-\*-\*-\*-\*-\*-\*-\*-\*-\*-\*-\*-\*-\*-\*-\*-\*-\*-\*- 1100 RALA\$="07" 'Alarma 7: No hay termómetros disponibles 1110 '-\*-\*-\*-\*-\*-\*-\*-\*-\*-\*-\*-\*-\*-\*-\*-\*-\*-\*-\*-\*-\*-\*-\*- 1120 GOTO \*ENDE 1130 ENDIF 1140 BREAK 1150 CASE 2 1160 IF FED2AV =  $0$  THEN 1170  $M_00# = 6$ 1180 '-\*-\*-\*-\*-\*-\*-\*-\*-\*-\*-\*-\*-\*-\*-\*-\*-\*-\*-\*-\*-\*-\*-\*- 1190 RALA\$="06" 'Alarma 6: No hay higrómetros disponibles 1200 '-\*-\*-\*-\*-\*-\*-\*-\*-\*-\*-\*-\*-\*-\*-\*-\*-\*-\*-\*-\*-\*-\*-\*- 1210 GOTO \*ENDE 1220 ENDIF 1230 BREAK 1240 CASE 3 1250 IF FWORKP =  $0$  OR FCYL1 =  $0$  OR FCYL2 =  $0$  THEN 1260 M  $00# = 8$ 1270 '-\*-\*-\*-\*-\*-\*-\*-\*-\*-\*-\*-\*-\*-\*-\*-\*-\*-\*-\*-\*-\*-\*-\*- 1280 RALA\$="03" 'Alarma 3: No hay placa base en la pos. de ensamblado 1290 '-\*-\*-\*-\*-\*-\*-\*-\*-\*-\*-\*-\*-\*-\*-\*-\*-\*-\*-\*-\*-\*-\*-\*- 1300 GOTO \*ENDE 1310 ENDIF 1320 BREAK 1330 CASE 4 1340 IF FWORKP =  $0$  OR FCYL1 =  $0$  OR FCYL2 =  $0$  THEN 1350 **M**  $00# = 8$ 1360 '-\*-\*-\*-\*-\*-\*-\*-\*-\*-\*-\*-\*-\*-\*-\*-\*-\*-\*-\*-\*-\*-\*-\*- 1370 RALA\$="03" 'Alarma 3: No hay placa base en la pos. de ensamblado  $1380$  '\*\*\*\*\*\*\*\*\*\*\*\*\*\*\*\*\*\*\*\*\*\*\*\*\*\*\*\* 1390 GOTO \*ENDE 1400 ENDIF 1410 BREAK 1420 END SELECT 1430 '------------------------------------------------------------------------------ 1440 ' Test target position 1450 '------------------------------------------------------------------------------ 1460 \*TESTT 1470 IF (MTARGET% < 3 OR MTARGET% > 5) THEN 'check if the Paramter Msource is in the right range

1480 M  $00# = 40$  'write to return parameter 40 for "target does not exist"  $1490$  '\*\*\*\*\*\*\*\*\*\*\*\*\*\*\*\*\*\*\*\*\*\*\*\*\*\* 1500 RALA\$="14" 'Alarma 14: problema en SCADA principal.  $1510$  '-\*-\*-\*-\*-\*-\*-\*-\*-\*-\*-\*-\*-\*-\*-\*-\*-\*-\*-1520 GOTO \*ENDE 'jump to label \*ENDE 1530 ENDIF 1540 SELECT MTARGET% 1550 CASE 3 1560 IF FWORKP =  $0$  OR FCYL1 =  $0$  OR FCYL2 =  $0$  THEN 1570 M  $00# = 8$ 1580 '-\*-\*-\*-\*-\*-\*-\*-\*-\*-\*-\*-\*-\*-\*-\*-\*-\*-\*-\*-\*-\*-\*-\*- 1590 RALA\$="03" 'Alarma 3: No hay placa base en la pos. de ensamblado 1600 '-\*-\*-\*-\*-\*-\*-\*-\*-\*-\*-\*-\*-\*-\*-\*-\*-\*-\*-\*-\*-\*-\*-\*- 1610 GOTO \*ENDE 1620 ENDIF 1630 BREAK 1640 CASE 4 1650 IF FWORKP = 0 OR FCYL1 = 0 OR FCYL2 = 0 THEN 1660 M  $00# = 8$ 1670 '-\*-\*-\*-\*-\*-\*-\*-\*-\*-\*-\*-\*-\*-\*-\*-\*-\*-\*-\*-\*-\*-\*-\*- 1680 RALA\$="03" 'Alarma 3: No hay placa base en la pos. de ensamblado 1690 '-\*-\*-\*-\*-\*-\*-\*-\*-\*-\*-\*-\*-\*-\*-\*-\*-\*-\*-\*-\*-\*-\*-\*- 1700 GOTO \*ENDE 1710 ENDIF 1720 BREAK 1730 END SELECT 1740 '------------------------------------------------------------------------------ 1750 ' Test test position 1760 '------------------------------------------------------------------------------ 1770 IF (MANGLE% < -180 OR MANGLE% > 180) THEN 'check if the Paramter MANGLE is in the right range 1780 '-\*-\*-\*-\*-\*-\*-\*-\*-\*-\*-\*-\*-\*-\*-\*-\*-\*-\*-\*-\*-\*-\*-\*- 1790 RALA\$="12" 'Alarma 12: Ángulo fuera de rango 1800 GOSUB \*ENVIAR 1810 '-\*-\*-\*-\*-\*-\*-\*-\*-\*-\*-\*-\*-\*-\*-\*-\*-\*-\*-\*-\*-\*-\*-\*-  $1820 \quad M_00# = 50$ 1830 GOTO \*ENDE 1840 ENDIF 1850 '------------------------------------------------------------------------------ 1860 ' Pick workpiece at source position 1870 '------------------------------------------------------------------------------ 1880 \*PICK 1890 COLLVL 50,180,120,100,200,100,100,100 1900 ' COLCHK ON 1910 CNT 1 1920 HOPEN 1 Vopen hand 1930 WAIT GROPEN = 1 'wait till hand is opened 1940 IF (MSOURCE%= 1 OR MSOURCE% = 2) THEN 1950 PICK1% = 50 'write 100 in Pick1 1960 MOV PFD(MSOURCE%),-PICK1% 'move to a position which is Pick1 mm above the Source position 1970 '-\*-\*-\*-\*-\*-\*-\*-\*-\*-\*-\*-\*-\*-\*-\*-\*-\*-\*-\*-\*-\*-\*-\*- 1980 VALOR%=MSOURCE%+6  $1990$  RPOS\$ = HEX\$(VALOR%) 2000 GOSUB \*ENVIAR 2010 '-\*-\*-\*-\*-\*-\*-\*-\*-\*-\*-\*-\*-\*-\*-\*-\*-\*-\*-\*-\*-\*-\*-\*- 2020 MVS PFD(MSOURCE%)  $\frac{1}{2020}$  'move straight to source position 2030 DLY 0.5 'delay 0.5 s

2040 HCLOSE 1 <sup>'close</sup> hand 2050 WAIT GRCLOSE = 1 <sup>'wait till hand is closed</sup> 2060 DLY 0.5 'delay 0.5 s 2070 MVS PFD(MSOURCE%),-PICK1% 'move straight to a position which is Pick1 mm above the Source 2080 '-\*-\*-\*-\*-\*-\*-\*-\*-\*-\*-\*-\*-\*-\*-\*-\*-\*-\*-\*-\*-\*-\*-\*- 2090 GOSUB \*ENVIAR 2100 '-\*-\*-\*-\*-\*-\*-\*-\*-\*-\*-\*-\*-\*-\*-\*-\*-\*-\*-\*-\*-\*-\*-\*- 2110 ENDIF 2120 IF MSOURCE%= 5 THEN 2130 PANGLE.C = RAD(MANGLE%) 'write received turning angle into the position variable PTEST 2140 PAUX=PTEST+PANGLE 2150 PAUX1=PAUX 2160 PAUX.Z=PAUX.Z+50 2170 MOV PAUX TYPE 0,0 'move to a position Pick1 mm above the Test position 2180 '-\*-\*-\*-\*-\*-\*-\*-\*-\*-\*-\*-\*-\*-\*-\*-\*-\*-\*-\*-\*-\*-\*-\*- 2190 RPOS\$ = "9" 2200 GOSUB \*ENVIAR 2210 '-\*-\*-\*-\*-\*-\*-\*-\*-\*-\*-\*-\*-\*-\*-\*-\*-\*-\*-\*-\*-\*-\*-\*- 2220 HOPEN 1 'open hand 2230 WAIT GROPEN = 1 'wait till hand is opened 2240 MVS PAUX1 TYPE 0,0 The vestraight to test position 2250 DLY 0.1 2260 HCLOSE 1 <sup>'close</sup> hand 2270 WAIT GRCLOSE = 1 'wait till hand is closed 2280 DLY 0.5 'delay 0.5 2290 MVS PAUX TYPE 0,0 'move straight to a position which is Pick1 mm above the Test pos. 2300 ENDIF 2310 '------------------------------------------------------------------------------ 2320 ' Place workpiece at target position 2330 '------------------------------------------------------------------------------ 2340 \*PLACE 2350 PLACE1% = 50 2360 IF (MTARGET% = 3 OR MTARGET% =4) THEN 2370 AUXPOS = PASM(MTARGET%-2) 2380 PLACE1% = 120 2390 '-\*-\*-\*-\*-\*-\*-\*-\*-\*-\*-\*-\*-\*-\*-\*-\*-\*-\*-\*-\*-\*-\*-\*- 2400 RPOS\$ = "5" 2410 '-\*-\*-\*-\*-\*-\*-\*-\*-\*-\*-\*-\*-\*-\*-\*-\*-\*-\*-\*-\*-\*-\*-\*- 2420 ENDIF 2430 IF MTARGET% = 5 THEN 2440 AUXPOS = PTEST 2450 PLACE1%=50 2460 RPOS\$ = "9" 2470 ENDIF 2480 MOV AUXPOS,-PLACE1% 'move to 140 mm above position 2490 '-\*-\*-\*-\*-\*-\*-\*-\*-\*-\*-\*-\*-\*-\*-\*-\*-\*-\*-\*-\*-\*-\*-\*- 2500 GOSUB \*ENVIAR 2510 '-\*-\*-\*-\*-\*-\*-\*-\*-\*-\*-\*-\*-\*-\*-\*-\*-\*-\*-\*-\*-\*-\*-\*- 2520 MVS AUXPOS 'move straight to position 2530 DLY 0.5 'delay 0.5 s 2540 HOPEN 1 'open hand 2550 WAIT GROPEN =  $1$ 2560 MVS AUXPOS,-PLACE1% 'move straight to 140 mm above position 2570 IF MTARGET% = 5 THEN 2580 MOV PTEST+PHELP1,-50 2590 ENDIF

2600 GOTO \*ENDE 2610 '-------------------------\*\*\*\*\*\*\*\*\*-------------------------------------------- 2620 ' Subrutina para enviar datos al puerto, el dato a enviar debe estar en RPOS\$ 2630 '------------------------------------------------------------------------------ 2640 \*ENVIAR 2650 PRINT #6, P1AV 2660 PRINT #6, P2AV 2670 PRINT #6, P3AV 2680 PRINT #6, P4AV 2690 PRINT #6, FWORKP 2700 PRINT #6, FED1AV 2710 PRINT #6, FED2AV 2720 PRINT #6, PENAV 2730 PRINT #6, FCYL1 2740 PRINT #6, FCYL2 2750 PRINT #6, "P" 2760 PRINT #6, RPOS\$ 2770 PRINT #6, "A" 2780 PRINT #6, RALA\$ 2790 PRINT #6, "F" 2800 RETURN 2810 '------------------------------------------------------------------------------ 2820 \*ENDE 2830 CNT 0 2840 '\*\*\*\*\*\*\*\*\*\*\*\*\*\*\*\*\*\*\*\*\*\*\*\*\*\* 2850 GOSUB \*ENVIAR 2860 '-\*-\*-\*-\*-\*-\*-\*-\*-\*-\*-\*-\*-\*-\*-\*-\*-\*-\*-\*-\*-\*-\*-\*- 2870 CLOSE #6 2880 END

### **TINS.POS**

```
DEF POS PFD(1)=(-54.27,442.80,83.83,179.52,-22.36,112.71,0.00)(6,0)
DEF POS PFD(2)=(-132.58,401.30,83.40,178.71,-25.33,123.74,0.00)(6,0)
DEF POS PASM(1)=(176.76,405.47,17.28,179.69,0.10,91.34,0.00)(7,0)
DEF POS PASM(2)=(176.97,450.33,17.24,179.69,0.10,91.33,0.00)(7,0)
DEF POS PHELP1=(100.00,0.00,0.00,0.00,0.00,0.00,0.00,0.00)
DEF POS PTEST=(-24.46,313.95,12.75,-179.70,-0.34,91.83,0.00,0.00)(6,0)
DEF POS PINIT=(287.05,156.28,333.84,179.89,-0.29,91.46)(7,0)
DEF POS PANGLE=(0.00,0.00,0.00,0.00,0.00,102.00,0.00,0.00)
DEF POS AUXPOS=(176.97,450.33,17.24,179.69,0.10,91.33,0.00,0.00)(7,0)
DEF POS PHELPA=(0.00,0.00,0.00,90.00,0.00,0.00)
DEF POS PHELP2=(-128.85,284.78,496.40,-177.55,-1.30,91.67,0.00,0.00)(7,0)
DEF POS P0EST=(0.00,0.00,0.00,0.00,0.00,0.00,0.00,0.00)
DEF POS PAUX=(-24.46,313.95,62.75,-179.70,-0.34,193.83,0.00,0.00)(6,0)
DEF POS PAUX1=(-24.46,313.95,12.75,-179.70,-0.34,193.83,0.00,0.00)(6,0)
```
### **TMPH.MB4**

1000 '|---------------------------------------------------------------------------------------------------- 1010 '| Programa modificado del original MPH de Christian Heinisch Festo Didactic 1020 '| TAssemblePenHolder(Source) VFF 1030 '| 1040 '| Parameter: MSource = 1 --> Retrieve from : Pallet position 1 1050 '| Parameter: MSource = 2 --> Retrieve from : Pallet position 2

1060 '| Parameter: MSource = 3 --> Retrieve from : Pallet position 3 1070 '| Parameter: MSource = 4 --> Retrieve from : Pallet position 4 1080 '| Parameter: MSource =  $5$  --> Retrieve from : Assemble position 1090 '| Parameter: MTarget = 1 --> Store to : Pallet position 1 1100  $\degree$  Parameter: MTarget = 2 --> Store to : Pallet position 2 1110 '| Parameter: MTarget =  $3 \rightarrow$  Store to : Pallet position 3 1120 '| Parameter: MTarget =  $4 \rightarrow$  Store to : Pallet position 4 1130 '| Parameter: MTarget =  $5 \rightarrow$  Store to : Assemble position 1140 '|---------------------------------------------------------------------------------------------------- 1150 '| Autor: Tania Martínez 3 de dic de 2015 1160 '| 1170 '| folgende Positionen müssen geteacht werden / these positions must be teached 1180 '|---------------------------------------------------------------------------------------------------- 1190  $\parallel$  PPH(1) pallet place 1 / Palettenposition 1 1200 '|---------------------------------------------------------------------------------------------------- 1210 '| PPH(2) pallet place 2 / Palettenposition 2 1220 '|---------------------------------------------------------------------------------------------------- 1230 '| PPH(3) pallet place 3 / Palettenposition 3 1240 '|---------------------------------------------------------------------------------------------------- 1250 '| PPH(4) pallet place 4 / Palettenposition 4 1260 '|---------------------------------------------------------------------------------------------------- 1270 '| PPH(5) assemble position / Montageplatz 1280 '|---------------------------------------------------------------------------------------------------- 1290 '|------------------------------------------------------------------------------ 1300 '| Init 1310 '|------------------------------------------------------------------------------ 1320 'Define inputs 1330 DEF IO ASTART =  $BIT,1$  'start control panel 1340 DEF IO ASTOP =  $BIT,2$  'stop control panel 1350 DEF IO KSWITCH = BIT,3 <sup>'Auto/Man.</sup> 1360 DEF IO RRESET = BIT,4 Treset control panel 1370 DEF IO P1AV = BIT,5  $\blacksquare$ 1380 DEF IO P2AV = BIT,6  $\blacksquare$  'pallet 2 available 1390 DEF IO P3AV = BIT,7 <sup>'pallet 3 available</sup> 1400 DEF IO P4AV = BIT,8 'pallet 4 available 1410 DEF IO FCYL1 = BIT,9 <sup>'</sup> part clamped mit cylinder 1<br>1420 DEF IO FCYL2 = BIT,10 <sup>'</sup> part clamped mit cylinder 2 1420 DEF IO FCYL2 = BIT,10 1430 DEF IO FWORKP =  $BIT,11$  'base plate available in assembling place 1440 DEF IO FED1AV = BIT,12  $\blacksquare$  'part in feeder 1 available 1450 DEF IO FED2AV = BIT,13  $\mu$  'part in feeder 2 available 1460 DEF IO PENAV =  $BIT, 14$  'pen available 1470 DEF IO GROPEN = BIT,900 'gripper opened 1480 DEF IO GRCLOSE = BIT,901 'gripper closed 1490 'Define outputs 1500 DEF IO HSTART =  $BIT,0$  'lamp start control panel 1510 DEF IO HRESET =  $BIT,1$  'lamp reset control panel 1520 DEF IO LEDQ1 = BIT,2  $\qquad$  'lamp Q1 control panel 1530 DEF IO LEDQ2 = BIT,3  $\qquad$  'lamp Q2 control panel 1540 DEF IO CLMPWP =  $BIT,5$  'clamp base plate 1550 DEF IO UCLMPWP =  $BIT, 4$  'unclamp base plate 1560 'Definitionen/definitions 1570 DEF INTE PICK1 1580 DEF INTE PLACE1 1590 '\*-\*-\*-\*-\*-\*-\*-\*-\*-\*-\*-\*-\*-\*-\*-\*-\*-\*-\*-\*-\*-\*-\*-\*-\*-\*-\*-\*-\*-\*-\*-\*-\*-\*-\*-\*-\*-\*-\*-\*-\*-\*-\*-\*-\*-\* 1600 DEF CHAR RPOS 'variables donde se envía información al puerto 1610 DEF CHAR RALA

1620 '\*-\*-\*-\*-\*-\*-\*-\*-\*-\*-\*-\*-\*-\*-\*-\*-\*-\*-\*-\*-\*-\*-\*-\*-\*-\*-\*-\*-\*-\*-\*-\*-\*-\*-\*-\*-\*-\*-\*-\*-\*-\*-\*-\*-\*-\* 1630 DEF POS PHELP1 1640 DEF POS PINIT 1650 DEF INTE MSOURCE 1660 DEF INTE MTARGET 1670 DIM PPH(6) 1680 ACCEL 10, 10 <sup>'define acceleration</sup> 1690 JOVRD 50 'define joint override 1700 SPD 300 'define interpolation speed 1710 MSOURCE%=M\_00# 'write the submit parameter 1 into the Variable MSource 1720 MTARGET%=M\_01# 'write the submit parameter 2 into the Variable MTarget 1730  $M_0$ 0# = 0  $C_0$  'clear submit parameter 1  $1740 \text{ M } 01# = 0$  'clear submit parameter 2 1750  $M_02# = 0$  'clear submit parameter 3 1760 '------------------------------------------------------------------------------ 1770 ' Test source position 1780 '------------------------------------------------------------------------------ 1790 \*TESTS 1800 '\*-\*-\*-\*-\*-\*-\*-\*-Abre el puerto para comunicarse con la PC \*-\*-\*-\*-\*-\*-\*-\*-\*-\*-\*-\*-\*-\* 1810 OPEN "COM6:" AS #6 1820 '\*-\*-\*-\*-\*-\*-\*-\*-\*-\*-\*-\*-\*-\*-\*-\*\*-\*-\*-\*-\*-\*-\*-\*-\*-\*-\*-\*\*-\*-\*-\*-\*-\*-\*-\*-\*-\*-\*-\*-\*-\*-\*-\* 1830 MOV PINIT 1840 RPOS\$="I" 1850 RALA\$="22" 'envía el código 22 para indicar que se ejecuta el programa de mover porta lapicero 1860 GOSUB \*ENVIAR 1870 IF (MSOURCE% < 1 OR MSOURCE% > 4) THEN 'check if the Paramter Msource is in the right range 1880 M\_00# = 30 'write to return parameter 30 for "source does not exist" 1890 '-\*-\*-\*-\*-\*-\*-\*-\*-\*-\*-\*-\*-\*-\*-\*-\*-\*-\*-\*-\*-\*-\*-\*- 1900 RALA\$="14" 'Alarma 14: problema en SCADA principal. 1910 '-\*-\*-\*-\*-\*-\*-\*-\*-\*-\*-\*-\*-\*-\*-\*-\*-\*-\*-\*-\*-\*-\*-\*- 1920 GOTO \*ENDE 'jump to label \*ENDE 1930 ENDIF 1940 SELECT MSOURCE% 'check if the Source Position is occupied 1950 CASE 1 1960 IF P1AV =  $0$  THEN 1970 M  $00# = 1$ 1980 '-\*-\*-\*-\*-\*-\*-\*-\*-\*-\*-\*-\*-\*-\*-\*-\*-\*-\*-\*-\*-\*-\*-\*- 1990 RALA\$="08" 'Alarma 8: No hay palé con porta lapicero 2000 '-\*-\*-\*-\*-\*-\*-\*-\*-\*-\*-\*-\*-\*-\*-\*-\*-\*-\*-\*-\*-\*-\*-\*- 2010 GOTO \*ENDE 2020 ENDIF 2030 BREAK 2040 CASE 2 2050 IF P2AV =  $0$  THEN  $2060 \qquad M_00# = 1$ 2070 '-\*-\*-\*-\*-\*-\*-\*-\*-\*-\*-\*-\*-\*-\*-\*-\*-\*-\*-\*-\*-\*-\*-\*- 2080 RALA\$="08" 'Alarma 8: No hay palé con porta lapicero 2090 '-\*-\*-\*-\*-\*-\*-\*-\*-\*-\*-\*-\*-\*-\*-\*-\*-\*-\*-\*-\*-\*-\*-\*- 2100 GOTO \*ENDE 2110 ENDIF 2120 BREAK 2130 CASE 3 2140 IF P3AV = 0 THEN  $2150$   $M_00# = 1$ 2160 '-\*-\*-\*-\*-\*-\*-\*-\*-\*-\*-\*-\*-\*-\*-\*-\*-\*-\*-\*-\*-\*-\*-\*- 2170 RALA\$="08" 'Alarma 8: No hay palé con porta lapicero

2180 '-\*-\*-\*-\*-\*-\*-\*-\*-\*-\*-\*-\*-\*-\*-\*-\*-\*-\*-\*-\*-\*-\*-\*- 2190 GOTO \*ENDE 2200 ENDIF 2210 BREAK 2220 CASE 4 2230 IF P4AV = 0 THEN 2240 M  $00# = 1$ 2250 '-\*-\*-\*-\*-\*-\*-\*-\*-\*-\*-\*-\*-\*-\*-\*-\*-\*-\*-\*-\*-\*-\*-\*- 2260 RALA\$="08" 'Alarma 8: No hay palé con porta lapicero 2270 '-\*-\*-\*-\*-\*-\*-\*-\*-\*-\*-\*-\*-\*-\*-\*-\*-\*-\*-\*-\*-\*-\*-\*- 2280 GOTO \*ENDE 2290 ENDIF 2300 BREAK 2310 END SELECT 2320 '------------------------------------------------------------------------------ 2330 ' Test target position 2340 '------------------------------------------------------------------------------ 2350 \*TESTT 2360 IF (MTARGET% < 1 OR MTARGET% > 5) THEN 'check if the Paramter Msource is in the right range 2370 M\_00# = 30  $\mu$  'write to return parameter 30 for "source does not exist" 2380 '-\*-\*-\*-\*-\*-\*-\*-\*-\*-\*-\*-\*-\*-\*-\*-\*-\*-\*-\*-\*-\*-\*-\*- 2390 RALA\$="14" 'Alarma 14: problema en SCADA principal. 2400 '\*\*\*\*\*\*\*\*\*\*\*\*\*\*\*\*\*\*\*\*\*\*\*\*\*\*\*\*\*\* 2410 GOTO \*ENDE 'jump to label \*ENDE 2420 ENDIF 2430 SELECT MTARGET% 'check if pallet is available on source 2440 CASE 1 2450 IF P1AV =  $0$  THEN 2460 M  $00# = 3$ 2470 '-\*-\*-\*-\*-\*-\*-\*-\*-\*-\*-\*-\*-\*-\*-\*-\*-\*-\*-\*-\*-\*-\*-\*- 2480 RALA\$="08" 'Alarma 8: No hay palé con porta lapicero 2490 '-\*-\*-\*-\*-\*-\*-\*-\*-\*-\*-\*-\*-\*-\*-\*-\*-\*-\*-\*-\*-\*-\*-\*- 2500 GOTO \*ENDE 2510 ENDIF 2520 BREAK 2530 CASE 2 2540 IF P2AV =  $0$  THEN 2550 M  $00# = 3$ 2560 '-\*-\*-\*-\*-\*-\*-\*-\*-\*-\*-\*-\*-\*-\*-\*-\*-\*-\*-\*-\*-\*-\*-\*- 'Alarma 8: No hay palé con porta lapicero 2580 '-\*-\*-\*-\*-\*-\*-\*-\*-\*-\*-\*-\*-\*-\*-\*-\*-\*-\*-\*-\*-\*-\*-\*- 2590 GOTO \*ENDE 2600 ENDIF 2610 BREAK 2620 CASE 3 2630 IF P3AV = 0 THEN  $2640$  M  $00# = 3$ 2650 '-\*-\*-\*-\*-\*-\*-\*-\*-\*-\*-\*-\*-\*-\*-\*-\*-\*-\*-\*-\*-\*-\*-\*- 2660 RALA\$="08" 'Alarma 8: No hay palé con porta lapicero 2670 '-\*-\*-\*-\*-\*-\*-\*-\*-\*-\*-\*-\*-\*-\*-\*-\*-\*-\*-\*-\*-\*-\*-\*- 2680 GOTO \*ENDE 2690 ENDIF 2700 BREAK 2710 CASE 4 2720 IF P4AV =  $0$  THEN 2730  $M_00# = 3$ 

2740 '-\*-\*-\*-\*-\*-\*-\*-\*-\*-\*-\*-\*-\*-\*-\*-\*-\*-\*-\*-\*-\*-\*-\*- 2750 RALA\$="08" 'Alarma 8: No hay palé con porta lapicero 2760 '-\*-\*-\*-\*-\*-\*-\*-\*-\*-\*-\*-\*-\*-\*-\*-\*-\*-\*-\*-\*-\*-\*-\*- 2770 GOTO \*ENDE 2780 ENDIF 2790 BREAK 2800 CASE 5 2810 IF FWORKP = 0 OR FCYL1 = 0 OR FCYL2 = 0 THEN  $\blacksquare$  'check if base plate is clamped  $2820$   $M_00# = 8$ 2830 '-\*-\*-\*-\*-\*-\*-\*-\*-\*-\*-\*-\*-\*-\*-\*-\*-\*-\*-\*-\*-\*-\*-\*- 2840 RALA\$="03" 'Alarma 3: No hay placa base 2850 '-\*-\*-\*-\*-\*-\*-\*-\*-\*-\*-\*-\*-\*-\*-\*-\*-\*-\*-\*-\*-\*-\*-\*- 2860 GOTO \*ENDE 2870 ENDIF 2880 BREAK 2890 END SELECT 2900 '------------------------------------------------------------------------------ 2910 ' Pick workpiece at source position 2920 '------------------------------------------------------------------------------ 2930 \*PICK 2940 COLLVL 50,120,120,100,120,100,100,100 2950 ' COLCHK ON 2960 CNT 1 2970 'MOV PINIT 'move to initial position 2980 HOPEN 1 'open hand 2990 WAIT GROPEN = 1 'wait till hand is opened 3000 MOV PINIT 3010 PICK1% = 200 'write 80 in Pick1 3020 IF MSOURCE% = 5 THEN PICK1% = 200 3030 MOV PPH(MSOURCE%),-PICK1% 'move to a position which is Pick1 mm above the Source position 3040 '-\*-\*-\*-\*-\*-\*-\*-\*-\*-\*-\*-\*-\*-\*-\*-\*-\*-\*-\*-\*-\*-\*-\*- 3050 RPOS\$ = HEX\$(MSOURCE%) 3060 GOSUB \*ENVIAR 3070 '-\*-\*-\*-\*-\*-\*-\*-\*-\*-\*-\*-\*-\*-\*-\*-\*-\*-\*-\*-\*-\*-\*-\*- 3080 MVS PPH(MSOURCE%) 'move straight to source position 3090 DLY 0.5 'delay 0.5 s 3100 HCLOSE 1 'close hand 3110 WAIT GRCLOSE = 1 'wait till hand closed 3120 DLY 0.5 'delay 0.5 s 3130 MVS PPH(MSOURCE%),-PICK1% 'move to a position which is Pick1 mm above the Source position 3140 IF MSOURCE% <> 5 GOTO \*PLACE 3150 MOV PINIT 3160 '------------------------------------------------------------------------------ 3170 ' Place workpiece at target position 3180 '------------------------------------------------------------------------------ 3190 \*PLACE 3200 PLACE1% = 200 'write 80 in Place1 3210 IF MTARGET% = 5 THEN 3220 PLACE1% = 200 3230 ENDIF 3240 MOV PPH(MTARGET%),-PLACE1% 'move to a position which is Place1 mm above the target pos. 3250 '-\*-\*-\*-\*-\*-\*-\*-\*-\*-\*-\*-\*-\*-\*-\*-\*-\*-\*-\*-\*-\*-\*-\*- 3260 RPOS\$ = HEX\$(MTARGET%) 3270 GOSUB \*ENVIAR 3280 '-\*-\*-\*-\*-\*-\*-\*-\*-\*-\*-\*-\*-\*-\*-\*-\*-\*-\*-\*-\*-\*-\*-\*- 3290 MVS PPH(MTARGET%) The 'move straight to target position

3300 DLY 0.5 'delay 0.5 s 3310 HOPEN 1 'open hand 3320 WAIT GROPEN = 1 'wait till hand opened 3330 DLY 0.5 'delay 0.5 s 3340 MVS PPH(MTARGET%),-PLACE1% 'move straight to a position which is Place1 mm above the target 3350 '-\*-\*-\*-\*-\*-\*-\*-\*-\*-\*-\*-\*-\*-\*-\*-\*-\*-\*-\*-\*-\*-\*-\*- 3360 GOTO \*ENDE 3370 '-\*-\*-\*-\*-\*-\*-\*-\*-\*-\*-\*-\*-\*-\*-\*-\*-\*-\*-\*-\*-\*-\*-\*- 3380 '-------------------------\*\*\*\*\*\*\*\*\*-------------------------------------------- 3390 ' Subrutina para enviar datos al puerto, el dato a enviar debe estar en RPOS\$ 3400 '------------------------------------------------------------------------------ 3410 \*ENVIAR 3420 PRINT #6, P1AV 3430 PRINT #6, P2AV 3440 PRINT #6, P3AV 3450 PRINT #6, P4AV 3460 PRINT #6, FWORKP 3470 PRINT #6, FED1AV 3480 PRINT #6, FED2AV 3490 PRINT #6, PENAV 3500 PRINT #6, FCYL1 3510 PRINT #6, FCYL2 3520 PRINT #6, "P" 3530 PRINT #6, RPOS\$ 3540 PRINT #6, "A" 3550 PRINT #6, RALA\$ 3560 PRINT #6, "F" 3570 RETURN 3580 '-----------------3590 \*ENDE 3600 CNT 0 3610 '-\*-\*-\*-\*-\*-\*-\*-\*-\*-\*-\*-\*-\*-\*-\*-\*-\*-\*-\*-\*-\*-\*-\*- 3620 GOSUB \*ENVIAR 3630 '-\*-\*-\*-\*-\*-\*-\*-\*-\*-\*-\*-\*-\*-\*-\*-\*-\*-\*-\*-\*-\*-\*-\*- 3640 CLOSE #6 3650 END

### **TMPH.POS**

DEF POS PHELP1=(0.00,0.00,0.00,0.00,0.00,0.00,0.00,0.00) DEF POS PINIT=(287.05,156.28,332.87,179.89,-0.29,91.46)(7,0) DEF POS PPH(1)=(290.65,122.50,183.48,179.97,-0.46,28.89)(7,0) DEF POS PPH(2)=(311.24,-94.66,182.07,179.79,-0.22,-16.25)(7,0) DEF POS PPH(3)=(173.06,-262.30,181.91,179.80,-0.23,-61.07)(7,0) DEF POS PPH(4)=(-44.36,-282.99,181.85,179.55,-0.46,-106.50)(7,0) DEF POS PPH(5)=(176.74,495.47,29.27,179.40,-0.13,90.04)(7,0) DEF POS PPH(6)=(176.22,405.68,29.27,179.40,-0.13,86.83)(7,0)

### **TASM.MB4**

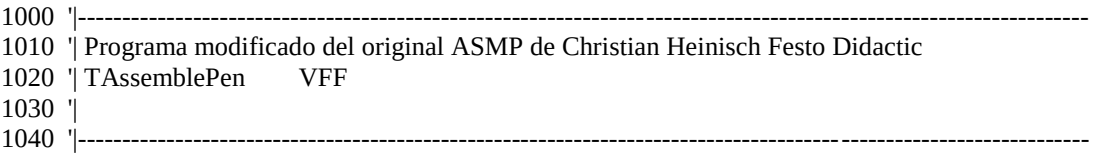

1050 '| Autor: Tania Martínez 3 de dic de 2015 1060 '| 1070 '| folgende Positionen müssen geteacht werden / these positions must be teached 1080 '|---------------------------------------------------------------------------------------------------- 1090 '| PPFD pen feeder / Stiftmagazin 1100 '|---------------------------------------------------------------------------------------------------- 1110 '| PPAS pen assembly position / Stiftmontageposition 1120 '|---------------------------------------------------------------------------------------------------- 1130 '| PHELP1 help position 1 / Hilfsposition 1 1140 '|---------------------------------------------------------------------------------------------------- 1150 '| PInit 1160 '|---------------------------------------------------------------------------------------------------- 1170 'Define inputs 1180 DEF IO ASTART =  $BIT,1$  'start control panel 1190 DEF IO ASTOP =  $BIT,2$  'stop control panel 1200 DEF IO KSWITCH = BIT,3 <sup>'Auto/Man.</sup> 1210 DEF IO RRESET = BIT,4 Treset control panel 1220 DEF IO P1AV = BIT,5  $\qquad \qquad$  'pallet 1 available 1230 DEF IO P2AV = BIT,6  $\blacksquare$ 1240 DEF IO P3AV = BIT,7  $\qquad \qquad$  'pallet 3 available 1250 DEF IO P4AV = BIT,8  $\angle$  'pallet 4 available 1260 DEF IO FCYL1 = BIT,9  $\mu$  'part clamped mit cylinder 1 1270 DEF IO FCYL2 = BIT,10 'part clamped mit cylinder 2 1280 DEF IO FWORKP = BIT,11 <sup>'b</sup>ase plate available in assembling place 1290 DEF IO FED1AV = BIT,12  $\blacksquare$  'part in feeder 1 available 1300 DEF IO FED2AV = BIT,13  $\qquad \qquad$  'part in feeder 2 available 1310 DEF IO PENAV =  $BIT, 14$  'pen available 1320 DEF IO GROPEN = BIT,900 'gripper opened 1330 DEF IO GRCLOSE = BIT,901 'gripper closed 1340 'Define outputs 1350 DEF IO HSTART = BIT,0 <sup>'l</sup>amp start control panel 1360 DEF IO HRESET =  $BIT,1$  'lamp reset control panel 1370 DEF IO LEDQ1 = BIT,2  $\qquad \qquad$  'lamp Q1 control panel 1380 DEF IO LEDQ2 = BIT,3  $\qquad$   $\qquad$   $\q$ 1390 DEF IO CLMPWP =  $BIT,5$  'clamp base plate 1400 DEF IO UCLMPWP =  $BIT, 4$  'unclamp base plate 1410 DEF INTE PICK1 1420 DEF INTE PLACE1 1430 '\*-\*-\*-\*-\*-\*-\*-\*-\*-\*-\*-\*-\*-\*-\*-\*-\*-\*-\*-\*-\*-\*-\*-\*-\*-\*-\*-\*-\*-\*-\*-\*-\*-\*-\*-\*-\*-\*-\*-\*-\*-\*-\*-\*-\*-\* 1440 DEF CHAR RPOS 'variables donde se envía información al puerto 1450 DEF CHAR RALA 1460 '\*-\*-\*-\*-\*-\*-\*-\*-\*-\*-\*-\*-\*-\*-\*-\*-\*-\*-\*-\*-\*-\*-\*-\*-\*-\*-\*-\*-\*-\*-\*-\*-\*-\*-\*-\*-\*-\*-\*-\*-\*-\*-\*-\*-\*-\* 1470 DEF POS PHELP1 1480 DEF POS PHELP2 1490 DEF POS PHELP3 1500 DEF POS PPFD 1510 DEF POS PPAS 1520 DEF POS PINIT 1530 ACCEL 10 , 10 1540 JOVRD 80 1550 SPD 300  $1560 \text{ M } 00# = 0$  'clear submit parameter 1 1570 M\_01 $\# = 0$  'clear submit parameter 2 1580 M\_02# = 0  $\degree$  'clear submit parameter 3 1590 PHELP2 =  $(+0.00,-13.00,+40.00,+0.00,+0.00,+0.00)$ 1600 PHELP3 = (+0.00,+0.00,+120.00,+0.00,+0.00,+0.00)

1610 '------------------------------------------------------------------------------ 1620 ' Test source position 1630 '------------------------------------------------------------------------------ 1640 \*TESTS 1650 '\*-\*-\*-\*-\*-\*-\*-\*-Abre el puerto para comunicarse con la PC \*-\*-\*-\*-\*-\*-\*-\*-\*-\*-\*-\*-\*-\* 1660 OPEN "COM6:" AS #6 1670 '\*-\*-\*-\*-\*-\*-\*-\*-\*-\*-\*-\*-\*-\*-\*-\*\*-\*-\*-\*-\*-\*-\*-\*-\*-\*-\*-\*\*-\*-\*-\*-\*-\*-\*-\*-\*-\*-\*-\*-\*-\*-\*-\* 1680 MOV PINIT 1690 RPOS\$="I" 1700 RALA\$="23" 'envía código indicando que inició el programa de ensamblado 1710 GOSUB \*ENVIAR 1720 '\*-\*-\*-\*-\*-\*-\*-\*-\*-\*-\*-\*-\*-\*-\*-\*-\*-\*-\*-\*-\*-\*-\*-\*-\*-\*-\*-\*\*-\*-\*-\*-\*-\*-\*-\*-\*-\*-\*-\*-\*-\*-\*-\* 1730 IF PENAV = 0 THEN 'check if pen is available 1740 M\_00# = 6  $\blacksquare$  'write to return parameter 1 for "no part in feeder" 1750 '-\*-\*-\*-\*-\*-\*-\*-\*-\*-\*-\*-\*-\*-\*-\*-\*-\*-\*-\*-\*-\*-\*-\*- 1760 RALA\$="09" 'Alarma 9: No hay lapiceros 1770 '-\*-\*-\*-\*-\*-\*-\*-\*-\*-\*-\*-\*-\*-\*-\*-\*-\*-\*-\*-\*-\*-\*-\*- 1780 GOTO \*ENDE 'jump to label \*ENDE 1790 ENDIF 1800 '------------------------------------------------------------------------------ 1810 ' Test target position 1820 '------------------------------------------------------------------------------ 1830 \*TESTT 1840 IF FWORKP = 0 OR FCYL1 = 0 OR FCYL2 = 0 THEN 'check if base plate is available and fixed 1850 M\_00# = 8  $\blacksquare$  'write to return parameter 2 for "no base plate fixed" 1860 '-\*-\*-\*-\*-\*-\*-\*-\*-\*-\*-\*-\*-\*-\*-\*-\*-\*-\*-\*-\*-\*-\*-\*- 1870 RALA\$="03" 'Alarma 3: No hay placa base en pos de ensamblado 1880 '-\*-\*-\*-\*-\*-\*-\*-\*-\*-\*-\*-\*-\*-\*-\*-\*-\*-\*-\*-\*-\*-\*-\*- 1890 GOTO \*ENDE 'jump to label \*ENDE 1900 ENDIF 1910 '------------------------------------------------------------------------------ 1920 ' Pick workpiece at source position 1930 '------------------------------------------------------------------------------ 1940 \*PICK 1950 COLLVL 50,120,120,100,120,100,100,100 1960 'COLCHK ON 1970 CNT 1 1980 HOPEN 1  $'$ open hand 1990 WAIT GROPEN = 1  $\qquad$  'wait till hand is open 2000 MOV PHELP1 'move to Phelp1 2010 PICK1% = 25 'write 40 in Pick1 2020 MOV PPFD,-PICK1% 'move to a position which is Pick1 mm in Z-direction(TOOL)away 2030 '-\*-\*-\*-\*-\*-\*-\*-\*-\*-\*-\*-\*-\*-\*-\*-\*-\*-\*-\*-\*-\*-\*-\*- 2040 RPOS\$ = "A" 'envía que está en la posición 10 (A) 2050 GOSUB \*ENVIAR 2060 '-\*-\*-\*-\*-\*-\*-\*-\*-\*-\*-\*-\*-\*-\*-\*-\*-\*-\*-\*-\*-\*-\*-\*- 2070 MVS PPFD 'move straight to pen feeder position 2080 DLY 0.5 'delay 0.5 s 2090 HCLOSE 1 'open hand 2100 WAIT GRCLOSE = 1 'wait til hand is closed 2110 DLY 0.5 **S**  $\qquad \qquad$  'delay 0.5 s 2120 MVS PPFD+PHELP2 'move straight to PPFD+PHELP2 2130 '-\*-\*-\*-\*-\*-\*-\*-\*-\*-\*-\*-\*-\*-\*-\*-\*-\*-\*-\*-\*-\*-\*-\*- 2140 GOSUB \*ENVIAR  $2150$  '\*\*\*\*\*\*\*\*\*\*\*\*\*\*\*\*\*\*\*\*\*\*\*\*\*\*\*\* 2160 'MVS PPFD +PHELP2,-PICK1 '
2170 '------------------------------------------------------------------------------ 2180 ' Place workpiece at target position 2190 '------------------------------------------------------------------------------ 2200 \*PLACE 2210 PLACE1% = 35 'write 35 in Place1 2220 MOV PHELP1 'move to PHELP1 2230 MOV PPAS+PHELP3 'move to PPAS +PHelp3 2240 '-\*-\*-\*-\*-\*-\*-\*-\*-\*-\*-\*-\*-\*-\*-\*-\*-\*-\*-\*-\*-\*-\*-\*- 2250 RPOS\$ = "5" 2260 GOSUB \*ENVIAR 2270 '-\*-\*-\*-\*-\*-\*-\*-\*-\*-\*-\*-\*-\*-\*-\*-\*-\*-\*-\*-\*-\*-\*-\*- 2280 MVS PPAS 'move straight to assemble position 2290 DLY 0.5 'delay 0.5 s 2300 HOPEN 1 'open hand 2310 WAIT GROPEN = 1 'wait till hand is opened 2320 DLY 0.5 'delay 0.5 s 2330 MVS PPAS+PHELP3 'move to PPAS+PHELP3 2340 MOV PINIT THE 'move to initial position 2350 '-\*-\*-\*-\*-\*-\*-\*-\*-\*-\*-\*-\*-\*-\*-\*-\*-\*-\*-\*-\*-\*-\*-\*- 2360 RPOS\$ = "I" 2370 GOSUB \*ENVIAR 2380 '-\*-\*-\*-\*-\*-\*-\*-\*-\*-\*-\*-\*-\*-\*-\*-\*-\*-\*-\*-\*-\*-\*-\*- 2390 GOTO \*ENDE 2400 '-------------------------\*\*\*\*\*\*\*\*\*-------------------------------------------- 2410 ' Subrutina para enviar datos al puerto, el dato a enviar debe estar en RPOS\$ 2420 '------------------------------------------------------------------------------ 2430 \*ENVIAR 2440 PRINT #6, P1AV 2450 PRINT #6, P2AV 2460 PRINT #6, P3AV 2470 PRINT #6, P4AV 2480 PRINT #6, FWORKP 2490 PRINT #6, FED1AV 2500 PRINT #6, FED2AV 2510 PRINT #6, PENAV 2520 PRINT #6, FCYL1 2530 PRINT #6, FCYL2 2540 PRINT #6, "P" 2550 PRINT #6, RPOS\$ 2560 PRINT #6, "A" 2570 PRINT #6, RALA\$ 2580 PRINT #6, "F" 2590 RETURN 2600 '------------------------------------------------------------------------------ 2610 \*ENDE 2620 CNT 0 2630 '-\*-\*-\*-\*-\*-\*-\*-\*-\*-\*-\*-\*-\*-\*-\*-\*-\*-\*-\*-\*-\*-\*-\*- 2640 GOSUB \*ENVIAR 2650 '-\*-\*-\*-\*-\*-\*-\*-\*-\*-\*-\*-\*-\*-\*-\*-\*-\*-\*-\*-\*-\*-\*-\*- 2660 CLOSE #6 2670 END

### **TASM.POS**

DEF POS PHELP1=(234.97,566.42,289.87,-78.74,4.06,-13.20,0.00)(6,1048576) DEF POS PHELP2=(0.00,-13.00,40.00,0.00,0.00,0.00,0.00,0.00) DEF POS PHELP3=(0.00,0.00,120.00,0.00,0.00,0.00,0.00,0.00) DEF POS PPFD=(-30.04,549.65,282.18,-82.62,-1.24,21.52,0.00)(6,1048576) DEF POS PPAS=(171.17,501.36,75.31,177.94,-88.43,136.38,0.00)(6,0) DEF POS PINIT=(287.05,156.28,334.16,179.89,-0.29,91.46)(7,0)

#### **TENC.MB4**

10 '|------------------------------------------------------------------------------- 20 '| ICIM3000 30 '| TENC: Programa para SCADA en otra PC 40 '| Utilizado para enviar la información indicada en el plan de proceso, además 50 '| envía estado de sensores y posición 60 '| Realizado por: Tania Martinez 08 dic de 2015 70 '|------------------------------------------------------------------------------- 80 DEF IO P1AV = BIT,5 Vallet 1 available 90 DEF IO P2AV = BIT,6  $\blacksquare$  'pallet 2 available  $100$  DEF IO P3AV = BIT,7  $\qquad \qquad$  'pallet 3 available 110 DEF IO P4AV = BIT,8  $\angle$  'pallet 4 available 120 DEF IO FCYL1 = BIT,9 'part clamped mit cylinder 1 130 DEF IO FCYL2 = BIT,10 'part clamped mit cylinder 2 140 DEF IO FWORKP =  $BIT,11$   $\qquad \qquad$  'base plate available in assembling place 150 DEF IO FED1AV = BIT,12  $\blacksquare$  'part in feeder 1 available 160 DEF IO FED2AV = BIT,13 <sup>'part</sup> in feeder 2 available 170 DEF IO PENAV =  $BIT, 14$  'pen available 180 DEF INTE NCOD1 190 DEF INTE NCOD2 200 DEF CHAR RESP 210 NCOD1% = M\_00# 'guarda el parámetro 1 (código) en la variable NCOD1 220 NCOD2% = M\_01# 'guarda el parámetro 2 (código) en la variable NCOD2  $230 \text{ M } 00# = 0$  'limpia el parámetro 1  $240 \text{ M } 01# = 0$  'limpia el parámetro 2  $250 M_02# = 0$  'limpia el parámetro 3 260 OPEN "COM6:" AS #6 'abre el puerto de comunicaciones 270 RESP\$ = HEX\$(NCOD1%) 280 GOSUB \*ENVCOD 290 DLY 1 'Hace una espera de 1 s para enviar el otro código 300 RESP\$ = HEX\$(NCOD2%) 310 GOSUB \*ENVCOD 320 GOTO \*FIND 330 \*ENVCOD 340 PRINT #6, P1AV 'Envía estado de sensores 350 PRINT #6, P2AV 360 PRINT #6, P3AV 370 PRINT #6, P4AV 380 PRINT #6, FWORKP 390 PRINT #6, FED1AV 400 PRINT #6, FED2AV 410 PRINT #6, PENAV 420 PRINT #6, FCYL1 430 PRINT #6, FCYL2 440 PRINT #6, "P"

450 PRINT #6, "I" 'Envía posicion 460 PRINT #6, "A" 470 PRINT #6, RESP\$ 'Envía codigo 480 PRINT #6, "F" 490 RETURN 500 \*FIND 510 CLOSE #6 520 END

#### **TENC.POS**

(Vacío, este programa no requiere posiciones)

### **14.2.2 SCADA modalidad 2**

#### **ABC4.MB4**

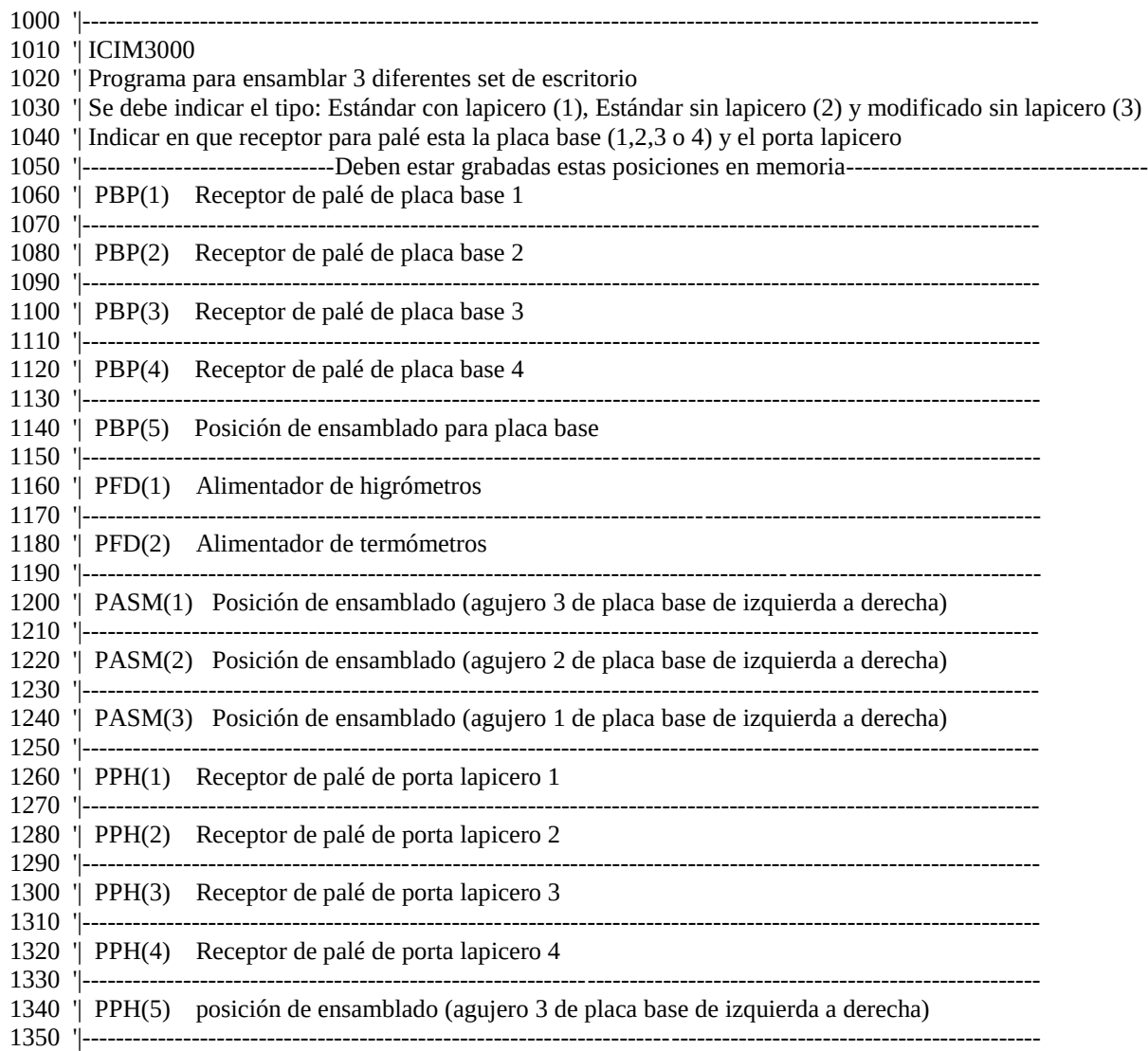

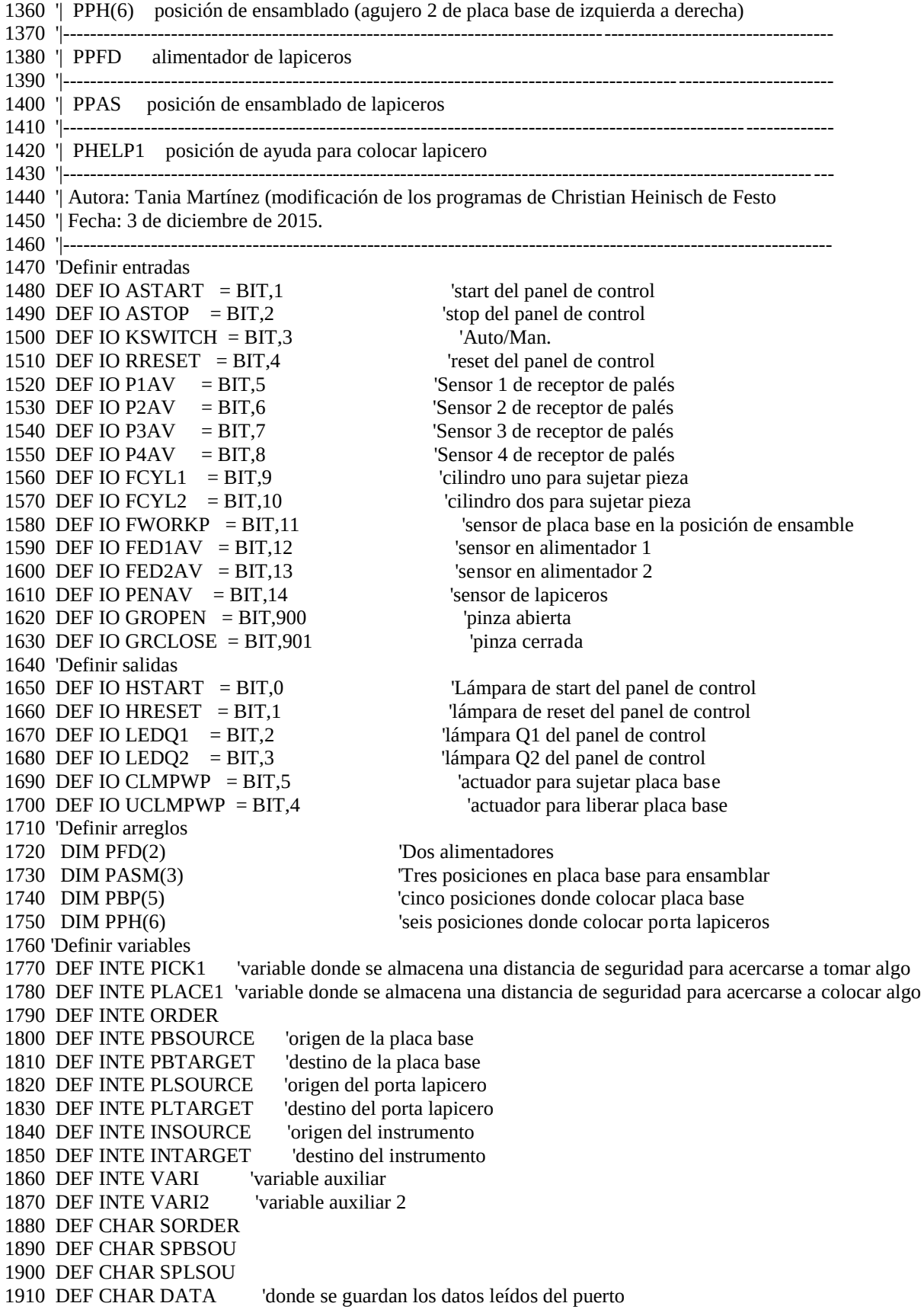

1920 DEF CHAR RESP 'donde se envía información al puerto 1930 'Definir posiciones 1940 DEF POS PINIT 1950 DEF POS PCLAMP 1960 DEF POS AUXPOS 1970 DEF POS PHELP1 1980 DEF POS PHELP2 1990 DEF POS PHELP3 2000 DEF POS PPFD 2010 DEF POS PPAS 2020 PCLAMP =  $(+1.00,+1.00,+0.00,+0.00,+0.00,+0.00)$ 2030 PHELP2 = (+0.00,-13.00,+40.00,+0.00,+0.00,+0.00) 2040 PHELP3 =  $(+0.00,+0.00,+120.00,+0.00,+0.00,+0.00)$ 2050 PLACE1% = 170 2060 PICK1% = 170 2070 ACCEL 10 , 10 'define aceleración 2080 JOVRD 50 'define joint override 2090 SPD 300 'define velocidad de interpolación  $2100 \text{ M } 00# = 0$  'clear submit parameter 1  $2110 \text{ M}_01# = 0$  'clear submit parameter 2  $2120 \text{ M}_02\# = 0$  'clear submit parameter 3  $2130 \text{ M } 19# = 0$  'clear handshake variable 2140 '\*\*\*\*\*\*\*\*\*\*\*\*\*Programa\*\*\*\*\*\*\*\*\*\*\*\*\*\*\*\*\*\*\*\*\*\*\*\*\*\*\*\*\*\*\*\*\*\*\*\*\*\*\*\*\*\*\*\*\*\*\*\*\*\*\*\*\*\*\*\*\*\*\*\*\*\*\*\*\*\*\*\*\* 2150 OPEN "COM6:" AS #6 'Abre el puerto para comunicarse con la computadora 2160 SERVO ON 2170 RESP\$="18" 'Envía el código 18 para indicar que ya inició el programa 2180 GOSUB \*ENVIAR 2190 DLY 0.1 'Hace una espera pequeña para enviar de nuevo el código 2200 RESP\$="18" 'debido a que el TCP drive de Ignition cuando se enciende el robot la primera 2210 GOSUB \*ENVIAR 'vez y se escribe se come el primer caracter, después ya no ocurre esto 2220 \*INICIO 2230 GOSUB \*RECIB 2240 RESP\$="16" 'envía el código 16 para indicar que arranca el ensamblado 2250 GOSUB \*ENVIAR 2260 SORDER\$=LEFT\$(DATA\$,1) 'extrae tipo de set 2270 SPBSOU\$=MID\$(DATA\$,2,1) 'extrae donde está la placa base 2280 SPLSOU\$=RIGHT\$(DATA\$,1) 'extrae donde está el porta lapicero 2290 ORDER%=VAL(SORDER\$) 'Convierte el texto a valor numérico 2300 PBSOURCE%=VAL(SPBSOU\$) 2310 PLSOURCE%=VAL(SPLSOU\$) 2320 PBTARGET%=5 'El destino de la placa base al inicio es la posición de ensamble (5) 2330 IF (ORDER% < 1 OR ORDER% > 4) THEN 'checa si el parámetro de orden está en el rango correcto 2340 RESP\$= "13" 'Alarma 13: Fallo en la comunicación 2350 GOTO \*FINERR 'Envía Fallo y sale del programa 2360 ENDIF 2370 IF ORDER%=4 THEN GOTO \*ENDE 'Va a \*Ende donde envía que el programa finalizó correctamente 2380 \*DENUEV1 2390 VARI2%=0 2400 GOSUB \*PBSAVAIL 'revisar si hay palé con placa base donde se indicó que se iba a tomar 2410 IF VARI2%=55 THEN GOTO \*DENUEV1 2420 \*DENUEV2 2430 VARI2%=0 2440 GOSUB \*PBTAVAIL 'revisar si hay palé donde colocar la placa base o si está vacio la pos. de ensamble 2450 IF VARI2%=55 THEN GOTO \*DENUEV2 2460 \*DENUEV3 2470 VARI2%=0

2480 GOSUB \*MOVEPB 'si todo está bien manda a mover la placa base 2490 IF VARI2%=55 THEN GOTO \*DENUEV3 2500 VARI%=PBSOURCE% 'cuando esté ensamblado el origen será el destino y el destino el origen 2510 PBSOURCE%=PBTARGET% 'se hace ese cambio de valores aquí 2520 PBTARGET%=VARI% 2530 INTARGET%=1 'el destino del primer inst. (higrómetro) será el agujero 1 de la placa base de izq a der 2540 IF (ORDER% =1 OR ORDER% =2) THEN 'si era set de escritorio estándar con lapicero (1) o sin (2) 2550 PLTARGET%=5 'la posición final del portalapicero es la 5 (agujero 3 de placa base de izq. a der.) 2560 VARI%=2 'el destino del segundo instrumento (termómetro) será el agujero 2 2570 ELSE 'sino si era el set modificado 2580 PLTARGET%=6 'la posición final del lapicero es la 6 (agujero 2 de la placa base de izq. a der.) 2590 VARI%=3 'el destino del segundo instrumento (termómetro) será el agujero 3 2600 ENDIF 2610 INSOURCE%=1 'Instrumento a tomar: higrómetro 2620 \*DENUEV4 2630 VARI2%=0 2640 GOSUB \*INSAVAIL 'verificar si hay termómetros disponibles 2650 IF VARI2%=55 THEN GOTO \*DENUEV4 'si vari2% =55 es que se va a revisar de nuevo sino continua 2660 \*DENUEV5 2670 VARI2%=0 2680 GOSUB \*MOVEIN 'mover el higrómetro 2690 IF VARI2%=55 THEN GOTO \*DENUEV5 'si vari2% = 55 es que se va a revisar de nuevo sino continua 2700 INSOURCE%=2 'Instrumento a tomar: higrómetro 2710 INTARGET%=VARI% 'el destino es lo que indicaba la variable "VARI" 2720 \*DENUEV6 2730 VARI2%=0 2740 GOSUB \*INSAVAIL 'verificar si hay termómetros disponibles 2750 IF VARI2%=55 THEN GOTO \*DENUEV6 'si vari2% =55 es que se va a revisar de nuevo sino continua 2760 \*DENUEV7 2770 VARI2%=0 2780 GOSUB \*MOVEIN 'mover el termómetro 2790 IF VARI2%=55 THEN GOTO \*DENUEV7 'si vari2% = 55 es que se va a revisar de nuevo sino continua 2800 \*DENUEV8 2810 VARI2%=0 2820 GOSUB \*PLSAVAIL 'revisar si hay palé con porta lapicero donde se indicó que se iba a tomar 2830 IF VARI2%=55 THEN GOTO \*DENUEV8 'si vari2%= 55 es que se va a revisar de nuevo sino continua 2840 \*DENUEV9 2850 VARI2%=0 2860 GOSUB \*MOVEPL 'mover porta lapicero 2870 IF VARI2%=55 THEN GOTO \*DENUEV9 'si vari2%= 55 es que se va a revisar de nuevo sino continua 2880 \*DENUEV10 2890 VARI2%=0 2900 GOSUB \*LAPIC 'Poner lapicero si es necesario 2910 IF VARI2%=55 THEN GOTO \*DENUEV10 'si vari2% =55 es que se va a revisar de nuevo sino continua 2920 \*DENUEV11 2930 VARI2%=0 2940 GOSUB \*PBSAVAIL 'liberar la placa base de la posición de ensamblado 2950 IF VARI2%=55 THEN GOTO \*DENUEV11 'si vari2% =55 es que se va a revisar de nuevo sino continua 2960 \*DENUEV12 2970 VARI2%=0 2980 GOSUB \*PBTAVAIL 'verificar si hay palé de placa base donde colocar el ensamble 2990 IF VARI2%=55 THEN GOTO \*DENUEV12 'si vari2%= 55 es que se va a revisar de nuevo sino continua 3000 \*DENUEV13 3010 VARI2%=0 3020 GOSUB \*MOVEPB 3030 IF VARI2%=55 THEN GOTO \*DENUEV13 'si vari2% =55 es que se va a revisar de nuevo sino continua

3040 RESP\$="15" 'envía el código 15 para indicar que finalizó correctamente el ensamblado 3050 PRINT #6,RESP\$ 3060 PRINT #6, "F" 3070 GOTO \*INICIO 3080 '-------------------------\*\*\*-------------------------------------------------- 3090 ' Subrutina para enviar datos al puerto, el dato a enviar debe estar en RESP\$ 3100 '------------------------------------------------------------------------------ 3110 \*ENVIAR 3120 PRINT #6,RESP\$ 3130 PRINT #6, "F" 3140 RETURN 3150 '----------------------------\*\*\*----------------------------------------------- 3160 ' Subrutina para recibir datos de puerto, el dato queda en DATA\$ 3170 '------------------------------------------------------------------------------ 3180 \*RECIB 3190 INPUT #6, DATA\$ 3200 RETURN 3210 '-------------------------------\*\*\*-------------------------------------------- 3220 ' Subrutina para verificar si continuar o finalizar el programa 3230 '------------------------------------------------------------------------------ 3240 \*VERIFI 3250 GOSUB \*ENVIAR 3260 GOSUB \*RECIB 3270 IF DATA\$ ="400" THEN GOTO \*ENDE 'Si se recibió 400, es que finalice el programa 3280 RESP\$="16" 'envía el código 16 para indicar que continua el ensamble 3290 GOSUB \*ENVIAR 3300 DLY 1 3310 VARI2%=55 3320 RETURN 3330 '------------------------------------------------------------------------------ 3340 ' Verificar si hay palé con placa base 3350 '------------------------------------------------------------------------------ 3360 \*PBSAVAIL 3370 IF (PBSOURCE% < 1 OR PBSOURCE% > 5) THEN 'checa si el parámetro de placa base está en el 3380 RESP\$= "13" ' rango correcto, sino envía Alarma 13: Fallo en la comunicación 3390 GOTO \*FINERR 'Envía Fallo y sale del programa 3400 ENDIF 3410 SELECT PBSOURCE% 'checar si hay palé con placa base 3420 CASE 1 3430 IF P1AV = 0 THEN 3440 RESP\$="02" 'Alarma 2: No hay palé con placa base 3450 GOSUB \*VERIFI 'en VERIFI envía alarma y verifica si se revisará de nuevo o si se saldrá del prog. 3460 ENDIF 3470 BREAK 3480 CASE 2  $3490$  IF P2AV = 0 THEN 3500 RESP\$="02" 'Alarma 2: No hay palé con placa base 3510 GOSUB \*VERIFI 'en VERIFI envía alarma y verifica si se revisará de nuevo o si se saldrá del prog. 3520 ENDIF 3530 BREAK 3540 CASE 3 3550 IF P3AV = 0 THEN 3560 RESP\$="02" 'Alarma 2: No hay palé con placa base 3570 GOSUB \*VERIFI 'en VERIFI envía alarma y verifica si se revisará de nuevo o si se saldrá del prog. 3580 ENDIF 3590 BREAK

3600 CASE 4  $3610$  IF P4AV = 0 THEN 3620 RESP\$="02" 'Alarma 2: No hay palé con placa base 3630 GOSUB \*VERIFI 'en VERIFI envía alarma y verifica si se revisará de nuevo o si se saldrá del prog. 3640 ENDIF 3650 BREAK 3660 CASE 5 3670 IF FWORKP = 0 THEN 'si era en la posición de ensamblado verifica que hay algo 3680 RESP\$="03" 'sino Alarma 3: No hay placa base 3690 GOSUB \*VERIFI 'en VERIFI envía alarma y verifica si se revisará de nuevo o si se saldrá del prog. 3700 ENDIF 3710 CLMPWP = 0 'desactiva actuadores de sujeción 3720 UCLMPWP = 1 3730 DLY 0.5 3740 UCLMPWP=0 3750 BREAK 3760 END SELECT 3770 RETURN 3780 '------------------------------------------------------------------------------------------- 3790 ' verificar si hay palé donde colocar la placa base o si está vacío la posición de ensamble 3800 '------------------------------------------------------------------------------------------- 3810 \*PBTAVAIL 3820 SELECT PBTARGET% 'checar si hay palé donde colocar placa base o posición de ensamble vacía 3830 CASE 1  $3840$  IF P1AV = 0 THEN 3850 RESP\$="04" 'Alarma 4: No hay palé donde guardar la placa base 3860 GOSUB \*VERIFI 'en VERIFI envía alarma y verifica si se revisará de nuevo o si se saldrá del prog. 3870 ENDIF 3880 BREAK 3890 CASE 2 3900 IF P2AV = 0 THEN 3910 RESP\$="04" 'Alarma 4: No hay palé donde guardar la placa base 3920 GOSUB \*VERIFI 'en VERIFI envía alarma y verifica si se revisará de nuevo o si se saldrá del prog. 3930 ENDIF 3940 BREAK 3950 CASE 3 3960 IF P3AV = 0 THEN 3970 RESP\$="04" 'Alarma 4: No hay palé donde guardar la placa base 3980 GOSUB \*VERIFI 'en VERIFI envía alarma y verifica si se revisará de nuevo o si se saldrá del prog. 3990 ENDIF 4000 BREAK 4010 CASE 4  $4020$  IF P4AV = 0 THEN 4030 RESP\$="04" 'Alarma 4: No hay palé donde guardar la placa base 4040 GOSUB \*VERIFI 'en VERIFI envía alarma y verifica si se revisará de nuevo o si se saldrá del prog. 4050 ENDIF 4060 BREAK 4070 CASE 5  $4080$  IF FWORKP = 1 THEN  $\sim$  'si el destino es la posición de ensamble verifique que esté vacía 4090 RESP\$="05" 'Alarma 5: Hay una placa base en la posición de ensamble 4100 GOSUB \*VERIFI 'en VERIFI envía alarma y verifica si se revisará de nuevo o si se saldrá del prog. 4110 ENDIF 4120 UCLMPWP = 1 'desactiva actuadores de sujeción 4130 DLY 0.5  $4140$  UCLMPWP = 0 4150 BREAK

4160 END SELECT 4170 RETURN 4180 '------------------------------------------------------------------------------ 4190 ' Recoge la placa base donde se indicó 4200 '------------------------------------------------------------------------------ 4210 \*MOVEPB 4220 COLLVL 50,120,120,100,120,100,100,100 'Especifica el nivel permitible para la deteccion de impactos 4230 CNT 1 4240 HOPEN 1 'abre pinza 4250 WAIT GROPEN = 1 'espera a que esté abierta 4260 MOV PINIT 'se mueve a posición inicial 4270 MOV PBP(PBSOURCE%),-PICK1% 'se mueve a una posición con una distancia de Pick1 mm arriba de 4280 MVS PBP(PBSOURCE%) ' de la posición de origen, luego se mueve directo a la posición de origen 4290 DLY 0.5 'espera 0.5 s 4300 HCLOSE 1 'cierra pinza 4310 WAIT GRCLOSE = 1 'espera que la pinza esté cerrada 4320 DLY 0.5 'espera 0.5 s 4330 MVS PBP(PBSOURCE%),-PICK1% 'se mueve a una distancia Pick1 mm arriba de la posición de origen 4340 IF PBSOURCE% = 5 THEN MOV PINIT 'si era desde la de ensamble se mueve a posición de inicio 4350 '------------------------------------------------------------------------------ 4360 ' Coloca la placa base en la posición final 4370 '------------------------------------------------------------------------------ 4380 AUXPOS = PBP(PBTARGET%) 'guarda la posición final en una variable auxiliar 4390 IF PBTARGET% = 5 THEN 4400 MOV PINIT 'si es la de ensamble se mueve a posición de inicio 4410 AUXPOS = PBP(PBTARGET%)+PCLAMP 'guarda la pos. tomando en cuenta distancia de sujeción 4420 ENDIF 4430 MOV AUXPOS,-PLACE1% 'se mueve a una distancia Place1 mm del destino 4440 ' COLCHK OFF 4450 MVS AUXPOS 'se mueve directo a la posición de destino 4460 DLY 0.5 4470 HOPEN 1 'abre pinza 4480 WAIT GROPEN = 1 'espera a que la pinza esté abierta 4490 DLY 0.5 'espera 0.5 s 4500 MVS AUXPOS,-PLACE1% 'se mueve directo a una distancia Place1 mm del destino 4510 ' COLCHK ON 4520 IF PBTARGET% = 5 THEN 'Si el destino era la posición de ensamble sujeta la placa base  $4530$  UCLMPWP = 0 4540 CLMPWP = 1 4550 DLY 1 4560 CLMPWP=0 4570 IF FWORKP = 0 OR FCYL1 = 0 OR FCYL2 = 0 THEN 'verifica si era una placa base sujeta 4580 RESP\$="03" 'Alarma 3: No hay placa base en la pos. de ensamblado 4590 CLMPWP = 0  $4600$  UCLMPWP = 1 4610 DLY 4 4620 UCLMPWP=0 4630 MOV PINIT 4640 GOSUB \*VERIFI 'en VERIFI envía alarma y verifica si se revisará de nuevo o si se saldrá del prog. 4650 ENDIF 4660 ENDIF 4670 MOV PINIT 4680 CNT 0 4690 RETURN 4700 '------------------------------------------------------------------------------

4710 ' Verifica si hay instrumentos disponibles

4720 '------------------------------------------------------------------------------ 4730 \*INSAVAIL 4740 SELECT INSOURCE% 'checar si hay medidores 4750 CASE 1 4760 IF FED1AV = 0 THEN 'verificar termómetros 4770 RESP\$="07" 'Alarma 7: No hay termómetros disponibles 4780 GOSUB \*VERIFI 'salta a verificar si se revisará de nuevo o si se saldrá del programa 4790 ENDIF 4800 BREAK 4810 CASE 2  $4820$  IF FED2AV = 0 THEN 4830 RESP\$="06" 'Alarma 6: No hay higrómetros disponibles 4840 GOSUB \*VERIFI 'salta a verificar si se revisará de nuevo o si se saldrá del programa 4850 ENDIF 4860 BREAK 4870 END SELECT 4880 RETURN 4890 '------------------------------------------------------------------------------ 4900 ' Toma instrumento 4910 '------------------------------------------------------------------------------ 4920 \*MOVEIN 4930 COLLVL 50,180,120,100,200,100,100,100 4940 CNT 1 4950 HOPEN 1 'abre pinza 4960 WAIT GROPEN = 1 'espera a que se habra la pinza 4970 PICK1% = 50 'coloca una distancia de seguridad de 50mm en Pick1 4980 MOV PFD(INSOURCE%),-PICK1% 'se mueve Pick1 mm arriba de donde está el instrumento 4990 MVS PFD(INSOURCE%) 'se mueve directo al instrumento 5000 DLY 0.5 'espera 0.5s 5010 HCLOSE 1 'cierra pinza 5020 WAIT GRCLOSE = 1 'espera a que se cierre la pinza 5030 DLY 0.5 'espera 0.5s 5040 MVS PFD(INSOURCE%),-PICK1% 'se mueve Pick1 mm arriba de donde está el instrumento 5050 '------------------------------------------------------------------------------ 5060 ' Coloca el instrumento en la placa base 5070 '------------------------------------------------------------------------------ 5080 AUXPOS = PASM(INTARGET%) 'guarda la posición de destino 5090 PLACE1% = 120 'ajusta la distancia de seguridad a 120mm 5100 MOV AUXPOS,-PLACE1% 'se mueve Pick1 mm arriba de la posición de destino 5110 MVS AUXPOS 'se mueve directamente a la posición 5120 DLY 0.5 'espera 0.5s 5130 HOPEN 1  $\blacksquare$ 5140 WAIT GROPEN = 1  $\blacksquare$ 5150 MVS AUXPOS,-PLACE1% 'se mueve Pick1 mm arriba de la posición 5160 CNT 0 5170 RETURN 5180 '------------------------------------------------------------------------------ 5190 ' Verifica si hay palé con porta lapicero 5200 '------------------------------------------------------------------------------ 5210 \*PLSAVAIL 5220 IF (PLSOURCE% < 1 OR PLSOURCE% > 4) THEN 'checa si el parámetro de porta lapicero está en el 5230 RESP\$= "13" ' rango correcto sino envía Alarma 13: Fallo en la comunicación 5240 GOTO \*FINERR 'Envía Fallo y sale del programa 5250 ENDIF 5260 SELECT PLSOURCE% 'checa si hay palé con porta lapicero 5270 CASE 1

5280 IF P1AV = 0 THEN 5290 RESP\$="08" 'Alarma 8: No hay palé con porta lapicero 5300 GOSUB \*VERIFI 'salta a verificar si se revisará de nuevo o si se saldrá del programa 5310 ENDIF 5320 BREAK 5330 CASE 2 5340 IF P2AV = 0 THEN 5350 RESP\$="08" 'Alarma 8: No hay palé con porta lapicero 5360 GOSUB \*VERIFI 'salta a verificar si se revisará de nuevo o si se saldrá del programa 5370 ENDIF 5380 BREAK 5390 CASE 3 5400 IF P3AV = 0 THEN 5410 RESP\$="08" 'Alarma 8: No hay palé con porta lapicero 5420 GOSUB \*VERIFI 'salta a verificar si se revisará de nuevo o si se saldrá del programa 5430 ENDIF 5440 BREAK 5450 CASE 4 5460 IF P4AV = 0 THEN 5470 RESP\$="08" 'Alarma 8: No hay palé con porta lapicero 5480 GOSUB \*VERIFI 'salta a verificar si se revisará de nuevo o si se saldrá del programa 5490 ENDIF 5500 BREAK 5510 END SELECT 5520 RETURN 5530 '------------------------------------------------------------------------------ 5540 ' Toma porta lapicero 5550 '------------------------------------------------------------------------------ 5560 \*MOVEPL 5570 \*PICK 5580 COLLVL 50,120,120,100,120,100,100,100 5590 ' COLCHK ON 5600 CNT 1 5610 HOPEN 1 'abre pinza 5620 WAIT GROPEN = 1 'espera a que esté abierta la pinza 5630 MOV PINIT 'mueve a posición inicial 5640 PICK1% = 200 'coloca una distancia de seguridad de 200mm en Pick1 5650 MOV PPH(PLSOURCE%),-PICK1% 'se mueve a Pick1mm arriba de la posición de origen 5660 MVS PPH(PLSOURCE%)  $\blacksquare$  'se mueve directo a la posición 5670 DLY 0.5 'espera 0.5 s 5680 HCLOSE 1 'cierra pinza 5690 WAIT GRCLOSE = 1 <sup>'espera a que la pinza se cierre</sup> 5700 DLY 0.5 'espera 0.5s 5710 MVS PPH(PLSOURCE%),-PICK1% 'se mueve a Pick1 mm arriba de la posición de origen 5720 '------------------------------------------------------------------------------ 5730 'Coloca porta lapicero 5740 '------------------------------------------------------------------------------ 5750 PLACE1% = 200 'coloca una distancia de seguridad de 200mm en PLACE1 5760 MOV PINIT 'se mueve a posición inicial 5770 MOV PPH(PLTARGET%),-PLACE1% 'se mueve a PLACE1 mm arriba de la posición final 5780 MVS PPH(PLTARGET%) 'se mueve directo a la posición final 5790 DLY 0.5 'espera 0.5 s 5800 HOPEN 1  $\blacksquare$ 5810 WAIT GROPEN = 1 'espera hasta que se abra la pinza 5820 DLY 0.5 'espera 0.5 s 5830 MVS PPH(PLTARGET%),-PLACE1% 'se mueve Place1 mm arriba de la posición final

5840 MOV PINIT 'se mueve a la posición de inicio 5850 CNT 0 5860 RETURN 5870 '------------------------------------------------------------------------------ 5880 'Subrutina para verificar si se pondrá o no el lapicero 5890 '------------------------------------------------------------------------------ 5900 \*LAPIC 5910 IF (ORDER% = 2 OR ORDER% = 3) THEN GOTO \*NOLAP 5920 '------------------------------------------------------------------------------ 5930 ' Verifique que haya lapiceros 5940 '------------------------------------------------------------------------------ 5950 IF PENAV = 0 THEN 'checa si hay lapiceros 5960 RESP\$ = "09" 'Alarma 9= no hay lapiceros 5970 GOSUB \*VERIFI 'salta a verificar si se revisará de nuevo o si se saldrá del programa 5980 ENDIF 5990 IF VARI2%=55 THEN GOTO \*NOLAP 6000 '------------------------------------------------------------------------------ 6010 ' Tomar el lapicero 6020 '------------------------------------------------------------------------------ 6030 COLLVL 50,120,120,100,120,100,100,100 6040 'COLCHK ON 6050 CNT 1 6060 MOV PINIT 'moverse a posición inicial 6070 HOPEN 1 'abrir pinza 6080 WAIT GROPEN = 1 'esperar que se abra la pinza 6090 MOV PHELP1 'moverse a posición de ayuda 6100 PICK1% = 25 'colocar una distancia de seguridad de 25mm 6110 MOV PPFD,-PICK1% 'moverse Pick1 mm arriba de la posición 6120 MVS PPFD 'moverse directo a la posición 6130 DLY 0.5 'esperar 0.5s 6140 HCLOSE 1 <sup>'abrir pinza</sup> 6150 WAIT GRCLOSE = 1  $\blacksquare$  'esperar hasta que se cierre la pinza 6160 DLY 0.5 'esperar 0.5 s 6170 MVS PPFD+PHELP2 'alejarse de la posición 6180 '------------------------------------------------------------------------------ 6190 ' colocar lapicero 6200 '------------------------------------------------------------------------------ 6210 PLACE1% = 35 'distancia de seguridad de 35 mm 6220 MOV PHELP1 'moverse a posición de ayuda 6230 MOV PPAS+PHELP3 'moverse a otra posición de ayuda 6240 MVS PPAS 'moverse directo a posición de ensamble 6250 DLY 0.5 'esperar 0.5s 6260 HOPEN 1 'abrir pinza 6270 WAIT GROPEN =  $1$  'esperar hasta que se abra la pinza 6280 DLY 0.5 'esperar 0.5 s 6290 MVS PPAS+PHELP3 'alejarse a posición de ayuda 6300 MOV PINIT 'regresar a posición inicial 6310 CNT 0 6320 \*NOLAP 6330 RETURN 6340 \*ENDE 6350 RESP\$= "17" 'envía el código 17 para indicar que se finalizó el programa en el robot 6360 \*FINERR 6370 GOSUB \*ENVIAR 6380 SERVO OFF 6390 CLOSE #6

6400 END

### **ABC4.POS**

DEF POS PINIT=(287.05,156.28,332.87,179.89,-0.29,91.46,0.00,0.00)(7,0) DEF POS PFD(1)=(-54.27,442.80,83.83,179.52,-22.36,112.71,0.00)(6,0) DEF POS PFD(2)=(-132.58,401.30,83.40,178.71,-25.33,123.74,0.00)(6,0) DEF POS PASM(1)=(176.76,405.47,17.28,179.69,0.10,91.34,0.00)(7,0) DEF POS PASM(2)=(176.97,450.33,17.24,179.69,0.10,91.33,0.00)(7,0) DEF POS PASM(3)=(176.98,495.09,17.55,179.69,0.10,91.34,0.00)(7,0) DEF POS PBP(1)=(289.40,123.31,171.40,-180.00,-0.98,27.90,0.00)(7,0) DEF POS PBP(2)=(309.91,-93.85,171.40,-179.87,-0.30,-16.99,0.00)(7,0) DEF POS PBP(3)=(172.48,-261.05,171.40,-179.96,-0.69,-62.01,0.00)(7,0) DEF POS PBP(4)=(-43.65,-281.94,171.40,179.77,-0.48,-106.82,0.00)(7,0) DEF POS PBP(5)=(177.00,449.43,10.54,179.27,-0.02,89.88,0.00)(7,0) DEF POS PPH(1)=(290.65,122.50,183.48,179.97,-0.46,28.89)(7,0) DEF POS PPH(2)=(311.24,-94.66,182.07,179.79,-0.22,-16.25)(7,0) DEF POS PPH(3)=(173.06,-262.30,181.91,179.80,-0.23,-61.07)(7,0) DEF POS PPH(4)=(-44.36,-282.99,181.85,179.55,-0.46,-106.50)(7,0) DEF POS PPH(5)=(176.74,495.47,29.27,179.40,-0.13,90.04)(7,0) DEF POS PPH(6)=(176.74,451.30,29.27,179.40,-0.13,90.04)(7,0) DEF POS PCLAMP=(1.00,1.00,0.00,0.00,0.00,0.00) DEF POS AUXPOS=(172.48,-261.05,171.40,-179.96,-0.69,-62.01,0.00,0.00)(7,0) DEF POS PHELP1=(234.97,566.42,289.87,-78.74,4.06,-13.20,0.00)(6,1048576) DEF POS PHELP2=(0.00,-13.00,40.00,0.00,0.00,0.00,0.00,0.00) DEF POS PHELP3=(0.00,0.00,120.00,0.00,0.00,0.00,0.00,0.00) DEF POS PPFD=(-30.04,549.65,282.18,-82.62,-1.24,21.52,0.00)(6,1048576) DEF POS PPAS=(171.17,501.36,75.31,177.94,-88.43,136.38,0.00)(6,0)

# **14.3 Planes de procesos creados en CIROS Production**

## **para el SCADA en modalidad 1**

### **Plan de procesos principal**

; -------------\*\*\*\*\*-----------------\*\*\*\*\*\*----------\*\*\*\*\*---------- ; Plan de procesos para SCADA con otra PC ;Creado por: Tania Martinez ; Date: 09.12.2015 ; Time: 09:29:10 ; ------------------------------ ; \*-\*-\*-\*-utiliza macro tareas: asmdeskset1, movtotrans1 y movfromtrans1 para la estación de ensamble\*-\*-\*-\*- ; --------------------; BEGIN of automatically generated process plan. ; -------------------- ; ; ---------- ; BEGIN of user defined process plan part. ; ---------- ;

; ; \*\*\*\*\*\*\*\*\*\*\*\*\*\*\*\*\*\*\*\* ; BEGIN of SplitMergeTwo structure. \*\*\*\*\*\*\*\*\*\*\*\*\*\*\*\*\*\* ; ; \*\*\*\*\* Start two parallel processes. \*\*\*\*\* SPLIT1 .SPLIT SPLIT11, SPLIT21 MERGE1 ; \*\*\*\*\* Parallel process 1. \*\*\*\*\* SPLIT11 .NOOP ; \*\*\*\*\*\*\*\*\*\* ; BEGIN of first user defined structure part. ; \*\*\*\*\*\*\*\*\*\* ;+-+-+-Antes de iniciar se ejecuta en la estación de ensamble el programa TENC+-+-+- ;+-+-+-este envía 24d que en el robot se convierte a 18h para indicar inicio del proceso+-+-+- ; +++++ Transport: Get new carrier. +++++ 10 AssemblyRV3SBRobot ExecProg("TENC", 24,24,0) 20 Transport REQUIRE("Stopper\_001", 1) 30 .CALC %\_1\_CarrierID = 1 ; +++++ Station StockSingle: Move pallet from station buffer to conveyor. +++++ 40 StockSingle MovToTrans(42143, 0) 50 Transport SetProductId(42143, %\_1\_CarrierID) ; +++++ Transport: Move carrier to processing station. +++++ 60 Transport to\_AssemblyRV3SB(1) ; +++En la estación AssemblyRV3SB: Mueve el pale desde el conveyor al receptor de pales utilizando MovFromTrans1 ++ 70 .CALL HS\_CLASS\_Assembly\_MovFromTrans1(42143, 0) 80 Transport SetProductId("", %\_1\_CarrierID) ; +++++ Transport: Release carrier. +++++ 90 Transport RELEASE(1) 100 .CALC %\_1\_CarrierID = 0 ; ; \*\*\*\*\*\*\*\*\*\* ; END of first user defined structure part. ; \*\*\*\*\*\*\*\*\*\* ; ENDSPLIT11 .NOOP MERGE1 ; \*\*\*\*\* Parallel process 2. \*\*\*\*\* SPLIT21 .NOOP ; ; \*\*\*\*\*\*\*\*\*\* ; BEGIN of second user defined structure part. ; \*\*\*\*\*\*\*\*\*\* ; ; +++++ Transport: Get new carrier. +++++ 110 Transport REQUIRE("Stopper\_001", 2) 120 .CALC % 2 CarrierID = 2 ; +++++ Station StockSingle: Move pallet from station buffer to conveyor. ++++ 130 StockSingle MovToTrans(42104, 0) 140 Transport SetProductId(42104, % 2 CarrierID) ; +++++ Transport: Move carrier to processing station. +++++ 150 Transport to\_AssemblyRV3SB(2) ; +++En la estación AssemblyRV3SB: Mueve el pale desde el conveyor al receptor de pales utilizando MovFromTrans1++ 160 .CALL HS\_CLASS\_Assembly\_MovFromTrans1(42104, 0) 170 Transport SetProductId("", %\_2\_CarrierID) ; +++++ Transport: Release carrier. +++++ 180 Transport RELEASE(2)

190 .CALC  $%$  2 CarrierID = 0 ; ; \*\*\*\*\*\*\*\*\*\* ; END of second user defined structure part. \*\*\*\*\*\*\*\*\*\* ; ENDSPLIT21 .NOOP ; \*\*\*\*\* Parallel processes merged together. \*\*\*\*\* MERGE1 .MERGE ; ; \*\*\*\*\*\*\*\*\*\*\*\*\*\*\*\*\*\*\*\* ; END of SplitMergeTwo structure. .<br>\* \*\*\*\*\*\*\*\*\*\*\*\*\*\*\*\*\*\*\*\*\*\*\* ; ; ++se ejecuta la macrotarea AsmDeskSet1 para iniciar el ensamble del set++++ 200 .CALL HS\_CLASS\_Assembly\_AsmDeskSet1(52675, 0) ; ; \*\*\*\*\*\*\*\*\*\*\*\*\*\*\*\*\*\*\*\* ; BEGIN of SplitMergeTwo structure. \*\*\*\*\*\*\*\*\*\*\*\*\*\*\*\*\*\*\*\*\* ; ; \*\*\*\*\* Start two parallel processes. \*\*\*\*\* SPLIT3 .SPLIT SPLIT13, SPLIT23 MERGE3 ; \*\*\*\*\* Parallel process 1. \*\*\*\*\* SPLIT13 NOOP ; ; \*\*\*\*\*\*\*\*\*\* ; BEGIN of first user defined structure part. ; \*\*\*\*\*\*\*\*\*\* ; ; +++++ Transport: Get new carrier. +++++ 210 Transport REQUIRE("Stopper 003", 1) 220 .CALC %\_3\_CarrierID = 1 ; +++En la estación AssemblyRV3SB: Mueve el pale desde el receptor de pales al conveyor utilizando MovToTrans1++ 230 .CALL HS\_CLASS\_Assembly\_MovToTrans1(52675, 0) 240 Transport SetProductId(52675, %\_3\_CarrierID) ; +++++ Transport: Move carrier to processing station. +++++ 250 Transport to\_StockSingle(1) ; +++++ Station StockSingle: Move pallet from conveyor to station buffer. +++++ 260 StockSingle MovFromTrans(52675, 0) 270 Transport SetProductId("", %\_3\_CarrierID) ; +++++ Transport: Release carrier. +++++ 280 Transport RELEASE(1) 290 .CALC  $%$  3 CarrierID = 0 ; \*\*\*\*\*\*\*\*\*\* ; END of first user defined structure part. ; \*\*\*\*\*\*\*\*\*\* ; ENDSPLIT13 .NOOP MERGE3 ; \*\*\*\*\* Parallel process 2. \*\*\*\*\* SPLIT23 NOOP ; ; \*\*\*\*\*\*\*\*\*\* ; BEGIN of second user defined structure part. ; \*\*\*\*\*\*\*\*\*\*

```
;
; +++++ Transport: Get new carrier. +++++
300 Transport REQUIRE("Stopper_003", 2)
310 .CALC % 4 CarrierID = 2
; +++En la estación AssemblyRV3SB: Mueve el pale desde el receptor de pales al conveyor utilizando MovToTrans1++
320 .CALL HS_CLASS_Assembly_MovToTrans1(82200, 0)
330 Transport SetProductId(82200, %_4_CarrierID)
;+-+-+-Al finalizar el ensamble y devolver los materiales a la banda tranportadora se ejecuta el programa TENC
;+-+-+-este envía 21d que en el robot se convierte a 15h para indicar que terminó el ensamble y también 23d que luego
;+-+-+-se convierte a 17d para indicar el final del proceso+-+-+-
340 AssemblyRV3SBRobot ExecProg("TENC",21,23,0)
; +++++ Transport: Move carrier to processing station. +++++
350 Transport to StockSingle(2)
; +++++ Station StockSingle: Move pallet from conveyor to station buffer. +++++
360 StockSingle MovFromTrans(82200, 0)
370 Transport SetProductId("", %_4_CarrierID)
; +++++ Transport: Release carrier. +++++
380 Transport RELEASE(2)
390 .CALC %_4_CarrierID = 0
; **********
; END of second user defined structure part.
; **********
;
ENDSPLIT23 .NOOP
; ***** Parallel processes merged together. *****
MERGE3 .MERGE
;
 ********************
; END of SplitMergeTwo structure.
 ******************
;
;
; ----------
; END of user defined process plan part.
; ----------
400 .NOOP END
; --------------------
; END of automatically generated process plan.
; --------------------
    Proceso de la macro tarea AsmDeskset1
; --------------------**********************-------------------------------------------
;++++++++++++++**********************+++++++++++++++++++++++++++
; Process: HS_CLASS_Assembly_AsmDeskset1 modificado del original HS_CLASS_Assembly_AsmDeskset
; Class: Station->Assembly
```

```
; Modificado por Tania Martinez el 09 de diciembre de 2015
```
; Se debe llamar con .CALL HS\_CLASS\_Assembly\_AsmDeskset1(Par.1, Par.2)

- ; Par.1 part number to assemble
- Par.2 order number to assemble

; ; Result value:

- 000000:1...n product assembled successfully else process terminated with error
- ;

; Description:

assembles a deskset from parts already available in buffers/feeders inside the station ;----------------------- ;+++ Es necesario indicar la estación en %HS.Device y la tarea en %HS.Task+++ 10 .CALC %HS.Device="AssemblyRV3SB" 20 .CALC %HS.Task="AsmDeskset" CLAIM .CLAIM #Stat[%HS.Device].SemaProd START .CALC %res = "000000:0" INIT .CALC %Par.0 60  $\blacksquare$  2 .CALC %partno = %Par.1  $. CALC$  %res = "010010:" & #Proj.Errors[1] REL 70 .CALC %orderno = %Par.2 80 .CALC %robot = ..LocalHost.\$STATION[%HS.Device].Robot 90 .CALC %vision = ..LocalHost.\$STATION[%HS.Device].VisionData VIS2 .CALC #Stat[%HS.Device].Vis.Task = "AsmDeskset(" & %Par.1 & ", " & %Par.2 & ")" ; -------------------; read production data from database  $: - - - -$ QUERY1 .CLAIM #Proj.Database.Sema 130 .CALC %SQL = "SELECT SubPart1, SubPart2, SubPart3, SubPart4, AddPart1, AddPart2, AddPart3, AddPart4 FROM ProductionData WHERE (([PartNo] = "  $\&$  %partno  $\&$  ") AND ([Producer] = \'"  $\&$ #Stat[%HS.Device].Class & "\') AND ([Macro] = \'" & %HS.Task & "\'));" 140 Database ExecSQL(%SQL) 150 Database %retval = GetResultRow( "%PD") 160 .RELEASE #Proj.Database.Sema 170 .CALC %retval 180 "" .CALC %res = "040301:" & #Proj.Database.Errors[30] REL .NOOP GETNUM1 .CALC %PD.0 200 8 .NOOP .CALC %res = "040311:" & #Proj.Database.Errors[31] REL QUERY2 .CLAIM #Proj.Database.Sema 230 .CALC %SQL = "SELECT OnPallet FROM Products WHERE [PartNo] = " & %PD.2 & " ;" 240 Database ExecSQL( %SQL ) 250 Database %retval = GetResultRow( "%EmptyPallet") 260 .RELEASE #Proj.Database.Sema 270 .CALC %retval 280 "" .CALC %res = "040301:" & #Proj.Database.Errors[30] REL .NOOP GETNUM2 .CALC %EmptyPallet.0 300 1 .NOOP .CALC  $%res = "040311;"$  & #Proj.Database.Errors[31] REL ; -------------------; find pallet position of base plate (%PD.1 = part number of base plate (subpart 1) ) ; -------------------- SUBPART1 .CALL %retval = Tools\_Buffers\_Find (%HS.Device, %PD.1, %orderno, 0) 340 .CALC FIELD(%retval, 0, ":") 350 0 .CALC %bp = FIELD(%retval, 1, ":") .CALC %res = "510980:" & #Stat[%HS.Device].Errors[98] & "\n" & FIELD(%retval, 1, ":") REL 360 0 .CALL %retval = Tools\_Buffers\_Find (%HS.Device, %PD.1, 0, 0) .NOOP SUBPART2 370 .CALC FIELD(%retval, 0, ":")

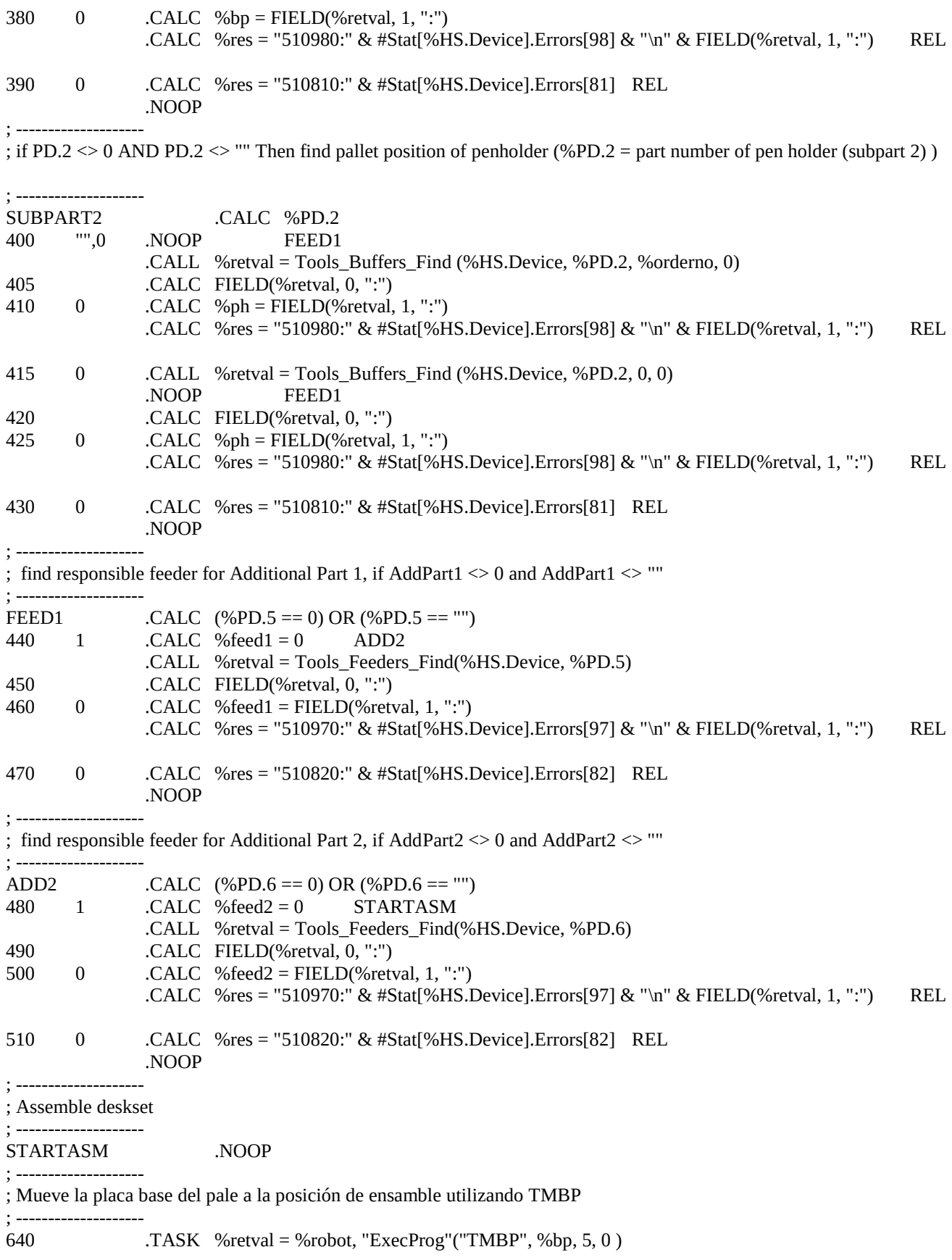

660 .CALC FIELD(%retval, 1, ":") 670 0 .NOOP ASMAD1 .CALC %res = "510990:" & #Stat[%HS.Device].Errors[99] & "\n" & #Dev[%robot].Errors[FIELD(%retval, 1, ":")] ; -------------------- ; first error processing ; -------------------- REL .CALC FIELD(%res, 0, ":") ERRREACT 0 .NOOP ASMAD1 Dialog %react = RetryAbort(FIELD(%res, 0, ":"), %HS.Device, "AsmDeskset(" & %Par.1 & ", " & %Par.2 & ")", FIELD(%res, 1, ":")) ERRDO "RETRY" .NOOP START .NOOP RELSEMA ; -------------------- ; Mueve higrómetro utilizando el programa TINS de los alimentadores a posición de prueba de vision y luego a la placa ; base -------------------- ASMAD1 .CALC %feed1 730 0 .NOOP ASMAD2 .TASK %retval = %vision,"GetData"("Available") 740 .CALC %part = FIELD(%retval, 1, ":") 750 999 .CALC %res = "511000:" & FIELD(%retval, 2, ":")MOVBP 1 Dialog %react = RetryAbort(510050, %HS.Device, "AsmDeskset(" & %Par.1 & ", " & %Par.2 & ")", #Dev[%robot].Errors[5]) .TASK %retval = %robot, "ExecProg"("TINS", %feed1, 5, 0 ) ASMAD12 760 "RETRY" .NOOP ASMAD1 .CALC %res = "510050:" & #Dev[%robot].Errors[5] MOVBP ASMAD12 .CALC FIELD(%retval, 1, ":") 770 0 .NOOP ASMAD13 .CALC %res = "510990:" & #Stat[%HS.Device].Errors[99] & "\n" & #Dev[%robot].Errors[FIELD(%retval, 1, ":")] ASMAD1ERR1 Dialog %react = RetryAbort(FIELD(%res, 0, ":"), %HS.Device, "AsmDeskset(" & %Par.1 & ", " & %Par.2 & ") - Instrument 1 Vision", FIELD(%res, 1, ":")) ASMAD1REACT1 "RETRY" .CALC %res = "000000:0" ASMAD1 .NOOP MOVBP ASMAD13 .TASK %retval = %vision,"GetData"( "PN" & %PD.5) 780 .CALC %orientation = FIELD(%retval, 1, ":") 790 .TASK %retval = %robot, "ExecProg"("TINS", 5, 3, %orientation ) 999 .CALC %res = "510090:" & FIELD(%retval, 2, ":")MOVBP 800 .CALC FIELD(%retval, 1, ":") 810 0 .NOOP ASMAD2 .CALC %res = "510990:" & #Stat[%HS.Device].Errors[99] & "\n" & #Dev[%robot].Errors[FIELD(%retval, 1, ":")] ASMAD1ERR2 Dialog %react = RetryAbort(FIELD(%res, 0, ":"), %HS.Device, "AsmDeskset(" & %Par.1 & ", " & %Par.2 & ") - Instrument 1", FIELD(%res, 1, ":")) ASMAD1REACT2 "RETRY" .CALC %res = "000000:0" ASMAD1 .NOOP MOVBP ; -------------------- ; Mueve termómetro utilizando el programa TINS de los alimentadores a posición de prueba de vision y luego a la placa ; base -------------------- ASMAD2 .CALC %feed2 830 0 .NOOP ASMPH .TASK %retval = %vision,"GetData"("Available") 840 .CALC %part = FIELD(%retval, 1, ":") 850 999 .CALC %res = "511000:" & FIELD(%retval, 2, ":")MOVBP 1 Dialog %react = RetryAbort(510050, %HS.Device, "AsmDeskset(" & %Par.1 & ", " & %Par.2 & ")",

#Dev[%robot].Errors[5])

```
.TASK %retval = %robot, "ExecProg"("TINS", %feed2, 5, 0 ) ASMAD22
860 "RETRY" .NOOP ASMAD2
             .CALC %res = "510050:" & #Dev[%robot].Errors[5] MOVBP
ASMAD22 .CALC FIELD(%retval, 1, ":")
870 0 .NOOP ASMAD23
             .CALC %res = "510990:" & #Stat[%HS.Device].Errors[99] & "\n" & 
#Dev[%robot].Errors[FIELD(%retval, 1, ":")]
ASMAD2ERR1 Dialog %react = RetryAbort(FIELD(%res, 0, ":"), %HS.Device, "AsmDeskset(" & %Par.1 & ",
" & %Par.2 & ") - Instrument 2 Vision", FIELD(%res, 1, ":"))
ASMAD2REACT1 "RETRY" .CALC %res = "000000:0" ASMAD2
             .NOOP MOVBP
ASMAD23 .TASK %retval = %vision,"GetData"("PN" & %PD.6)
880 .CALC %orientation = FIELD(%retval, 1, ":")
890 .TASK %retval = %robot, "ExecProg"("TINS", 5, 4, %orientation )
      999 .CALC %res = "510090:" & FIELD(%retval, 2, ":")MOVBP
900 .CALC FIELD(%retval, 1, ":")
910 0 .NOOP ASMPH
             .CALC %res = "510990:" & #Stat[%HS.Device].Errors[99] & "\n" & 
#Dev[%robot].Errors[FIELD(%retval, 1, ":")]
ASMAD2ERR2 Dialog %react = RetryAbort(FIELD(%res, 0, ":"), %HS.Device, "AsmDeskset(" & %Par.1 & ", 
" & %Par.2 & ") - Instrument 2", FIELD(%res, 1, ":"))
ASMAD2REACT2 "RETRY" .CALC %res = "000000:0" ASMAD1
             .NOOP MOVBP
; --------------------
; Ensambla el porta lapicero del pale a la placa base en la posicion de ensamble utilizanto TMPH
; -------------------
ASMPH .CALC %PD.2
930 "",0 .NOOP MOVBP
             . TASK %retval = %robot, "ExecProg"("TMPH", %ph, 5, 0)
960 .CALC FIELD(%retval, 1, ":")
970 0 .NOOP ASMPHOK
             .CALC %res = "510990:" & #Stat[%HS.Device].Errors[99] & "\n" & 
#Dev[%robot].Errors[FIELD(%retval, 1, ":")]
ASMPHERR Dialog %react = RetryAbort(FIELD(%res, 0, ":"), %HS.Device, "AsmDeskset(" & %Par.1 & ",
" & %Par.2 & ") - Penholder", FIELD(%res, 1, ":"))
ASMPHREACT "RETRY" .CALC %res = "000000:0" ASMPH
             .NOOP MOVBP
ASMPHOK .CALC #Stat[%HS.Device].Buffers[%ph].PNo = %EmptyPallet.1
990 .CALC #Stat[%HS.Device].Buffers[%ph].ONo = 0
; - -; Coloca el lapicero en el porta lapicero utilizando TASM
; -------------------
ASMPEN .CALC (\%PD.7 == 0) \text{ OR } (\%PD.7 == \text{""})1040 1 .NOOP MOVBP
             . TASK %retval = %robot, "ExecProg"("TASM", 0, 0, 0)
1060 .CALC FIELD(%retval, 1, ":")
1070 0 .NOOP MOVBP
             .CALC %res = "510990:" & #Stat[%HS.Device].Errors[99] & "\n" & 
#Dev[%robot].Errors[FIELD(%retval, 1, ":")]
ASMPENERR Dialog %react = RetryAbort(FIELD(%res, 0, ":"), %HS.Device, "AsmDeskset(" & %Par.1 & ",
" & %Par.2 & ") - Pen", FIELD(%res, 1, ":"))
ASMPENREACT "RETRY" .CALC %res = "000000:0" ASMPEN
             .NOOP
; -------------------
```
; Mueve la placa base de la posición de ensamble al pale utilizando TMBP

; --------------------

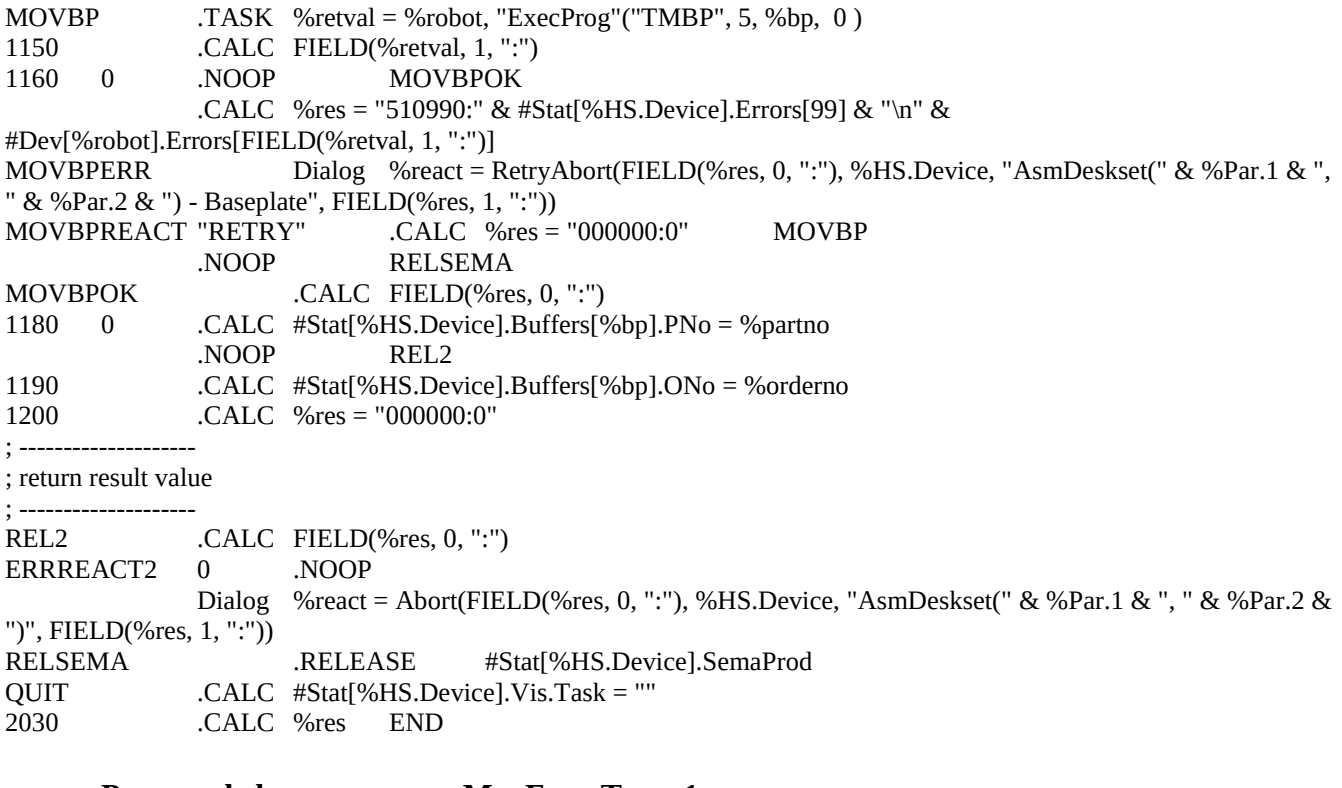

#### **Proceso de la macro tarea MovFromTrans1**

; --------------------\*\*\*\*\*\*\*\*\*\*\*\*\*\*\*\*\*\*\*\*\*\*------------------------------------------- ;++++++++++++++\*\*\*\*\*\*\*\*\*\*\*\*\*\*\*\*\*\*\*\*\*\*+++++++++++++++++++++++++++ ; Process: HS\_CLASS\_Assembly\_MovFromTrans1 modificado del original HS\_CLASS\_Assembly\_MovFromTrans ; Class: Station->Assembly ; Creado por Tania Martinez el 08 de diciembre de 2015 ; Se debe llamar con .CALL HS\_CLASS\_Assembly\_MovFromTrans1(Par.1, Par.2) Par.1 part number to store Par.2 order number to store ; ; Result value: ; 000000:1...n product moved into returned buffer position ; else process terminated with error ; ; Description: ; searches for empty buffer position and moves product from conveyor to buffer position ; ------------------- ; -------------------- ; claim target buffer position ; ----Se debe indicar la estación en %HS.Device ---- 10 .CALC %HS.Device="AssemblyRV3SB" CLAIM .CLAIM #Stat[%HS.Device].SemaInOut START .CALC %res = "000000:0" 40 .CALL %retval = Tools\_Buffers\_Claim(%HS.Device, %Par.1, %Par.2, 0) VIS1 .CALC #Stat[%HS.Device].Vis.Task = "MovFromTrans(" & %Par.1 & ", " & %Par.2 & ")" ; -------------------- ; check if empty buffer could be claimed for product ; --------------------GETPOS .CALC FIELD(%retval, 0, ":")

120  $0$  .CALC %targetpos = FIELD(%retval, 1, ":") .CALC %res = "510980:" & #Stat[%HS.Device].Errors[98] & "\n" & FIELD(%retval, 1, ":") REL 130 0 .CALC %res = "510800:" & #Stat[%HS.Device].Errors[80] REL .CALC %robot = ..LocalHost.\$STATION[%HS.Device].Robot ; -------------------; Mueve el pale a la estación con TMP ; -------------------- MOVEIN .TASK %retval = ..LocalHost.\$STATION[%HS.Device].Robot, "ExecProg"("TMP", 15, %targetpos ) 210 .CALC FIELD(%retval, 1, ":") 220 0 .CALC %res = "000000:" & %targetpos REL .CALC %res = "510990:" & #Stat[%HS.Device].Errors[99] & "\n" & #Dev[%robot].Errors[FIELD(%retval, 1, ":")] 230 .CALL Tools\_Buffers\_Release(%HS.Device, %targetpos) ; -------------------- ; release semaphore for station ; -------------------- REL .CALC FIELD(%res, 0, ":") ERRREACT 0 .NOOP RELSEMA Dialog %react = RetryAbortIgnore(FIELD(%res, 0, ":"), %HS.Device, "MovFromTrans(" & %Par.1 & ", " & %Par.2 & ")", FIELD(%res, 1, ":")) ERRDO "RETRY" .NOOP START "ABORT" .NOOP .CALC %res = "000000:0" RELSEMA .RELEASE #Stat[%HS.Device].SemaInOut VIS2 .CALC #Stat[%HS.Device].Vis.Task = "" ; -------------------- ; return result value ; -------------------- QUIT .CALC %res END **Proceso de la macro tarea MovToTrans1** ; --------------------\*\*\*\*\*\*\*\*\*\*\*\*\*\*\*\*\*\*\*\*\*\*------------------------------------------- ;++++++++++++++\*\*\*\*\*\*\*\*\*\*\*\*\*\*\*\*\*\*\*\*\*\*+++++++++++++++++++++++++++ ; Process: HS\_CLASS\_Assembly\_MovToTrans1 modificado del original HS\_CLASS\_Assembly\_MovToTrans ; Class: Station->Assembly ; Modificado por Tania Martinez el 08 de diciembre de 2015 ; Se debe llamar con .CALL HS\_CLASS\_Assembly\_MovToTrans(Par.1, Par.2) Par.1 part number to retrieve Par.2 order number to retrieve ; ; Result value: 000000:1...n product moved to carrier from buffer position ; else process terminated with error ; ; Description: ; searches for product on buffer position and moves product from buffer position to conveyor ; ; -------------------- ; -------------------- ; claim target buffer position ; ----Se debe indicar la estación en %HS.Device ---- 10 .CALC %HS.Device="AssemblyRV3SB"

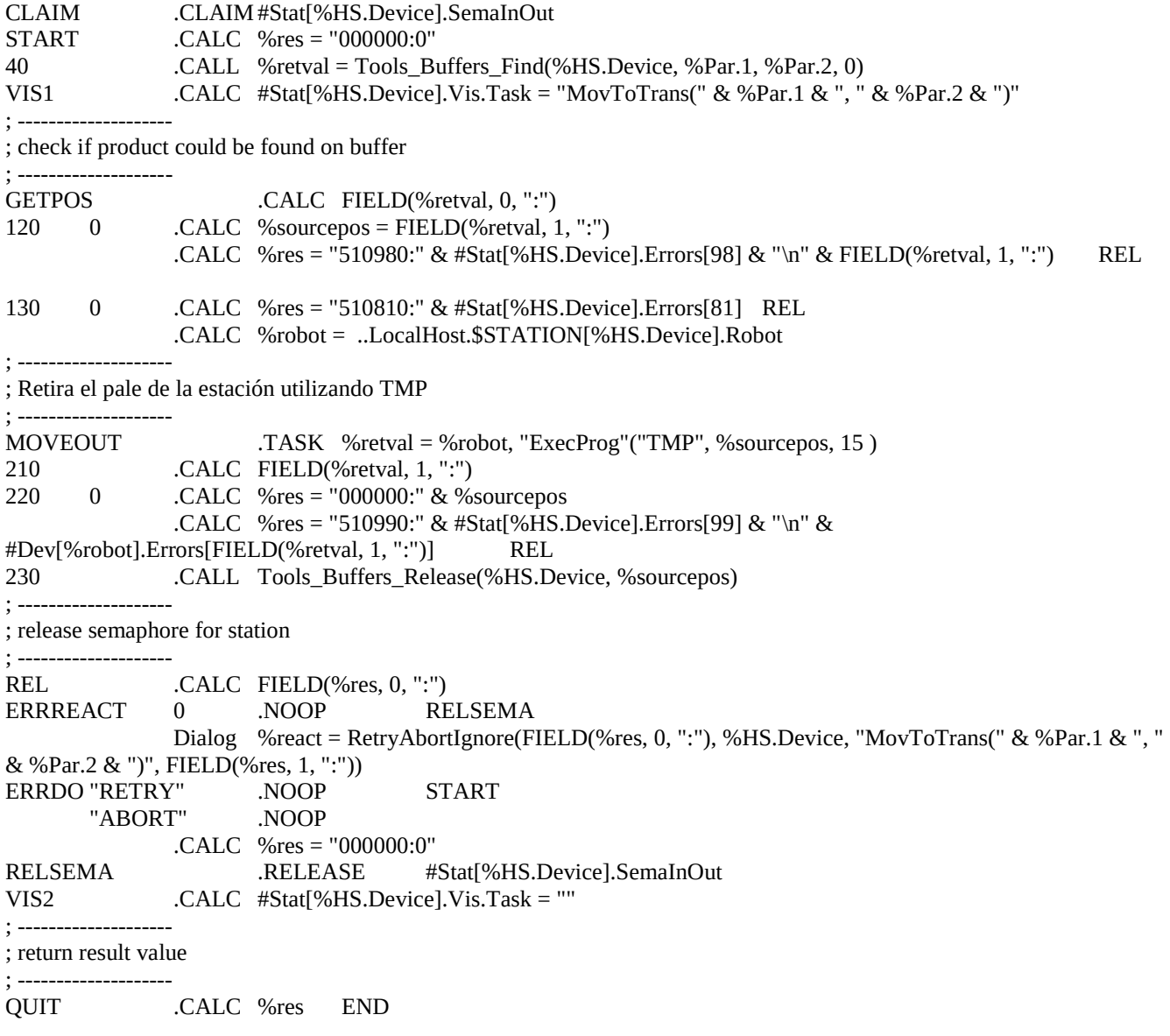

# **14.4 Tags, elementos y scripts utilizados para la elaboración de la HMI del SCADA en la modalidad 1**

### **14.4.1 Tags**

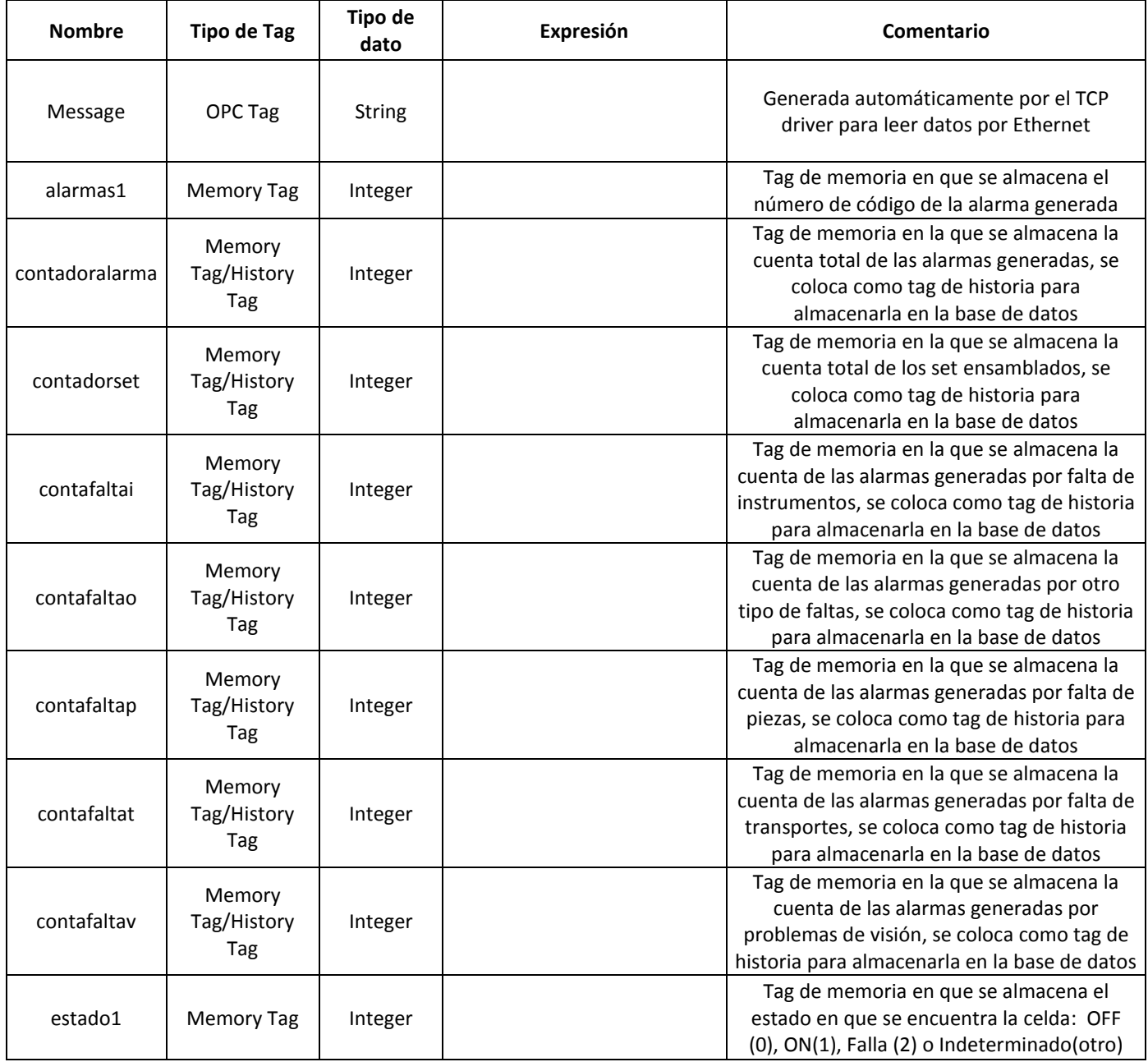

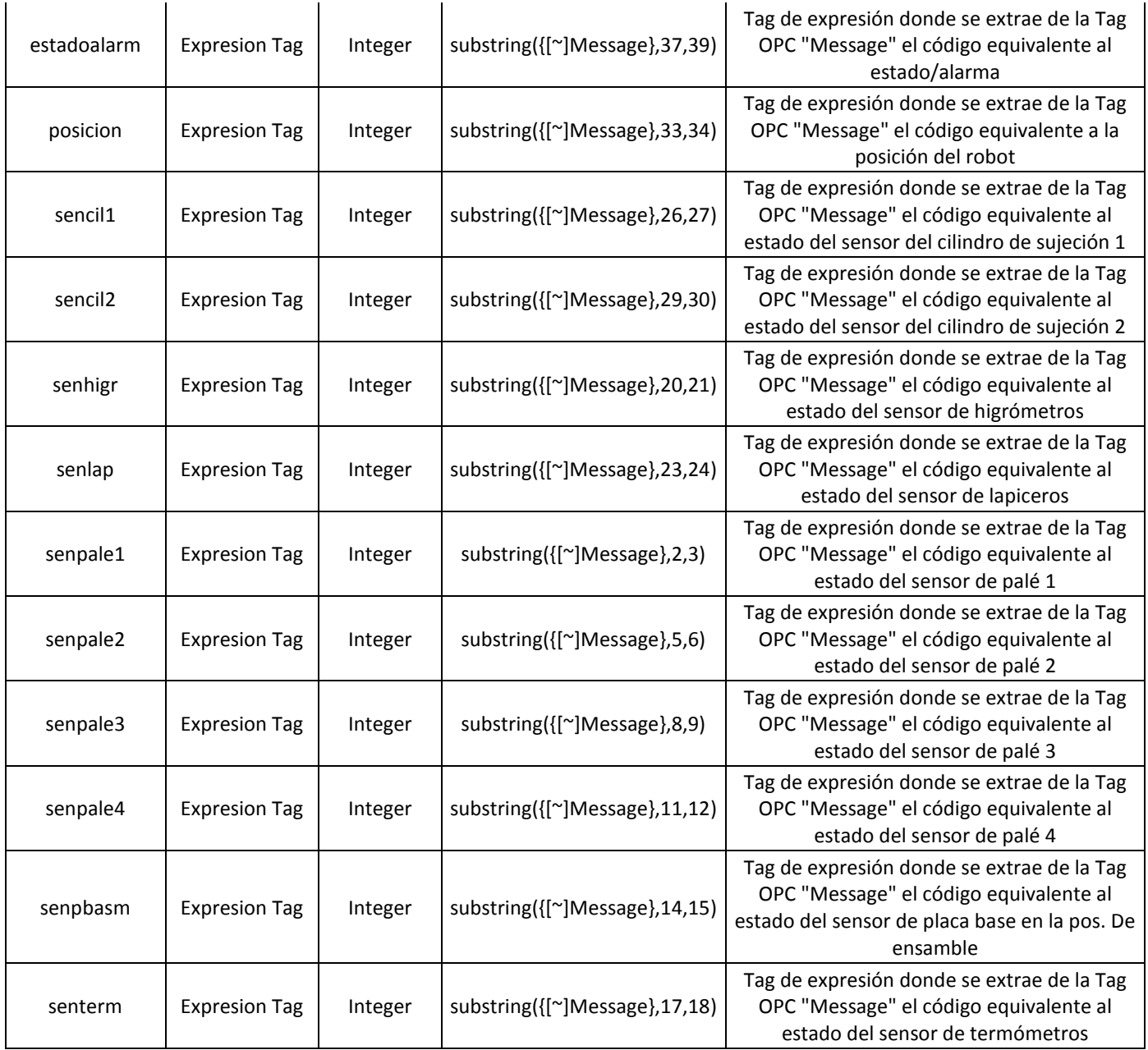

Tabla 14.1. Tags utilizadas en el SCADA en la modalidad 1.

### **14.4.2 Ventanas**

### **Ventanas:**

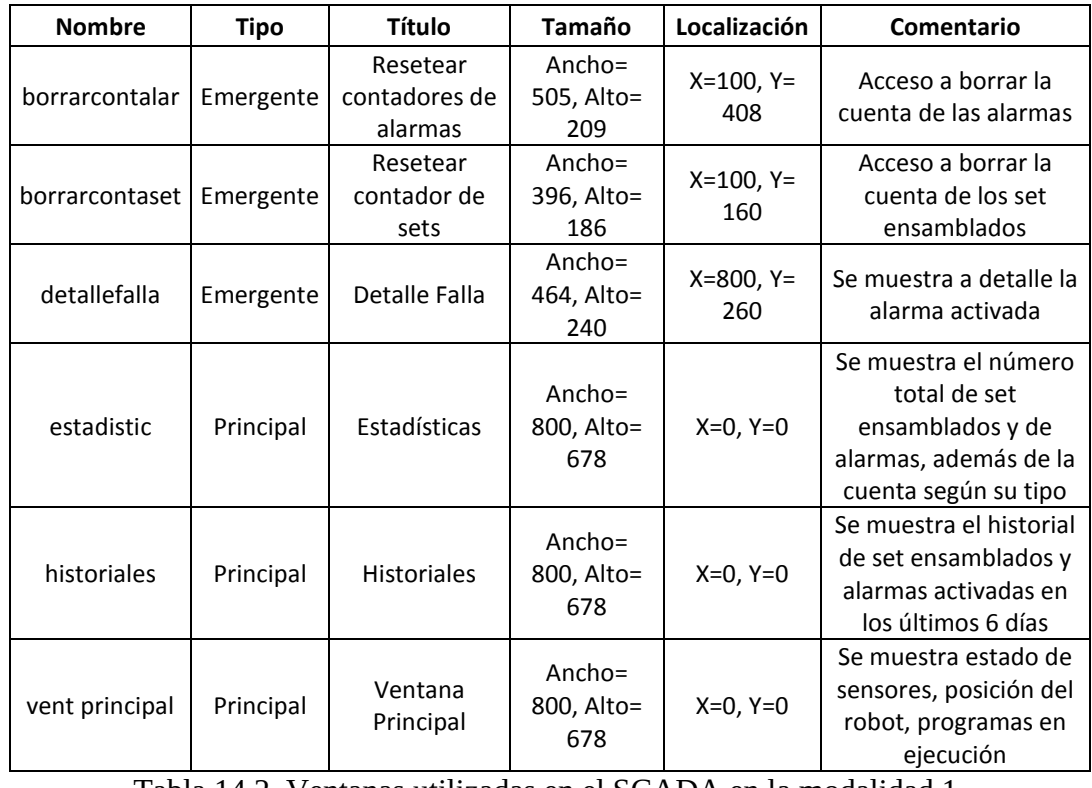

Tabla 14.2. Ventanas utilizadas en el SCADA en la modalidad 1.

### **14.4.2.1 Elementos y scripts de la ventana principal**

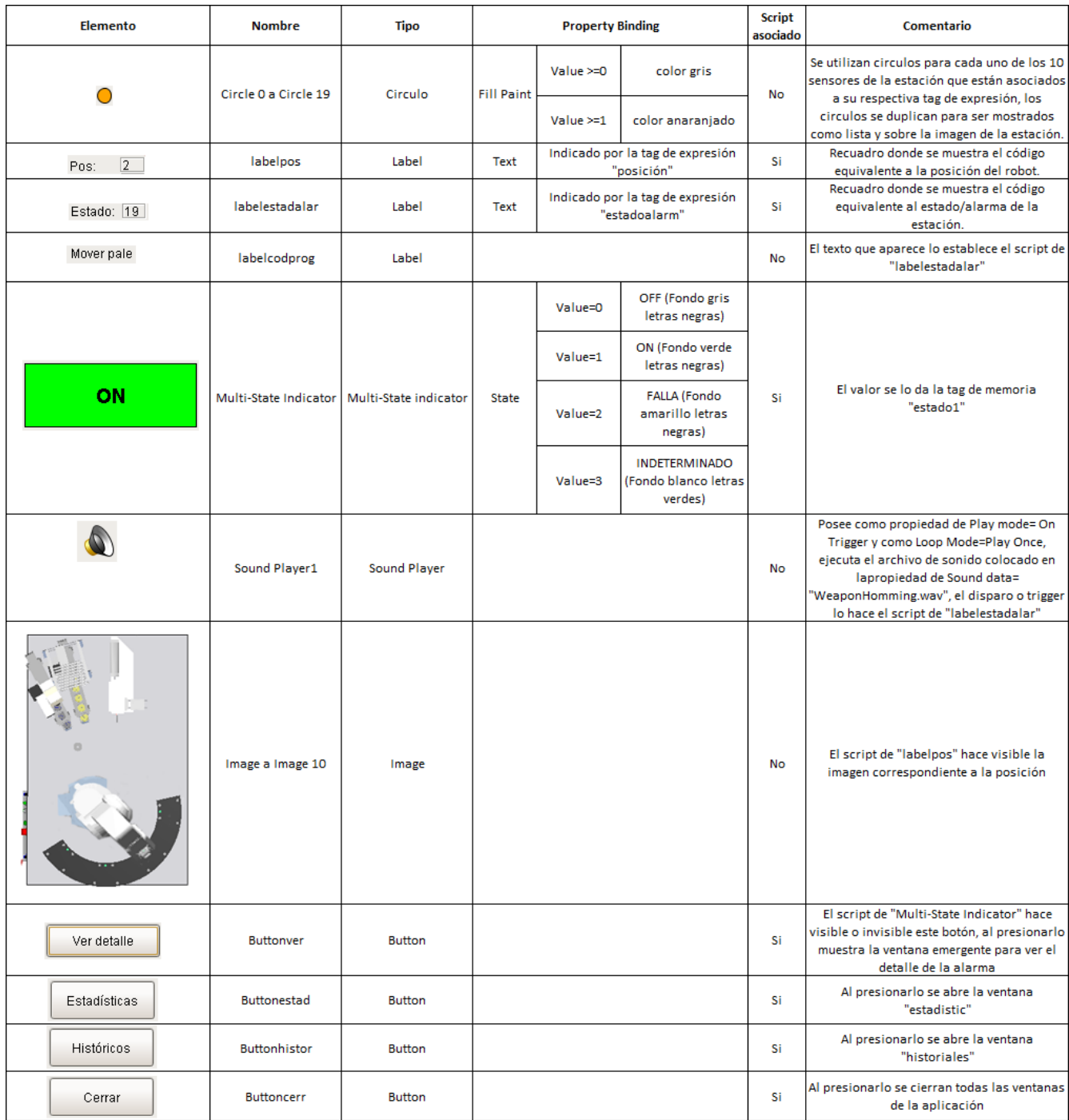

### **Elementos más importantes de la ventana principal ("vent principal")**

Tabla 14.3. Elementos de la ventana principal ("vent principal") del SCADA en la modalidad 1.

### **Scripts**

### Script de "labelpos":

#Este script se ejecuta cada vez que cambia la propiedad "text" de esta etiqueta la cual está asociada a la tag de expresión #"posicion", según el valor que tenga esta tag así se hace visible la imagen correspondiente que muestra al robot en esa #posición.

```
if event.propertyName=="text":
```
event.source.parent.getComponent('Image').visible=0 event.source.parent.getComponent('Image 1').visible=0 event.source.parent.getComponent('Image 2').visible=0 event.source.parent.getComponent('Image 3').visible=0 event.source.parent.getComponent('Image 4').visible=0 event.source.parent.getComponent('Image 5').visible=0 event.source.parent.getComponent('Image 6').visible=0 event.source.parent.getComponent('Image 7').visible=0 event.source.parent.getComponent('Image 8').visible=0 event.source.parent.getComponent('Image 9').visible=0 event.source.parent.getComponent('Image 10').visible=0 if event.source.text=="1": event.source.parent.getComponent('Image 1').visible=1 elif event.source.text=="2": event.source.parent.getComponent('Image 2').visible=1 elif event.source.text=="3": event.source.parent.getComponent('Image 3').visible=1 elif event.source.text=="4": event.source.parent.getComponent('Image 4').visible=1 elif event.source.text=="5": event.source.parent.getComponent('Image 5').visible=1 elif event.source.text=="6": event.source.parent.getComponent('Image 6').visible=1 elif event.source.text=="7": event.source.parent.getComponent('Image 7').visible=1 elif event.source.text=="8": event.source.parent.getComponent('Image 8').visible=1 elif event.source.text=="9": event.source.parent.getComponent('Image 9').visible=1

- elif event.source.text=="A":
- event.source.parent.getComponent('Image 10').visible=1 else:

event.source.parent.getComponent('Image').visible=1

#### Script de "labelestadalar":

#Este script se ejecuta cada vez que cambia la propiedad "text" de esta etiqueta la cual está asociada a la tag de expresión #"estadoalarm", según el valor recibido sabe si es un estado normal y que programa se está ejecutando o si es una alarma, #siguiendo los códigos con fondo blanco o gris de la tabla 9.3, así modifica el valor de las tags de memoria "estado1", #"alarmas1", las que llevan las cuentas del numero de sets, número de alarmas total y según el tipo, activación o no del #sonido de alarma y la modificación de la etiqueta "labelcodprog" que indica si se está ejecutando algún programa y el #nombre de este.

#

```
if event.propertyName == "text":
```
event.source.parent.getComponent('Sound Player1').trigger=0 valor1=event.source.text

```
if valor1 =="19" or valor1=="20" or valor1=="21" or valor1=="22" or valor1=="23" :
                 system.tag.write('superv/estado1', 1)
                 system.tag.write('superv/alarmas1', "00")
                 if valor1=="19":
                          event.source.parent.getComponent('labelcodprog').text="Mover pale"
                 elif valor1=="20":
                          event.source.parent.getComponent('labelcodprog').text="Mover placa base"
                 elif valor1=="21":
                    event.source.parent.getComponent('labelcodprog').text="Mover medidor"
                 elif valor1=="22":
                          event.source.parent.getComponent('labelcodprog').text="Mover porta lapicero"
                 elif valor1=="23":
                          event.source.parent.getComponent('labelcodprog').text="Colocar lapicero"
        elif valor1=="15":
                 system.tag.write('superv/estado1',0)
                 system.tag.write('superv/alarmas1', "00")
                 event.source.parent.getComponent('labelcodprog').text="Ensamble completo"
                 contensamb=system.tag.read("superv/contadorset").value
                 contensamb=contensamb+1
                 system.tag.write('superv/contadorset', contensamb)
        elif valor1=="17":
                 system.tag.write('superv/estado1',0)
                 system.tag.write('superv/alarmas1', "00")
                 event.source.parent.getComponent('labelcodprog').text="Proceso finalizado, la estacion queda en espera"
        elif valor1=="18":
                 system.tag.write('superv/alarmas1', "00")
                 system.tag.write('superv/estado1',0)
                 event.source.parent.getComponent('labelcodprog').text="Proceso iniciado, aun no entra en operacion la 
estacion"
        elif valor1=="01" or valor1=="04" or valor1=="11":
                 contala=system.tag.read("superv/contadoralarma").value
                 contala=contala+1
                 system.tag.write('superv/contadoralarma', contala)
                 system.tag.write('superv/alarmas1', valor1)
                 event.source.parent.getComponent('Sound Player1').trigger=1
                 event.source.parent.getComponent('labelcodprog').text="Falla, esperando ordenes del SCADA principal"
                 system.tag.write('superv/estado1', 2)
                 ctrans=system.tag.read("superv/contafaltat").value
                 ctrans=ctrans+1
                 system.tag.write('superv/contafaltat',ctrans)
        elif valor1=="02" or valor1=="03" or valor1=="08":
                 contala=system.tag.read("superv/contadoralarma").value
                 contala=contala+1
                 system.tag.write('superv/contadoralarma', contala)
                 system.tag.write('superv/alarmas1', valor1)
                 event.source.parent.getComponent('Sound Player1').trigger=1
                 event.source.parent.getComponent('labelcodprog').text="Falla, esperando ordenes del SCADA principal"
                 system.tag.write('superv/estado1', 2)
                 cpieza=system.tag.read("superv/contafaltap").value
                 cpieza=cpieza+1
                 system.tag.write('superv/contafaltap',cpieza)
        elif valor1=="06" or valor1=="07" or valor1=="09":
                 contala=system.tag.read("superv/contadoralarma").value
                 contala=contala+1
                 system.tag.write('superv/contadoralarma', contala)
                 system.tag.write('superv/alarmas1', valor1)
```

```
event.source.parent.getComponent('Sound Player1').trigger=1
         event.source.parent.getComponent('labelcodprog').text="Falla, esperando ordenes del SCADA principal"
         system.tag.write('superv/estado1', 2)
         cinst=system.tag.read("superv/contafaltai").value
         cinst=cinst+1
         system.tag.write('superv/contafaltai',cinst)
elif valor1=="12":
         contala=system.tag.read("superv/contadoralarma").value
         contala=contala+1
         system.tag.write('superv/contadoralarma', contala)
         system.tag.write('superv/alarmas1', valor1)
         event.source.parent.getComponent('Sound Player1').trigger=1
         event.source.parent.getComponent('labelcodprog').text="Falla, esperando ordenes del SCADA principal"
         system.tag.write('superv/estado1', 2)
         cvis=system.tag.read("superv/contafaltav").value
         cvis=cvis+1
         system.tag.write('superv/contafaltav',cvis)
elif valor1=="05" or valor1=="10" or valor1=="14":
         contala=system.tag.read("superv/contadoralarma").value
         contala=contala+1
         system.tag.write('superv/contadoralarma', contala)
         system.tag.write('superv/alarmas1', valor1)
         event.source.parent.getComponent('Sound Player1').trigger=1
         event.source.parent.getComponent('labelcodprog').text="Falla, esperando ordenes del SCADA principal"
         system.tag.write('superv/estado1', 2)
         cotr=system.tag.read("superv/contafaltao").value
         cotr=cotr+1
         system.tag.write('superv/contafaltao',cotr)
else:
         system.tag.write('superv/alarmas1', "13")
         system.tag.write('superv/estado1',3)
         event.source.parent.getComponent('labelcodprog').text="Ninguno el SCADA principal aun no se
```
comunica"

#### Script de "Multi-State Indicator":

#Este script se ejecuta cuando cambia la propiedad "state" de este indicador la cual está asociada a la tag de memoria #"estado1", si el estado es falla o indeterminado hace visible el botón de "Ver detalle" (Butonver) #

```
if event.propertyName== "state":
```

```
if event.source.state==2 or event.source.state==3:
```

```
event.source.parent.getComponent('Buttonver').visible=1
```
else:

event.source.parent.getComponent('Buttonver').visible=0

#### Script de "Buttonver":

# Este script se ejecuta cuando se presiona este botón, lo que hace es abrir la ventana donde se muestra el texto con la #alarma generada.

#

window = system.nav.openWindow('detallefalla')

### Script de "Buttonestad":

# Este script se ejecuta cuando se presiona este botón, lo que hace es abrir la ventana "estadistic" # window = system.nav.openWindow('estadistic')

### Script de "Buttonhistor":

# Este script se ejecuta cuando se presiona este botón, lo que hace es abrir la ventana "historiales" # window = system.nav.openWindow('historiales')

### Script de "Buttoncerr":

#Este script se ejecuta cuando se presiona este botón, lo que hace es cerrar todas las ventanas que componen la #aplicación  $#$ 

system.nav.closeWindow('detallefalla') system.nav.closeWindow('borrarcontaalar') system.nav.closeWindow('borrarcontaset') system.nav.closeWindow('estadistic') system.nav.closeWindow('historiales')

### **14.4.2.2 Elementos y scripts de la ventana de detalle de fallas**

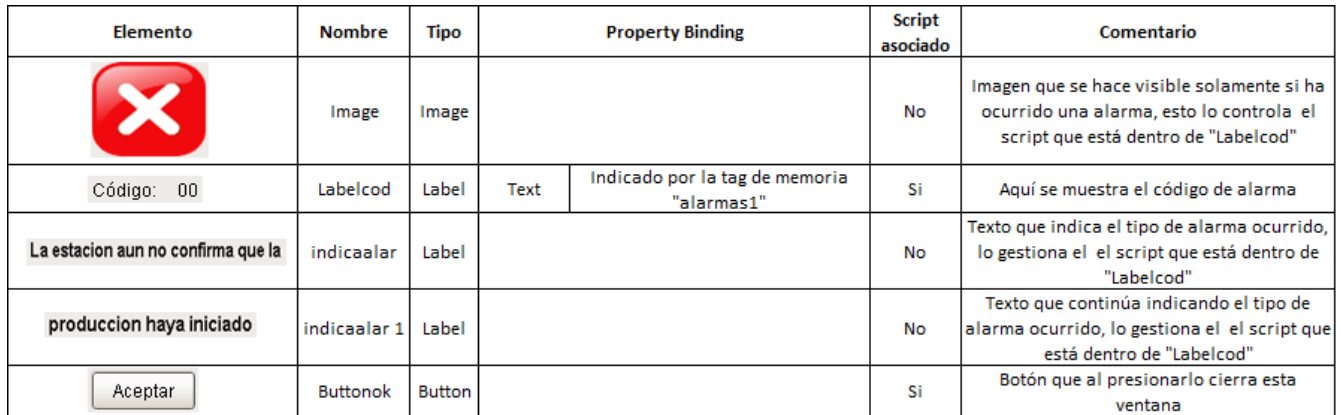

### **Elementos de ventana de detalle de fallas ("detallefalla")**

Tabla 14.4. Elementos de la ventana de detalle de fallas ("detallefalla") del SCADA en la modalidad 1.

### **Scripts**

### Script de "Labelcod":

#Este script se ejecuta cada vez que cambia la propiedad "text" de esta etiqueta la cual está asociada a la tag de memoria #"alarmas1", si es 0 es que no hay alarma y asi lo indica en las etiquetas "indicaalar" e "indicaalar1", sino aparece la #imagen "Image" y el texto explicando la alarma siguiendo los códigos con fondo blanco o gris de la tabla 9.3 #

```
if event.propertyName== "text":
```
if event.source.text=="00":

```
event.source.parent.getComponent('labelindcod').visible=0
         event.source.visible=0
         event.source.parent.getComponent('Image').visible=0
         event.source.parent.getComponent('indicaalar').text= "No hay alarma activada"
         event.source.parent.getComponent('indicaalar 1').text= "en este momento"
else:
         event.source.parent.getComponent('labelindcod').visible=1
         event.source.visible=1
         event.source.parent.getComponent('Image').visible=1
         if event.source.text == "01":
                 event.source.parent.getComponent('indicaalar').text="No hay pale que tomar en la"
                 event.source.parent.getComponent('indicaalar 1').text="posicion indicada"
         elif event.source.text == "02":
                 event.source.parent.getComponent('indicaalar').text="No hay pale con placa base"
                 event.source.parent.getComponent('indicaalar 1').text=""
         elif event.source.text=="03":
                 event.source.parent.getComponent('indicaalar').text="No hay placa base en la"
                 event.source.parent.getComponent('indicaalar 1').text="posicion de ensamblado"
         elif event.source.text=="04":
                 event.source.parent.getComponent('indicaalar').text="No hay pale donde guardar el set"
                 event.source.parent.getComponent('indicaalar 1').text=""
         elif event.source.text=="05":
                 event.source.parent.getComponent('indicaalar').text="Posicion de ensamble ocupada"
                 event.source.parent.getComponent('indicaalar 1').text=""
         elif event.source.text=="06":
                 event.source.parent.getComponent('indicaalar').text="No hay higrometros"
                 event.source.parent.getComponent('indicaalar 1').text=""
         elif event.source.text=="07":
                 event.source.parent.getComponent('indicaalar').text="No hay termometros"
                 event.source.parent.getComponent('indicaalar 1').text=""
         elif event.source.text=="08":
                          event.source.parent.getComponent('indicaalar').text="No hay placa base"
                          event.source.parent.getComponent('indicaalar 1').text="con porta lapicero"
         elif event.source.text=="09":
                 event.source.parent.getComponent('indicaalar').text="No hay lapiceros"
                 event.source.parent.getComponent('indicaalar 1').text=""
         elif event.source.text=="10":
                 event.source.parent.getComponent('indicaalar').text="Esta ocupada la posicion"
                 event.source.parent.getComponent('indicaalar 1').text="donde se va a colocar el pale"
         elif event.source.text=="11":
                 event.source.parent.getComponent('indicaalar').text="No se movio un pale valido"
                 event.source.parent.getComponent('indicaalar 1').text=""
         elif event.source.text=="12":
                 event.source.parent.getComponent('indicaalar').text="La imagen del medidor no se capta bien"
                 event.source.parent.getComponent('indicaalar 1').text="el angulo calculado esta fuera de rango"
         elif event.source.text=="14":
                 event.source.parent.getComponent('indicaalar').text="se enviaron ordenes no validas"
                 event.source.parent.getComponent('indicaalar 1').text="desde el SCADA principal"
          else:
                  event.source.parent.getComponent('indicaalar').text="La estacion aun no confirma que la"
                  event.source.parent.getComponent('indicaalar 1').text="produccion haya iniciado"
```
#### Script de "Buttonok":

#Este script se ejecuta cuando se presiona este botón, lo que hace es cerrar esta ventana

### **14.4.2.3 Elementos y scripts de la ventana de estadísticas**

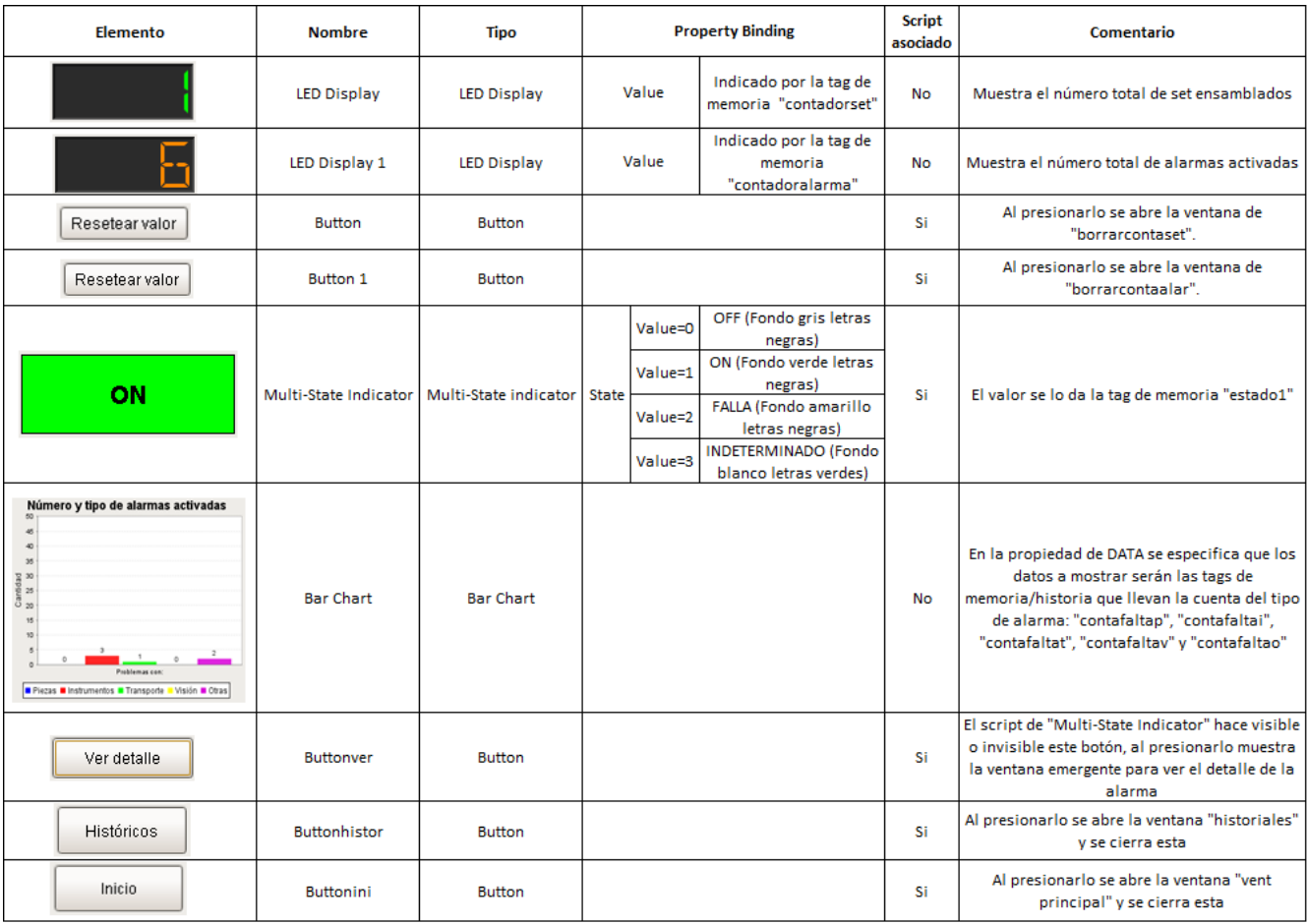

### **Elementos más importantes de la ventana de estadísticas ("estadistic")**

Tabla 14.5. Elementos de la ventana de estadísticas ("estadistic") del SCADA en la modalidad 1.

### **Scripts**

### Script de "Button":

#Este script se ejecuta cuando se presiona este botón, lo que hace es abrir la ventana "borrarcontaset" #

window = system.nav.openWindow('borrarcontaset')

### Script de "Button 1":

#Este script se ejecuta cuando se presiona este botón, lo que hace es abrir la ventana "borrarcontaalar"

# window = system.nav.openWindow('borrarcontaalar')

### Script de "Buttonhistor":

# Este script se ejecuta cuando se presiona este botón, lo que hace es abrir la ventana "historiales" y cerrar esta # window = system.nav.openWindow('historiales') system.nav.closeParentWindow(event)

### Script de "Buttonini":

# Este script se ejecuta cuando se presiona este botón, lo que hace es abrir la ventana "vent principal" y cerrar esta #

```
window = system.nav.openWindow('vent principal')
system.nav.closeParentWindow(event)
```
*Nota: El Script de "Multi-State Indicator" y "Buttonver" es idéntico al descrito en los elementos de la ventnana principal ("vent principal").*

### **14.4.2.4 Elementos y scripts de la ventana de reset de conteo de alarmas**

### **Elementos de la ventana de reset de conteo de alarmas ("borrarcontalar")**

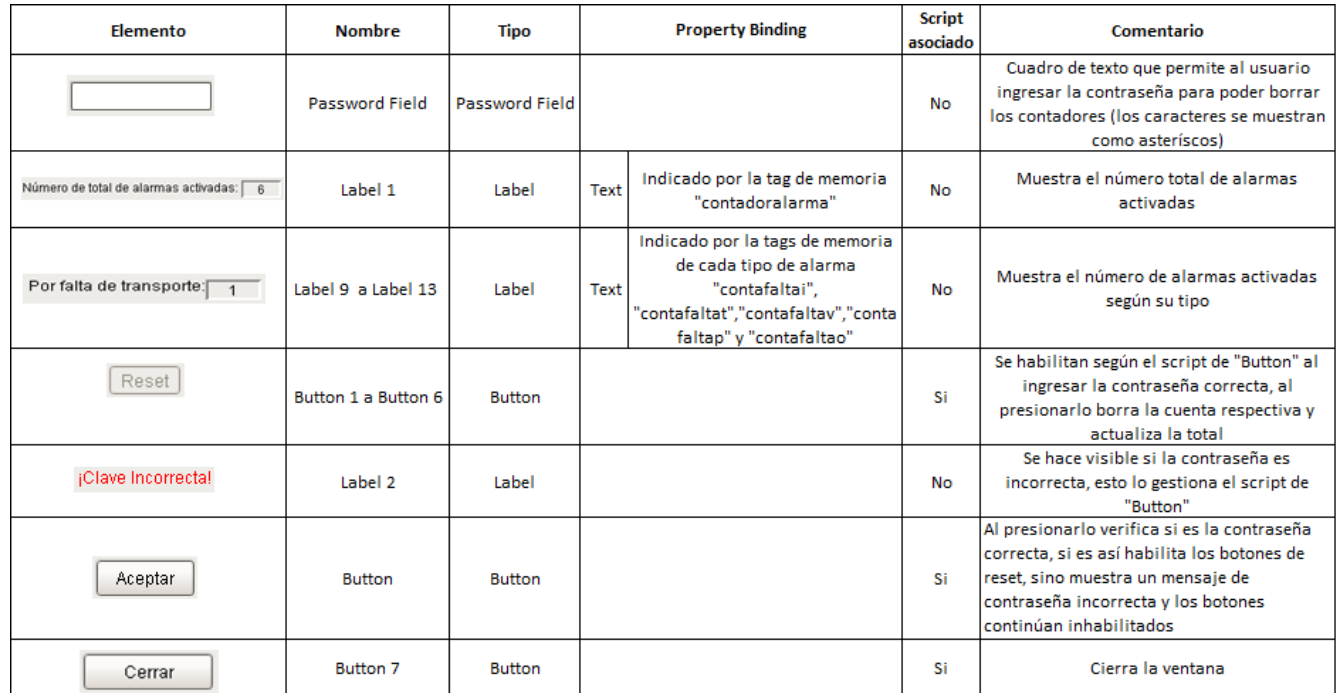

Tabla 14.6. Elementos de la ventana de reset de conteo de alarmas ("borrarcontalar") del SCADA en la modalidad 1.

### **Scripts**

### Script de "Button":

# Este script se ejecuta cuando se presiona este botón, lo que hace es verificar si la contraseña ingresada en "Password #Field" es correcta, sino lo es, hace visible el mensaje de "Label 2" e inhabilita los botones de reset de los contadores, si es #correcta oculta el mensaje de "Label 2" y habilita los botones de reset #

```
if event.source.parent.getComponent('Password Field').text=="123456":
  event.source.parent.getComponent('Label 2').visible=0
  event.source.parent.getComponent('Button 1').componentEnabled=1
  event.source.parent.getComponent('Button 2').componentEnabled=1
  event.source.parent.getComponent('Button 3').componentEnabled=1
  event.source.parent.getComponent('Button 4').componentEnabled=1
  event.source.parent.getComponent('Button 5').componentEnabled=1
  event.source.parent.getComponent('Button 6').componentEnabled=1
  event.source.parent.getComponent('Password Field').text=""
else:
```
event.source.parent.getComponent('Label 2').visible=1 event.source.parent.getComponent('Button 1').componentEnabled=0 event.source.parent.getComponent('Button 2').componentEnabled=0 event.source.parent.getComponent('Button 3').componentEnabled=0 event.source.parent.getComponent('Button 4').componentEnabled=0 event.source.parent.getComponent('Button 5').componentEnabled=0 event.source.parent.getComponent('Button 6').componentEnabled=0 event.source.parent.getComponent('Password Field').text=""

### Script de "Button 1":

# Este script se ejecuta cuando se presiona este botón, lo que hace es resetear todas las tags de cuenta de alarmas y luego #inhabilita los botones de reset para que sea necesario reingresar la contraseña si se desea hacer otro reseteo #

system.tag.write('superv/contadoralarma', 0) system.tag.write('superv/contafaltai', 0) system.tag.write('superv/contafaltap', 0) system.tag.write('superv/contafaltav', 0) system.tag.write('superv/contafaltat', 0) system.tag.write('superv/contafaltao', 0) event.source.componentEnabled=0 event.source.parent.getComponent('Button 2').componentEnabled=0 event.source.parent.getComponent('Button 3').componentEnabled=0 event.source.parent.getComponent('Button 4').componentEnabled=0 event.source.parent.getComponent('Button 5').componentEnabled=0 event.source.parent.getComponent('Button 6').componentEnabled=0

### Script de "Button 7":

# Este script se ejecuta cuando se presiona este botón, lo que hace es limpiar el cuadro de texto "Password Field", hacer #invisible el mensaje de "Label 2", inhabilitar los botones de reset y cerrar la ventana #

```
event.source.parent.getComponent('Password Field').text=""
event.source.parent.getComponent('Label 2').visible=0
event.source.parent.getComponent('Button 1').componentEnabled=0
event.source.parent.getComponent('Button 2').componentEnabled=0
```
event.source.parent.getComponent('Button 3').componentEnabled=0 event.source.parent.getComponent('Button 4').componentEnabled=0 event.source.parent.getComponent('Button 5').componentEnabled=0 event.source.parent.getComponent('Button 6').componentEnabled=0 system.nav.closeParentWindow(event)

### Script de "Button 2":

# Este script se ejecuta cuando se presiona este botón, lo que hace es resetear las tag de la cuenta de alarmas por falta de instrumentos (contafaltai), resta el valor a la cuenta total de alarmas ("contadoralarma") para que tenga el valor correcto y #luego inhabilita los botones de reset para que sea necesario reingresar la contraseña si se desea hacer otro reseteo #

mival=system.tag.read("superv/contafaltai").value totval=system.tag.read("superv/contadoralarma").value nueval=totval-mival system.tag.write('superv/contadoralarma', nueval) system.tag.write('superv/contafaltai', 0) event.source.componentEnabled=0 event.source.parent.getComponent('Button 1').componentEnabled=0 event.source.parent.getComponent('Button 3').componentEnabled=0 event.source.parent.getComponent('Button 4').componentEnabled=0 event.source.parent.getComponent('Button 5').componentEnabled=0 event.source.parent.getComponent('Button 6').componentEnabled=0

*Nota: Los Scripts de "Button 3" a "Button 6" son similares al de "Button 2" solo que resetean la tag correspondiente al tipo de alarma "contafaltat","contafaltav","contafaltap" y "contafaltao" respectivamente.*

### **14.4.2.5 Elementos y scripts de la ventana de reset de conteo de sets**

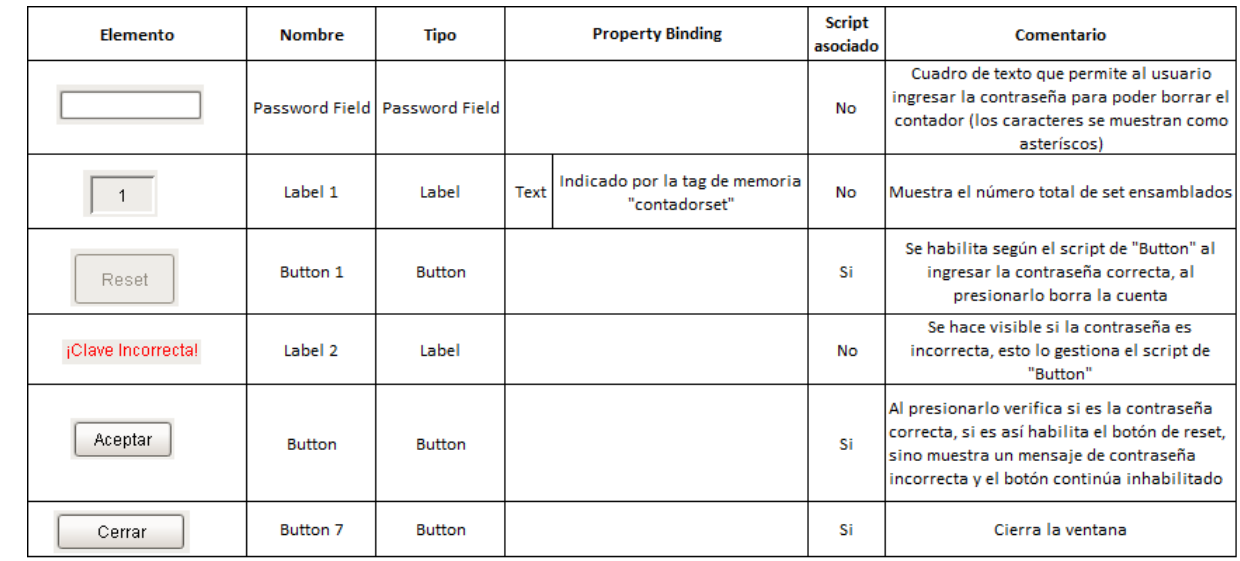

### **Elementos de la ventana de reset de conteo de sets ("borrarcontaset")**

Figura 14.7. Elementos de la ventana de reset de conteo de sets ("borrarcontaset") del SCADA en la modalidad 1.
### Script de "Button":

# Este script se ejecuta cuando se presiona este botón, lo que hace es verificar si la contraseña ingresada en "Password #Field" es correcta, sino lo es hace visible el mensaje de "Label 2" e inhabilita el botón de reset de los contadores, si es #correcta oculta el mensaje de "Label 2" y habilita el botón de reset

if event.source.parent.getComponent('Password Field').text=="123456": event.source.parent.getComponent('Button 1').componentEnabled=1 event.source.parent.getComponent('Label 2').visible=0 event.source.parent.getComponent('Password Field').text=""

else:

event.source.parent.getComponent('Button 1').componentEnabled=0 event.source.parent.getComponent('Label 2').visible=1 event.source.parent.getComponent('Password Field').text=""

#### Script de "Button 1":

# Este script se ejecuta cuando se presiona este botón, lo que hace es resetear la cuenta de sets ensamblados y luego #inhabilitar el botón

```
#
value = 0system.tag.write('superv/contadorset', value)
event.source.componentEnabled=0
```
#### Script de "Button 2":

# Este script se ejecuta cuando se presiona este botón, lo que hace es limpiar el cuadro de texto "Password Field", hacer #invisible el mensaje de "Label 2", inhabilita el botón de reset y cerrar la ventana #

event.source.parent.getComponent('Password Field').text="" event.source.parent.getComponent('Label 2').visible=0 event.source.parent.getComponent('Button 1').componentEnabled=1 system.nav.closeParentWindow(event)

# **14.4.2.6 Elementos y scripts de la ventana de historiales**

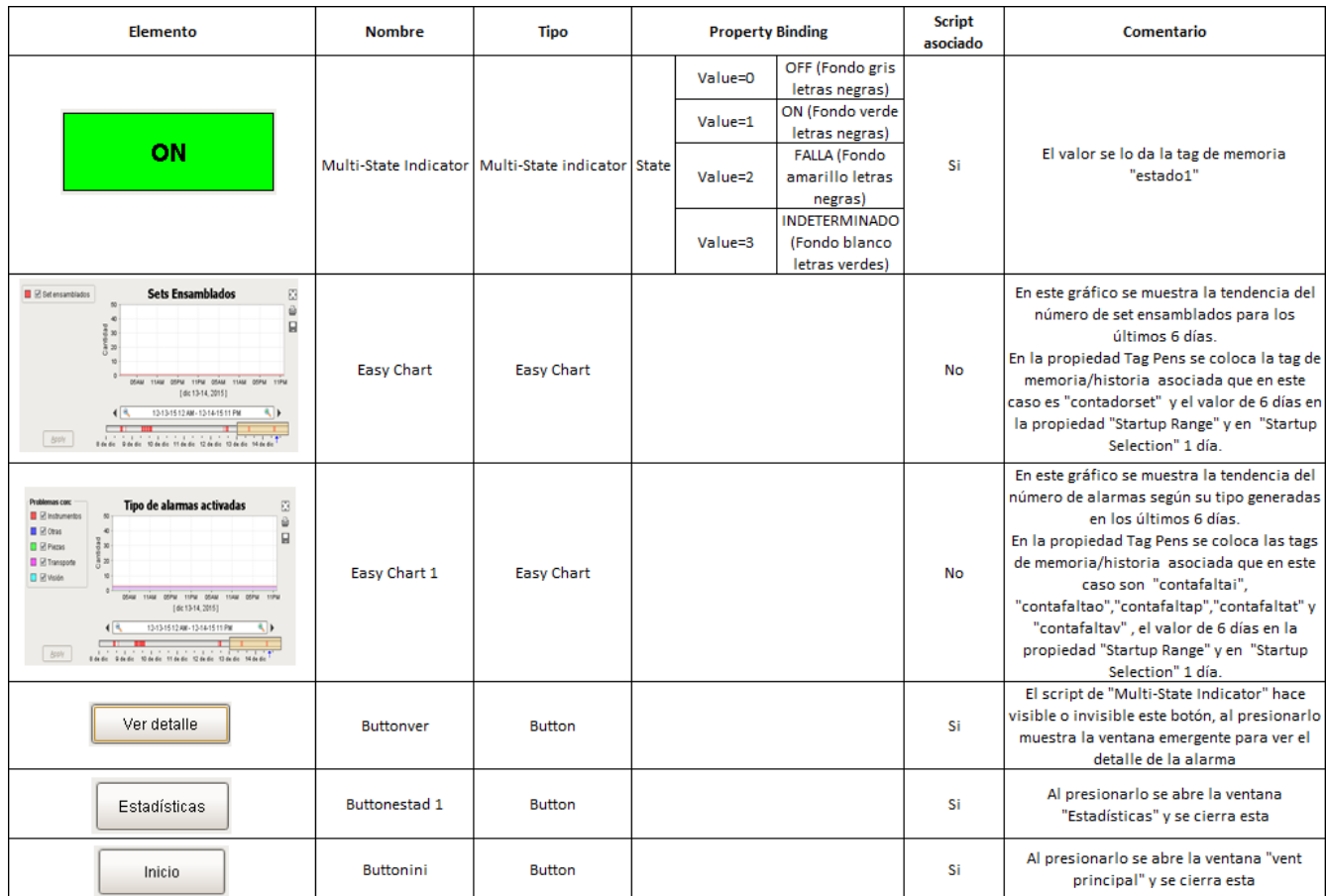

**Elementos más importantes de la ventana de historiales ("historiales")**

Tabla 14.8. Elementos de la ventana de historiales ("historiales") del SCADA en la modalidad 1.

#### **Scripts**

#### Script de "Buttonestad 1":

# Este script se ejecuta cuando se presiona este botón, lo que hace es abrir la ventana "estadistic" y cerrar esta #

window = system.nav.openWindow('estadistic') system.nav.closeParentWindow(event)

#### Script de "Buttonini":

# Este script se ejecuta cuando se presiona este botón, lo que hace es abrir la ventana "vent principal" y cerrar esta #

window = system.nav.openWindow('vent principal') system.nav.closeParentWindow(event)

*Nota: El Script de "Multi-State Indicator" y "Buttonver" es idéntico al descrito en los elementos de la ventana principal ("vent principal").*

# **14.5 Tags, elementos y scripts utilizados para la elaboración de la HMI del SCADA en la modalidad 2**

# **14.5.1 Tags**

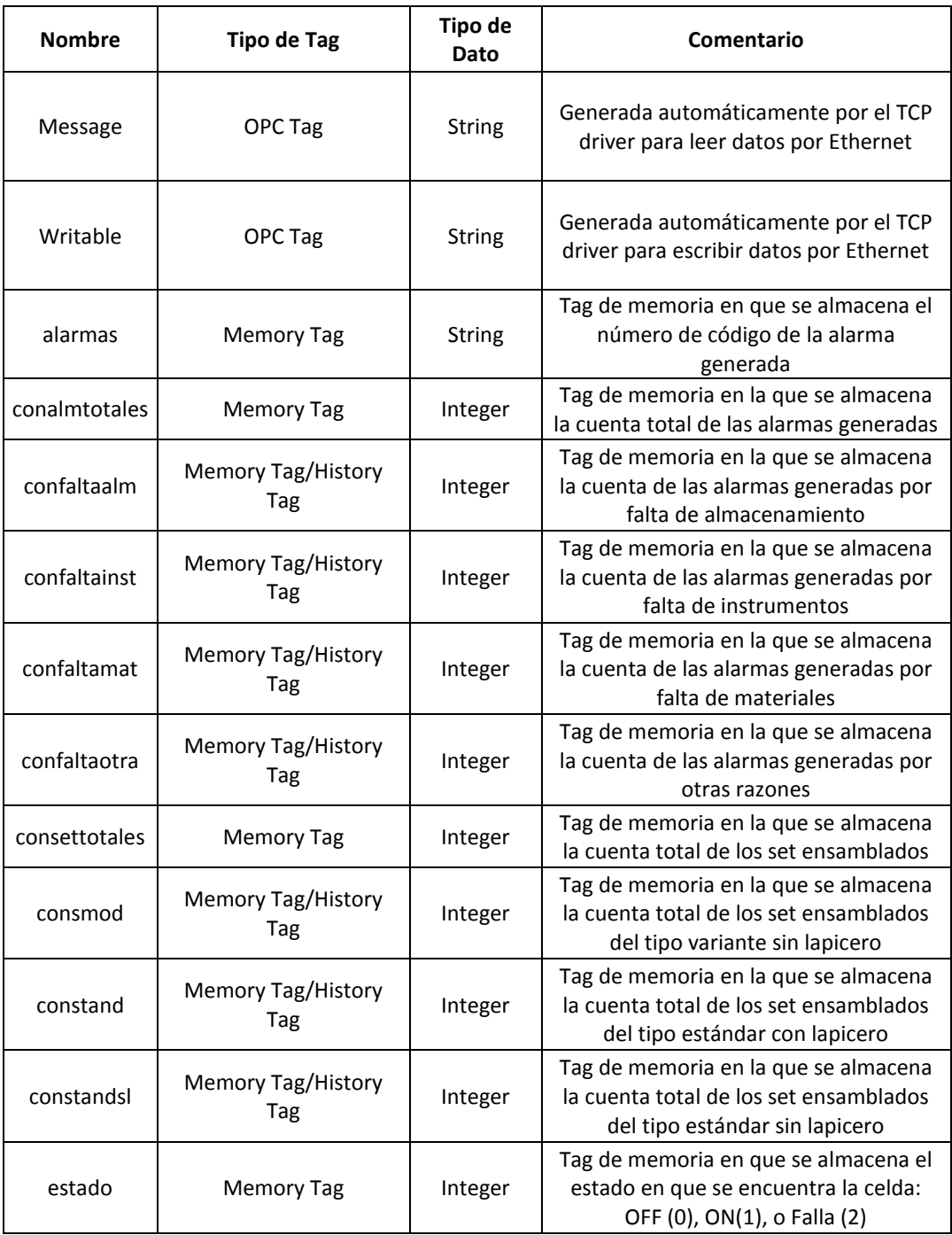

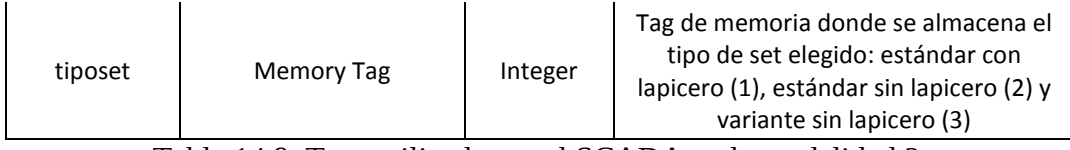

Tabla 14.9. Tags utilizadas en el SCADA en la modalidad 2.

# **14.5.2 Ventanas**

### **Ventanas:**

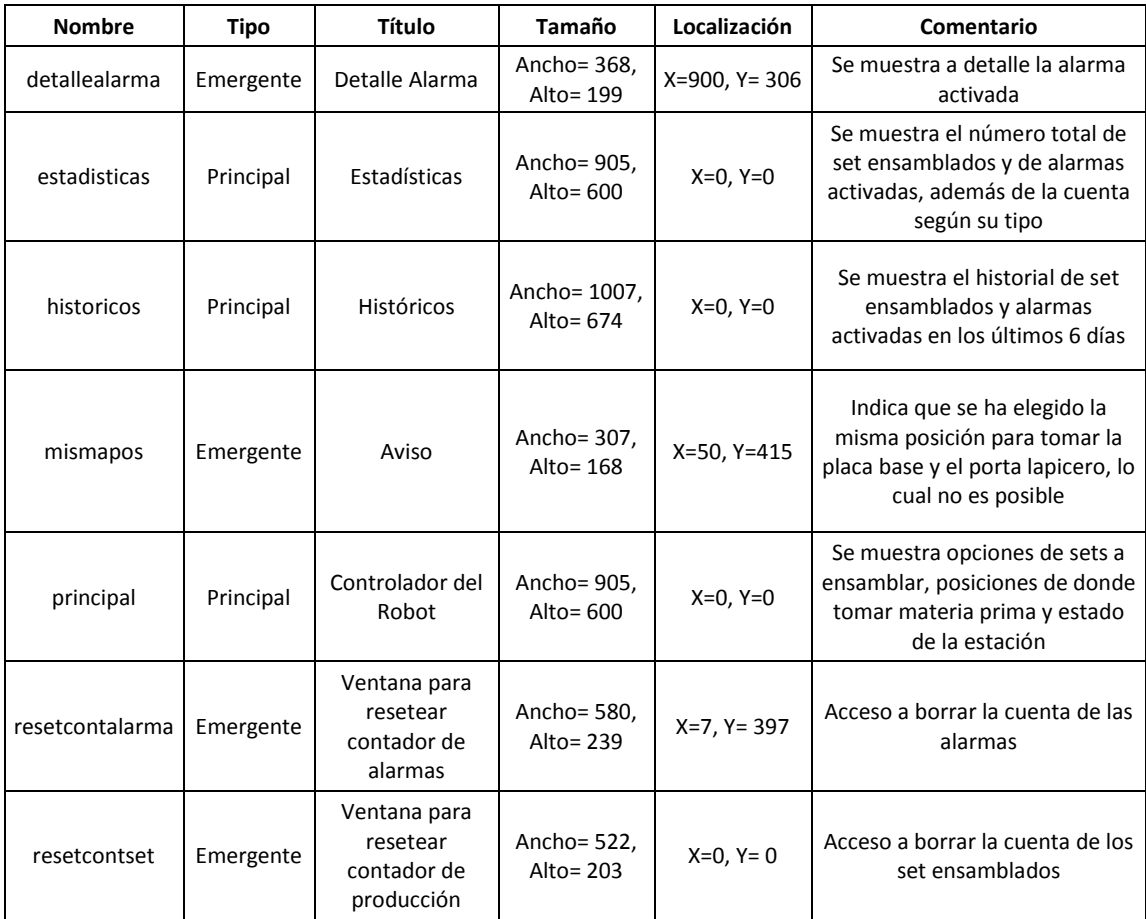

Tabla 14.10. Ventanas utilizadas en el SCADA en la modalidad 2.

# **14.5.2.1 Elementos y scripts de la ventana principal**

# **Elementos más importantes de la ventana ("principal")**

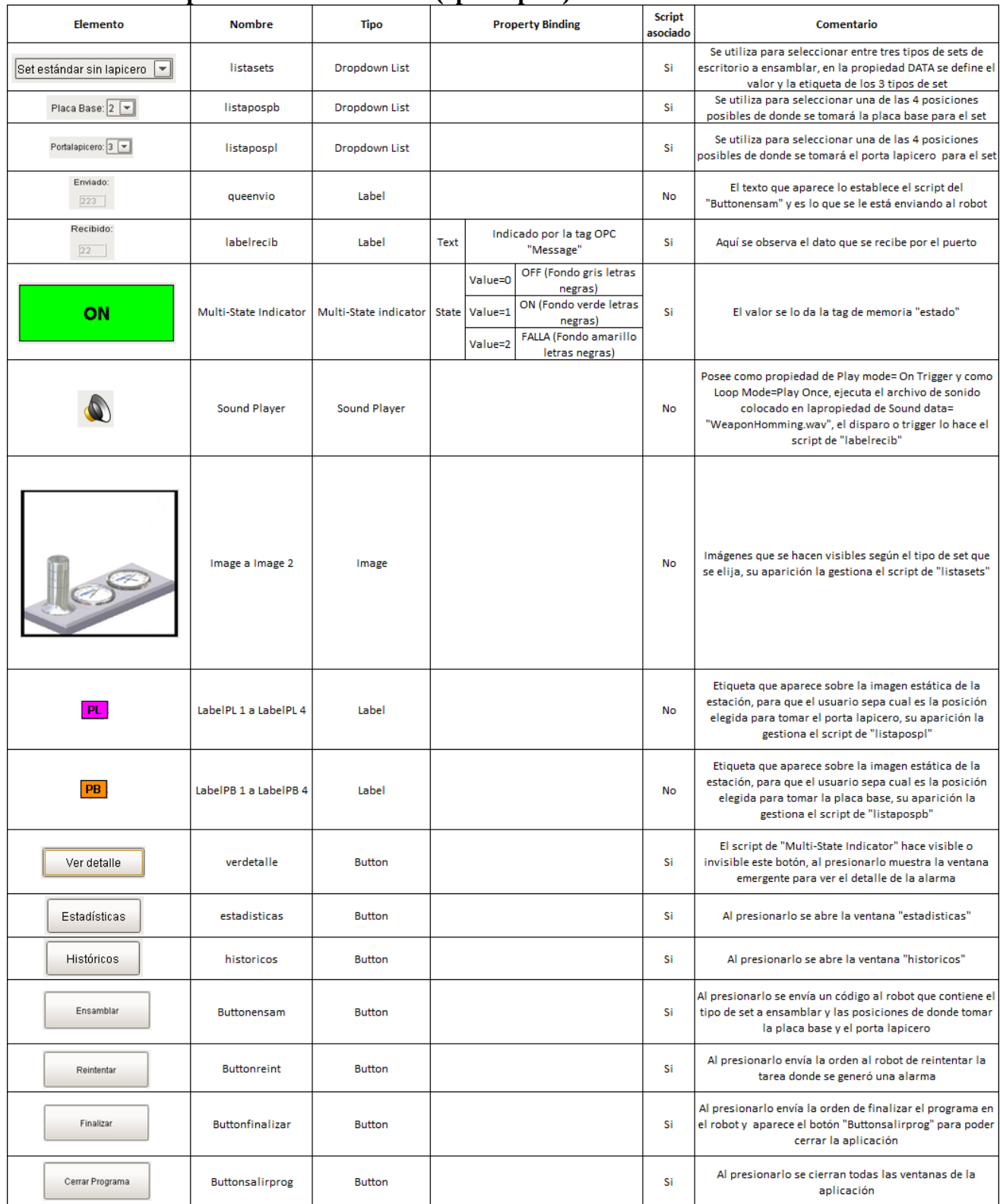

Tabla 14.11. Elementos más importantes de la ventana principal del SCADA en la modalidad 2.

#### Script de "listasets":

#Este script se ejecuta cada vez que se selecciona una opción de la lista, dependiendo de la elegida así muestra la imagen del #set correspondiente y oculta las demás

if event.source.selectedStringValue=="1":

event.source.parent.getComponent('Image').visible= 1 event.source.parent.getComponent('Image 1').visible= 0 event.source.parent.getComponent('Image 2').visible= 0 elif event.source.selectedStringValue=="2": event.source.parent.getComponent('Image').visible= 0 event.source.parent.getComponent('Image 1').visible= 1 event.source.parent.getComponent('Image 2').visible= 0 elif event.source.selectedStringValue=="3": event.source.parent.getComponent('Image').visible= 0 event.source.parent.getComponent('Image 1').visible= 0 event.source.parent.getComponent('Image 2').visible= 1

#### Script de "listapospb":

#Este script se ejecuta cada vez que se selecciona una opción de la lista, dependiendo de la elegida así muestra la etiqueta #de placa base sobre la posición correspondiente en la imagen estática de la estación y se ocultan las demás. #

```
if event.propertyName== "selectedLabel":
```

```
if event.source.selectedLabel=="1":
        event.source.parent.getComponent('LabelPB 1').visible=1
        event.source.parent.getComponent('LabelPB 2').visible=0
        event.source.parent.getComponent('LabelPB 3').visible=0
        event.source.parent.getComponent('LabelPB 4').visible=0
elif event.source.selectedLabel=="2":
        event.source.parent.getComponent('LabelPB 1').visible=0
        event.source.parent.getComponent('LabelPB 2').visible=1
        event.source.parent.getComponent('LabelPB 3').visible=0
        event.source.parent.getComponent('LabelPB 4').visible=0
elif event.source.selectedLabel=="3":
        event.source.parent.getComponent('LabelPB 1').visible=0
        event.source.parent.getComponent('LabelPB 2').visible=0
        event.source.parent.getComponent('LabelPB 3').visible=1
        event.source.parent.getComponent('LabelPB 4').visible=0
elif event.source.selectedLabel=="4":
        event.source.parent.getComponent('LabelPB 1').visible=0
        event.source.parent.getComponent('LabelPB 2').visible=0
        event.source.parent.getComponent('LabelPB 3').visible=0
        event.source.parent.getComponent('LabelPB 4').visible=1
else:
        event.source.parent.getComponent('LabelPB 1').visible=0
         event.source.parent.getComponent('LabelPB 2').visible=0
         event.source.parent.getComponent('LabelPB 3').visible=0
         event.source.parent.getComponent('LabelPB 4').visible=0
```
#### Script de "listapospl":

#Este script se ejecuta cada vez que se selecciona una opción de la lista, dependiendo de la elegida así muestra la etiqueta #de porta lapicero sobre la posición correspondiente en la imagen estática de la estación y se ocultan las demás. #

#### if event.propertyName== "selectedLabel":

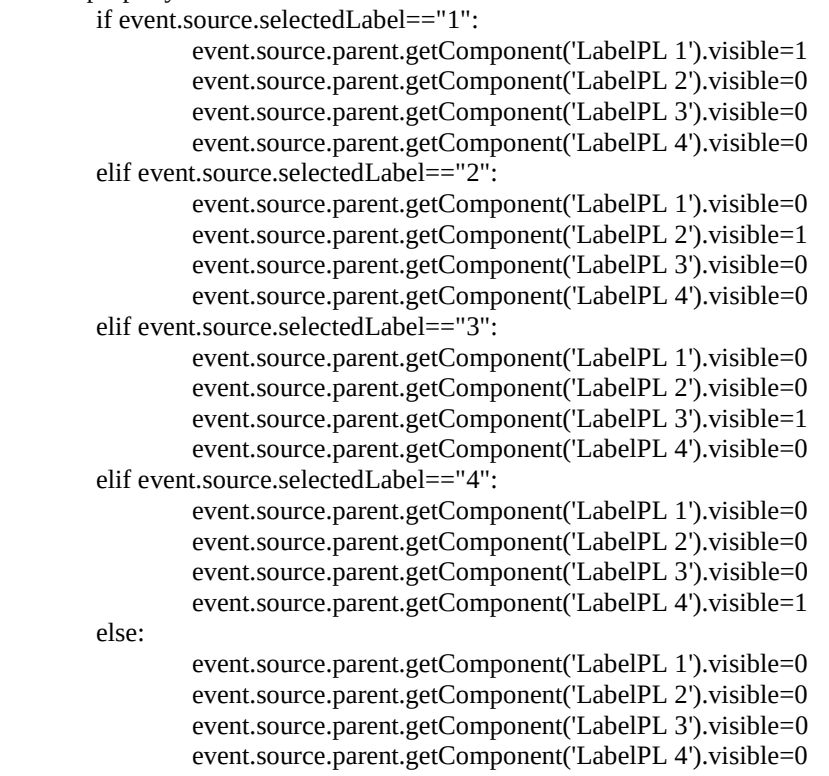

#### Script de "labelrecib":

#Este script se ejecuta cada vez que cambia la propiedad "text" de esta etiqueta la cual está asociada a la tag OPC #"Message", según el valor recibido sabe si es un estado normal o una alarma siguiendo los códigos con fondo blanco o #celeste de la tabla 9.3, modificando así las tags de memoria "estado", "alarmas", las que llevan las cuentas del numero de #alarmas y sets totales y según tipo, activación o no del sonido de alarma, además de gestionar que botón debe mostrarse si #"Ensamblar", "Reintentar" o "Cerrar programa"

```
#
```

```
if event.propertyName== "text":
```

```
event.source.parent.getComponent('Sound Player').trigger=0
if event.source.text=="15":
        system.tag.write('alarmas', "00")
        event.source.parent.getComponent('Buttonensam').componentEnabled=1
        event.source.parent.getComponent('Buttonreint').visible=0
        event.source.parent.getComponent('Buttonfinalizar').componentEnabled=1
        system.tag.write('estado', 0)
        numset = system.tag.read("consettotales").value
        numset = numset + 1system.tag.write('consettotales', numset)
        vartiposet = system.tag.read("tiposet").value
        if vartiposet==1:
                 numstand = system.tag.read("constand").value
                 numstand = numstand + 1
```

```
system.tag.write('constand', numstand)
                 elif vartiposet==2:
                    numstandsl = system.tag.read("constandsl").value
                   numstandsI = numstandsI+1 system.tag.write('constandsl', numstandsl)
                 elif vartiposet==3:
                    nummod = system.tag.read("consmod").value
                   nummod = nummod + 1 system.tag.write('consmod', nummod) 
        elif event.source.text=="16":
                 system.tag.write('alarmas', "00")
                 system.tag.write('estado', 1)
                 event.source.parent.getComponent('Sound Player').trigger=0
#-1 es texto vacío por que la tag no tiene nada, ocurre cuando recién se enciende el robot
        elif event.source.text=="17" or event.source.text=="-1":
                 system.tag.write('alarmas', "00")
                 system.tag.write('estado', 0)
                 event.source.parent.getComponent('Sound Player').trigger=0
                 event.source.parent.getComponent('Buttonreint').visible=0
                 event.source.parent.getComponent('Buttonensam').visible=0
                 event.source.parent.getComponent('Buttonfinalizar').visible=0
                 event.source.parent.getComponent('Buttonsalirprog').visible=1
#Recien se enciende el robot, la primera vez que envía algo se come el primer carácter por eso se prueba si es 18 u 8 para 
#saber si ha iniciado el programa, luego esto ya no ocurre.
        elif event.source.text== "18" or event.source.text=="8":
            system.tag.write('estado', 0)
            system.tag.write('alarmas', "00")
            event.source.parent.getComponent('Sound Player').trigger=0
            event.source.parent.getComponent('Buttonreint').visible=0
            event.source.parent.getComponent('Buttonensam').visible=1
            event.source.parent.getComponent('Buttonfinalizar').visible=1
            event.source.parent.getComponent('Buttonsalirprog').visible=0
        else:
                 system.tag.write('alarmas', event.source.text)
                 system.tag.write('estado', 2)
                 event.source.parent.getComponent('Sound Player').trigger=1
                 event.source.parent.getComponent('Buttonreint').componentEnabled=1
                 event.source.parent.getComponent('Buttonreint').visible=1
                 event.source.parent.getComponent('Buttonensam').componentEnabled=1
                 event.source.parent.getComponent('Buttonfinalizar').componentEnabled=1
                 numalmtotales = system.tag.read("conalmtotales").value
                 numalmtotales= numalmtotales+1
                 system.tag.write('conalmtotales', numalmtotales)
                 if event.source.text== "02" or event.source.text== "03" or event.source.text== "08":
                          numfaltamat = system.tag.read("confaltamat").value
                          numfaltamat= numfaltamat+1
                          system.tag.write('confaltamat', numfaltamat)
                 elif event.source.text== "04":
                          numfaltaalm = system.tag.read("confaltaalm").value
                          numfaltaalm= numfaltaalm+1
                          system.tag.write('confaltaalm', numfaltaalm)
                 elif event.source.text== "05":
                          numotra = system.tag.read("confaltaotra").value
                          numotra= numotra+1
                          system.tag.write('confaltaotra', numotra)
                 elif event.source.text== "06" or event.source.text== "07" or event.source.text== "09":
```

```
152
```

```
numfaltainst = system.tag.read("confaltainst").value
        numfaltainst= numfaltainst+1
        system.tag.write('confaltainst', numfaltainst) 
elif event.source.text== "08":
   numfaltainst = system.tag.read("confaltainst").value
   numfaltainst= numfaltainst+1
   system.tag.write('confaltainst', numfaltainst)
else:
        numotra = system.tag.read("confaltaotra").value
        numotra= numotra+1
        system.tag.write('confaltaotra', numotra)
        event.source.parent.getComponent('Buttonreint').visible=0
        event.source.parent.getComponent('Buttonensam').visible=0
        event.source.parent.getComponent('Buttonfinalizar').visible=0
        event.source.parent.getComponent('Buttonsalirprog').visible=1
```
#### Script de "Multi-State Indicator":

#Este script se ejecuta cuando cambia la propiedad "state" de este indicador la cual está asociada a la tag de memoria #"estado", si el estado es falla hace visible el botón de "Ver detalle", sino no se muestra. #

```
if event.propertyName== "state":
```

```
if event.source.state==0 or event.source.state==1:
         event.source.parent.getComponent('verdetalle').visible=0 
elif event.source.state==2:
         event.source.parent.getComponent('verdetalle').visible=1
```
#### Script de "verdetalle":

# Este script se ejecuta cuando se presiona este botón, lo que hace es abrir la ventana donde se muestra el texto con la #alarma generada.

#

```
window = system.nav.openWindow('detallealarma')
```
#### Script de "estadisticas":

# Este script se ejecuta cuando se presiona este botón, lo que hace es abrir la ventana "estadisticas" # window = system.nav.openWindow('estadisticas')

```
system.nav.centerWindow(window)
```
#### Script de "historicos":

# Este script se ejecuta cuando se presiona este botón, lo que hace es abrir la ventana "historicos" # window = system.nav.openWindow('historicos') system.nav.centerWindow(window)

#### Script de "Buttonensam":

# Este script se ejecuta cuando se presiona este botón, lo primero que hace es comparar si se ha elegido la misma posición #para tomar la placa base como el porta lapicero, si es así abre la ventana emergente "mismapos" para alertar al usuario, si #las posiciones son diferentes entonces crea un código compuesto por el valor del tipo de set +posición de placa base+

#posición de porta lapicero y lo envía al robot a través de la tag OPC "Writable", el valor enviado también lo coloca en la #etiqueta "queenvio" para que el usuario pueda visualizarlo en pantalla

#

if event.source.parent.getComponent('listapospb').selectedStringValue == event.source.parent.getComponent('listapospl').selectedStringValue:

window = system.nav.openWindow('mismapos')

system.nav.centerWindow(window)

else:

event.source.parent.getComponent('queenvio').text=

event.source.parent.getComponent('listasets').selectedStringValue+event.source.parent.getComponent('listapospb').selected StringValue+event.source.parent.getComponent('listapospl').selectedStringValue

system.tag.write('tiposet',event.source.parent.getComponent('listasets').selectedStringValue)

system.tag.write('Writable',event.source.parent.getComponent('listasets').selectedStringValue+event.source.parent.getComp onent('listapospb').selectedStringValue+event.source.parent.getComponent('listapospl').selectedStringValue)

 system.nav.closeWindow('mismapos') event.source.componentEnabled=0

event.source.parent.getComponent('Buttonfinalizar').componentEnabled=0

### Script de "Buttonreint":

# Este script se ejecuta cuando se presiona este botón, lo que hace es enviar el código "RE" al robot a través de la tag OPC #"Writable" e inhabilitar el botón junto con el de finalizar.

# valor="RE" system.tag.write('Writable',valor) event.source.componentEnabled=0 event.source.parent.getComponent('Buttonfinalizar').componentEnabled=0

#### Script de "Buttonfinalizar":

# Este script se ejecuta cuando se presiona este botón, lo que hace es enviar el código "400" al robot a través de la tag OPC #"Writable" con este código el robot finaliza su programa

#

system.tag.write('Writable',"400")

#### Script de "Buttonsalirprog":

#Este script se ejecuta cuando se presiona este botón, lo que hace es cerrar todas las ventanas que componen la aplicación #

system.nav.closeWindow('mismapos') system.nav.closeWindow('detallealarma') system.nav.closeWindow('resetcontalarma') system.nav.closeWindow('resetcontset') system.nav.closeParentWindow(event)

# **14.5.2.2 Elementos y scripts de la ventana de aviso**

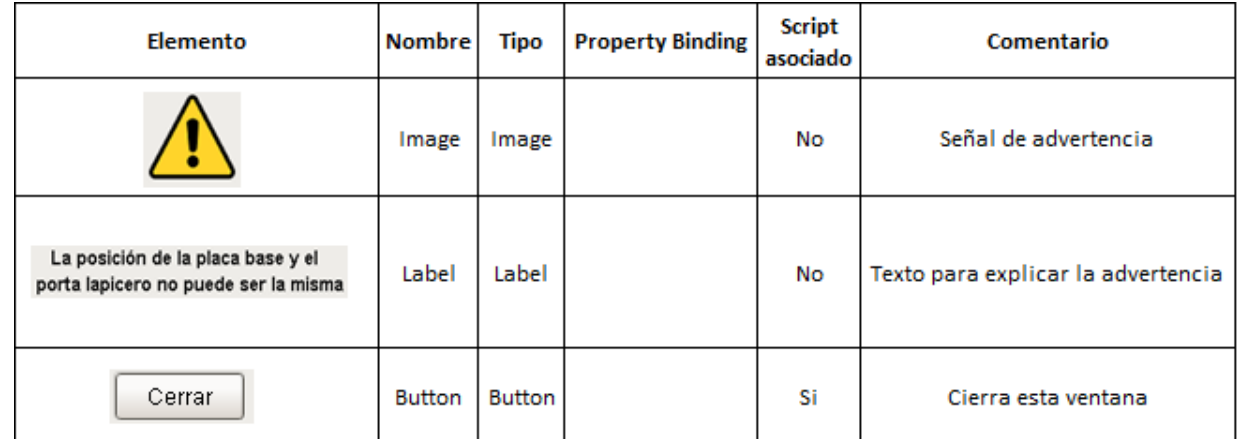

**Elementos de la ventana de aviso ("mismapos")**

Tabla 14.12. Elementos de la ventana de aviso ("mismapos") del SCADA en la modalidad 2.

### **Scripts**

#### Script de "Button":

#Este script se ejecuta cuando se presiona este botón, lo que hace es cerrar la ventana "mismapos"

#

system.nav.closeParentWindow(event)

# **14.5.2.3 Elementos y scripts de la ventana de detalle de alarma**

### **Elementos de la ventana de detalle de alarma ("detallealarma")**

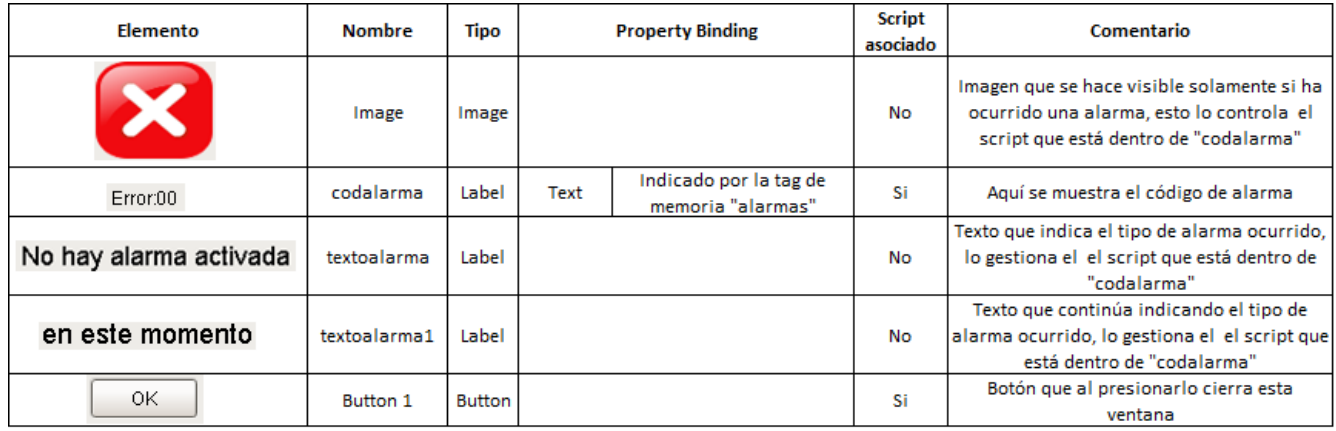

Tabla 14.13. Elementos de la ventana de detalle de alarma ("detallealarma") del SCADA en la modalidad 2.

#### Script de "codalarma":

#Este script se ejecuta cada vez que cambia la propiedad "text" de esta etiqueta la cual está asociada a la tag de memoria #"alarmas", si es 0 es que no hay alarma y asi lo indica en las etiquetas "textoalarma" y "textoalarma 1", sino aparece la #imagen "Image" y el texto explicando la alarma siguiendo los códigos con fondo blanco o celeste de la tabla 9.3 #

```
if event.propertyName== "text":
        if event.source.text=="00":
                 event.source.parent.getComponent('indcod').visible=0
                 event.source.visible=0
                 event.source.parent.getComponent('Image').visible=0
                 event.source.parent.getComponent('textoalarma').text= "No hay alarma activada"
                 event.source.parent.getComponent('textoalarma 1').text= "en este momento"
        else:
                 event.source.parent.getComponent('indcod').visible=1
                 event.source.visible=1
                 event.source.parent.getComponent('Image').visible=1
                 if event.source.text == "02":
                          event.source.parent.getComponent('textoalarma').text="No hay pale con placa base"
                          event.source.parent.getComponent('textoalarma 1').text=""
                 elif event.source.text=="03":
                          event.source.parent.getComponent('textoalarma').text="No hay placa base"
                          event.source.parent.getComponent('textoalarma 1').text="el pale estaba vacio"
                 elif event.source.text=="04":
                          event.source.parent.getComponent('textoalarma').text="No hay pale donde guardar el set"
                          event.source.parent.getComponent('textoalarma 1').text=""
                 elif event.source.text=="05":
                          event.source.parent.getComponent('textoalarma').text="Posicion de ensamble ocupada"
                          event.source.parent.getComponent('textoalarma 1').text=""
                 elif event.source.text=="06":
                          event.source.parent.getComponent('textoalarma').text="No hay higrometros"
                          event.source.parent.getComponent('textoalarma 1').text=""
                 elif event.source.text=="07":
                          event.source.parent.getComponent('textoalarma').text="No hay termometros"
                          event.source.parent.getComponent('textoalarma 1').text=""
                 elif event.source.text=="08":
                          event.source.parent.getComponent('textoalarma').text="No hay pale con porta lapicero"
                          event.source.parent.getComponent('textoalarma 1').text=""
                 elif event.source.text=="09":
                          event.source.parent.getComponent('textoalarma').text="No hay lapiceros"
                          event.source.parent.getComponent('textoalarma 1').text=""
                 elif event.source.text=="13":
                          event.source.parent.getComponent('textoalarma').text="El robot recibio ordenes no validas"
                          event.source.parent.getComponent('textoalarma 1').text="Finalizo el programa"
                  else:
                           event.source.parent.getComponent('textoalarma').text="Falla de comunicacion, no"
                           event.source.parent.getComponent('textoalarma 1').text="se recibieron datos validos del robot"
```
Script de "Button 1":

#Este script se ejecuta cuando se presiona este botón, lo que hace es cerrar esta ventana # system.nav.closeParentWindow(event)

# **14.5.2.4 Elementos y scripts de la ventana de estadísticas**

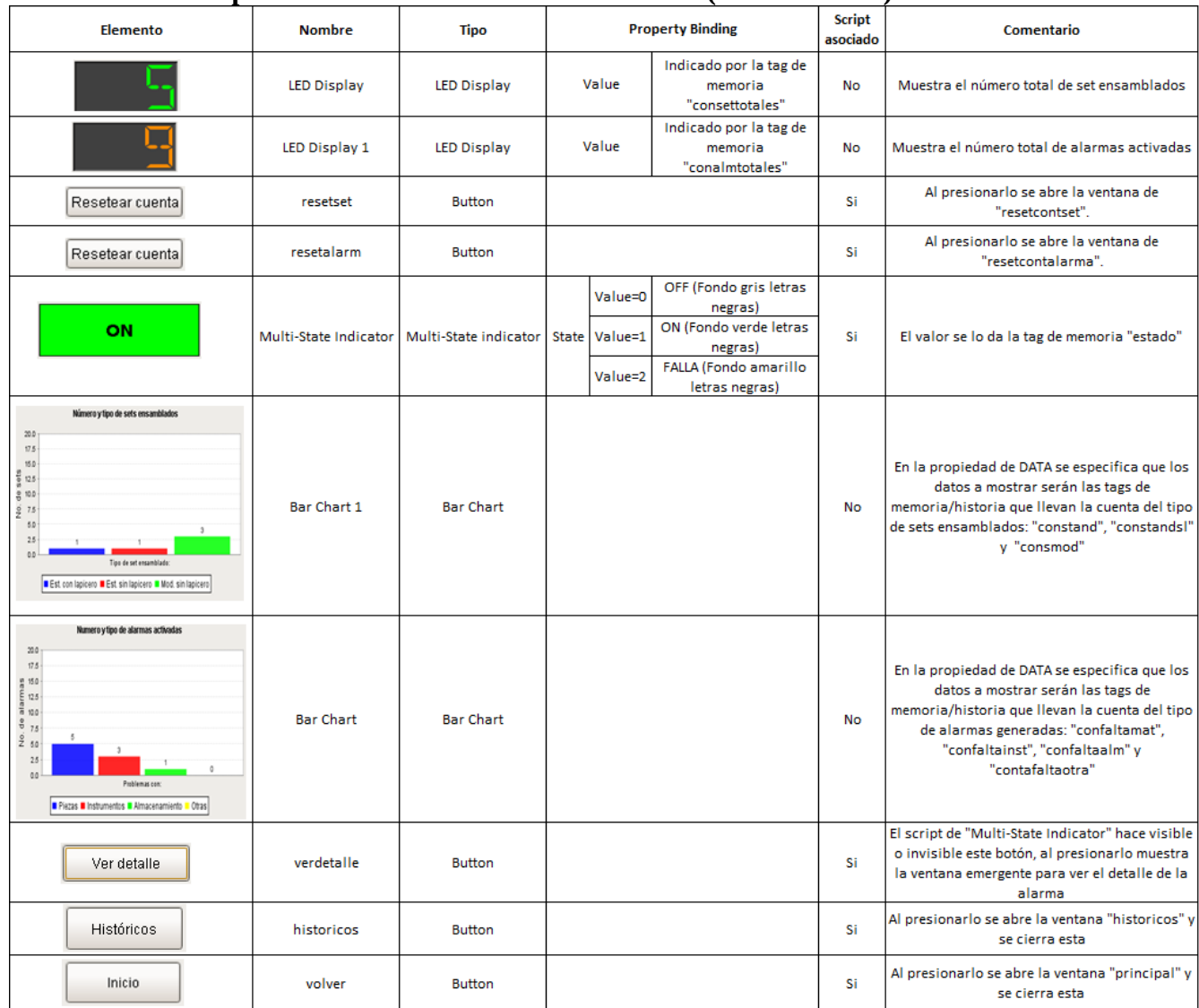

#### **Elementos más importantes de la ventana de estadísticas ("estadisticas")**

Tabla 14.14. Elementos de la ventana de estadísticas ("estadisticas") del SCADA en la modalidad 2.

# **Scripts**

# Script de "resetset":

#Este script se ejecuta cuando se presiona este botón, lo que hace es abrir la ventana "resetcontset"

#

window = system.nav.openWindow('resetcontset')

# Script de "resetalarm":

#Este script se ejecuta cuando se presiona este botón, lo que hace es abrir la ventana "resetcontalarma"

# window = system.nav.openWindow('resetcontalarma')

### Script de "historicos":

# Este script se ejecuta cuando se presiona este botón, lo que hace es abrir la ventana "historicos" y cerrar esta # window = system.nav.openWindow('historicos') system.nav.closeParentWindow(event)

### Script de "volver":

# Este script se ejecuta cuando se presiona este botón, lo que hace es abrir la ventana "principal" y cerrar esta #

```
window = system.nav.openWindow('principal')
system.nav.closeParentWindow(event)
```
*Nota: El Script de "Multi-State Indicator" y "verdetalle" es idéntico al descrito en los elementos de la ventana principal ("principal").*

# **14.5.2.5 Elementos y scripts de la ventana de reset de conteo de alarmas**

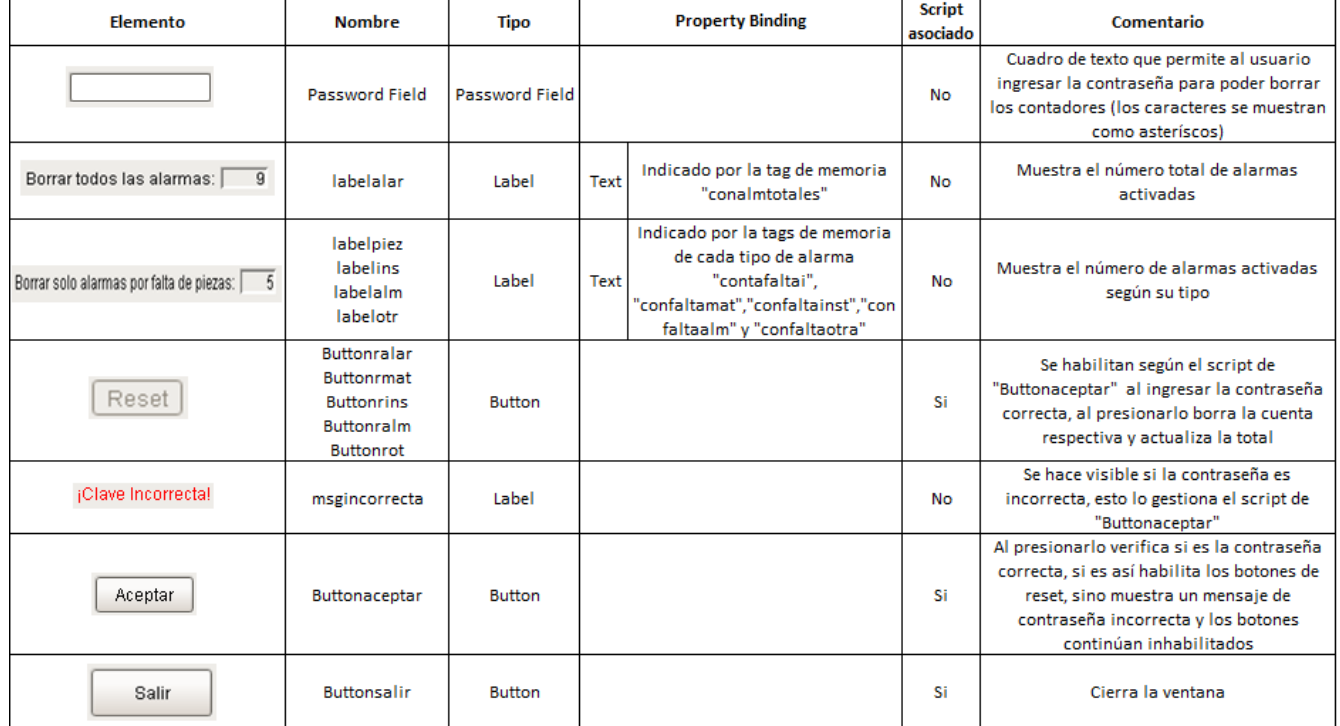

#### **Elementos de la ventana de reset de conteo de alarmas ("resetcontalarma")**

Tabla 14.15. Elementos de la ventana de reset de conteo de alarmas ("resetcontalarma") del SCADA en la modalidad 2.

#### Script de "Buttonaceptar":

# Este script se ejecuta cuando se presiona este botón, lo que hace es verificar si la contraseña ingresada en "Password #Field" es correcta, sino lo es hace visible el mensaje de "msgincorrecta" e inhabilita los botones de reset de los contadores, #si es correcta oculta el mensaje de "msgincorrecta" y habilita los botones de reset #

```
if event.source.parent.getComponent('Password Field').text=="123456":
   event.source.parent.getComponent('Buttonralar').componentEnabled=1
   event.source.parent.getComponent('Buttonralm').componentEnabled=1
   event.source.parent.getComponent('Buttonrmat').componentEnabled=1
   event.source.parent.getComponent('Buttonrins').componentEnabled=1
   event.source.parent.getComponent('Buttonrot').componentEnabled=1
   event.source.parent.getComponent('msgincorrecta').visible=0
   event.source.parent.getComponent('Password Field').text=""
```
else:

event.source.parent.getComponent('msgincorrecta').visible=1 event.source.parent.getComponent('Buttonralar').componentEnabled=0 event.source.parent.getComponent('Buttonralm').componentEnabled=0 event.source.parent.getComponent('Buttonrmat').componentEnabled=0 event.source.parent.getComponent('Buttonrins').componentEnabled=0 event.source.parent.getComponent('Buttonrot').componentEnabled=0

#### Script de "Buttonralar":

# Este script se ejecuta cuando se presiona este botón, lo que hace es resetear todas las tags de cuenta de alarmas y luego #inhabilita los botones de reset para que sea necesario reingresar la contraseña si se desea hacer otro reseteo #

system.tag.write('conalmtotales', 0) system.tag.write('confaltaalm', 0) system.tag.write('confaltainst', 0) system.tag.write('confaltamat', 0) system.tag.write('confaltaotra', 0) event.source.componentEnabled=0 event.source.parent.getComponent('Buttonrmat').componentEnabled=0 event.source.parent.getComponent('Buttonrins').componentEnabled=0 event.source.parent.getComponent('Buttonrot').componentEnabled=0 event.source.parent.getComponent('Buttonralm').componentEnabled=0

#### Script de "Buttonsalir":

# Este script se ejecuta cuando se presiona este botón, lo que hace es inhabilitar los botones de reset, limpiar el cuadro de #texto "Password Field", hacer invisible el mensaje de "msgincorrecta" y cerrar la ventana #

event.source.parent.getComponent('Buttonralm').componentEnabled=0 event.source.parent.getComponent('Buttonrmat').componentEnabled=0 event.source.parent.getComponent('Buttonrins').componentEnabled=0 event.source.parent.getComponent('Buttonrot').componentEnabled=0 event.source.parent.getComponent('Password Field').text="" event.source.parent.getComponent('msgincorrecta').visible=0 system.nav.closeParentWindow(event)

### Script de "Buttonrmat":

# Este script se ejecuta cuando se presiona este botón, lo que hace es resetear las tag de la cuenta de alarmas por falta de #piezas (confaltamat), resta el valor a la cuenta total de alarmas ("conalmtotales") para que tenga el valor correcto y luego #inhabilita los botones de reset para que sea necesario reingresar la contraseña si se desea hacer otro reseteo #

```
totalmat=system.tag.read("confaltamat").value
system.tag.write('confaltamat', 0)
totalalar=system.tag.read("conalmtotales").value
totalalar=totalalar-totalmat
system.tag.write('conalmtotales', totalalar)
event.source.componentEnabled=0
event.source.parent.getComponent('Buttonralar').componentEnabled=0
event.source.parent.getComponent('Buttonralm').componentEnabled=0
event.source.parent.getComponent('Buttonrins').componentEnabled=0
event.source.parent.getComponent('Buttonrot').componentEnabled=0
```
Nota: Los Scripts de "Buttonrins", "Buttonralm" y "Buttonrot" son similares al de "Buttonrmat" solo *que resetean la tag correspondiente al tipo de alarma "confaltainst","confaltaalm" y "confaltaotra" respectivamente.*

# **14.5.2.6 Elementos y scripts de la ventana de reset de conteo de sets**

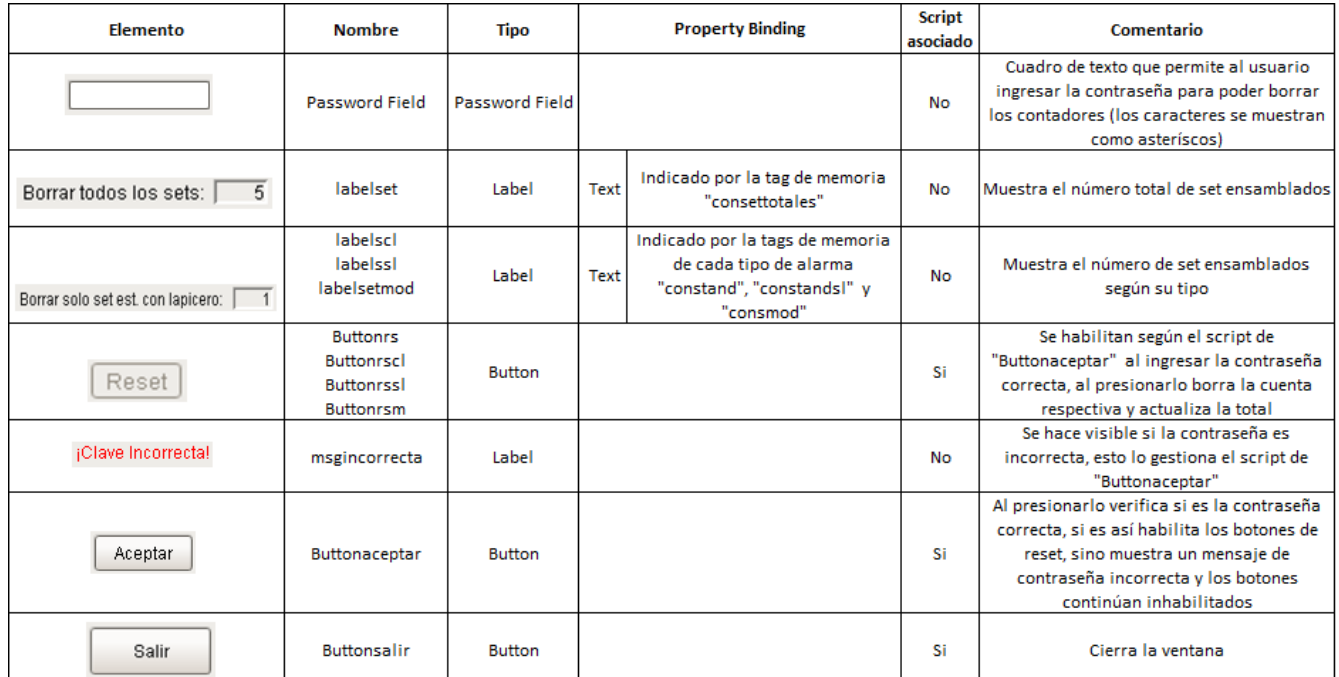

**Elementos de ventana de reset de conteo de sets ("resetcontset")**

Tabla 14.16. Elementos de la ventana de reset de conteo de sets ("resetcontset") del SCADA en la modalidad 2.

### Script de "Buttonaceptar":

# Este script se ejecuta cuando se presiona este botón, lo que hace es verificar si la contraseña ingresada en "Password #Field" es correcta, sino lo es hace visible el mensaje de "msgincorrecta" e inhabilita los botones de reset de los contadores, #si es correcta oculta el mensaje de "msgincorrecta" y habilita los botones de reset #

```
if event.source.parent.getComponent('Password Field').text=="123456":
        event.source.parent.getComponent('Buttonrs').componentEnabled=1
        event.source.parent.getComponent('Buttonrssl').componentEnabled=1
        event.source.parent.getComponent('Buttonrscl').componentEnabled=1
        event.source.parent.getComponent('Buttonrsm').componentEnabled=1
        event.source.parent.getComponent('msgincorrecta').visible=0
        event.source.parent.getComponent('Password Field').text=""
```
else:

event.source.parent.getComponent('msgincorrecta').visible=1 event.source.parent.getComponent('Buttonrs').componentEnabled=0 event.source.parent.getComponent('Buttonrssl').componentEnabled=0 event.source.parent.getComponent('Buttonrscl').componentEnabled=0 event.source.parent.getComponent('Buttonrsm').componentEnabled=0

#### Script de "Buttonrs":

# Este script se ejecuta cuando se presiona este botón, lo que hace es resetear todas las tags de cuenta de sets y luego #inhabilita los botones de reset para que sea necesario reingresar la contraseña si se desea hacer otro reseteo #

system.tag.write('consettotales', 0) system.tag.write('consmod', 0) system.tag.write('constand', 0) system.tag.write('constandsl', 0) event.source.componentEnabled=0 event.source.parent.getComponent('Buttonrssl').componentEnabled=0 event.source.parent.getComponent('Buttonrscl').componentEnabled=0 event.source.parent.getComponent('Buttonrsm').componentEnabled=0

#### Script de "Buttonsalir":

# Este script se ejecuta cuando se presiona este botón, lo que hace es inhabilitar los botones de reset, limpiar el cuadro de #texto "Password Field", hacer invisible el mensaje de "msgincorrecta" y cerrar la ventana #

```
event.source.parent.getComponent('Buttonrs').componentEnabled=0
event.source.parent.getComponent('Buttonrssl').componentEnabled=0
event.source.parent.getComponent('Buttonrscl').componentEnabled=0
event.source.parent.getComponent('Buttonrsm').componentEnabled=0
event.source.parent.getComponent('Password Field').text=""
event.source.parent.getComponent('msgincorrecta').visible=0
system.nav.closeParentWindow(event)
```
#### Script de "Buttonrscl":

#Este script se ejecuta cuando se presiona este botón, lo que hace es resetear las tag de la cuenta de sets de escritorio #estándar con lapicero (constand), resta el valor a la cuenta total de sets ("consettotales") para que tenga el valor correcto y #luego inhabilita los botones de reset para que sea necesario reingresar la contraseña si se desea hacer otro reseteo

# totalscl=system.tag.read("constand").value system.tag.write('constand', 0) totals=system.tag.read("consettotales").value totals=totals-totalscl system.tag.write('consettotales', totals) event.source.componentEnabled=0 event.source.parent.getComponent('Buttonrs').componentEnabled=0 event.source.parent.getComponent('Buttonrssl').componentEnabled=0 event.source.parent.getComponent('Buttonrsm').componentEnabled=0

*Nota: Los Scripts de "Buttonrssl" y "Buttonrsm" son similares al de "Buttonrscl" solo que resetean la tag correspondiente al tipo de set "constandsl" y "consmod" respectivamente.*

# **14.5.2.7 Elementos y scripts de la ventana de históricos**

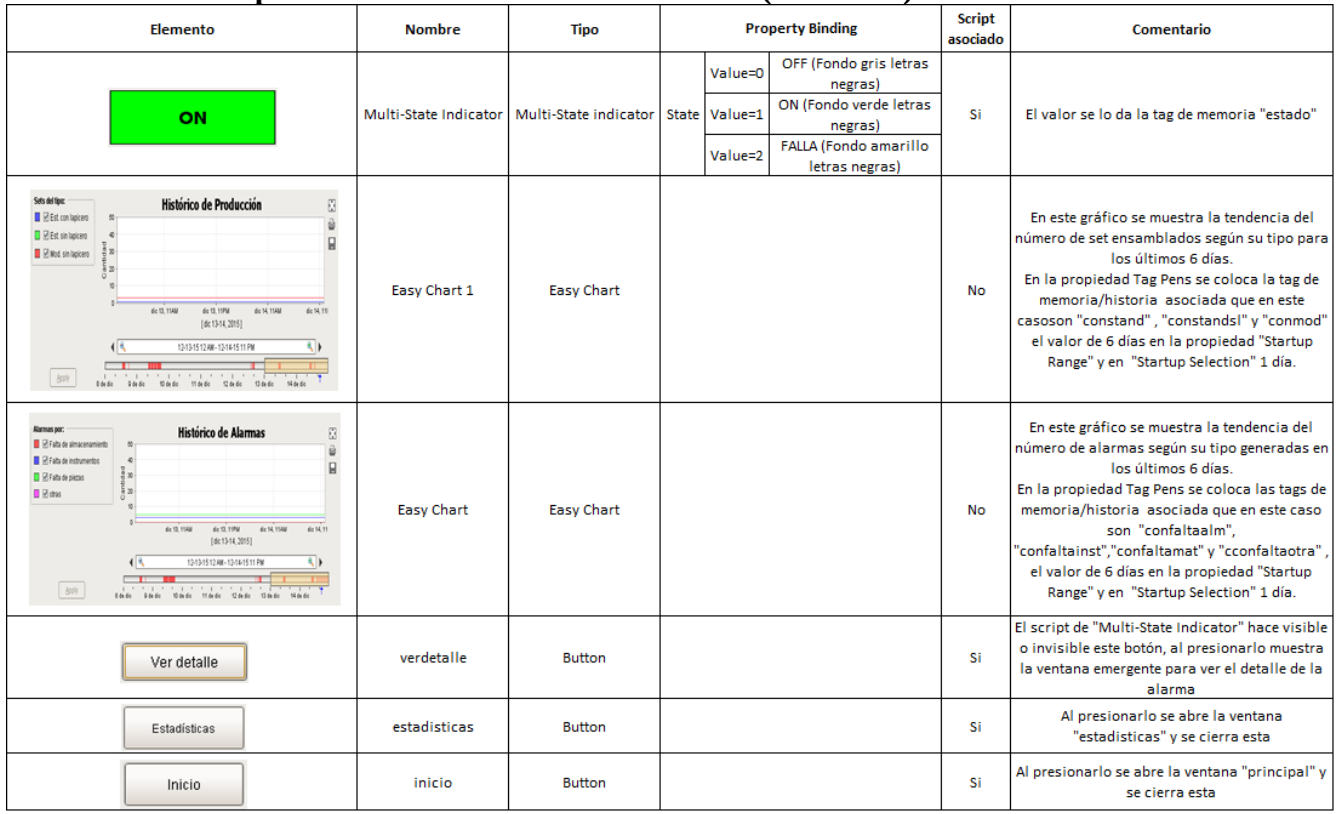

#### **Elementos más importantes de la ventana de históricos (historicos)**

Tabla 14.17. Elementos de la ventana de históricos ("historicos") del SCADA en la modalidad 2.

# **Scripts**

#### Script de "estadisticas":

# Este script se ejecuta cuando se presiona este botón, lo que hace es abrir la ventana "estadistic" y cerrar esta #

window = system.nav.openWindow('estadisticas') system.nav.closeParentWindow(event)

### Script de "inicio":

# Este script se ejecuta cuando se presiona este botón, lo que hace es abrir la ventana "principal" y cerrar esta # window = system.nav.openWindow('principal') system.nav.closeParentWindow(event)

*Nota: El Script de "Multi-State Indicator" y "verdetalle" es idéntico al descrito en los elementos de la ventana "principal":*

# **14.6 Abreviaturas utilizadas**

- ADO: ActiveX Data Objects (objetos de datos ActiveX).
- ANSI: American National Standars Institute (Instituto nacional estadounidense de estándares)
- AS/RS: Automatic Storage/Retreive System (Sistemas de recuperación y almacenamiento automatizado).
- CAN Open: Controller Area Network Open (Red de controladores de área abierta).
- CIM: Computer Integrated Manufacturing (Manufactura integrada por computadora).
- CNC: Computer Numeric Control (Control numérico por computadora).
- COM: Component Object Model (Modelo de objetos de componentes).
- DCOM: Distributed Component Object Model (Modelo de objetos de componentes distribuidos).
- ERP: Enterprise Resource Planning (Planificación de recursos empresariales).
- HMI: Human Machine Interface (Interfaz humano máquina).
- IP: Internet Protocol (Protocolo de Internet).
- ISO: International Organization for Standardization (Organismo Internacional de Normalización).
- JDBC: Java Database Connectivity (Conectividad de base de datos Java)
- MES: Manufacturing Execution System (Sistema de ejecución de manufactura).
- MODEM: abreviatura de Modulador Demodulador.
- MRP (Manufacturing Resource Planning).
- MTU: Master Terminal Unit (Unidad terminal maestra).
- OEE: Overall Equipment Efficiency (Eficiencia general de los equipos).
- OLE DB: Object Linking and Embedding for Databases (base de datos de enlace e integración

de objetos).

- OPC: Object Linking and Embedding for Process Control (Objetos de enlace embebidos para control de procesos).
- OPC UA: OPC Unified Arquitecture (OPC de arquitectura unificada).
- PLC: Programmable Logic Controller (Controlador lógico programable).
- Profibus DP: Process Field bus- Decentralized Periphery (Bus de campo para procesos con periferia descentralizada).
- PVD: Pantallas de visualización de datos.
- RFID: Radio Frequency Identification (identificación por radio frecuencia).
- RTU: Remote Terminal Unit (Unidad terminal remota).
- SCADA: Supervisory Control and Data Acquisition (Control con supervisión y adquisición de datos).
- SED: Surface-conduction Electron-emitter Display (Panel de emisiones de electrones dirigidos).
- SQL: Structured Query Language (Lenguaje Estructurado de Consultas).
- SSL: Secure Sockets Layer (Capa de conexiones seguras).
- TCP: Transmission Control Protocol (Protocolo de control de transmisión).
- TIC: Tecnologías de la información/comunicación.
- UPS: Uninterruptible Power Supply (Fuente alimientación ininterrumpida).
- VDT: Visual Display Terminals (Terminales de visualización de datos).